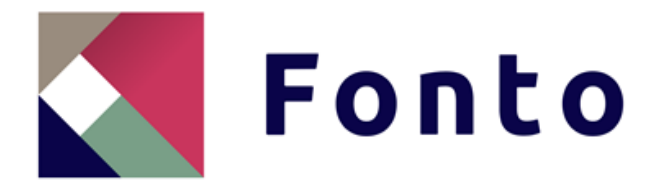

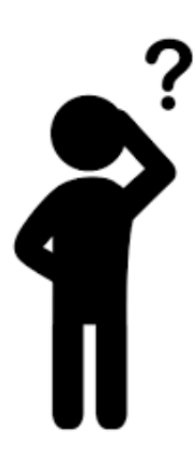

# Een vangnet voor eindgebruikers

De integratie van een helpfunctie in het softwareproduct FontoXML

Naam: Thom Lejewaan Studentnummer: 13124013 Bedrijf: Fonto Opdrachtgever: Remko Zuiderwijk Bedrijfsmentor: Wybe Minnebo Onderwijsinstelling: De Haagse Hogeschool Docent begeleider: L.M. Tromp Expert begeleider: H.W. Kros Datum: 18/03/2019 Periode: 12/11/2018–18/03/2019 Plaats: Rijswijk

# Colofon

#### **Student**

Naam: Thom Lejewaan Studentnummer: 13124013

#### **De Haagse Hogeschool**

Telefoon: 070 - 445 88 88

Afstudeerbegeleider Naam: L.M. Tromp E-mail: [l.m](mailto:l.n.m.remijn@hr.nl).tromp@hhs.nl

Expert beoordelaar Naam: H.W. Kros E-mail: h.w.kros@hhs.nl

#### **Afstudeerbedrijf**

Bedrijfsnaam: Liones B.V. Adres: Polakweg 7 Postcode & plaats: 2288 GG Rijswijk E-mail: [info@liones.nl](mailto:info@liones.nl) Telefoon: 070 - 319 19 23

**Opdrachtgever** 

**Bedrijfsmentor** 

E-mail: 13124013@student.hhs.nl Opleiding: Hbo-ICT, Business & Management Afstudeerperiode: 12 november 2018/18 maart 2019

Faculteit: **IT & Design ITD** Adres: **Adres:** Johanna Westerdijkplein 75 Postcode & plaats: 2521 EN Den Haag

Naam: Remko Zuiderwijk E-mail: remko.zuiderwij[k@liones.nl](mailto:bert.willems@liones.nl)

Naam: Wybe Minnebo E-mail: wybe.minneb[o@liones.nl](mailto:marijn.van.butselaar@liones.nl)

# Referaat

Lejewaan, Thom

'De integratie van een helpfunctie in het softwareproduct FontoXML' Rijswijk, FontoXML, 2018

Gedurende de afstudeerperiode is er gewerkt aan een onderzoek voor een nieuwe helpfunctie integratie in het softwareproduct FontoXML. Momenteel wordt er enkel ondersteuning geboden voor klanten en partners van Fonto, maar niet voor de eindgebruikers van het product FontoXML. Het doel van de afstudeeropdracht is om in kaart te brengen wat de behoefte is van de eindgebruiker om zo een helpfunctie op maat te realiseren.

Descriptoren

- Customer Support
- Eindgebruikers
- Helpfunctie
- Fonto
- FontoXML Editor
- Requirements
- XML

# Voorwoord

Voor u ligt het afstudeerverslag 'Een vangnet voor eindgebruikers'. Dit rapport is geschreven als verantwoording van de afstudeerperiode van 11 november 2018 tot en met 13 maart 2019 voor de opleiding Hbo-ICT, Business, IT & Management aan De Haagse Hogeschool.

Gedurende de afstudeerperiode heb ik mij beziggehouden met een onderzoek richting een helpfunctie voor het softwareproduct FontoXML. Er is tijdens de afstudeerperiode een prototype tot stand gekomen, waarbij de helpfunctie is geïntegreerd in FontoXML. Tijdens deze afstudeerperiode heb ik geleerd om zelfstandig te werken, initiatief te tonen en vooral mijn kennis opgedaan tijdens de opleiding in de praktijk toe te passen.

Graag wil ik een aantal personen bedanken die mij ondersteund hebben gedurende de afstudeerperiode. Ten eerste wil ik mijn bedrijfsmentor Wybe Minnebo in het bijzonder bedanken voor de steun en guidelines gedurende de afstudeerperiode. Ik werd vrijgelaten in de uitvoer van de afstudeeropdracht, maar bij vragen stond hij altijd direct voor mij klaar en maakte hij tijd vrij. Dit gaf mij het gevoel dat ik volledig zelfstandig te werk kon gaan, maar dat er altijd iets van een vangnet was voor het geval er iets niet volgens plan ging. Hiernaast hebben wij wel een wekelijks overleg gehad, heb ik terugkoppeling gekregen en heeft mijn bedrijfsmentor mijn werk van feedback voorzien.

Hiernaast wil ik al mijn collega's bij FontoXML bedanken voor hun input tijdens de onderzoeksfase, de ontwerpfase en de bouwfase. Zo heb ik een aantal medewerkers kunnen interviewen, heb ik keuzes kunnen afwegen over het ontwerp van de helpfunctie en heeft een van de developers een basis gelegd voor de helpfunctie in het softwareproduct FontoXML. Zonder deze ondersteuning en feedback had de afstudeeropdracht niet zo volledig geweest als dat deze nu is.

Ook wil ik mijn afstudeerbegeleider Loes Tromp en expert begeleider Hubert Kros bedanken voor de ondersteuning voor en tijdens het afstudeertraject en de gegeven feedback. Beiden waren tijdens de afstudeerperiode zeer toegankelijk en het contact verliep naar mijn mening goed.

Ik wens u veel leesplezier toe.

Thom Lejewaan

Rijswijk, 18 maart 2019

# **Samenvatting**

FontoXML is een webgebaseerde editor voor gestructureerde tekstbestanden, het maakt schrijven van semantisch geannoteerde teksten toegankelijk voor een niet-technisch publiek. Als afstudeeropdracht zal er een helpfunctie worden gerealiseerd die aansluit bij de klanten van Fonto. Het afstudeerverslag opgedeeld worden in de analysefase, de ontwerpfase en de implementatie fase. De fasering die gebruikt zal worden voor de uitvoer van de afstudeeropdracht is de fasering van projectmanagement. Deze fasering is gekozen omdat de fasering aansluit bij het omzetten van onderzoeksresultaten naar een ontwerp, het bouwen van software, en het testen.

De huidige vorm van customer support die Fonto hanteert heeft twee opties: support voor klanten en support voor potentiële klanten, waarbij de support voor klanten vooral gefocust is op bestaande klanten te ondersteunen in het optimaliseren van de editor en niet op het verwerken van tekst in de editor. Deze support geeft geen hulp bij het verwerken van tekst. Vanuit de onderzoeksfase is naar voren gekomen dat het optimaal zou zijn als de helpfunctie geïntegreerd kan worden in het product FontoXML. Hierdoor zal de oplossing moeten worden geconfigureerd in de editor. Het is belangrijk dat de helpfunctie een vergelijkbare UI heeft met die van Google Docs of Microsoft Word. Hierbij gaat het zowel om het icoon om de helpfunctie aan te roepen als de opbouw en de inhoud van de helpfunctie. Aangezien Fonto verschillende klanten hebben met wensen die uiteenlopen moeten de editors per klant worden opgebouwd. Hierdoor zal ook de helpfunctie per klant verschillen. Om een basis te leggen voor de helpfunctie zijn de meest voorkomende operaties gegroepeerd, zodat Fonto deze informatie kan gebruiken als basis voor de inhoud van de helpfunctie. Vanuit het onderzoek is ook naar voren gekomen dat er bij het schrijven van de documentatie op een aantal aspecten gelet moet worden. Zo zal de documentatie geschreven worden per operatie, zoals Bold, Italic en het maken van een List, waarbij het van belang is dat de operaties beknopt beschreven wordt en dat er stapsgewijs toegelicht welke handelingen de eindgebruiker moet uitvoeren om de knop, in de toolbar of elders in de tekstverwerker, die bij de operatie hoort te gebruiken. Aangezien 95% van de klanten van Fonto de Engelse taal beheersen is er gekozen voor Engels als schrijftaal.

Aan de hand van het onderzoek is een mock-up gemaakt voor de helpfunctie omgeving en de locatie van de helpfunctie button in FontoXML. Dit ontwerp is vervolgens omgezet naar een prototype, waarin de basis voor helpfunctie werkt en deze geplaatst is in het zijpaneel van de tekstverwerker FontoXML. Deze basis bevat documentatie voor de operaties die in vrijwel elke FontoXML editor gebruikt worden. Tijdens het bouwen van het prototype is de focus gelegd op de belangrijkste requirements vanuit de onderzoeksfase. Hiernaast is er een implementatieplan opgesteld voor Fonto, waarin wordt aangegeven welke stappen Fonto moet nemen om het nieuwe product te implementeren binnen de organisatie.

# Verklarende woordenlijst

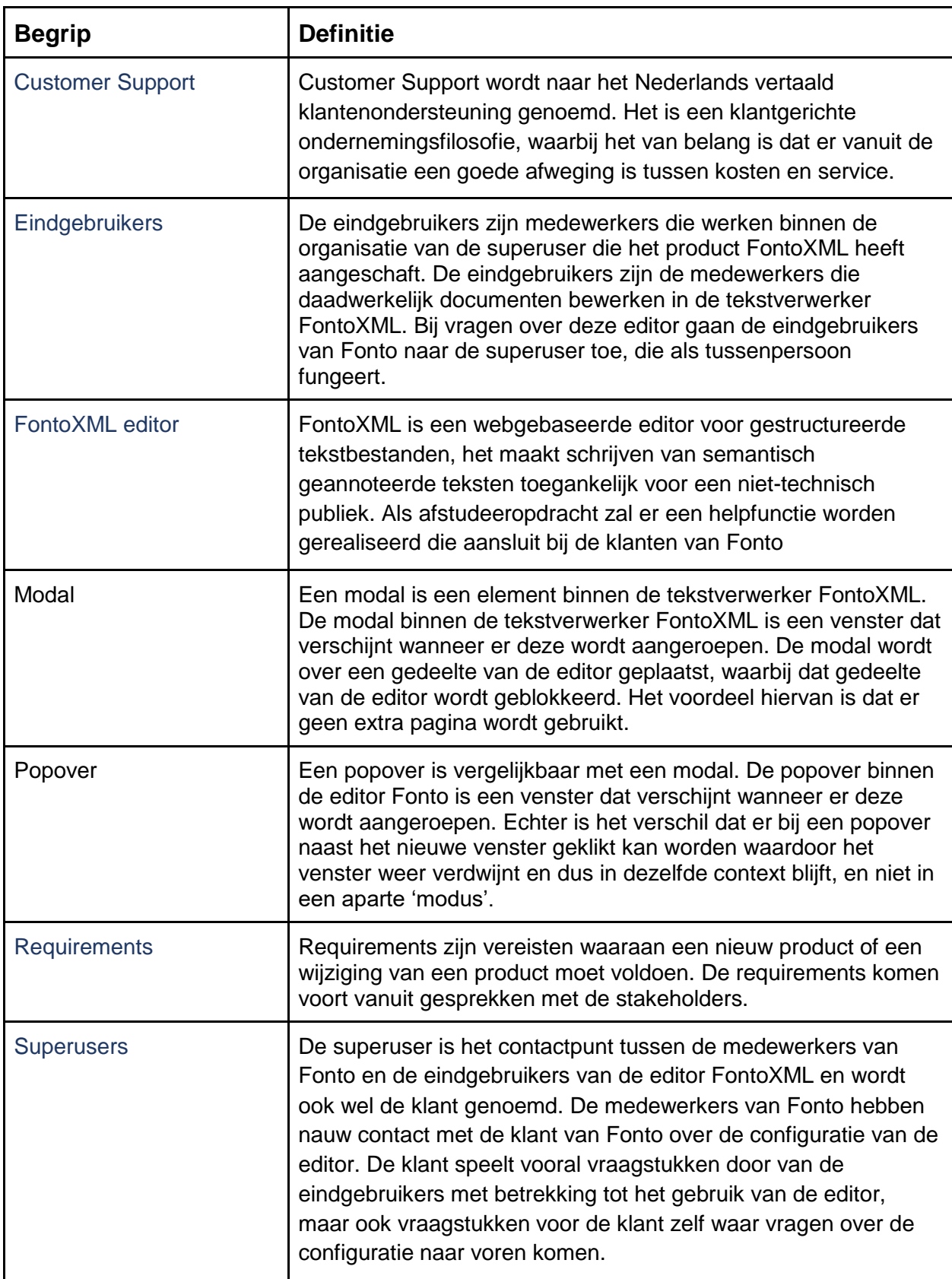

# Inhoudsopgave

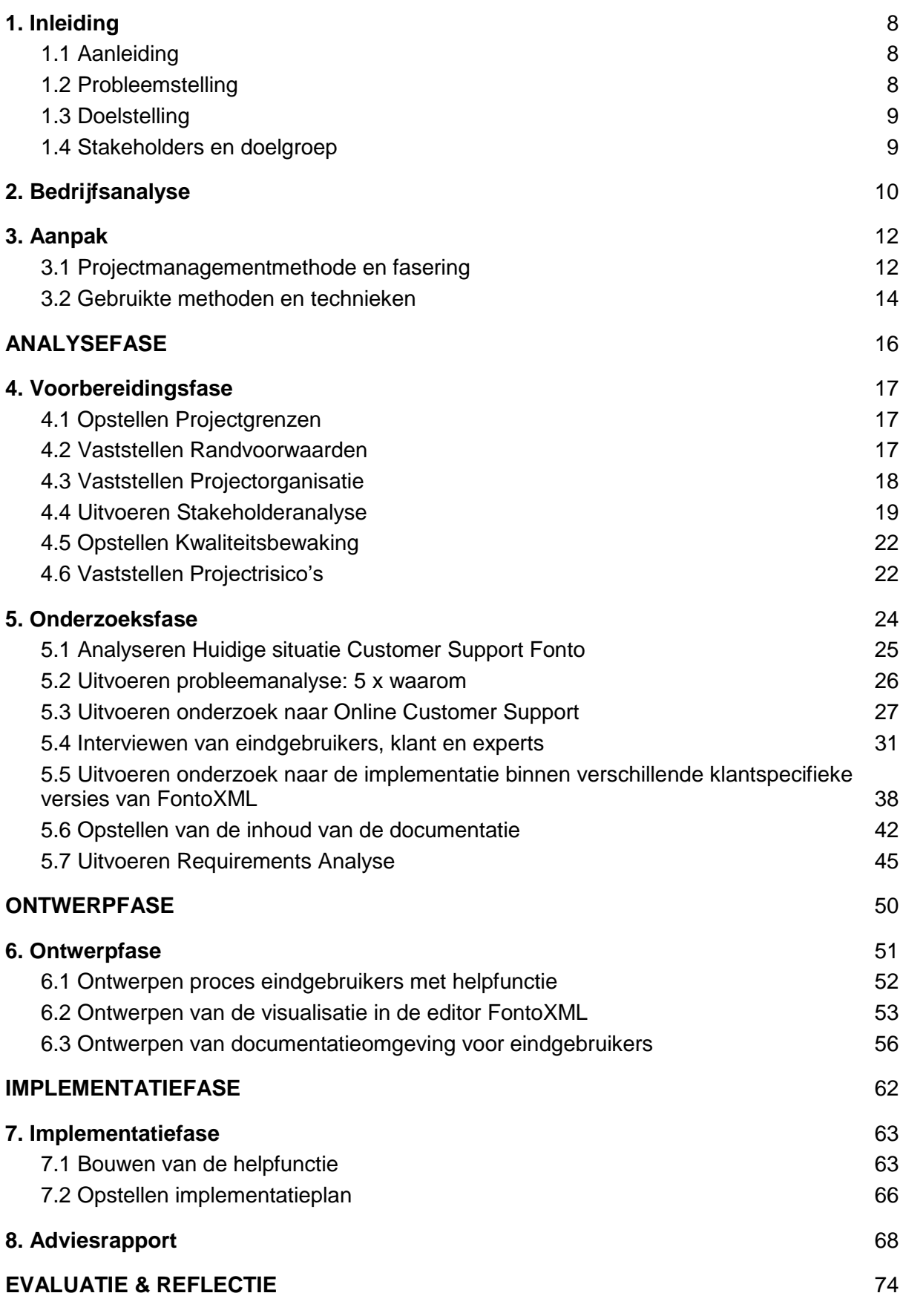

6

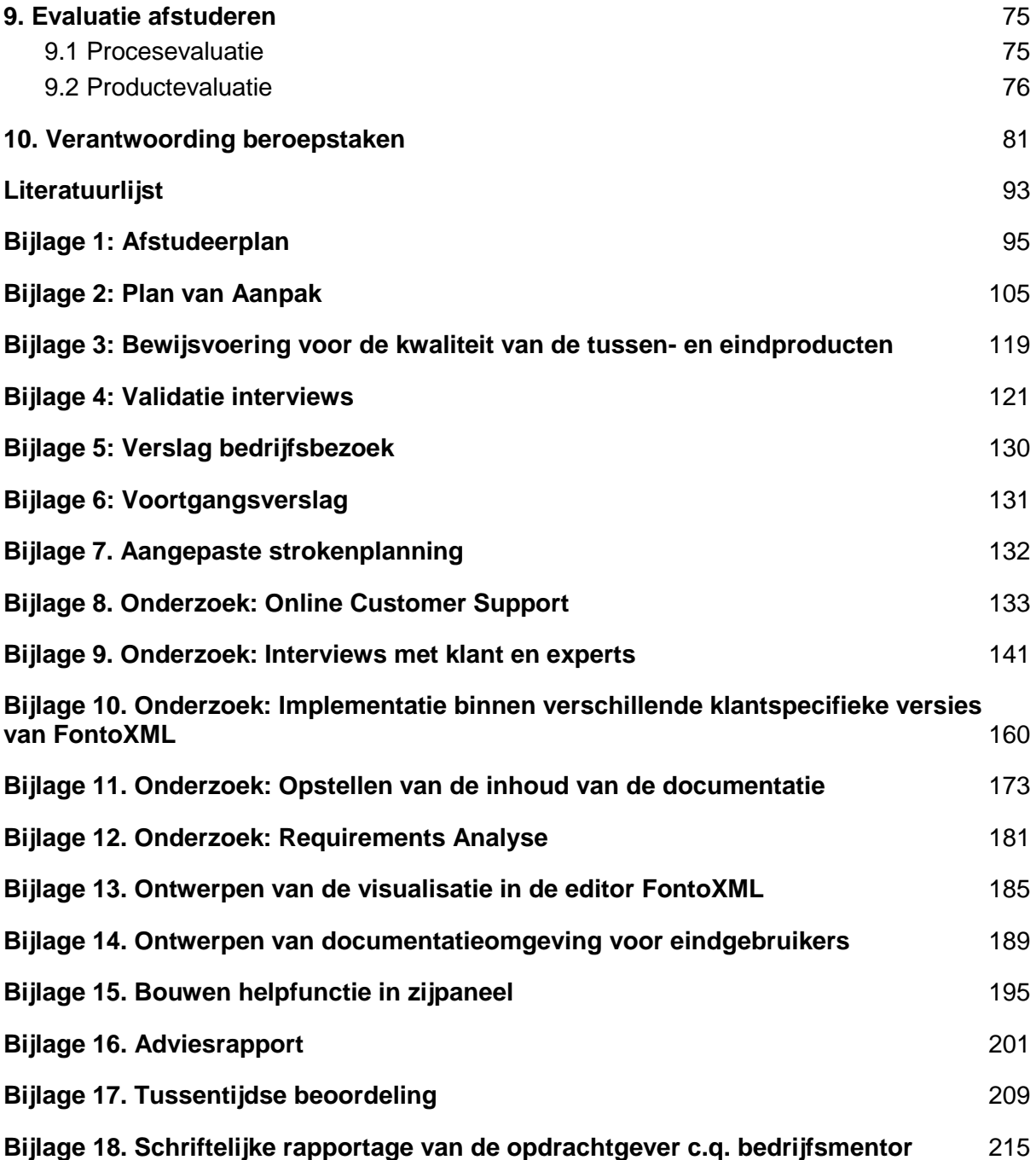

# <span id="page-8-0"></span>1. Inleiding

# <span id="page-8-1"></span>1.1 Aanleiding

Naar aanleiding van de afstudeeropdracht die wordt uitgevoerd van 12 november 2018 tot en met 18 maart 2019 is er een afstudeerverslag opgesteld. De afstudeeropdracht is uitgevoerd bij het bedrijf Fonto. Fonto is een software ontwikkelingsbedrijf met de focus op een nichemarkt. Het product FontoXML is vijf jaar op de markt, maar het bedrijf Fonto bestaat al langer. De organisatie werkte voorheen als internetbureau onder de naam Liones en bestaat inmiddels vijftien jaar. Sinds Fonto het product FontoXML op de markt heeft gebracht, heeft het bedrijf de bedrijfsnaam Fonto aangehouden. Het product waar Fonto zich op richt is FontoXML. Dit is een online tekstverwerkingsprogramma, ook wel editor genoemd, waarbij de geschreven tekst wordt opgeslagen in een XML-code, zodat deze structuur weer kan worden ingeladen. Doordat de tekst is omgezet naar XML-code is het mogelijk om de geschreven tekst op meerdere platformen te publiceren zonder de tekst aan te passen. Hiernaast differentieert Fonto zich door van tevoren samen met de klant visualisatie opties af te spreken om ervoor te zorgen dat de opmaak voor het hele bedrijf hetzelfde is. Hierdoor wordt de focus bij de eindgebruikers van het product gelegd op het schrijven van teksten en niet op de opmaak, betekenis en structuur. Tijdens het werken met FontoXML is er echter geen directe ondersteuning voor de eindgebruikers.

## <span id="page-8-2"></span>1.2 Probleemstelling

Op het moment dat een eindgebruiker werkt in de tekstverwerker FontoXML is er geen mogelijkheid om gebruik te maken van ondersteuning. Fonto heeft de vraag gekregen van de superusers of hier mogelijk verandering in kan worden gebracht. Op dit moment worden de antwoorden via de mail of via de telefoon beantwoord. Voor zowel de eindgebruikers als de medewerkers van Fonto zijn dit handelingen die tijd kosten en wellicht overbodig kunnen zijn. Op dit moment pakt de Front Office de vragen van de klant op, zowel telefonisch als via de mail. Hierbij biedt Fonto op dit moment alleen tweedelijns support aan de klanten van Fonto (technisch), waarbij Fonto verwacht dat de klant de eerstelijns support biedt aan de eindgebruikers van Fonto (gebruikers vragen). Echter wil Fonto dat de vijf medewerkers van de Front Office meer tijd kunnen besteden aan het configureren van de editor. Fonto heeft tot op heden nog geen tijd vrijgemaakt om te werken aan een oplossing voor dit probleem. Aangezien Fonto een snelgroeiend bedrijf met een stijgende hoeveelheid klanten, zou het wegnemen van een deel van de klantenservice ervoor kunnen zorgen dat deze tijd aan kan worden besteed aan het bouwen van de tekstverwerkers voor nieuwe klanten. Momenteel is er weinig ruimte voor nieuwe klanten wegens de beperking in het aantal medewerkers en tijd, maar met de nieuwe productondersteuning zal het proces van de eindgebruiker efficiënter kunnen verlopen.

## <span id="page-9-0"></span>1.3 Doelstelling

Als afstudeeropdracht wordt er onderzoek uitgevoerd naar een eerste versie van productondersteuning voor het softwareproduct FontoXML. De productondersteuning dient bij te dragen aan de aanpassing van de huidige ondersteuning van het product. Hierdoor kan de Front Office de tijd die nu besteed wordt aan klantenservice gaan besteden aan configuratie werk aan editors voor potentieel nieuwe klanten. Het gevolg van de productondersteuning kan ervoor zorgen dat er minder contact wordt gezocht met Fonto via de mail of via telefoon kan afnemen, aangezien de eindgebruikers eerder teruggrijpen naar de nieuwe productondersteuning.

## <span id="page-9-1"></span>1.4 Stakeholders en doelgroep

De afstudeeropdracht is uitgevoerd in opdracht van Fonto. De belangrijkste stakeholders van de opdracht zijn:

1. Fonto,

Fonto is het bedrijf dat de online editor FontoXML ontwikkeld en configureert. FontoXML is een product vergelijkbaar met Google Docs. Fonto heeft het product FontoXML gecreëerd, omdat er vraag was naar een mogelijkheid om documenten op meerdere platformen te kunnen publiceren. Dit is een online tekstverwerkingsprogramma, ook wel editor genoemd, waarbij de geschreven tekst wordt opgeslagen in een XML-code, zodat deze structuur weer kan worden ingeladen. Doordat de tekst is omgezet naar XML-code is het mogelijk om de geschreven tekst op meerdere platformen te publiceren zonder de tekst aan te passen.

#### 2. Klanten van Fonto

De klant is het contactpunt tussen de medewerkers van Fonto en de eindgebruikers van de editor FontoXML. De medewerkers van Fonto hebben nauw contact met de klant van Fonto over de configuratie van de editor. De klant speelt vooral vraagstukken door van de eindgebruikers met betrekking tot het gebruik van de editor, maar ook vraagstukken voor de klant zelf waar vragen over de configuratie naar voren komen. De klanten van Fonto worden intern ook wel de superusers genoemd.

3. Eindgebruikers van Fonto

De eindgebruikers zijn medewerkers die werken binnen de organisatie van de klant die het product FontoXML heeft aangeschaft. De eindgebruikers zijn de medewerkers die daadwerkelijk documenten bewerken in de tekstverwerker FontoXML. Bij vragen over deze editor gaan de eindgebruikers van Fonto naar de superuser toe, die als tussenpersoon fungeert.

# <span id="page-10-0"></span>2. Bedrijfsanalyse

Fonto is een software-ontwikkelingsbedrijf dat zich bezighoudt met de ontwikkeling van een online tekstverwerker. Binnen het bedrijf Fonto werken 23 medewerkers. Het bedrijf heeft één vestiging te Rijswijk in de provincie Zuid-Holland en is 15 jaar geleden opgericht. De 23 medewerkers zijn onder te verdelen in verschillende groepen. De CEO van het bedrijf houdt zich vooral bezig met een stuk consultancy waar de CCO grotendeels verantwoordelijk is voor de commerciële strategie van de organisatie. Hiernaast is er een manager operations aanwezig die de processen van de medewerkers inricht en een projectmanager die verantwoordelijk is om de projecten binnen het bedrijf in goede banen te leiden. De afstudeeropdracht zal uitgevoerd binnen de Front Office van Fonto. Binnen de Front Office werken op dit moment vijf medewerkers. De functie van deze medewerkers is om als aanspreekpunt te fungeren voor de superusers van de software en requirements op te stellen waarmee het softwareproduct kan worden verbeterd. Deels voert deze groep de ontwikkelingen zelf uit, maar deels wordt dit gedelegeerd aan de core-developers van de Back Office. Dit is de grootste groep van medewerkers binnen het bedrijf. Binnen Fonto werken 11 software developers die bezig zijn met het ontwikkelen van het product FontoXML die werken onder leiding van de product architect. Daarnaast zijn er twee medewerkers die werken met user-experience en verbeteren aan de hand van gebruikersrequirements het design en de functionaliteiten van het product FontoXML. Dit overzicht is terug te vinden in afbeelding 1.

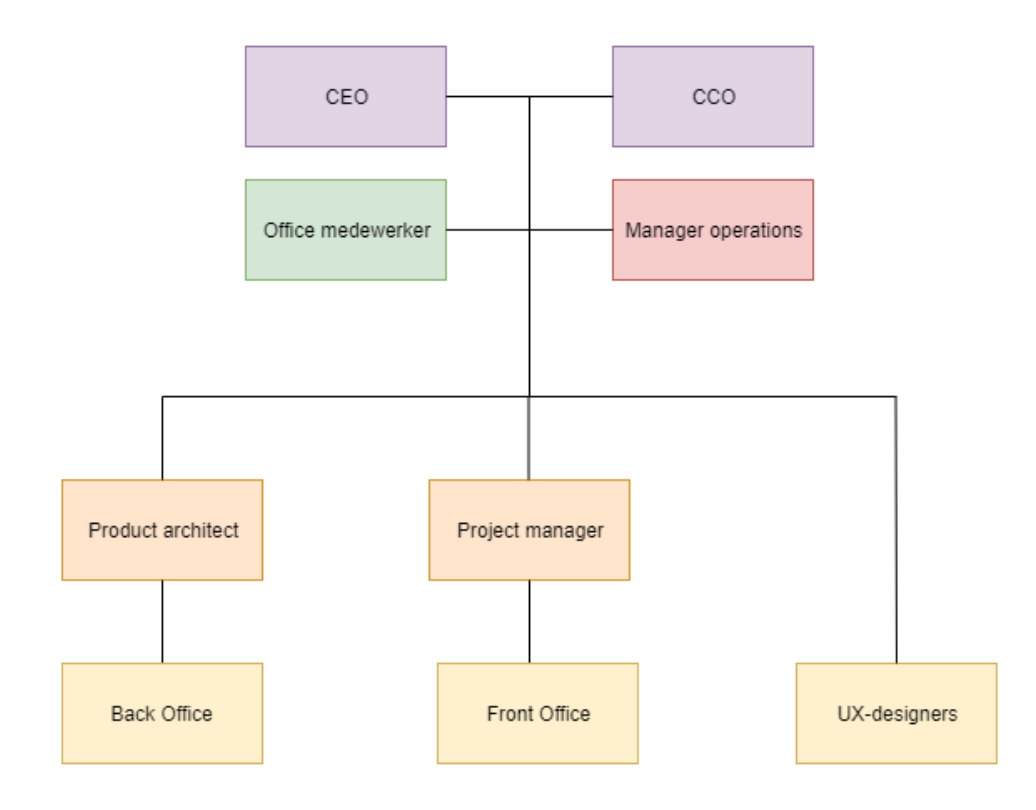

Afbeelding 1. Organogram Fonto

Fonto richt zich met het product FontoXML op een nichemarkt. Hierbij richt het bedrijf zich op grote partijen als de NEN, Elsevier, het Schotse parlement, BBC en Johnson & Johnson. De reden dat het bedrijf zich op grotere bedrijven richt, is dat het bouwen van een editor op maat te veel tijd in beslag neemt en zich voor Fonto niet terugverdient na de verkoop van het product bij kleinere partijen. De verschillende bedrijven hebben qua producten of diensten weinig met elkaar te maken, echter maken zij wel veel gebruik van een editor om te documenteren. Naast het bouwen van de editors is Fonto continu bezig om het product verder te ontwikkelen en te vernieuwen met features die andere editors nog niet gebruiken. Zo wordt er bijvoorbeeld gebruik gemaakt van kunstmatige intelligentie, waarmee de emotie van een schrijver wordt achterhaald door het herkennen van bepaalde kernwoorden in de tekst, wat gebruikt zou kunnen worden voor management doeleinden door emoties te herkennen bij de schrijver. Hiermee legt het bedrijf de focus op product leadership.

Fonto heeft het product FontoXML gecreëerd, omdat er veel vraag was naar een mogelijkheid om documenten op meerdere platformen te kunnen publiceren. FontoXML is een online tekstverwerkingsprogramma, waarbij de geschreven tekst wordt opgeslagen in een XML-code, zodat deze structuur weer kan worden ingeladen De online editor van Fonto zorgt ervoor dat wanneer er gedocumenteerd wordt, denk aan het schrijven van tekst in Word. Het voordeel hiervan is dat de XML-code gebruikt kan worden om te publiceren in verschillende publicatievormen, zoals artikelen, boeken en tijdschriften. Voor auteurs en voor de redacteur wordt hierdoor de moeite weggenomen om de content op verschillende wijzen te moeten noteren. Hiernaast zorgt de XML-structuur ervoor dat de documentatie generiek wordt opgesteld. Er zitten bepaalde restricties op het gebied van opmaak en structuur, waardoor alle gebruikers dezelfde, door het bedrijf zelf vastgestelde, wijze van documenteren moeten hanteren.

# <span id="page-12-0"></span>3. Aanpak

Binnen het hoofdstuk aanpak worden de werkzaamheden gedurende de afstudeerperiode toegelicht. Hierbij wordt ook aangegeven voor welke fasering en voor welke projectmanagementmethode is gekozen. Ter voorbereiding van deze afstudeerperiode is er een plan van aanpak opgesteld. Het plan van aanpak zal als basis dienen voor het verloop van de uitgevoerde afstudeeropdracht bij het bedrijf Fonto. Het plan van aanpak is een richtlijn, waar het mogelijk is dat deze gedurende het afstudeertraject wordt bijgesteld en is terug te vinden in bijlage 2. Wanneer er aanpassingen zijn binnen het project zullen deze ook verwerkt worden in het plan van aanpak. Het plan van aanpak zal gedeeld worden met de bedrijfsmentor en de opdrachtgever ter controle op haalbaarheid en correctheid. Binnen het plan van aanpak is een planning opgesteld die zal worden aangehouden bij het afstudeertraject. De planning opgesteld in het plan van aanpak zal aangepast worden naar hoe de planning uitvalt in de praktijk. De definitieve planning is terug te vinden in bijlage 7.

De volgende punten worden tijdens deze fase behandeld:

- Paragraaf 3.1, Projectmanagementmethode en fasering
- Paragraaf 3.2, Gebruikte methoden en technieken

Tijdens het werken aan het opstellen van de aanpak wordt er gewerkt aan beroepstaak: F21, Projecten managen. De verantwoording van deze beroepstaken is terug te vinden in hoofdstuk 10.

## <span id="page-12-1"></span>3.1 Projectmanagementmethode en fasering

Er zal tijdens de verslaglegging van de afstudeeropdracht een onderscheid zijn tussen de gebruikte fasering en de verslagstructuur. Zo zal het afstudeerverslag opgedeeld worden in de analysefase, de ontwerpfase en de implementatiefase. De fasering die gebruikt zal worden voor de uitvoer van de afstudeeropdracht is de fasering van projectmanagement (Baars, 2006). Deze fasering is gekozen omdat de fasering aansluit bij het omzetten van onderzoeksresultaten naar een ontwerp, het bouwen van software en het testen. De fasering bestaat uit de volgende fases: de initiatiefase, ook wel voorbereidingsfase, en de definitiefase, ook wel onderzoeksfase, die onderdeel zullen uitmaken van de analysefase in het verslag. De ontwerpfase zal onderdeel zijn van de designfase en de realisatiefase en de nazorgfase zullen de implementatiefase vullen. Bij het uitvoeren van de onderdelen binnen de ontwerpfase en de realisatiefase zullen technieken of methoden worden toegepast die niet binnen de opleiding worden aangeleerd. Er zal mogelijk hulp worden verkregen bij het ontwerp van de help functie en bij de bouw en implementatie van de help functie, aangezien deze onderdelen niet binnen de opleiding Business & Management worden gegeven. Naast de fasering zal er gebruik worden gemaakt van de watervalmethode. Aangezien het project volledig individueel wordt uitgevoerd en aangezien elke vervolgfase volledig afhankelijk is van de voorgaande fases is de watervalmethode uitgekozen. Ter validatie van de uitgevoerde activiteiten zullen er mijlpalen worden vastgesteld met de bedrijfsmentoren en zullen deze worden gedocumenteerd. Hiernaast zal ook alle documentatie vanuit interviews via de mail worden gevalideerd bij de interviewees ter verbetering of bevestiging van de opgestelde interviewresultaten. Het akkoord met de bedrijfsmentoren of andere stakeholders zal samengevat worden en toegevoegd in de bijlage van het eindrapport.

Voor het project is er gebruik gemaakt van projectmatig werken. De reden waarom er gekozen is voor projectmatig werken, is omdat deze managementtechniek werkt bij een organisatie met een informele sfeer, wat bij Fonto het geval is. Hierbij is het belangrijk dat er veel contact is tussen de opdrachtgever en de bedrijfsmentoren. Hierbij zijn er vijf onderdelen waar rekening mee is gehouden (MT, 2006):

- Betrokken opdrachtgever, bij het uitvoeren van de afstudeeropdracht is de opdrachtgever een van de belangrijkste stakeholders. Hierom is het belangrijk dat de opdrachtgever bij het project betrokken wordt.
- Duidelijke opdrachtomschrijving, om een duidelijke opdrachtomschrijving te formuleren is er een plan van aanpak opgesteld.
- Competente projectleider, aangezien het project individueel wordt uitgevoerd is de opdrachtnemer ook direct de projectleider. Met de methoden en technieken geleerd op de Haagse Hogeschool zou de projectleider voldoende kennis in huis moeten hebben.
- Gemotiveerde projectmedewerker, met dezelfde reden als bij de competente projectleider zal met een gemotiveerde en proactieve instelling de opdracht worden uitgevoerd.
- Realistisch projectplan, om tot een realistisch projectplan te komen zijn onderdelen van het plan van aanpak als: planning en fasering, strokenplanning en projectmanagement gevalideerd bij de opdrachtgever en begeleider.

De optie om Prince2 te gebruiken als projectmanagementmethode is ook naar voren gekomen. Echter blijkt dat Prince2 een goede techniek is om zeer gestructureerd te werken, maar zorgt deze techniek voor een individueel project voor te veel werk. Hiernaast is Fonto is een vrij informele organisatie met een platte vorm van communicatie. Prince2 wordt vooral bij formele organisaties gebruikt. Ook is de optie van Scrum overwogen, aangezien een deel van het project software development is. Aangezien binnen dit project de onderzoeksfase centraal staat en onduidelijk is of er genoeg tijd over zal zijn om een prototype te bouwen is deze managementmethode achterwege gelaten.

## <span id="page-14-0"></span>3.2 Gebruikte methoden en technieken

Binnen deze paragraaf wordt toegelicht welke methoden zijn uitgekozen voor de uitvoer van de afstudeeropdracht, waarom deze zijn gekozen en een vergelijking met andere mogelijke methoden en technieken.

Onion model, het onion model is gebruikt om in kaart te brengen wie de stakeholders zijn (The Innovator, 2018). De stakeholders worden hier in verschillende groepen verdeeld, waarbij het softwareproduct centraal staat. Het voordeel van het onion model is dat direct duidelijk wordt wie welke rol speelt omtrent het softwareproduct en hoe de verantwoordelijkheden zijn verdeeld. Een alternatief voor de stakeholderanalyse is stakeholder mapping. Hierbij wordt een onderscheid gemaakt tussen interne, externe en interface stakeholders (WeThinkNext, 2017). Het grote verschil tussen het onion model en stakeholder mapping is dat bij stakeholder mapping ook rekening gehouden wordt met partijen die niet direct in verband staan met het softwareproduct, zoals de overheid, de consumentenbond en de maatschappij. Aangezien de supportoplossing gebruikt gaat worden als feature binnen FontoXML zijn deze partijen weinig relevant en hoeven deze niet meegenomen te worden in de stakeholderanalyse.

Stakeholder management matrix, er zijn meerdere mogelijkheden om een stakeholder management analyse uit te voeren, zoals het gebruik maken van een 'importance/influence matrix'. De reden waarom er voor de stakeholdermatrix is gekozen is dat het na het invullen van de stakeholderanalyse duidelijk wordt in hoeverre de stakeholders betrokken moeten worden bij het project. Hierbij wordt er een onderscheid gemaakt tussen het informeren en tevreden houden van de stakeholders. Het voordeel hiervan is dat tevreden houden en informeren in een actieve vorm worden geschreven. Er hoeft dus niet nagedacht te worden over hoe er met de stakeholders om moet worden gegaan (The Innovator, 2018). Bij de importance/influence matrix wordt er enkel aangegeven hoe belangrijk een stakeholder is en in hoeverre de stakeholder invloed heeft op het project en het eindproduct. Hierbij worden de vervolgstappen niet duidelijk gemaakt en moeten deze zelf worden bedacht. Hierbij is niet bewezen dat de vervolgstappen volstaan (MSP, 2012).

5 x Waarom-methode, om te achterhalen wat het echte probleem is, is de probleemanalyse methode 5 x waarom gebruikt. Bij de 5 x waarom worden er 5 vervolgvragen gesteld aan de opdrachtgever om te achterhalen wat het echte probleem is (Lean Six, 2011). Tijdens een gesprek met de opdrachtgever of klanten komt het vaak voor dat er een vraag wordt gesteld en dat hier antwoord op wordt gegeven. Echter bij het opstellen van de probleemstelling is het antwoord wat gegeven wordt vaak niet de achterliggende reden van het vraagstuk. Een alternatief om een probleemanalyse uit te voeren is door gebruik te maken van het Ishikawa diagram. Hierbij worden de mogelijke oorzaken van problemen in kaart gebracht in de vorm van een visgraatdiagram. Hierbij wordt de focus niet gelegd op het probleem, maar op de mogelijke oorzaken van het probleem (Lean Six, Z.D.). De oorzaak van het probleem was tijdens het gesprek met de opdrachtgever al naar voren gekomen. Er ontbreekt een directe ondersteuning voor de eindgebruikers tijdens het gebruik van de editor. Er was echter niet duidelijk wat voor problemen dit kan veroorzaken voor de eindgebruikers.

BPMN-model, om de huidige situatie te modelleren is er gekozen om gebruik te maken van het BPMN-model. Het voordeel van het BPMN-model is dat naast het in kaart brengen van

een volledig lopend proces, ook duidelijk wordt wat het verband is tussen de verschillende stakeholders en dat bijhorende documenten kunnen worden aangetoond (Lucidchart, 2019). Een alternatief van het in kaart brengen van een proces is door gebruik te maken van het UML-model (Lucidchart, 2019). Via het UML activity diagram kan ook het proces in kaart gebracht worden, waarbij veel overeenkomsten zijn met het BPMN-model. Het voordeel van BPMN is dat er meer mogelijkheden zijn in het gebruik van gateways. Aangezien het nog niet zeker is of deze gateways nodig blijken te zijn, wordt voor de zekerheid het BPMNmodel gekozen.

Requirements Discovery door interviewen, om informatie te winnen bij de verschillende stakeholders zal er gebruik worden gemaakt van interviews. Door gebruik te maken van interviewtechnieken kan er doorgevraagd worden bij vragen, waardoor er een antwoord uitkomt met meer diepgang. Ook zijn interviewvragen die ervoor zorgen dat de eindgebruiker beter na gaat denken over de behoefte die de eindgebruiker heeft omtrent het eindproduct FontoXML. Er is bewust niet gekozen voor het houden van enquêtes, aangezien hier vooral gesloten antwoorden worden gegeven. Hierbij kan de doelgroep geen meningen of voorkeuren uiten. Ook kan hierbij niet naar de lichaamshouding worden gekeken (El Gabry, 2016).

Requirements elicitation & analysis, het is de bedoeling dat vanuit de interviews de behoefte van de eindgebruikers naar voren komt. Hiermee worden de **gebruikersrequirements** opgesteld. De **business requirements** zullen worden opgesteld vanuit de interviewresultaten intern binnen het bedrijf Fonto. De **system requirements** moeten aansluiten bij het product FontoXML, de gebruikers van FontoXML en de developers van FontoXML en zullen zowel vanuit de interviews met de eindgebruikers als vanuit de interviews met de medewerkers van Fonto komen (El Gabry, 2016). Deze vormen van requirements zijn een standaard bij het opstellen van requirements.

Requirements prioritization door MoSCoW-methode, De MoSCoW-methode is een benaming van een methode die gebruikt wordt om prioritering te geven aan een lijst van requirements (Swart, 2010). Het woord Moscow wordt gebruikt als ezelsbruggetje, waarbij de medeklinkers enkel belangrijk zijn. Dit zijn namelijk de woorden must, should, could en would. Van onderdelen die verplicht in het nieuwe product moeten zitten tot onderdelen die wellicht ooit kunnen worden toegevoegd. Een alternatief voor de MoSCoW-methode is de urgentie tegenover de belangrijkheid te plaatsen, waardoor er een matrix ontstaat. Hierbij kan aan de hand van de vier vlakken must haves, should haves, could haves en would haves worden achterhaald. De waarde urgentie is echter lastig mee te geven aan de opdracht, aangezien er een beperkte hoeveelheid tijd beschikbaar is. Het gaat er bij het bouwen van het prototype om dat bepaalde aspecten moeten werken, waarbij alle aspecten urgent zijn.

# <span id="page-16-0"></span>ANALYSEFASE

# <span id="page-17-0"></span>4. Voorbereidingsfase

De initiatiefase wordt gebruikt als de voorbereidingsfase van het project. Deze fase is nodig voor de opstart voor de ontwerpfase. Pas als deze fase volledig is afgerond kan er worden gestart met de volgende fase. Hierin worden de projectgrenzen, de randvoorwaarden, de stakeholderanalyse, de kwaliteitsbewaking en de projectrisico's besproken.

De volgende punten worden tijdens deze fase behandeld:

- Paragraaf 4.1, Projectgrenzen
- Paragraaf 4.2, Randvoorwaarden
- Paragraaf 4.3, Vaststellen Projectorganisatie
- Paragraaf 4.4, Stakeholderanalyse
- Paragraaf 4.5, Kwaliteitsbewaking
- Paragraaf 4.6, Projectrisico's

Tijdens de initiatiefase wordt er gewerkt aan de beroepstaken: A1, Analyseren probleemdomein & opstellen probleemstelling en Gc, Kritisch en methodisch werken. De verantwoording van deze beroepstaak is terug te vinden in hoofdstuk 10.

## <span id="page-17-1"></span>4.1 Opstellen Projectgrenzen

Het project zal grotendeels individueel worden uitgevoerd. Enkel bij de ontwerpfase zal er gebruik worden gemaakt van de kennis van de UX-designer en bij de realisatiefase van een van de software developers. De opdracht zal worden uitgevoerd voor een opdrachtgever van het bedrijf Fonto binnen de afdeling Front Office. Binnen de afstudeeropdracht weegt vanuit het bedrijf de onderzoeksfase het zwaarst. Hier zijn dan ook de meeste werkdagen voor weggezet. Het onderzoek zal als basis staan voor de ontwerpfase en de realisatiefase. Hierbij is het belangrijk dat de onderzoeksfase volledig is afgerond, zodat de data die uit deze fase naar voren komt gebruikt kan worden in de vervolgfases (Markensteijn, 2015). Het project is volledig afgerond wanneer de volgende eindproducten volledig zijn afgeleverd een adviesrapport en een implementatieplan. Hiernaast zal er een eerste versie van een documentatie omgeving worden gerealiseerd. Het is hierbij van belang dat deze niet volledig werkend is, echter is het van belang dat de inhoud van de documentatie aansluit bij de uitkomsten van het onderzoek. Om software te selecteren voor de bouw van de documentatie omgeving zal moet er rekening gehouden worden met het bouwen van de software of een standaardpakket te gebruiken. De keuze is afhankelijk van wat het best aansluit bij de behoefte van de eindgebruikers, waar het vanuit Fonto niet uitmaakt welke optie wordt gekozen. De projectgrenzen zijn vooraf vastgesteld in samenspraak met de bedrijfsmentoren en er zal vanuit worden gegaan dat deze hetzelfde blijft. Mochten er veranderingen plaatsvinden dan zal de scope worden aangepast in het afstudeerverslag.

## <span id="page-17-2"></span>4.2 Vaststellen Randvoorwaarden

Het afstudeertraject loopt van 12 november 2018 tot 18 maart 2019. Het is niet mogelijk om eerder te beginnen aan de afstudeerperiode of later te eindigen. Wel zijn er mogelijkheden wanneer de afstudeeropdracht nog niet volledig is op de dag van de deadline. Hiervoor gelden herkansingsmogelijkheden. Wanneer de werkelijke uitvoer van het project afwijkt van het originele plan en dit wordt niet in overeenstemming met de begeleidend examinator uitgevoerd zal afstuderen niet kunnen worden beoordeeld en onvoldoende zijn. Wanneer

aan het eind van het traject de eindproducten en tussenproducten als voldoende worden beoordeeld door de begeleidend examinator, de expert examinator en de opdrachtgever komt er een mogelijkheid om het afstudeerverslag te verdedigen voor een eindcijfer (Markensteijn, 2017).

## <span id="page-18-0"></span>4.3 Vaststellen Projectorganisatie

De projectorganisatie is opgebouwd uit de medewerkers binnen het bedrijf Fonto die direct betrokken zijn bij het project. Het team bestaat uit de opdrachtgever en de bedrijfsmentor. Vooraf werden er twee opdrachtgevers en twee bedrijfsmentoren vastgesteld voor de afstudeerperiode, maar dit bleek plantechnisch niet te werken en te tijdrovend zijn voor de organisatie.

#### **Opdrachtgever:**

Achternaam opdrachtgever: dhr. Zuiderwijk Voorletters opdrachtgever: R. Titulatuur opdrachtgever: Bsc. Functie opdrachtgever: Manager Operations Email opdrachtgever: [remko.zuiderwijk@liones.nl](mailto:remko.zuiderwijk@liones.nl)

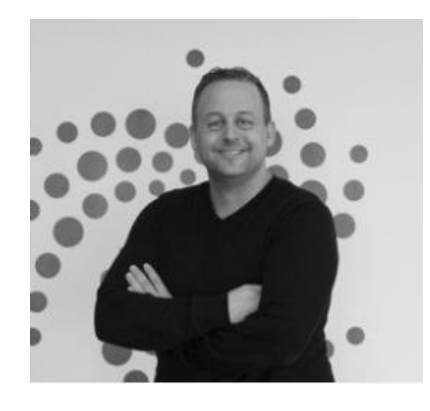

**Bedrijfsmentor:** Achternaam opdrachtgever: dhr. Minnebo Voorletters opdrachtgever: W. Titulatuur opdrachtgever: Bsc. Functie opdrachtgever: Software Developer Email opdrachtgever: [wybe.minnebo@liones.nl](mailto:wybe.minnebo@liones.nl)

De opdrachtgever zal in grote lijnen de opdracht toelichten en zal de focus leggen op de huidige processen en het toekomstperspectief van het bedrijf. De bedrijfsmentor zal ondersteuning bieden gedurende het gehele afstudeertraject. Hierbij zal er een wekelijks overleg plaatsvinden met de bedrijfsmentor.

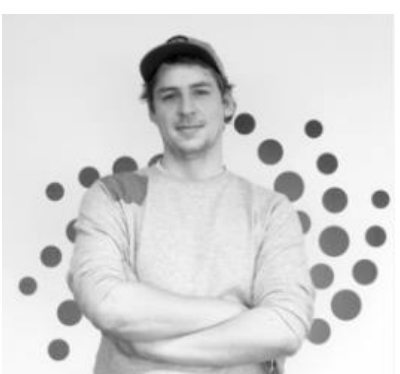

## <span id="page-19-0"></span>4.4 Uitvoeren Stakeholderanalyse

Stakeholders zijn doelgroepen die belang hebben bij een product of project en zijn verdeeld in verschillende groepen. Voor de stakeholderanalyse is er gebruik gemaakt van het onion model en de stakeholdermatrix. Het onion model is gebruikt om in kaart te brengen wie de stakeholders zijn (The Innovator, 2018). Bij het onion model staat het product FontoXML centraal en wordt deze opgenomen als 'the kit'. De volgende laag wordt 'The System' genoemd. Binnen de kit is er een onderscheid tussen de 'Normal Operator' en de 'Operational Support. De normal operators zijn de eindgebruikers en de superusers. Deze groep maakt direct gebruik van het eindproduct. De operational support zorgt ervoor dat de eindgebruikers en de superusers het product kunnen blijven gebruiken. Zo zorgt de DevOps ervoor dat de servers blijven draaien en helpt de supportafdeling de normal operator bij vragen. 'The Containing System' bevat de 'Functional Beneficiary' en de 'Purchaser'. Dit is de business zijde van de organisatie. Hiernaast vallen hier de 'Interfacing Systems' onder. De functional beneficiary zijn de managers en partners die niet direct werken met FontoXML, maar wel de grootste invloed hebben op het toekomstbeeld van het product, maar wel belang hebben bij het product FontoXML. De purchasers zijn verantwoordelijk voor de ontwikkeling van het product. De functies die hierbinnen vallen zijn de directe leidinggevende van de medewerkers binnen Fonto. De interfacing system is het systeem waar FontoXML van afhankelijk is om volledig te werken. 'The wider environment' bestaat uit de 'Regulator' en the 'Developers'. Dit zijn de medewerkers die direct betrokken zijn bij de ontwikkeling van het product FontoXML. De regulators zijn de teamleiders en zorgen ervoor dat het de projecten goed verlopen en de developers ontwikkelen het product.

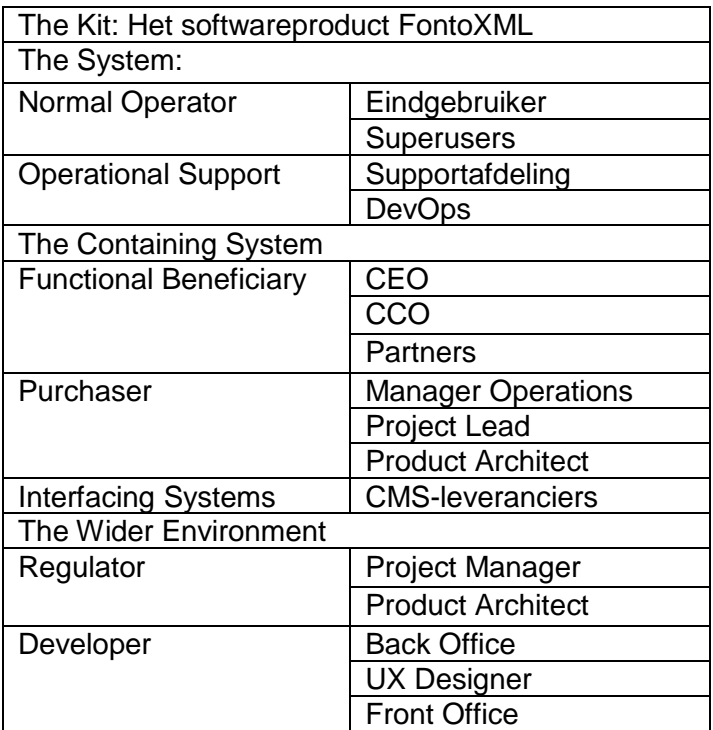

Tabel 1. Stakeholder Analysis

Vervolgens is er gebruik gemaakt van de stakeholder matrix. De reden waarom er voor de stakeholdermatrix is gekozen is dat na het invullen van de stakeholderanalyse duidelijk wordt welke vervolgacties moeten worden genomen om de stakeholders te betrekken bij het project. Overige stakeholderanalyses hebben meer de focus om enkel de stakeholders in kaart te brengen (The Innovator, 2018). De verschillende stakeholders zullen ingevuld worden in de matrix op de juiste plek. Als de stakeholder verder naar rechts in de matrix is geplaatst, geeft dit aan dat deze stakeholder meer belang heeft bij het eindproduct. Wanneer de stakeholder hogergeplaatst is in de matrix, geeft dit aan dat meer invloed heeft op de daadwerkelijke doorvoer van het eindproduct. Via de horizontale as gaat het om belang en op de verticale as gaat het meer om invloed (Mindtools, 2018). Er worden letters meegegeven aan de stakeholders die vervolgens terug te vinden zijn in de matrix, terug te vinden in afbeelding 2. Stakeholdermatrix.

Binnen de stakeholdermatrix is een verdeling gemaakt tussen vier segmenten:

- Monitor (Minimum Effort), deze stakeholders hoeven niet continu op de hoogte gehouden te worden en hebben weinig invloed op de uitkomst van het project.
- Keep Informed, moeten op de hoogte worden gehouden.
- Keep Satisfied, moeten tevreden worden gehouden.
- Manage Closely, zijn de belangrijkste stakeholders van het project. Met deze stakeholders moet (close) contact worden gehouden, waarbij zowel invloed als belang hoog is.

De stakeholders tijdens de uitvoer van het afstudeerproject zijn als volgt:

- A. Opdrachtgever, is een van de medewerkers binnen Fonto die de afstudeeropdracht heeft opgesteld. De opdrachtgever heeft de opdracht in kaart gebracht, omdat er signalen vanuit de klant kwamen om ondersteuning te bieden tijdens het gebruik van de editor van Fonto. De opdrachtgever heeft een groot belang bij de opdracht, omdat de opdrachtgever dit probleem erkent en opgelost wilt hebben. Hiernaast heeft de opdrachtgever een redelijke hoeveelheid macht doordat de opdrachtgever de opdracht kan doorzetten tot een afstudeeropdracht.
- B. Front Office Fonto, de medewerkers die het meest te maken krijgen met de nieuwe integratie van de helpfunctie. De medewerkers van de Front Office zijn de medewerkers die de helpfunctie gaan integreren in het softwareproduct FontoXML. Deze medewerkers hebben een groot belang bij de helpfunctie, omdat deze helpfunctie de medewerkers op langer termijn tijd bespaard.
- C. Back Office Fonto, de medewerkers die de achterliggende code voor de editor schrijven. Wellicht een belang, omdat de nieuwe helpfunctie het werk van de developers kan beïnvloeden. Als er iets in de code botst met de nieuwe toevoeging zal de backoffice dit moeten oplossen. Verder heeft de backoffice geen invloed op het nieuwe product.
- D. Eindgebruikers, de eindgebruikers zijn de medewerkers werkend bij de organisatie van de klant. De eindgebruiker zullen daadwerkelijk gebruik maken van de editor. De eindgebruiker heeft niet direct invloed op hoe de helpfunctie in elkaar gezet zal worden, maar hebben wel veel belang bij de nieuwe helpfunctie. De helpfunctie zal uiteindelijk gebouwd worden voor deze eindgebruikers.
- E. Klanten, de klant is de belangrijkste factor voor de afstudeeropdracht. De opdracht is binnengekomen via verschillende klanten. De klant vraag om een helpfunctie om het werk van de eindgebruikers makkelijker te maken. Dit zal als gevolg hebben dat de eindgebruikers minder tijd hoeven te besteden aan vragen en opmerkingen bij de klant neer te leggen.
- F. Managers, de managers van Fonto hebben invloed op het gebied van integratie van de helpfunctie, maar ook voor het toekomstperspectief van de nieuwe

helpfunctie. De managers hakken de uiteindelijke knoop door of de nieuwe functie gebruikt gaat worden, maar houden zich verder niet direct bezig met wat de helpfunctie kan.

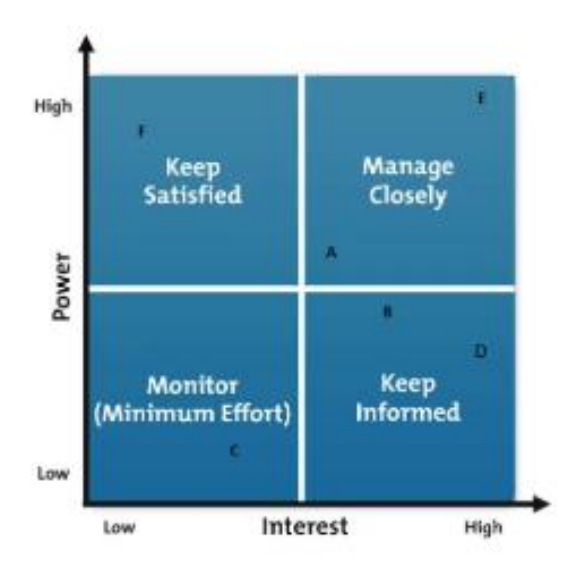

Afbeelding 2. Stakeholdermatrix

# <span id="page-22-0"></span>4.5 Opstellen Kwaliteitsbewaking

De kwaliteit van de tussenproducten en de eindproducten zal bewaakt worden door de bedrijfsmentor. Hiernaast zal er een wekelijks overleg plaatsvinden waarin opdrachtnemer en bedrijfsmentor samenkomen om de voortgang te bespreken. Hierbij is het mogelijk dat de aangestuurd wordt op de planning of in de uitvoer door de opdrachtgever. Het is van belang dat de opdrachtnemer volledig individueel verantwoordelijk is voor de uitvoer van de afstudeeropdracht. De middag voor de meeting zal het meest recente bestand gedeeld worden met de bedrijfsmentor, zodat er feedback kan worden gegeven op het document of product. De tussen- en eindproducten zullen op Google Drive worden geplaatst, zodat de bedrijfsmentor op op ieder moment naar eigen wens de documenten kan inkijken. Pas wanneer goedkeuring is gegeven door de bedrijfsmentor kan door worden gegaan met het volgende tussenproduct of eindproduct. Naast tevredenheid van de bedrijfsmentor is tevredenheid van de opdrachtgever minstens net zo belangrijk. Gedurende de afstudeerperiode zal er een keer in de vier weken een moment ingepland met de opdrachtgever voor bijsturing en feedback, zodat het zeker is dat de opdracht verloopt volgens verwachting. Hiernaast zijn er een aantal deelproducten waar de opdrachtgever feedback over zal geven (Toolshero, z.d.).

De volgende producten zullen gedurende de afstudeerperiode tussentijds beoordeeld worden door de bedrijfsmentor:

- Plan van Aanpak
- Procesanalyse
- Onderzoeksrapport
- Realisatie helpfunctie
- Implementatieplan
- Adviesrapport

De verschillende mock-ups die worden opgebouwd in de ontwerpfase zullen beoordeeld worden door de UX Designer.

# <span id="page-22-1"></span>4.6 Vaststellen Projectrisico's

In het hoofdstuk projectrisico's worden de risico's beschreven waar op voorhand rekening mee gehouden moet worden. Hierbij is een onderscheid gemaakt tussen interne- en externe risico's.

#### **Interne risico's**

#### **Foutieve planning**

Mogelijk komt de vooraf vastgestelde planning niet overeen met de praktijk. Dit kan gebeuren wanneer een of meer van de fases meer tijd kost dan gepland. Als dit gebeurd zal er in overleg met bedrijf en schoolkeuzes gemaakt worden over welke onderdelen prioriteit hebben tijdens de uitwerking van het afstudeerrapport. Zo is het mogelijk dat de realisatiefase wordt ingeperkt, aangezien deze fase niet aansluit bij de opleiding Business, IT & Management. Wanneer een andere fase uitloopt mag deze fase worden uitgevoerd door medewerkers van het bedrijf Fonto en zal hiervoor in ieder geval een advies worden geschreven.

#### **Ziekte van de opdrachtnemer**

Als de opdrachtnemer langdurig ziek is of persoonlijke problemen heeft kan dit leiden tot een te lange afwezigheid op de werkvloer, waardoor de werkzaamheden niet voldoende kunnen worden uitgevoerd. Wanneer dit voorkomt moeten bedrijfsmentoren en vooral begeleidend docent op de hoogte worden gesteld. Ook hierbij moeten er keuzes gemaakt worden welke onderdelen van het afstudeerverslag prioriteit hebben. De initiatiefase, de definitiefase, de ontwerpfase en de nazorgfase hebben de grootste prioriteit tijdens het afstudeeronderzoek. Dit is in overleg met docent en bedrijf vastgesteld.

#### **Calamiteiten betreft materiaal**

Als het gebruikte materiaal voor de afstudeeropdracht wegens calamiteiten onbruikbaar worden kan de afstudeeropdracht niet verder worden voltooid of opnieuw moeten worden uitgevoerd. Een oplossing hiervoor is de producten digitaal en fysiek op te slaan. Digitaal zal hier Google Drive voor worden gebruikt en lokaal Microsoft Word.

#### **Externe risico's**

#### **Slechte bereikbaarheid of bereidheid eindgebruikers**

De behoefte in kaart brengen van de eindgebruikers zal centraal staan tijdens het opstellen van requirements. Wanneer het contact stroef loopt of de afspraken niet volgens planning lopen kan de afstudeeropdracht vertraging oplopen of zelfs op de klippen lopen. Om deze reden is op dag één al met de bedrijfsmentor gesproken over mogelijk contact. Wanneer er te weinig interviews kunnen worden gehouden wegens beperkt contact met de eindgebruikers, zullen de interviews gehouden worden met experts intern bij Fonto.

#### **De behoefte van de eindgebruikers naar hulp is niet via een documentatie omgeving**

De verwachting is dat de eindgebruikers hulp nodig achten te hebben door een documentatie omgeving te bouwen. Dit is ook aangegeven in een aantal contactmomenten tussen de frontofficemedewerkers en de eindgebruikers. Echter kan het zijn dat de werkelijke behoefte anders is. Als dit gebeurt moet direct de begeleidend docent op de hoogte worden gesteld. Wanneer er geen helpfunctie vereist is, zal voor de andere behoefte naar hulp een oplossing worden gecreëerd.

#### **Uitvallen van de UX Designer tijdens of voor de ontwerpfase**

Bij Fonto werkt maar een UX Designer. Wanneer deze medewerker uitvalt of te druk is met andere taken zal de ontwerpfase lastiger uitvoerbaar zijn. Om dit te voorkomen moet er tijdig een afspraak met de UX Designer worden ingepland en moet er gewerkt worden volgens de vooraf opgestelde planning. Wanneer de UX Designer niet beschikbaar is zijn er een aantal andere medewerkers binnen Fonto die ervaring hebben met design en ontwerpen.

# <span id="page-24-0"></span>5. Onderzoeksfase

Binnen de onderzoeksfase staat de uitvoer van het onderzoek centraal. Per onderzoeksproduct zal een verband worden gelegd met het vervolg van het onderzoek en zullen de gebruikte en methoden en technieken worden toegelicht. Het volledige onderzoek is terug te vinden in bijlage 8 tot en met bijlage 12.

De volgende punten worden tijdens deze fase behandeld:

- Paragraaf 5.1: Analyseren huidige situatie Customer Support Fonto
- Paragraaf 5.2: Uitvoeren probleemanalyse: 5 x-waarom
- Paragraaf 5.3: [Uitvoeren onderzoek naar Online Customer Support](#page-27-0)
- Paragraaf 5.4: [Interviewen van eindgebruikers, klant en experts](#page-30-0)
- Paragraaf 5.5: [Uitvoeren onderzoek naar de implementatie binnen verschillende](#page-38-0)  [klantspecifieke versies van FontoXML](#page-38-0)
- Paragraaf 5.6: [Opstellen van de inhoud van de documentatie](#page-42-0)
- Paragraaf 5.7: [Uitvoeren Requirements Analyse](#page-45-0)

Tijdens de initiatiefase wordt er gewerkt aan de beroepstaken: A2, Informatie vergaren, analyseren, beoordelen en verwerken, Ga, Effectief (internationaal) communiceren, Gb, (Internationaal) samenwerken en Gc, Kritisch en methodisch werken. De verantwoording van deze beroepstaak is terug te vinden in hoofdstuk 10.

Tijdens de uitvoer van de onderzoeksfase is gebleken dat hier te krap is gepland. Zo duurde het langer dan verwacht voordat de klant reageerde, waarmee de interviews gehouden zouden worden. Daarnaast bleek de uitvoer van de onderzoeksonderdelen meer tijd in beslag te nemen. Dit zal op een later stadium in het afstudeerproces moeten worden ingehaald. Via de projectrisico's is hier rekening mee gehouden en hierin is ook al een vorm van een oplossing verwerkt.

## <span id="page-25-0"></span>5.1 Analyseren Huidige situatie Customer Support Fonto

Om inzichtelijk te krijgen wat de huidige situatie is bij Fonto omtrent de Customer Support is een BPMN-model opgesteld. In afbeelding 3 is de huidige situatie geschetst. De huidige situatie is in kaart gebracht door gesprekken te houden met de opdrachtgever en in overleg met een van de frontofficemedewerkers.

#### **Het huidige proces Customer Support bij Fonto**

Het knelpunt binnen de huidige situatie komt vanuit stap drie in het proces. Op dit moment probeert de klant een functie binnen de editor FontoXML te gebruiken. Het gevolg kan zijn dat de functie niet werkt naar verwachting. Momenteel is de enige mogelijkheid dat er via mail of telefoon contact wordt gelegd met Fonto om de vragen van de eindgebruikers te beantwoorden.

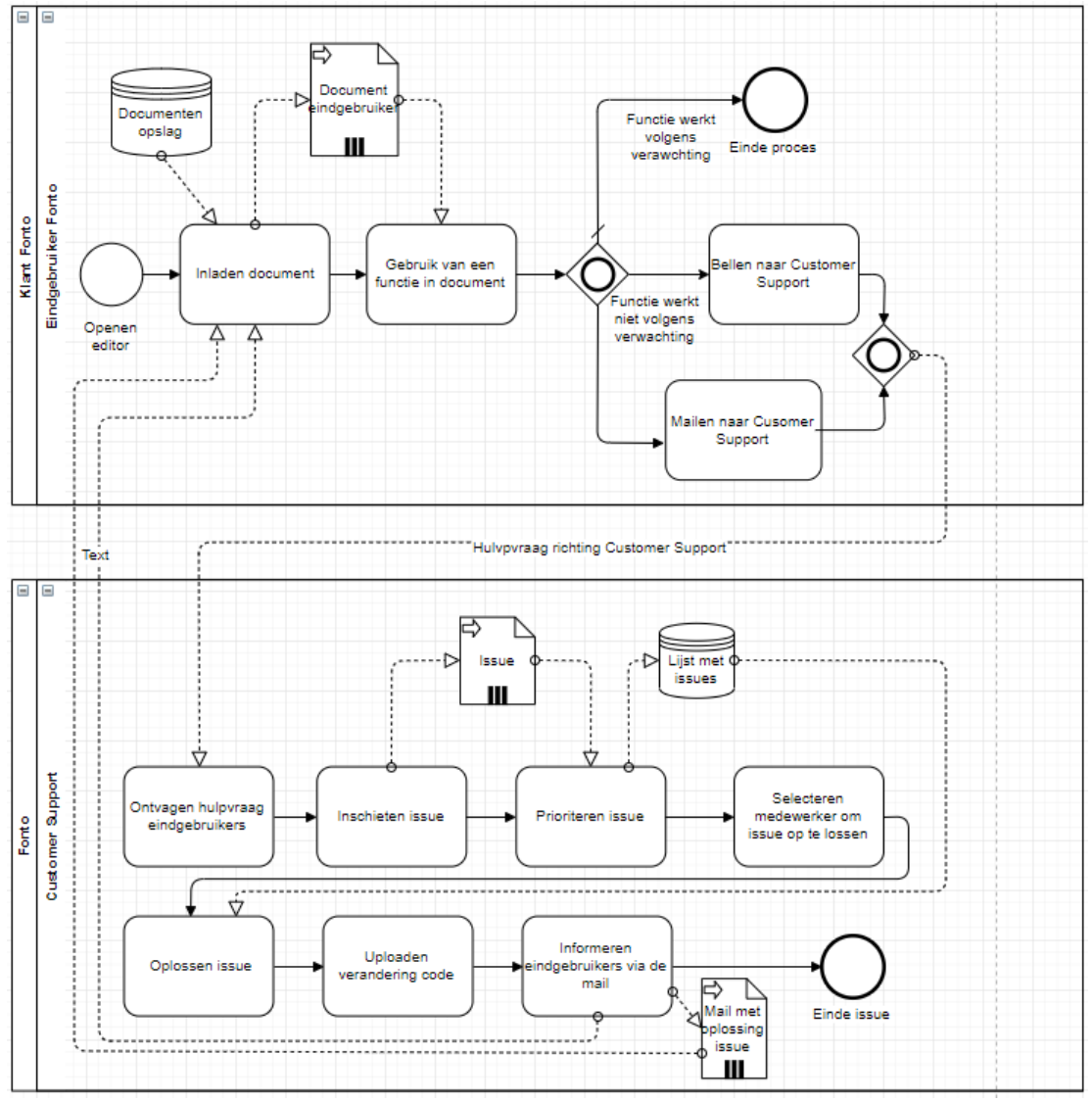

Afbeelding 3. Huidige situatie Customer Support Fonto.

## <span id="page-26-0"></span>5.2 Uitvoeren probleemanalyse: 5 x waarom

Op dit moment speelt er een probleem bij Fonto omtrent de customer support. De eindgebruikers van het product FontoXML kunnen niet vanuit eigen kracht oplossingen zoeken voor problemen die ontstaan tijdens het werken met de tekstverwerker. Om duidelijk vast te stellen dat dit de echte reden is waarom Fonto het onderzoek wilt starten is er gebruik gemaakt van een probleemanalyse methode, de 5 x waarom-methode. De 5 x waarom-methode helpt om na een antwoord op een vraag door te denken door meerdere malen een waaromvraag te stellen. Vanuit het eerste gesprek met de opdrachtgever kwam naar voren dat de nieuwe functie voor customer support ervoor zal zorgen dat de eindgebruiker wordt geholpen bij onduidelijkheden bij het gebruik van de editor. Vervolgens is er een tweede gesprek gepland waarin tijdens het gesprek gebruik is gemaakt van de 5 x waarom-methode (Lean Six, 2011).

#### **Probleem:**

#### ● **Eerste Waarom?**

Waarom wilt de gebruiker een nieuwe functie voor customer support?

● **Antwoord:**

De nieuwe functie voor customer support zal ervoor zorgen dat de eindgebruiker wordt geholpen bij onduidelijkheden bij het gebruik van de editor.

#### ● **Tweede Waarom?**

Waarom heeft de eindgebruiker hulp nodig bij onduidelijkheden van de editor?

#### ● **Antwoord:**

Aangezien de eindgebruikers veelal gewend zijn om met editors te werken als Microsoft Word waar ook gebruik wordt gemaakt van een helpfunctie ligt de verwachting dat dit ook in het product FontoXML zit.

#### ● **Derde Waarom?**

Waarom wordt er niet gebruik gemaakt van een vergelijkbare helpfunctie als die in Microsoft Word zit?

#### ● **Antwoord:**

Het is lastig om deze helpfunctie zonder onderzoek over te nemen. Dit komt vooral omdat binnen de editor FontoXML het gaat om structureren van de documentatie en niet op het stylen. De eindgebruikers zullen dus met name antwoord moeten krijgen op vragen met betrekking tot de structuur van het document.

#### ● **Vierde Waarom?**

Waarom zal de eindgebruiker de helpfunctie willen gebruiken als eerste oplossing bij eventuele problemen?

#### ● **Antwoord:**

Het belangrijkste is dat de eindgebruikers tevreden zijn met het gebruik van FontoXML. Aangezien de eindgebruikers tegen het probleem aanlopen dat er niet direct een mogelijkheid is voor hulp, zal deze oplossing het gebruik van de editor toegankelijker maken.

#### ● **Vijfde Waarom?**

Waarom wilt Fonto dat het gebruik van de editor meer toegankelijk moet zijn?

#### ● **Antwoord:**

Dit heeft te maken met de adoptie binnen de organisatie die het product FontoXML heeft aangeschaft. Momenteel is het probleem dat FontoXML dikwijls een keer wordt gebruikt om te testen door een demo aan te vragen bij Fonto en het product hierna niet meer gebruikt. Via klantcontact komt wel eens naar voren dat het instappen bij Fonto wel is lastig kan zijn voor de klant. Het doel is dat de eindgebruikers FontoXML blijven gebruiken. Dit kan enkel als de klant tevreden is over het product en wanneer deze toegankelijk is in het gebruik. Hierdoor zal de klant licenties blijven aanschaffen bij Fonto en zorgt dit voor een inkomstenbron voor Fonto

#### **Initiële probleemstelling naar herziene probleemstelling**

Na het eerste gesprek met de opdrachtgever is de initiële probleemstelling voor het afstudeerproject opgesteld. In deze probleemstelling werd aangegeven dat de eindgebruikers geen directe ondersteuning hebben bij het gebruik van de tekstverwerker FontoXML. De eindgebruikers moeten de vragen vervolgens aan de superusers stellen en wanneer de superuser hier niet uitkomt, zal de vraag door worden gestuurd naar Fonto. Aangezien er geen directe ondersteuning is wordt de customer support van Fonto ingeschakeld wat tijd kost voor zowel eindgebruiker, klant als de medewerkers van de supportafdeling. Na gebruik te maken van de 5 x-waarom methode is er echter een herziene probleemstelling opgesteld. Het gaat de opdrachtgever niet zo zeer om het maken van tijdwinst, maar de uitvoer van de afstudeeropdracht heeft een ander doel. Het probleem waar veel nieuwe klanten van Fonto tegenaan lopen is de adoptie van het product FontoXML. Op dit moment hebben de eindgebruikers van dit softwareproduct geen mogelijkheid om een vorm van support in te schakelen, waarbij de eindgebruiker direct antwoord krijgt. Het is van belang dat de het eindproduct van deze afstudeeropdracht ondersteund bij de adoptie van het product bij nieuwe klanten, waarbij het voordeel voor bestaande klanten is dat er minder vragen worden gesteld richting Fonto.

# <span id="page-27-0"></span>5.3 Uitvoeren onderzoek naar Online Customer Support

Binnen het onderzoek naar Online Customer Support wordt er toelichting gegeven over het begrip customer support en over de huidige situatie van customer support binnen het bedrijf Fonto. Hiernaast wordt er aan de hand van deskresearch onderzoek gedaan naar hoe andere bedrijven de online Customer Support hebben geïntegreerd in hun product of op hun website. De volledige onderzoeksresultaten zijn terug te vinden in bijlage 8.

#### **Het begrip Customer Support**

Customer Support wordt naar het Nederlands vertaald klantenondersteuning genoemd. Het is een klantgerichte ondernemingsfilosofie, waarbij het van belang is dat er vanuit de organisatie een goede afweging is tussen kosten en service. Het begrip kan worden opgedeeld in verschillende onderdelen. Een goede klantenservice begint bij de medewerkers van het bedrijf die de service verleend. Wanneer deze medewerkers goed zijn opgeleid en de klanten op de juiste manier behandelen, heeft dit een positief gevolg voor de service. Een ander belangrijk onderdeel van de customer support is de cultuur van de organisatie. Als er enkel op een vriendelijke wijze om wordt gegaan met de klant, terwijl de medewerkers binnen de organisatie op een onvriendelijke wijze met elkaar omgaan kan dit een verkeerd beeld geven over het bedrijf. Naast het menselijke aspect is het technische vlak een belangrijk onderdeel van de support. Ondersteunende systemen en hulpmiddelen zijn van belang voor het optimaliseren van de support. Het kiezen van de juiste systemen maakt aanzienlijke kostenbesparingen mogelijk (Stratel-Support, 2019).

Wanneer een organisatie van een Customer Support voorzien van medewerkers, cultuur en systemen die goed op elkaar zijn afgestemd kan dit meerdere positieve gevolgen hebben voor de organisatie. *Vanuit onderzoek is gebleken dat in 2015 81% van de consumenten wereldwijd gewoonweg antwoord wilt op de vragen bij onduidelijkheden. Hiernaast zegt 46%*  van de ondervraagde wereldwijd dat een snelle respons belangrijk is (Emerce, 2015). Wanneer er een oplossing wordt geselecteerd zal het belangrijk zijn dat er dus antwoorden op de vragen van de klant komen en dat er een mogelijkheid is dat de klant snel tot een antwoord kan komen. In het volgende hoofdstuk worden er interviews afgenomen, waarin duidelijk wordt of de klanten deze mening delen en zal hierover gediscussieerd worde met de experts bij Fonto.

#### **De huidige Customer Support Fonto**

Fonto maakt voor de customer support een onderscheid tussen potentiële klanten en bestaande klanten. Zo is er voor de bestaande klanten een omgeving ontwikkeld, genaamd de Support Desk, waar zij vragen kunnen stellen of opmerkingen kunnen plaatsen over het product. De bestaande klanten betalen voor de Customer Support van Fonto. De vragen of opmerkingen worden behandeld en zonodig ook verwerkt in het product.

De potentiële klanten hebben geen toegang tot de inhoud van de Support Desk, maar wel tot het contactformulier. Via het contactformulier is het mogelijk om informatie op te vragen bij het bedrijf Fonto over het softwareproduct van FontoXML. Naast het standaardformulier is het ook mogelijk om direct te mailen of om te bellen naar Fonto.

Het is dus niet mogelijk om als potentiële klant gebruik te maken van de supportdesk, wat in veel gevallen de plek is waar de vragen gesteld kunnen worden. Via het product FontoXML is er echter nog geen mogelijkheid om contact te leggen met Fonto. Hiernaast wordt er vanuit het product ook geen verwijzing gemaakt richting enige documentatie of richting de support desk.

In het onderzoek naar de huidige vorm van Customer Support binnen Fonto is ook naar het logo gekeken van de huidige support van Fonto. Er is momenteel enkel een knop met de tekst 'Contact' en het woord 'Support Desk'. Voor een knop in de editor zijn deze twee vormen waarschijnlijk niet bruikbaar voor de helpfunctie, aangezien contact zorgt voor direct contact met Fonto en de support desk enkel bruikbaar is voor vragen over het configureren van de editor.

#### **Customer Support bij verschillende organisaties**

Om inspiratie op te doen op gebied van online customer support is er onderzoek gedaan naar hoe andere bedrijven hun support omgeving hebben ingericht. Hierbij zijn er vijf verschillende omgevingen meegenomen in het onderzoek. In eerste instantie wordt er vergeleken met verschillende editor-omgevingen. Dit om te achterhalen of er een verschil is in helpdesk bij bedrijven met een focus op een ander product of andere dienst.

**Google Drive**, is een online platform waar het mogelijk is om binnen een online editor te werken. Google Drive is uitgekozen als editor aangezien dit ook een omgeving is waar een onlinedocument kan worden aangemaakt die in veel opzichten op FontoXML lijkt. Aan de hand van een icoontje, met een vraagteken gevuld, komt er een pop-up naar voren. In deze pop-up is een helpoptie verweven met verschillende populaire zoekopdrachten. Hiernaast is er een mogelijkheid om feedback te verzenden of alle artikelen te bekijken. De pop-up is volledig geïntegreerd in de Google Drive omgeving.

**Microsoft Office**, is een groep producten waarbij een van de producten de mogelijkheid geeft om documenten te schrijven en te bewerken. Microsoft Office Word is een offline editor die vergelijkbaar is met FontoXML. Wanneer in de editor van Microsoft op de helpfunctie geklikt wordt zorgt Microsoft voor een redirect door naar een website. Namelijk de website support.office.com. Op deze website staan op het voorblad de meest bekeken helponderwerpen. Hiernaast is er via een zoekfunctie de mogelijkheid om andere antwoorden te vinden. Microsoft Office heeft de helpdesk niet geïntegreerd in het product, maar linked door naar de website van Microsoft.

**Apple**, is een organisatie die zowel hardware- als softwareproducten verkoopt. Voor Apple is enkel naar de support van het bedrijf Apple gekeken. Het bedrijf Apple is uitgekozen, omdat Apple een ander besturingssysteem heeft dan die Microsoft. Apple heeft binnen de Apple Support enkel een zoekbalk waar het mogelijk is om artikelen of informatie te zoeken. Wanneer op het zoekgedeelte wordt geklikt komen de meest gebruikte snelkoppelingen naar voren. Hiernaast geeft Apple de mogelijkheid om online of via de telefoon met de gebruikers te praten. De support button op de website van Apple is geen icoon, maar bevat de tekst 'Support'. Dit is een verschil met de support button van de vorige twee bedrijven. Wanneer er op de support button wordt geklikt komt het volgende scherm naar voren. Opvallend is dat Apple in plaats van de standaard term Customer Support de term Apple Support gebruikt. Hiernaast heeft Apple een foto gebruikt als achtergrond van de support omgeving.

**FedEx Customer Support**, is een bezorgdienst. Veel grote bedrijven kiezen voor een support omgeving waar vooral documentatie wordt weergegeven. FedEx heeft dit op een andere wijze aangepakt. FedEx is naar voren gekomen, nadat er gezocht wordt naar alternatieven voor het opstellen van een helpfunctie. Via een een klik op een icoon met een gelaat met een headset komt er een pop-up naar voren met de Customer Support van FedEx. Het is mogelijk om aan de hand van een Question & Answer omgeving automatisch antwoorden te krijgen op de vragen gesteld aan Customer Support van FedEx. Er wordt niet doorverwezen naar andere pagina's, maar alle antwoorden worden gegeven in de pop-up. De informatie en toelichting is beperkt, maar wordt na het invullen van woorden of een vraag al een stuk duidelijker. De customer support is volledig geïntegreerd in de website en staat rechtsonder op de pagina van de website.

**Spotify**, is een streaming muziekdienst. Spotify is een downloadable product met een helpfunctie. Er is gekozen voor Spotify, omdat dit net als FontoXML een losstaand product is. Spotify heeft een product die te gebruiken is als bureaublad- of als browser applicatie. Het product van Spotify heeft geen directe button die verwijst naar de support omgeving. Via het hamburgermenu in het product kan de Spotify Help geselecteerd worden. Wat opvallend is dat hierbij de sneltoets F1 (Function 1) staat. Wanneer er binnen het product op F1 gedrukt wordt, hoeft dit menu niet te worden uitgeklapt. De F1-button is vervolgens getest bij de vorige vier support omgevingen en blijkt enkel te werken bij producten. Zo werkt de F1 button niet op de site van Apple, maar wel in de browser van Google Chrome.

#### **Deelconclusie**

<span id="page-30-0"></span>Vanuit het onderzoek is gebleken dat er veel vormen van customer support worden gebruikt bij verschillende organisaties. Het zal tijdens het houden van de interviews in het vervolgonderzoek belangrijk zijn dat er nadrukkelijk wordt gevraagd welke wijze van support de eindgebruiker als prettig ervaart. Hiernaast zal er aan experts intern binnen het bedrijf worden gevraagd wat de mogelijkheden zijn binnen de editor. Ook is er naar voren gekomen dat er mogelijkheden zijn om een helpfunctie binnen de editor te bouwen of via een verwijzing naar een ander portaal. De huidige vorm van customer support die Fonto hanteert heeft twee opties: support voor klanten en support voor potentiële klanten, waarbij de support voor klanten vooral gefocust is op bestaande klanten te ondersteunen in het optimaliseren van de editor en niet op het verwerken van tekst in de editor. De support voor potentiële klanten geeft de mogelijkheid voor om vragen te stellen of een demo aan te vragen. Ook deze support geeft geen hulp bij het verwerken van tekst. Aangezien er meerdere vormen mogelijk zijn voor de klant om te fungeren als informatiebron, zullen ook hier vragen over worden gesteld in de interviews bij zowel de experts als de eindgebruikers.

## <span id="page-31-0"></span>5.4 Interviewen van eindgebruikers, klant en experts

Om inhoud te geven aan de requirements voor het ontwerp en het bouwen van het eindproduct zijn er interviews gehouden. Er is in dit onderzoek een onderscheid gemaakt tussen drie verschillende groepen. De eindgebruikers, de klant en de medewerkers van Fonto als experts. In eerste instantie was de keuze gevallen op eindgebruikers en niet op de klant. Na het opstellen van het interviewprotocol voor eindgebruikers is er eerst contact gezocht met de UX-designer. Echter vanuit het gesprek met de UX-designer kwam naar voren dat Fonto vooral contact heeft met de klant als tussenpersoon tussen support en eindgebruikers en niet direct met de eindgebruikers. De tussenpersoon verzameld de vragen, opmerkingen en problemen en communiceert deze met de met de supportafdeling van Fonto. Door de tussenpersonen te interviewen zullen de problemen en vragen van een bredere groep binnen een gesprek naar voren komen. Wanneer hier onvoldoende data uitkomt zal er nog interviews worden afgelegd met eindgebruikers. De reden waarom niet direct voor eindgebruikers is gekozen, is omdat deze groep mensen lastig te bereiken is en wellicht niet noodzakelijk zijn om te interviewen, omdat de meeste data bij de tussenpersoon ligt. De experts worden geïnterviewd over de mogelijkheden omtrent de integratie in de editor. De eindgebruikers worden eerst geïnterviewd, omdat het belangrijk is dat er in neutrale positie gestart wordt bij het interviewen. Het doel van de interviews met de eindgebruikers is het achterhalen van de behoefte, waar er nog niet in oplossingen gedacht wordt. Er is bewust gekozen voor interviews, omdat er op deze wijze doorgevraagd kan worden na de gegeven antwoorden. Hiernaast is het mogelijk om de lichaamstaal tijdens een interview te observeren, waar armgebaren of gezichtsuitdrukkingen extra meetpunten zijn. De observaties zullen meegenomen worden bij de verwerking van de de data van de interviews. Om te voorkomen dat er een overvloed is aan dezelfde data, maar toch voldoende informatie wordt verkregen, zullen er vijf interviews worden afgenomen (Verhoeven, 2014).

#### **Opstellen interviewprotocol eindgebruikers**

Het interviewprotocol is vooraf aan het interview opgesteld. Het doel van het interviewprotocol is om ondersteuning te bieden tijdens een interview om deze zo volledig en professioneel mogelijk uit te voeren. Het interviewprotocol voor eindgebruikers is terug te vinden in bijlage 9.

Het interviewprotocol is voorzien van een voorstelronde en het doel van het interview. Hiernaast is protocol opgedeeld in verschillende thema's en heeft het een slot. Binnen de thema's zijn vragen opgesteld die worden gesteld aan de interviewee.

De thema's die waren uitgekozen voor het interview met de eindgebruikers zijn als volgt:

- De eindgebruiker, om te achterhalen wat de functie is van de eindgebruiker en onder welke afdeling dit valt.
- Gebruik van de editor door eindgebruikers, om de huidige ervaring met het gebruik van de editor in kaart te brengen. Hiermee kan het zijn dat de eindgebruiker al voorkeuren of verwachtingen uitspreekt voor de eindoplossing.
- Huidige vorm van Customer Support, om te achterhalen wat de eindgebruiker van de huidige vorm van support vindt van Fonto, maar ook om informatie te vergaren over de Customer Support in het algemeen.

● Customer Support in FontoXML. Hierin ligt de focus op waar de eindgebruiker verwacht de Customer Support voor te gebruiken en welke vorm voor de eindgebruiker een voorkeur heeft.

Het interviewprotocol voor eindgebruikers is opgesteld met het idee dat de focus ligt op eindgebruikers te interviewen. Na het gesprek met de UX-designer was echter naar voren gekomen dat de klant een verzameling heeft van de klachten en vragen van de eindgebruikers. Hierdoor is de klant een betere informatiebron. Om deze reden is het interviewprotocol van de eindgebruikers niet gebruikt tijdens interviews, maar omgezet naar een interviewprotocol voor klanten.

#### **Opstellen interviewprotocol klant**

Het interviewprotocol is vooraf aan het interview opgesteld. Het doel van het interviewprotocol is om ondersteuning te bieden tijdens een interview om deze zo volledig en professioneel mogelijk uit te voeren. Het interviewprotocol is terug te vinden in bijlage 9.

Het interviewprotocol is voorzien van een voorstelronde, het doel van het interview, is opgedeeld in verschillende thema's en heeft een slot. Binnen de thema's zijn vragen opgesteld die worden gesteld aan de interviewee.

De thema's die zijn uitgekozen voor het interview met de eindgebruikers zijn:

- De klant
- Huidige vorm van Customer Support
- Communicatie tussen support en klant

Het verschil tussen het interviewprotocol voor de eindgebruiker en het interviewprotocol voor de klant zit in de gebruikte thema's. Zo was er een thema bij de eindgebruikers die de focus had op het gebruik van de editor en heeft het interviewprotocol voor de klant een thema over de communicatie tussen support en klant als tussenpersoon. In dit tweede thema worden ook vragen gesteld over de meest voorkomende vragen of opmerkingen vanuit de eindgebruikers om zo toch de informatie vanuit de eindgebruikers te kunnen gebruiken. Aangezien er een tussenpersoon wordt geïnterviewd, wordt er rekening gehouden met de mogelijkheid dat de informatie niet volledig een op een overeenkomt met wat de eindgebruiker heeft doorgegeven aan de tussenpersoon, maar er wordt een aanname gedaan de tussenpersoon de data goed heeft opgenomen en doorgegeven.

#### **Verwerken data interviews klant**

Voor het houden van interviews met de klant is er vooraf uitgegaan dat er gesproken zou worden met een Nederlandssprekende klant. Echter zijn veel van de klanten van Fonto Engelstalig. Het interviewprotocol voor het interview met de klant is daarom in taal omgezet naar Engels, zodat het niet uitmaakt of de klant Nederlands of Engels spreekt. Er is contact gelegd met twee klanten van Fonto, die een team met gebruikers onder zich hebben, maar ook zelf gebruik maken van de editor. De klant als tussenpersoon focust zich vooral op het verbeteren van de editor door met de configuratie aan de slag te gaan. De eindgebruikers gebruiken de editor om tekst te verwerken (tot op heden enkel een interview gehad met SP).

#### **Belangrijkste data voor het onderzoek vanuit thema 1 en thema 2:**

De klant die geïnterviewd is werkt bij 'The Scottish Parliament' en is werkzaam bij de afdeling research en support als senior researcher. De klant heeft de taak om de eindgebruikers aan het werk te krijgen met Fonto. Wanneer de klant FontoXML onvoldoende beheerst heeft de klant de mogelijkheid om gebruik te maken van de support van Fonto. Deze vorm van support wordt het Jira board genoemd en wordt door de klant als prettig ervaren. Op dit digitale bord is het mogelijk om een ticket aan te maken met hierop een vraag of een opmerking richting Fonto. Dit is voor de klant de meest gebruikte wijze waarop er wordt gecommuniceerd met Fonto. Echter is deze support vooral gericht op het verbeteren van de editor en toelichting te geven over het technische aspect van de editor.

Het punt wat als nadelig wordt ervaren door de klant is dat er geen direct punt is als houvast waar de eindgebruikers naartoe kunnen grijpen wanneer er aspecten in de editor onduidelijk zijn. Mocht dit voorkomen moet er eerst een ticket aangemaakt worden en zal de klant moeten wachten op reactie van de supportmedewerkers bij Fonto. De klant geeft aan dat de eindgebruikers het prettig vinden als zij meer onafhankelijk te werk kunnen gaan met de editor.

Momenteel heeft een van de klanten een documentatie omgeving opgebouwd buiten het product om. Echter is het probleem hierbij dat de documentatie heel uitgebreid is, waardoor er veel tijd verloren gaat aan het uitzoeken van hoe de editor gebruikt moet worden. De klant probeert ten alle tijden het probleem eerst vanuit eigen kennis op te lossen.

De huidige Customer Support van Fonto wordt door de klant gebruikt, wanneer een functie in de editor niet werkt volgens verwachting of helemaal niet werkt. Hierbij als een voorbeeld wanneer een button disabled is op het moment dat deze moet worden gebruikt. Het probleem nu is dat de eindgebruikers de tussenpersoon niet te veel wilt lastigvallen en datzelfde geldt voor de tussenpersonen die Fonto niet te veel wilt lastigvallen. Hiernaast zou de klant wellicht ook meer een focus willen hebben op suggesties van wat er mogelijk is in de editor.

#### **Belangrijkste data voor het onderzoek vanuit thema 3:**

Het nadeel van de huidige vorm van support is dat de tussenpersoon niet altijd de kennis heeft om de juiste vraag te stellen aan Fonto. Het gevolg hiervan is dat er te lang wordt gewacht met een vervolgstap te nemen en het komt soms zelfs voor dat er geen vervolgstap wordt gezet. Een nieuwe vorm van Customer Support geïntegreerd in het product zou voor ons een zinvolle oplossing zijn om die specifieke informatie te vinden bij de operaties die de eindgebruikers gebruiken.

De tussenpersoon heeft al ervaring met de helpfunctie binnen Google Drive en denkt dat een vergelijkbare helpfunctie in Fonto de eindgebruikers zeker zal helpen. Dit kan ervoor zorgen dat er twee stappen in het totaal proces bij de klant verbeteren. Er zullen minder vragen vanuit de eindgebruikers naar de tussenpersoon komen met als gevolg dat er minder vragen richting Fonto worden opgestuurd. De verwachting vanuit de klant is dat de medewerkers vanuit Fonto die kennis hebben over de editor de documentatie verzorgen.

#### **Informatie waardevol voor Fonto:**

Naast de voorgaande informatie die zal helpen bij het vervolg van het onderzoek is er ook een reeks aan data verzameld waar het bedrijf Fonto waarde aan hecht. Deze conclusie is getrokken nadat de data is gedeeld met de medewerkers van de Front Office. Deze data is in paars gemarkeerd in de bijlage van de interviewresultaten. Het is voor het onderzoek een optie om deze resultaten als input te gebruiken voor de documentatieomgeving. De belangrijkste operaties die hier naar voren kwamen zijn:

- Tabellen
- Aanpassen van documentatiestructuur
- Citaties
- Opslaan van documentatie

#### **Opstellen interviewprotocol experts**

Het interviewprotocol is vooraf aan het interview opgesteld. Het doel van het interviewprotocol is om ondersteuning te bieden tijdens een interview om deze zo volledig en professioneel mogelijk uit te voeren. Het interviewprotocol voor experts is terug te vinden in bijlage 9.

Het interviewprotocol is voorzien van een voorstelronde, het doel van het interview, is opgedeeld in verschillende thema's en heeft een slot. Binnen de thema's zijn vragen opgesteld die worden gesteld aan de interviewee.

De thema's die zijn uitgekozen voor het interview met de eindgebruikers zijn:

- De expert
- Huidige vorm van Customer Support
- Toevoegen van een nieuwe vorm van Customer Support

Binnen het thema 'toevoegen van een nieuwe vorm van Customer Support' worden er vragen gesteld om te achterhalen wat de mogelijkheden zijn binnen de editor FontoXML. Deze vragen zijn gesteld om te controleren of de wensen van de klant zijn te realiseren in de editor. Tijdens de het interviewen van de experts bij Fonto zijn de supportmedewerkers geïnterviewd, aangezien de supportafdeling de lead heeft bij de configuratie van de editor en omdat zij nauw samenwerken met de klant.

#### **Data vanuit de interviews met experts, eerste lichting**

Het interview is tijdens de interviews met de experts gebruikt ter ondersteuning. De belangrijkste resultaten vanuit de interviews zijn in de externe bijlage 9 terug te vinden en hierin groen gemarkeerd en samengevat.

#### **Belangrijkste data voor het onderzoek vanuit thema 1: de expert en thema 2: de huidige vorm van customer support:**

De afdelingen weer de geïnterviewde werken is het supportteam binnen de Front Office, waar de vragen en opmerkingen voor de klant worden behandeld. Echter hebben de geïnterviewde ook een aantal andere taken, zoals het werken aan de configuratie van de editor en is het supportteam verantwoordelijk voor de implementatie van de editors.

De supportafdeling heeft de ruimte om per persoon een uur per dag te besteden aan support tickets. Per medewerker verschilt het of dit verdeeld is of over de dag of dat dit op een moment gebeurd. De praktijk wijst echter uit dat er een half uur langer aan support wordt besteed terwijl deze tijd volgens de dagelijkse planning niet past. Het gevolg hiervan is dat overige taken gehaast moeten worden uitgevoerd of dat er minder aandacht wordt besteed aan de support. Het nadeel van de tickets is dat er continu gewerkt wordt met reacties op de tickets. Hierdoor is er geen direct contact met Fonto en kan het zijn dat het langer duurt voordat een vraag is beantwoord of een probleem is opgelost.

De klant heeft vaak vertegenwoordigers van het product intern zitten. Dit zijn de tussenpersonen en het eerste aanspreekpunt voor vragen over de editor voor de eindgebruikers. Fonto heeft vrijwel enkel contact met deze tussenpersonen en niet met de eindgebruikers. Het enige moment dat Fonto echt contact heeft met eindgebruikers is wanneer er trainingen worden gegeven. Momenteel stijgt het aantal eindgebruikers vrij snel, waardoor Fonto steeds meer tijd moet besteden aan Customer Support. Dit terwijl er geen handen vrij zijn om de stijgende hoeveelheid werk te verwerken. Fonto wilt dat er een oplossing komt, waardoor er minder tijd nodig is om de tickets op de huidige support omgeving te verwerken. Hiernaast zou Fonto het fijn vinden als op een manier wordt bijgehouden waar de eindgebruikers tegenaan lopen tijdens het gebruik van de editor.

Er wordt momenteel geen aandacht besteed aan het verbeteren van de Customer Support. De oplopende hoeveelheid support werk brengt stress met zich mee, omdat de support tickets altijd in het achterhoofd van de medewerkers blijft zitten. Hierbij krijgt de klant niet direct antwoord en heeft de supportmedewerker continu aan meerdere taken tegelijk denken. De tijd die besteed wordt aan support zouden de medewerkers van de Front Office liever besteden aan het opleiden en trainen van de tussenpersoon, zodat de tussenpersoon de eindgebruikers beter kan helpen.
## **Belangrijkste data voor het onderzoek vanuit thema 3: Toevoegen van een nieuwe vorm van customer support:**

Het hebben van een helpfunctie zal heel waardevol zijn voor de eindgebruikers en indirect voor de tussenpersoon. De tussenpersoon zal minder vragen krijgen vanuit de eindgebruikers met als gevolg dat dit minder tijd zal kosten. Er moet een duidelijke richtlijn komen voor de helpfunctie over wat er inhoudelijk wordt gepresenteerd. Zo is het mogelijk te richten op het verstrekken van informatie of juist een directe log of error message door te sturen naar Fonto. Hierbij is het verstrekken van informatie vooral gericht op het helpen van de eindgebruikers en het doorsturen van de log of message op het verbeteren van de editor.

De eindgebruikers stappen vrijwel allemaal over van Word naar FontoXML. Van een editor waar de eindgebruiker veel ervaring mee heeft naar een editor waar de eindgebruiker geen ervaring mee heeft. Dit is vaak het punt waarbij het product wel of niet aanslaat bij de eindgebruiker. Als de helpfunctie zou kunnen helpen bij de adoptie binnen de organisatie van de klant kan dit op langer termijn een hoop contracten of licenties opleveren. Bij veel van de klanten werken eindgebruikers die van een wat oudere generatie die moeite hebben met vernieuwing in de technologie. Een gevolg van het gebruik van FontoXML is dat de eindgebruiker naast de tekst schrijven ook zelf voor de opmaak moet zorgen. FontoXML zorgt ervoor dat de opmaak voor elke eindgebruiker hetzelfde is, maar voorheen werd de opmaak uitbesteed aan andere medewerkers binnen het bedrijf van de klant. Ook hierin zal de eindgebruiker ondersteuning nodig hebben.

Tijdens het opbouwen van de inhoud van de helpfunctie moet er rekening gehouden worden met de verschillen die mogelijk zijn binnen het product. FontoXML wordt toegespitst op de klant en elke klant heeft andere wensen. Er moet zeker niet meer informatie in de documentatieomgeving komen dan de mogelijkheden die de editor biedt. Hiernaast draaien de editors soms intern binnen de organisaties zonder netwerkverbinding, waardoor het beter is als de oplossing in de editor wordt gebouwd. Een helpfunctie die lijkt op een variant, gebruikt in een voor de eindgebruikers bekende omgeving als Microsoft Word, lijkt een oplossing. Dit maakt het gebruik van de editor wat laagdrempeliger.

Het voordeel van een help functie is dat de gebruikers de kracht om zelf verder te werken, voordat zij direct het gevoel krijgen dat ze het niet voor elkaar krijgen. Er moet tijdens het vullen van de helpfunctie rekening gehouden worden met het technisch niveau van de inhoud. De inhoud moet voor iedereen met een lage technische kennis te begrijpen zijn. Het zou een mogelijkheid zijn om verschillende niveaus van documentatie te genereren, waarbij de eindgebruiker zelf het niveau kan aangeven. Het belangrijkste is dat er duidelijk wordt aangegeven waarvoor de operaties in de editor dienen en waarom deze wel of niet werken op een bepaald moment.

Volgens de experts is de ideale vorm van een helpfunctie voor de editor een helpfunctie die geïntegreerd wordt in het product FontoXML. Aangezien dit zorgt voor een betere workflow, omdat de eindgebruiker continu bezig is op dezelfde pagina, zonder dat er moet worden gescrolled tussen verschillende tabs. Hiernaast is het ook geen probleem als klanten offline werken, omdat de documentatie omgeving in het product zit. De inhoud van de documentatieomgeving moet beknopt zijn aangezien de eindgebruikers anders de tijd niet nemen om dit alles door te nemen.

Tijdens het opbouwen van de helpfunctie moet er ook rekening gehouden worden met een mogelijkheid om door de medewerkers van Fonto of de tussenpersoon inhoud van de helpfunctie kan worden toegevoegd, verwijderd en aangepast. De nieuwe helpfunctie zou een oplossing kunnen zijn om de eindgebruikers, de klant en de medewerkers van Fonto tijd te besparen, echter kan een nieuwe documentatieomgeving ook zorgen voor extra vragen. Dit gevolg is vooraf lastig vast te stellen, waar de verwachting is dat het vooral tijd zal besparen.

## **Verwerken data interviews experts, tweede lichting**

Vooraf is vastgesteld dat er vooral klanten geïnterviewd zouden worden. Echter werd er onvoldoende gereageerd door de klant om de interviews in gang te brengen. Om deze reden is er ook maar een interview gehouden met een klant. Het minimumaantal interviews dat wordt geadviseerd om te houden om voldoende informatie te werven is vijf. Om deze reden is er gekozen om nog twee medewerkers van het supportteam van Fonto te interviewen. Hiermee is de gehele supportafdeling geïnterviewd en heeft iedereen die direct te maken heeft met de supportdesk van Fonto input kunnen leveren. De volgende resultaten komen vanuit de interviews met de twee experts die later in de periode zijn geïnterviewd.

## **Belangrijkste data voor het onderzoek vanuit thema 1: de expert en thema 2: de huidige vorm van customer support:**

De afdeling waar de geïnterviewde werken is het supportteam binnen de Front Office van Fonto. De gemiddelde tijd die de geïnterviewde aan support besteden ligt rond de 4 uur per week. Gekeken naar de vorige interviews loopt het dus uiteen hoeveel tijd eenieder aan support besteed. Volgens de geïnterviewde is er op dit moment enkel support voor de klant. Dit doet het supportteam bijvoorbeeld door een team op te leiden bij de klant, zodat zij de eindgebruikers kunnen instrueren. Deze support is vooral gefocust op technische kennis en niet op het gebruik van de editor. Momenteel is er geen algemene plek voor informatie beschikbaar om te gebruiken door de eindgebruiker ter ondersteuning voor het werkproces met de editor FontoXML voor eindgebruikers. De tooltips bijhorend bij de operaties is de enige locatie waar informatie terug te vinden is over de operaties. Wanneer er een vorm van support wordt gecreëerd moet de nieuwe helpfunctie vergelijkbaar zijn met Word of Google Drive aangezien de stap van eindgebruikers zo klein mogelijk wordt gemaakt.

Als bedrijf heeft Fonto redelijk vaststaan dat het belangrijk is dat de klant zichzelf moet kunnen redden in de werkzaamheden. Echter besteed Fonto hier op het gebied van support weinig tijd aan en blijkt uit de werkelijkheid dat de klant vrijwel altijd enkel naar de tussenpersoon toe kunnen gaan. Er blijkt vooral hulp nodig te zijn met het vinden van de juiste knop en de werking hiervan. Huidig worden er weleens trainingen gegeven over het gebruik van de editor. Echter is dit maar voor een klein percentage klanten wegens tijdsgebrek. Momenteel voelt het alsof er meer klanten zijn dan dat er ondersteuning is.

Wanneer er een helpfunctie in het product FontoXML wordt toegevoegd zou het ideaal zijn als wij ons niet druk hoeven te maken om de documentatie schrijven. Het schrijven van documentatie zal voor Fonto extra tijd kosten en zal wellicht niet aansluiten bij de wens van de eindgebruiker. Een basis als documentatie voor de eindgebruikers en voor de klant zou ideaal zijn. Het kan handig zijn om eventueel guidelines toe te voegen over hoe de documentatie geschreven moet worden.

De documentatie die Fonto nu hanteert voor de configuratie van de Fonto editor is bare minimum. Er staan enkel wat artikelen met verwijzingen en deze documentatie is totaal niet relevant of bruikbaar voor de eindgebruikers. Momenteel wordt er geen aandacht besteed aan het opstellen of verbeteren van documentatie. De focus ligt ook niet op de support of het opstellen van documentatie, maar meer op het configureren en programmeren van de editor met alle gevolgen van dien.

## **Belangrijkste data voor het onderzoek vanuit thema 3: Toevoegen van een nieuwe vorm van customer support:**

Er wordt niet verwacht dat de nieuwe helpfunctie een selling point zal zijn voor het product FontoXML. Hiernaast is het risico dat dat de helpfunctie niet aansluit bij editor voor de klant, waardoor er enkel meer vragen naar voren komen. Het product zal vooral waarde bieden in het ondersteunen van de eindgebruikers bij het zoeken naar operaties en de algemene werking hiervan. Het is belangrijk dat er wordt onderzocht of de documentatie op dezelfde wijze geschreven wordt en dat er het liefst geen technische termen worden gebruikt.

Het lastigste bij het schrijven van de documentatie is dat elke klant woorden gebruikt met meerdere betekenis, maar met een ander doel. Hierbij zijn synoniemen of woorden met meerdere betekenissen goede voorbeelden. De klant weet het best wat de eindgebruiker als documentatie hebben. Dus het updaten en schrijven kan beter uitbesteed worden aan de klant. Hiernaast lijkt het logisch om te kijken naar verschillende editors om te achterhalen waar andere bedrijven de helpfunctie plaatsen. De voornaamste locatie van de helpfunctie is rechtsboven in de hoek of rechtsonder in de hoek, zoals de meeste andere bedrijven ook doen.

Inhoudelijk zou de documentatie zich vooral moeten focussen op de taken die uitgevoerd kunnen worden. Hiernaast moet er wellicht informatie komen over hoe de content in elkaar zit, maar daarvoor is de documentatie niet helemaal geschikt. De gedachte is dat de makkelijkste manier om documentatie voor de eindgebruikers op te stellen in de vorm van een stappenplan wordt opgesteld, zoals: ga naar tabblad 1, klik operatie een aan en dit is wat de werking is.

Vanuit de interviews is naar voren gekomen dat de medewerkers van Fonto het zelf vervelend vinden als ze doorverwezen worden naar een ander tabblad in de browser of een andere website. Hiermee raken de gebruikers het gevoel kwijt van het werken met de editor. Het zou dus ideaal zijn als de oplossing in de editor wordt gebouwd. Wanneer er een documentatieomgeving wordt ontwikkeld en gevuld moet er rekening gehouden met wat er geschreven wordt door de klant en wat er geschreven wordt door Fonto. Aangezien er veel anders is per editor is het van belang dat de kern uit verschillende editors wordt gehaald. Wanneer deze patronen worden verwerkt in een vorm van structuur zou er meer documentatie generiek geschreven kunnen worden.

## 5.5 Uitvoeren onderzoek naar de implementatie binnen verschillende klantspecifieke versies van FontoXML

Voor het onderzoek voor de implementatie van de nieuwe helpfunctie binnen de verschillende klant versies van FontoXML zijn er een aantal editors geselecteerd. Twee van de editors zijn van de klanten die in eerste instantie zijn uitgekozen voor de interviews. Dit zijn de editors van Thieme en van het Schotse parlement. Hiernaast is een demo-editor geselecteerd, omdat deze als basis geldt voor alle editors. Als laatst is er een editor voor de klant Pearson geselecteerd, aangezien deze de meeste bevat. Per versie wordt de focus vooral gelegd op de operaties in de toolbar. Per tabblad wordt gekeken welke operaties hierin voorkomen om zo ook direct de structuur aan te houden van FontoXML. Vervolgens wordt er onderzocht welke operaties er bij elke versie aan bod komen om die als basis te gebruiken van de documentatie. De operaties worden meegenomen in het vervolgonderzoek als deze bij twee of meer editors wordt gebruikt. Hiernaast is het mogelijk dat operaties qua naam op elkaar lijken, maar wel dezelfde gebruikswijze heeft. Mits dit zo is dan wordt deze ook meegenomen in het vervolgonderzoek. De volledige onderzoeksresultaten zijn terug te vinden in bijlage 10.

## **Operaties en editor structuur**

Vanuit de data vanuit de interviews met de experts is naar voren gekomen dat er per editor gekeken moet worden naar structuur en veel voorkomende operaties. Deze operaties zullen als basis staan voor de opbouw van de documentatie voor de helpfunctie. De operaties die zijn gebruikt komen minstens in twee editors aan bod om zo meer de focus te leggen op operaties die in meerdere editors voorkomen. De verwachting is dat de documentatie voor de volgende operaties voor meerdere editor zal worden gebruikt. De structuur van de toolbar is aangehouden als structuur die ook gebruikt gaat worden voor de documentatieomgeving.

De documentatiestructuur met bijbehorende operaties, terug te vinden in tabel 1, zullen worden gebruikt tijdens de ontwerpfase van de documentatieomgeving. De volgende sets aan operaties zullen gebruikt worden in het vervolgonderzoek.

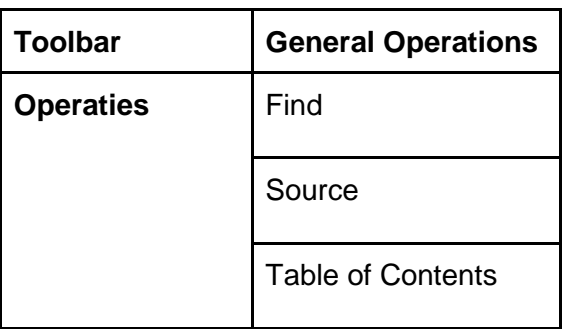

Tabel 2. Operaties in General Toolbar

| <b>Toolbar</b>   | <b>Start Toolbar</b> |
|------------------|----------------------|
| <b>Operaties</b> | Cut                  |
|                  | Copy                 |
|                  | Paste                |
|                  | <b>Bold</b>          |
|                  | Italic               |
|                  | Underline            |
|                  | Strikethrough        |
|                  | Superscript          |
|                  | Subscript            |
|                  | <b>Numbered List</b> |
|                  | <b>Bulleted List</b> |
|                  | List                 |
|                  | List Margin Right    |
|                  | List Margin Left     |
|                  | Symbol               |

Tabel 3. Operaties in Start Toolbar

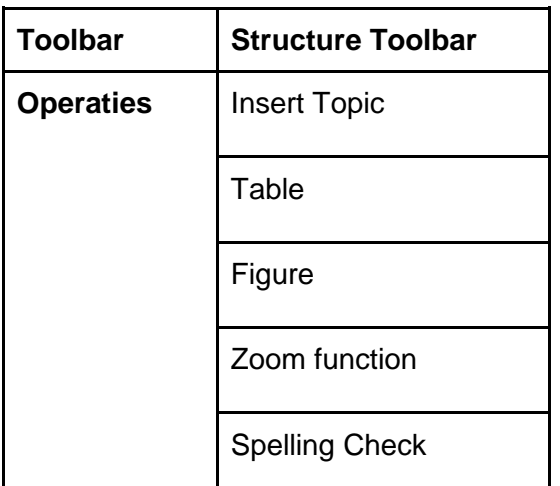

Tabel 4. Operaties in Structure Toolbar

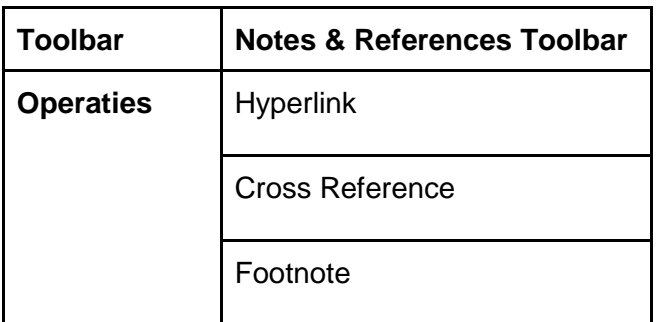

Tabel 5. Operaties in Notes & References Toolbar

#### **Deelconclusie**

De structuur die is aangenomen met toolbars en bijbehorende operaties zal worden gebruikt als basis voor het schrijven van de documentatie in het volgende hoofdstuk. Vanuit de interviews is naar voren gekomen dat er bij het schrijven van de documentatie op een aantal aspecten gelet moet worden. Zo zal de documentatie geschreven per operatie, waarbij het van belang is dat de operaties beknopt beschreven wordt en dat er stapsgewijs toegelicht welke handelingen de eindgebruiker moet uitvoeren om de knop te gebruiken. In eerste instantie zal er bij de eindoplossing een standaard documentatieomgeving gebouwd worden met inhoud die voor elke editor gebruikt kan worden. Het aanpassen van de tekst of toevoegen van de tekst zal pas uitgevoerd worden wanneer de basis staat en de tijd dit toelaat.

## 5.6 Opstellen van de inhoud van de documentatie

De documentatie die wordt opgesteld in dit hoofdstuk zal als basis staan voor de documentatieomgeving die gekoppeld zal worden aan de helpfunctie. De documentatie zal gestructureerd worden volgens de wijze waarop Fonto de toolbar heeft ingedeeld. Deze keuze is gemaak, omdat de klant bekend is met deze structuur, waardoor de structuur van de documentatie niet onbekend zal zijn. Ook is dit een houvast voor de medewerkers binnen Fonto die de helpfunctie moeten bijwerken. De volledige onderzoeksresultaten zijn terug te vinden in bijlage 11.

## **Vaststellen van standaardregels voor documentatie**

Voor het schrijven van documentatie zijn er een aantal onderdelen waar de schrijver rekening mee moet houden. Zo zou het kunnen helpen wanneer de documentatie wordt onderbouwd met afbeeldingen. Bij het schrijven van technische documentatie gaat is het niet van belang dat alle technisch relevante termen worden gebruikt en toegelicht, maar om de technische aspecten zo simpel mogelijk toe te lichten. Tijdens het schrijven van de documentatie is het van belang dat de documentatie in 'Simplified Technical English' (Manualise, Z.D.) wordt geschreven. Deze vorm van Engels schrijven kent drie basisregels:

- De woorden geschreven in de documentatie kunnen meerdere synoniemen hebben. Het is van belang dat er voor elke betekenis een woord gekozen wordt. De andere synoniemen mogen niet gebruikt worden voor deze betekenis. Als voorbeeld kan het starten van een proces aangeduid worden met verschillende woorden; begin, start, commence, originate (Manualise, Z.D.).
- Wanneer een woord meerdere betekenissen kan hebben wordt er elke keer gekozen voor dezelfde betekenis wanneer dat woord wordt beschreven. Ook deze regel is opgesteld om onduidelijkheden te voorkomen. Een voorbeeld hiervoor is het woord fall, dit kan worden gezien wanneer een object door zwaartekracht omlaag valt of het seizoen herfst dat het aangeeft. (Manualise, Z.D.).
- In de Engelse taal kunnen woorden als zelfstandig naamwoord gelden of als werkwoord. Wanneer een woord als zelfstandig naamwoord of als werkwoord kan dienen zal er ten alle tijden voor gekozen worden voor het woord als zelfstandig naamwoord. Een voorbeeld hiervoor is het woord 'switch'. Enerzijds is een switch een fysieke schakelaar, maar anderzijds kan een switch ook als werkwoord dienen in de vorm van schakelen/wisselen (Manualise, Z.D.).

Hiernaast is het van belang dat er een minimale hoeveelheid woorden wordt gebruikt wanneer de documentatie geschreven wordt. Wanneer iemand ergens van op de hoogte is kan dit geschreven worden als: 'is aware of' of als 'has knowledge of', terwijl dit simpeler geschreven kan worden als knows. Ook moet er rekening worden gehouden met 'allpurpose nouns'. Dit zijn woorden die een te algemene betekenis kunnen hebben. Als voorbeeld: 'The consumer demand is rising in the area of services.'. Dit zou beter geschreven kunnen worden als: 'Consumers are demanding more services' (The Writing Center, 2019).

## **Wens van de klant**

Vanuit de interviews kwam naar voren dat de klant de documentatie beknopt geschreven wilt hebben. Ook vanuit de literatuur komt naar voren dat de documentatie minimalistisch geschreven dient te worden. Een aantal tips hierbij zijn: Wees niet te beschrijvend en kies voor een benadering die gericht is op actie. De guide moet geschreven worden in een actieve vorm waarbij werkwoorden als opening worden gebruikt. Hiernaast is het van belang dat het hulpmiddel vastgelegd wordt als basis om het doel te bereiken. De eindgebruiker moet dus zelf de keuze kunnen maken, door middel van selectie, inhoud te selecteren die voor de gebruiker relevant is.

## **Taalkeuze**

De taal die gebruikt zal worden voor de editor is Engels. Deze keuze is gemaakt omdat circa 95% van de klanten van Fonto in ieder geval de Engelse taal beheersen. Hiernaast staan alle operaties van de editor FontoXML in het Engels geschreven. Ook is de achterliggende code van de editor volledig geschreven in Engelse taal. Op deze wijze kan de documentatie gebruikt worden voor alle editors. Het zou mogelijk zijn dat de klant de Engelse handleiding meekrijgt, zodat de klant deze zelf naar wens kan vertalen.

## **Uitwerking documentatie**

Voor de uitwerking van de documentatie is de structuur gebruikt opgesteld in hoofdstuk 6.3 Uitvoeren onderzoek naar de implementatie binnen verschillende klantspecifieke versies van FontoXML. In dat hoofdstuk is er een onderscheid gemaakt tussen verschillende toolbartabs met bijbehorende operaties.

Tijdens het schrijven van de documentatie moet er rekening gehouden worden met:

- Schrijven in actieve vorm
- Beknopt schrijven
- Rekening houden met 'Simplified Technical English'
- Documentatie schrijven in de vorm van een guide
- Toelichting geven van de operatie

Om een beeld te geven over de uiteindelijke geschreven documentatie is het voorbeeld gegeven in afbeelding 4 en afbeelding 5. De beschrijving van de overige documentatie is terug te vinden in bijlage 11.

## **General Toolbar**

- **Find & Replace**, find and replace words orsentences in the document
	- Find, the find button can be find in the right top corner of every toolbar tab. Press the find button to open a modal. Type the word you want in the open box at the top left corner of the modal.
		- Click on the previous button to find the same word before the selected word.
		- Click on the next button to find the same word after the selected word.

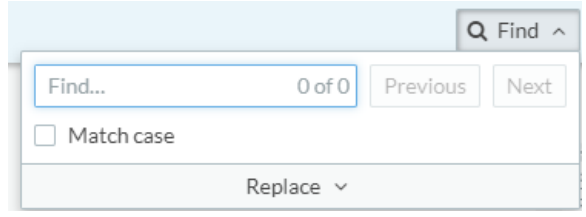

Afbeelding 4. Find and replace operation

- Replace, the replace button can only be used when you search for a word, using the find button. Press the replace button to change to the find and replace modal. There are two options to replace the selected word.
	- Click on the replace button to replace the selected word.
	- Click on the replace all button to replace the selected word for the entire document.

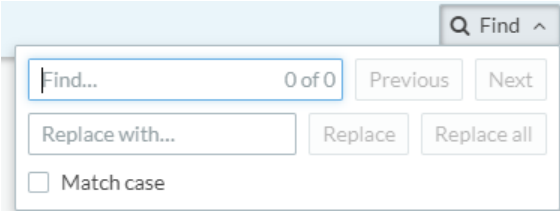

Afbeelding 5. Find and replace operation

#### **Deelconclusie**

Bij het schrijven van de documentatie is het vereist dat het uitvoeren van de operaties beschreven wordt met een werkwoord aan het begin van de zin. Hiernaast is het van belang dat voor elke operatie dezelfde woorden gebruikt worden. Gebruikt de schrijver bij de ene operatie 'Click' dan is het vereist dat het woord 'Click' elke keer voor dezelfde betekenis gebruikt wordt en dat er bijvoorbeeld niet het woord 'Press' gebruikt wordt. De documentatie is beknopt geschreven en er is gebruik gemaakt van bullet points om zo een beter overzicht te creëren. Aangezien 95% van de klanten van Fonto de Engelse taal beheersen is er gekozen voor Engels als schrijftaal. Voor de overige klanten zal het een oplossing kunnen zijn om de klant de documentatie te laten schrijven. Tijdens het schrijven van de documentatie is veel gebruik gemaakt van afbeeldingen ter ondersteuning van het werken met de documentatie. Echter is niet zeker of dit bij de eindoplossing realiseerbaar is. Wanneer dit niet mogelijk is zal er in de eindoplossing enkel tekst komen en zal de documentatie gedeeltelijke moeten worden herschreven.

## 5.7 Uitvoeren Requirements Analyse

De onderzoeksresultaten vanuit de interviews in hoofdstuk 6.2 zullen gebruikt worden om de requirements op te stellen. De data voortgekomen vanuit de interviews is geanalyseerd, waarbij de belangrijkste informatie is gemarkeerd. De belangrijkste data van de verschillende interviews en vanuit de deskresearch zijn verzameld en zullen in deze paragraaf worden omgezet naar requirements. De requirements zullen centraal staan bij het ontwerp en de realisatie van het eindproduct. Er is tijdens het opstellen van de requirements een onderscheid gemaakt worden tussen verschillende requirements: Business Requirements, System Requirements en User Requirements.

- Business Requirements zijn doelen die een bedrijf heeft, wanneer er een nieuw product of een nieuwe dienst wordt ontwikkeld. Hierbij is het belangrijk dat de nieuwe ontwikkeling ervoor zorgt dat het op den duur financieel gunstiger wordt. Hierbij kan er worden gedacht aan het besparen van een efficiënter proces, kostenbesparing of het verminderen van het verbruik van middelen.
- System Requirements zijn wensen en eisen die gericht zijn op wat de functies zijn van het systeem of de nieuwe ontwikkeling. Een voorbeeld hiervan is; de nieuwe ontwikkeling kan automatisch antwoord geven.
- User Requirements zijn eisen en wensen vanuit de gebruiker. Hierbij is het belangrijk dat het systeem de mogelijkheid biedt voor de klant om de klant te helpen het doel te bereiken met de nieuwe ontwikkeling. Een voorbeeld hiervan is; de gebruiker kan adresgegevens toevoegen via het nieuwe systeem.

Er is een onderscheid gemaakt tussen de verschillende vormen requirements, aangezien business requirements vereisten zijn die niet direct invloed hebben op het bouwen van de helpfunctie. De business requirements zijn een gevolg van het gebruiken van het nieuwe eindproduct en niet voor het bouwen. De user-requirements en de system-requirements hebben wel directe invloed op het bouwen en deze zullen dan ook meegenomen worden tijdens de priotering. De volgende requirements zijn opgesteld aan de hand van de interviewresultaten. De volledige onderzoeksresultaten zijn terug te vinden in bijlage 12.

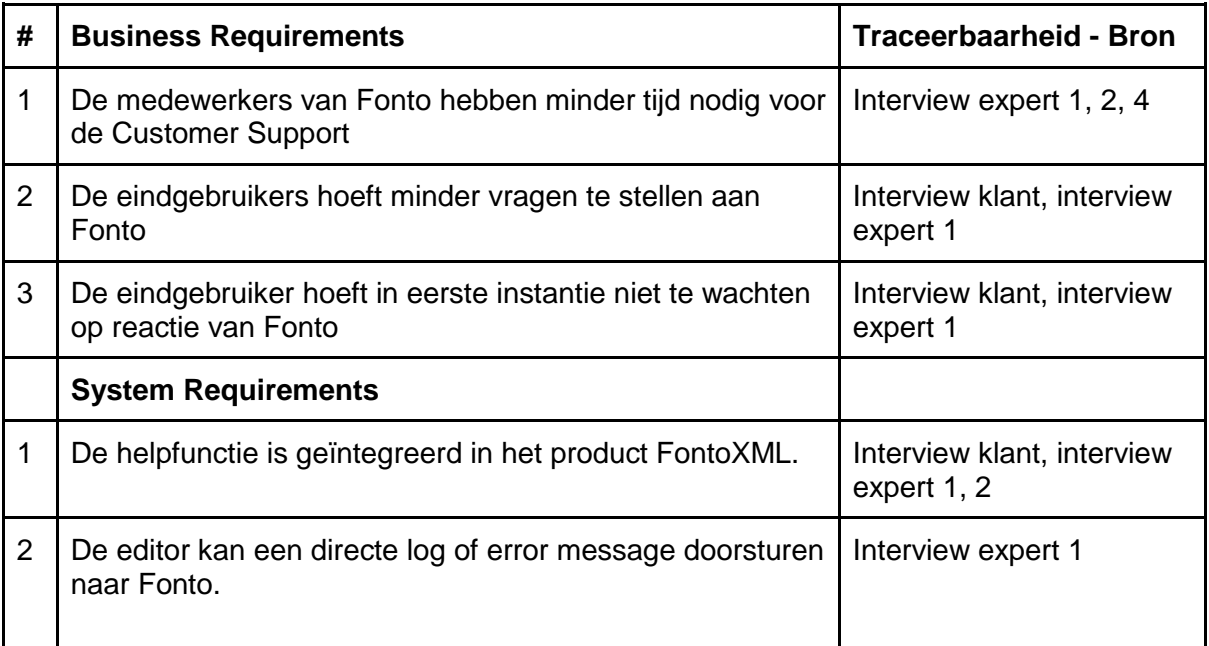

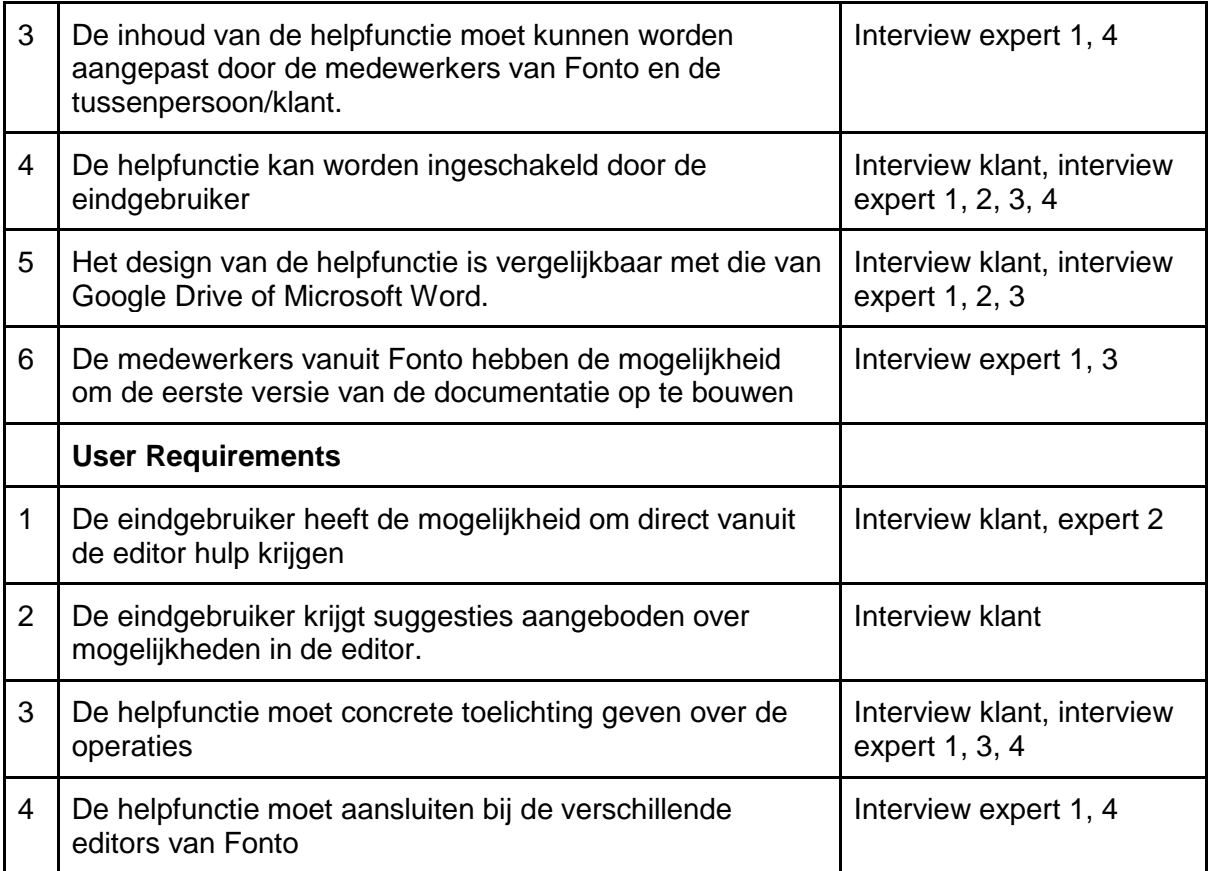

Tabel 6. Traceerbaarheid requirements

## **MoSCoW-methode**

De MoSCoW-methode is een benaming van een methode die gebruikt wordt om prioritering te geven aan een lijst van requirements. Het woord Moscow wordt gebruikt als ezelsbruggetje, waarbij de medeklinkers enkel belangrijk zijn.

- M = Must Have, dit zijn de belangrijkste eisen. Het product moet voldoen aan deze eisen om voor het project een volwaardig product te zijn.
- S = Should Have, de belangrijkste requirements na de 'must haves'. De verwachting is er dat deze ook verwerkt worden in het product tenzij er echt een goede reden is om dit niet te doen.
- $\bullet$   $C =$  Could Have, de could haves zijn wensen en eisen die een lagere prioriteit hebben waar als er tijd over is als eerste aan gewerkt wordt. Niet noodzakelijk om het eindproduct te voltooien, maar een vervolgstap in de toekomst voor de ontwikkeling van het eindproduct.
- W = Won't Have, deze requirements zullen niet worden verwerkt in het eindproduct. Er zullen geen verwachtingen zijn dat deze ook daadwerkelijk binnen dit project worden uitgevoerd.

De prioriteit van de requirements in de volgende lijst komt voort uit de informatie vanuit de interviews en is in overleg met de bedrijfsmentor en leden van het supportteam vastgesteld.

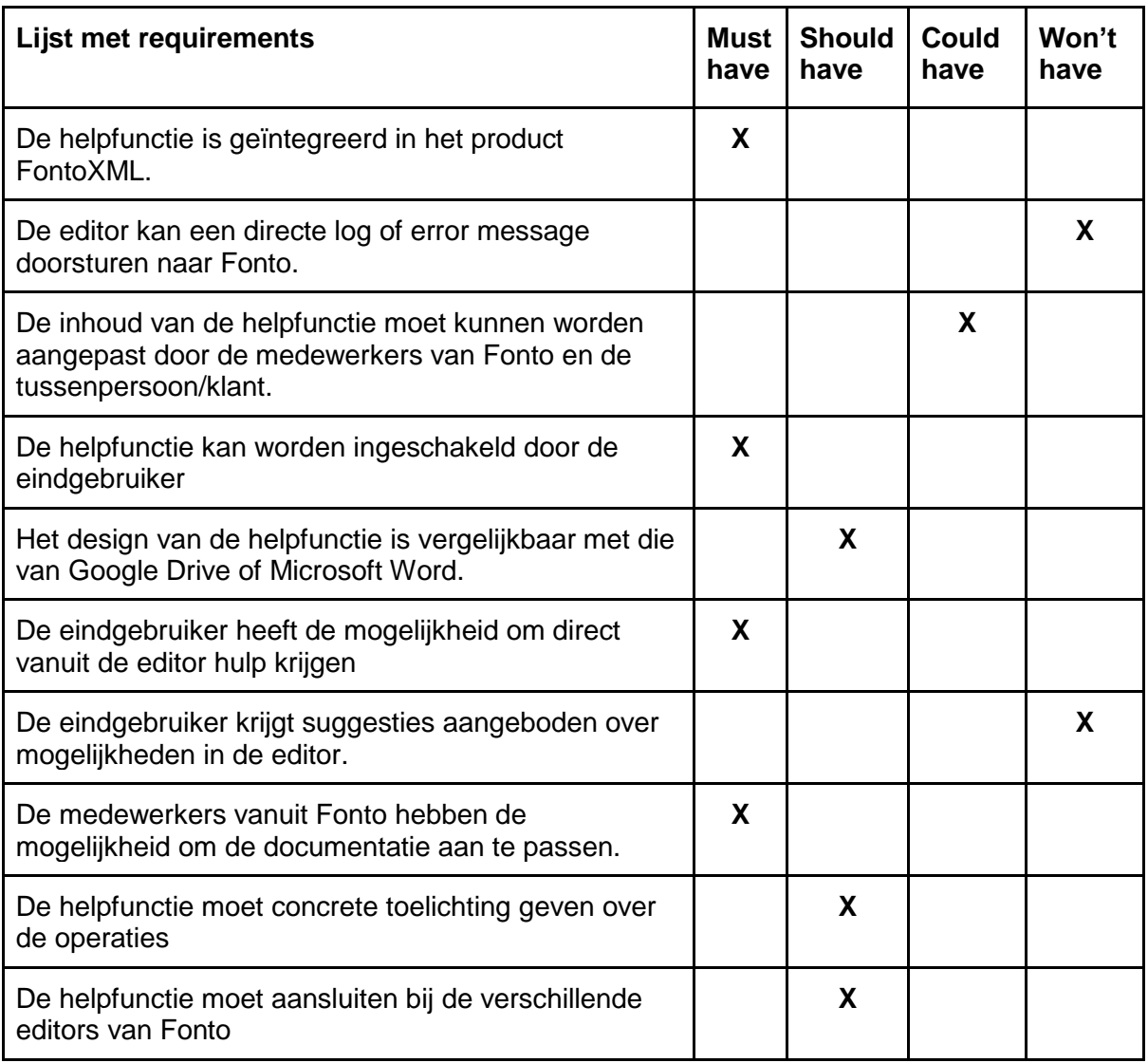

Tabel 7. Requirements geprioriteerd.

## **Deelconclusie**

Er is een onderscheid gemaakt tussen de verschillende vormen requirements, aangezien business requirements vereisten zijn die niet direct invloed hebben op het bouwen van de helpfunctie. De user-requirements en de system-requirements hebben wel directe invloed op het bouwen en zijn daarom meegenomen worden in het prioriteren Tijdens het ontwerpen en het bouwen van de helpfunctie zullen eerst de must haves van de MoSCoW-methode worden verwerkt. Dit gaat om de volgende requirements:

- De helpfunctie is geïntegreerd in het product FontoXML
- De helpfunctie kan worden ingeschakeld door de eindgebruiker
- De eindgebruiker heeft de mogelijkheid om direct vanuit de editor hulp krijgen
- De medewerkers vanuit Fonto hebben de mogelijkheid om de eerste versie van de documentatie aan te passen.

Wanneer deze requirements volledig zijn verwerkt en zijn gevalideerd bij de experts zal de stap worden genomen om de should haves requirements te verwerken. Het doel is om minstens de must haves en de should haves te verwerken in het eindproduct De volgende requirements zullen in tweede instantie behandeld worden:

- De inhoud van de helpfunctie moet kunnen worden aangepast door de medewerkers van Fonto en de tussenpersoon/klant
- De helpfunctie moet de eindgebruiker concrete voorbeelden geven.

## **Hoofdconclusie analysefase**

Binnen de analysefase stonden de analyse voor de voorbereiding van de afstudeeropdracht en de uitvoer van het onderzoek centraal. Bij deze is de mijlpaal behaald waarbij de analysefase volledig is afgerond. Hierbij worden in deze paragraaf een samenvatting gegeven van alle deelconclusies van de analysefase, waarmee verder gewerkt zal worden in de ontwerp- en implementatiefase.

Het probleem waar veel nieuwe klanten van Fonto tegenaan lopen is de adoptie van het product FontoXML. Op dit moment hebben de eindgebruikers van dit softwareproduct geen mogelijkheid om een vorm van support in te schakelen, waarbij de eindgebruiker direct antwoord krijgt. Het is van belang dat de het eindproduct van deze afstudeeropdracht ondersteund bij de adoptie van het product bij nieuwe klanten, waarbij het voordeel voor bestaande klanten is dat er minder vragen worden gesteld richting Fonto.

Vanuit het onderzoek naar customer support is gebleken dat er veel vormen van customer support worden gebruikt bij verschillende organisaties. De huidige vorm van customer support die Fonto hanteert heeft twee opties: support voor klanten en support voor potentiële klanten, waarbij de support voor klanten vooral gefocust is op bestaande klanten te ondersteunen in het optimaliseren van de editor en niet op het verwerken van tekst in de editor. De support voor potentiële klanten geeft de mogelijkheid voor om vragen te stellen of een demo aan te vragen. Ook deze support geeft geen hulp bij het verwerken van tekst. Aangezien er meerdere vormen mogelijk zijn voor de klant om te fungeren als informatiebron, zijn hier vragen over gesteld tijdens de interviews bij zowel de experts als de klant.

Vanuit de interviews met een van de klanten van Fonto en medewerkers intern zijn verschillende requirements naar voren gekomen. Tijdens het ontwerpen en het bouwen van de helpfunctie zullen eerst de must haves van de MoSCoW-methode worden verwerkt. Dit gaat om de volgende requirements:

- De helpfunctie is geïntegreerd in het product FontoXML
- De helpfunctie kan worden ingeschakeld door de eindgebruiker
- De eindgebruiker heeft de mogelijkheid om direct vanuit de editor hulp krijgen
- De medewerkers vanuit Fonto hebben de mogelijkheid om de eerste versie van de documentatie aan te passen.

Hiernaast is het een vereiste dat de helpfunctie qua design vergelijkbaar is met deze van Microsoft Word of Google Drive.

Wanneer de support omgeving is gebouwd zal deze worden gevuld met documentatie. Bij het schrijven van de documentatie is het vereist dat het uitvoeren van de operaties beschreven wordt met een werkwoord aan het begin van de zin. Hiernaast is het van belang dat voor elke operatie dezelfde woorden gebruikt worden. Aangezien 95% van de klanten van Fonto de Engelse taal beheersen is er gekozen voor Engels als schrijftaal. Tijdens het schrijven van de documentatie is veel gebruik gemaakt van afbeeldingen ter ondersteuning van het werken met de documentatie. Echter is nog niet zeker of dit realiseerbaar is.

# ONTWERPFASE

## 6. Ontwerpfase

In de onderzoeksfase is de requirement vanuit het onderzoek in paragraaf 5.7 naar voren gekomen dat de mock-ups qua design overeen moeten komen met de helpfunctie van Microsoft Word of Google Drive, aangezien de eindgebruikers bekend zijn met deze tekstverwerkers. De helpfunctie zal in de mock-up worden toegevoegd in de editor FontoXML. Hiernaast wordt er gekeken naar de vormen van helpfunctie vanuit het onderzoek: online customer support van andere organisaties. De ontwerpfase wordt opgedeeld in twee onderdelen. Het ontwerpen van de visualisatie van de helpfunctie in de editor FontoXML en het ontwerpen van de documentatieomgeving voor eindgebruikers. Hiervoor is het softwareprogramma Balsamiq geselecteerd. Balsamiq is als ontwerpprogramma gekozen op aanraden van de designer. Balsamiq is gratis te gebruiken en hanteert een laagdrempelige werkwijze. De verschillende ontwerpen zijn volledig individueel opgebouwd. Echter is na het afronden van het opbouwen van de ontwerpen een gesprek gehouden met de designer. Tijdens dit gesprek is er feedback verkregen en deze is verwerkt in de verschillende ontwerpen. In de toelichting van elk ontwerp wordt aangegeven wat er veranderd is naar aanleiding van deze feedback. Aangezien de onderzoeksfase volgens de planning uitliep heeft de ontwerpfase later plaatsgevonden tijdens het onderzoek. Omdat de planning in de onderzoeksfase wat uit is gelopen is ervoor gekozen om tijdens de ontwerpfase voor zowel de helpfunctie button als de helpfunctie omgeving drie ontwerpen te maken. Zo is er wat tijd gewonnen tijdens de ontwerpfase om zo aan het eind van het afstudeertraject de afgesproken eindproducten te kunnen opleveren. Wanneer de UXdesigner de ontwerpen onvoldoende vindt zullen er meer mock-ups worden gemaakt voor de helpfunctie. Wanneer dit zo is zal er op een ander moment in het traject tijd moeten worden ingehaald.

De volgende punten worden tijdens deze fase behandeld:

- Paragraaf 6.1, Ontwerpen proces eindgebruikers met helpfunctie
- Paragraaf 6.2, Ontwerpen van de visualisatie in de editor FontoXML
- Paragraaf 6.3, Ontwerpen van documentatieomgeving voor eindgebruikers

Tijdens de ontwerpfase wordt er gewerkt aan een deel van de beroepstaak: Ga, Effectief (internationaal) communiceren en beroepstaak: Gb, (Internationaal) samenwerken. De verantwoording van deze beroepstaken is terug te vinden in hoofdstuk 10.

## 6.1 Ontwerpen proces eindgebruikers met helpfunctie

Wanneer de nieuwe helpfunctie in gebruik zal worden genomen door Fonto zal dit voor een verandering zorgen binnen het proces van de eindgebruiker tijdens het gebruik van FontoXML. Vanuit de probleemanalyse kwam naar voren dat er binnen het proces van de eindgebruikers geen mogelijkheid is om binnen het product hulp te krijgen in het gebruik van de editor. In afbeelding 17 is het nieuwe proces gemodelleerd als gevolg van de implementatie van de helpfunctie binnen het product FontoXML, waarin de klant in eerste instantie gebruikt maakt van de helpfunctie bij onduidelijkheden. Hiermee komen er twee taken bij die mogelijk uitgevoerd kunnen worden door de eindgebruiker van het softwareproduct FontoXML. Wanneer de eindgebruiker via de help functie een oplossing vindt voor het probleem met de functie zal de vervolgstap het afronden van het proces zijn. Wanneer deze stap niet toegevoegd is binnen het proces zal er altijd direct contact gelegd moeten worden met de afdeling Customer Support.

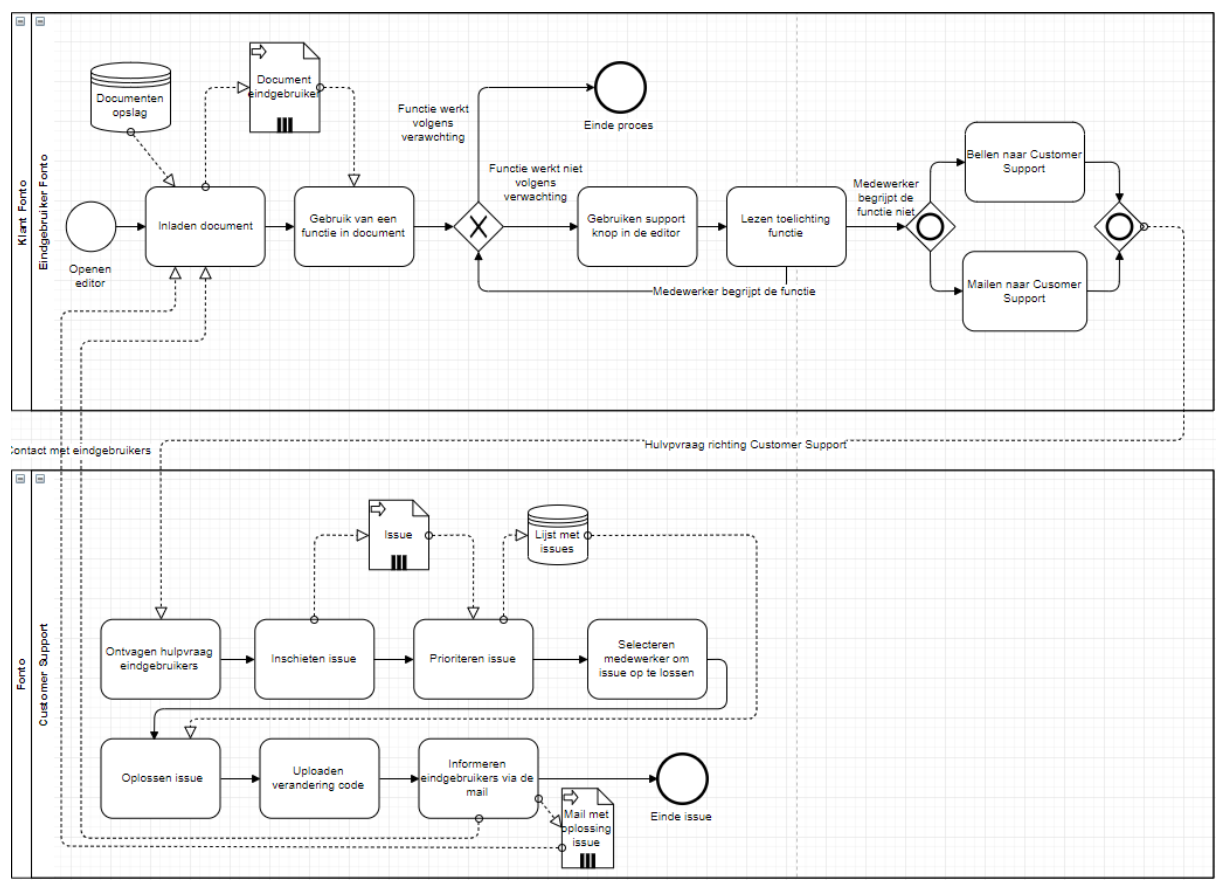

Afbeelding 6. Gewenste situatie Customer Support Fonto.

## 6.2 Ontwerpen van de visualisatie in de editor FontoXML

Om de ontwerpfase op te starten is er allereerst een start ontwerp gemaakt. Het start ontwerp heeft het uiterlijk van de editor FontoXML, maar heeft nog geen toegevoegde helpfunctie. Een belangrijk element in de editor met betrekking tot het onderzoek voor de helpfunctie is de knop 'i' te vinden rechtsonder in de editor. Deze knop staat voor het woord informatie. Dit kan verwarring veroorzaken bij de eindgebruikers, wanneer zij werken met de editor. Onder de informatieknop is enkel informatie te vinden over de versie van de editor en met welke versie van software development kit deze is opgebouwd. De volledige onderzoeksresultaten zijn terug te vinden in bijlage 13.

Bij het eerste ontwerp van de helpfunctie is ervoor gekozen om de helpfunctie naast de informatieknop te plaatsen rechtsonder in de editor, terug te vinden in afbeelding 7 helpfunctie in de footer. Deze keuze is gemaakt aangezien de eindgebruikers bekend zijn met de locatie van het verkrijgen van informatie. In eerste instantie is het ontwerp gemaakt met enkel het symbool '?' als knop om als eindgebruiker op te klikken. Na het feedbackgesprek met de UX-designer is naar voren gekomen dat enkel het symbool '?' zeer verwarrend kan zijn voor de eindgebruiker. Door het woord 'help' te koppelen aan het symbool '?' zou deze verwarring kunnen worden voorkomen. Deze aanpassing is doorgevoerd bij alle volgende ontwerpen.

#### **Ontwerp 1**

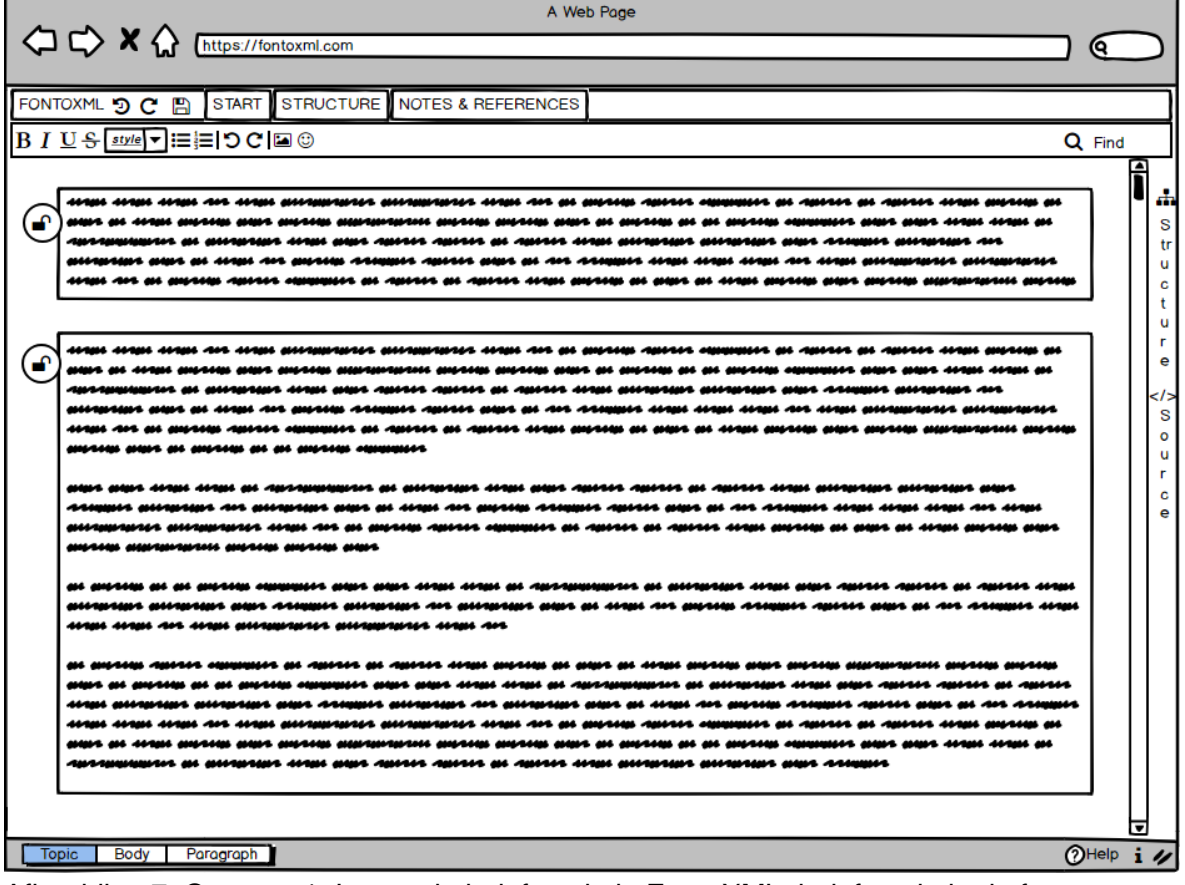

Afbeelding 7. Ontwerp 1. Integratie helpfunctie in FontoXML, helpfunctie in de footer.

## **Ontwerp 2**

Bij het tweede ontwerp van de helpfunctie is ervoor gekozen om de helpfunctie in de toolbar te plaatsen rechtsboven in de editor, terug te vinden in afbeelding 8 helpfunctie in de toolbar. Hierbij was het mogelijk om de helpfunctie te plaatsen in de bovenste of de onderste toolbar. Er is bewust gekozen voor de bovenste toolbar aangezien deze toolbar gefixeerd is. De onderste toolbar, waar ook de operaties instaan, veranderd wanneer er op de verschillende toolbar tabs geklikt wordt. De locatie rechts bovenin is als ontwerp gekozen aangezien dit een vrij opvallende plek is voor een helpfunctie. Dit kan zowel voor- als nadelen hebben. Het voordeel is dat de eindgebruiker waarschijnlijk geen moeite heeft om de helpfunctie te vinden. Het nadeel kan zijn dat de eindgebruiker raakt afgeleid door de helpfunctie aangezien deze zo prominent in beeld is en hier vaker dan nodig op zal klikken.

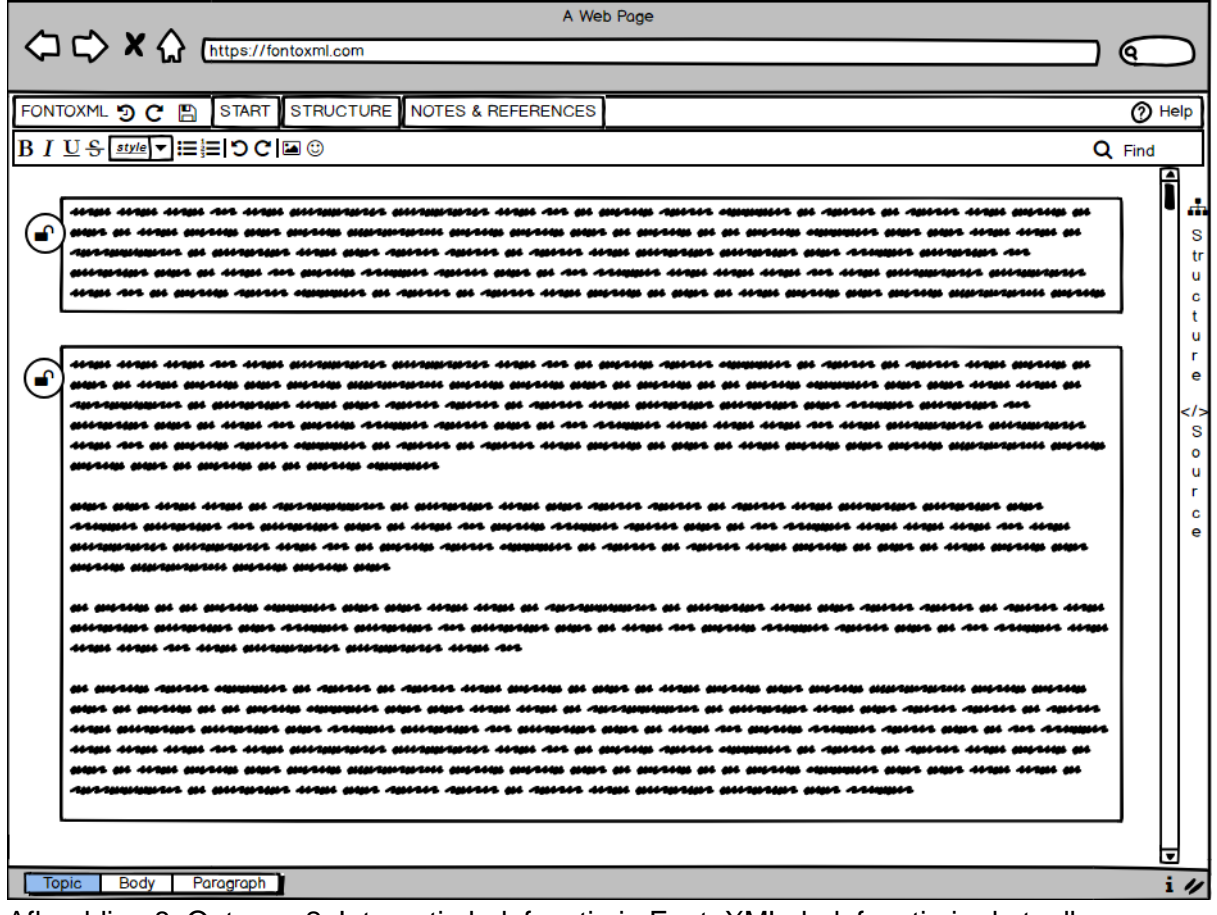

Afbeelding 8. Ontwerp 2. Integratie helpfunctie in FontoXML, helpfunctie in de toolbar.

## **Ontwerp 3**

Bij het derde ontwerp van de helpfunctie is ervoor gekozen om de helpfunctie in de sidebar te plaatsen rechtsonder in de editor. Door het gebrek aan ruimte is het woord 'help' in dit ontwerp weggelaten. Dit ontwerp is gekozen met het oog op een mogelijk ontwerp voor de documentatieomgeving. Wanneer de helpfunctie in de sidebar wordt geplaatst betekent dit dat het zijpaneel ook gebruikt kan worden voor de helpfunctie. Overigens is de helpfunctie op deze wijze los van de informatieknop, waardoor mogelijke verwarring op andere wijze wordt opgelost.

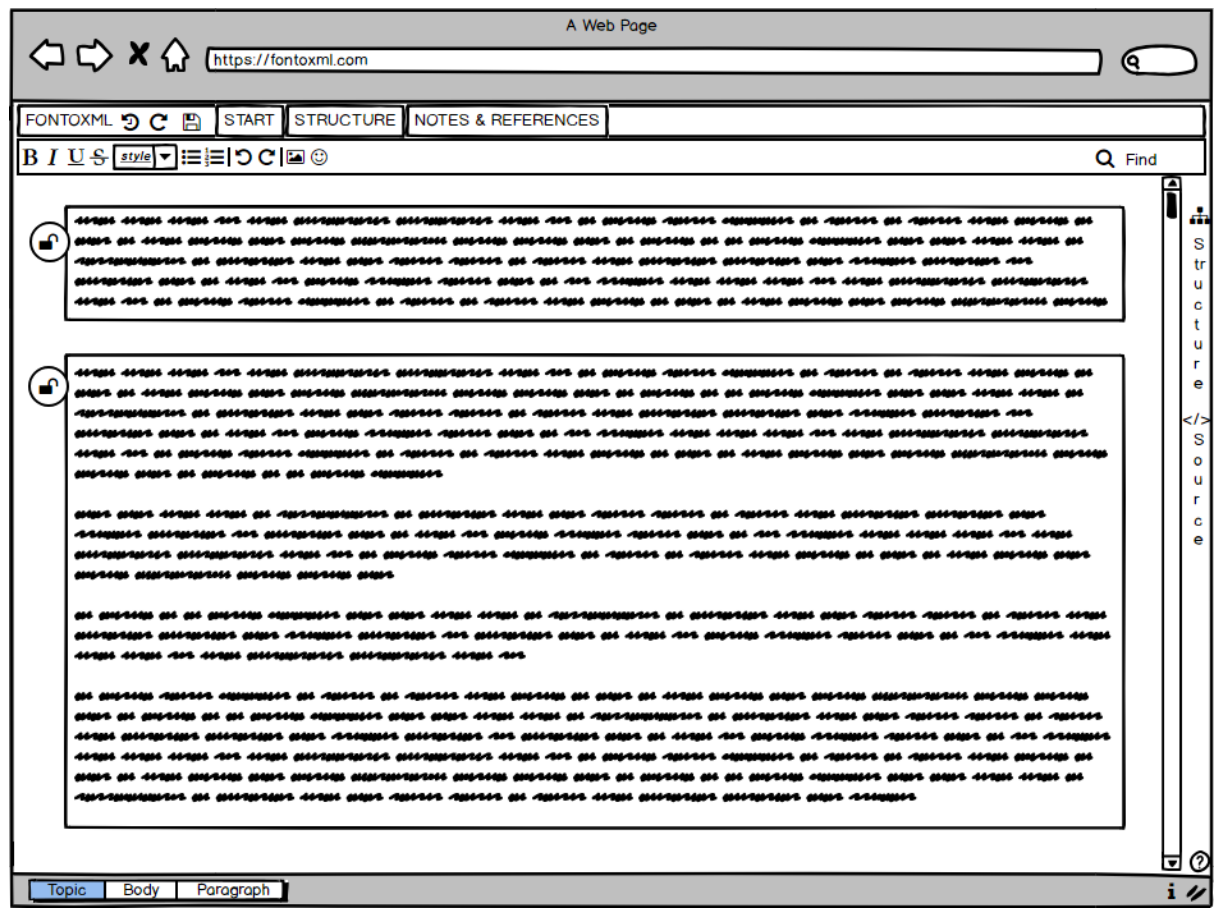

Afbeelding 9. Ontwerp 3. Integratie helpfunctie in FontoXML, helpfunctie in de sidebar.

## **Deelconclusie**

Na het feedbackgesprek met de UX-designer is de conclusie getrokken dat de locatie van de knop voor de helpfunctie afhankelijk is van de eindoplossing die wordt ontworpen voor de documentatieomgeving. Wanneer de helpfunctie in het zijpaneel gebouwd zou worden moet ook de button voor de helpfunctie in het zijpaneel komen. Als de helpfunctie via een popover in de editor wordt getoond dan zal de helpfunctie op een locatie moeten worden geplaatst waardoor deze zichtbaar blijft wanneer de popover wordt getoond. Ook is naar voren gekomen dat enkel een symbool '?' voor onvoldoende informatie zal zorgen. Overige softwareprogramma's hebben vaak of het symbool '?' of het woord 'help' als knop richting de support omgeving. Aangezien de editor FontoXML een 'i' symbool gebruikt voor extra informatie is er gekozen om de combinatie '?' en 'help' te hanteren in de eindoplossing.

## 6.3 Ontwerpen van documentatieomgeving voor eindgebruikers

In paragraaf 7.1 is aangegeven dat de locatie van de helpfunctie afhankelijk is van de oplossing die wordt gekozen tijdens het ontwerp van de documentatieomgeving. Mogelijk komt er een oplossing waarbij de helpfunctie bij alle voorgaande ontwerpen niet toepasbaar is. Mits deze mogelijkheid tot uiting komt zal er een herontwerp worden gedaan. Na het ontwerpen van de documentatieomgeving is net als bij de locatie van de helpfunctie een feedback gesprek gehouden met de UX-designer. De feedback is verwerkt in het eindresultaat gepresenteerd in dit hoofdstuk. De volledige onderzoeksresultaten zijn terug te vinden in bijlage 14.

## **Ontwerp 1**

Het eerste ontwerp is een popover. De help functie zit onderaan de popover en wanneer er op deze knop gedrukt wordt zal de popover naar voren komen. Het grote voordeel hiervan is dat de editor in beeld blijft tijdens het werken met de editor. De nadelen aan dit ontwerp zijn dat de popover over een groot stuk heen gedisplayed wordt. Hiernaast kan er niet tegelijk gewerkt worden in het tekstdocument terwijl er naar de modal gekeken wordt. Ook is een nadeel als er naast het popover geklikt dat de popover verdwijnt.

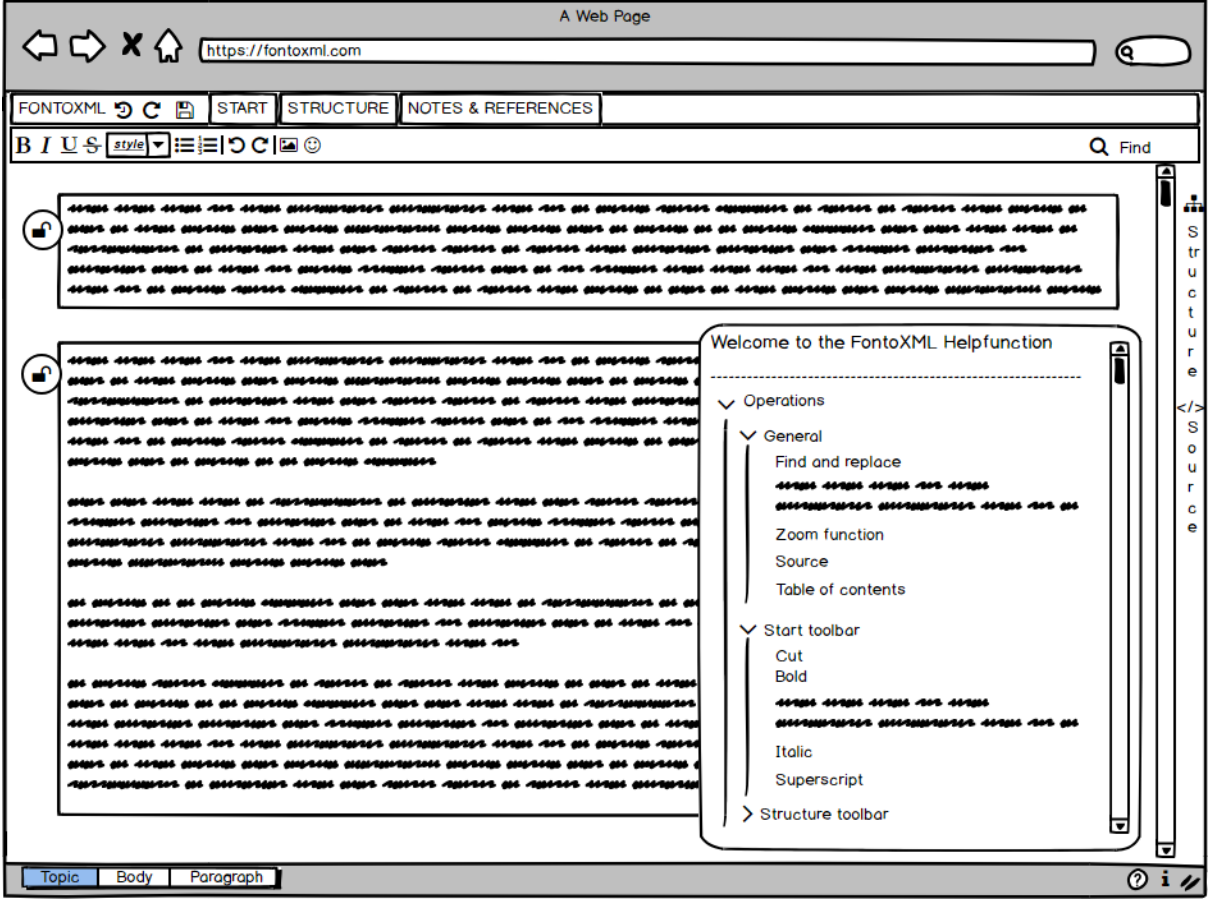

Afbeelding 10. Popover voor de documentatieomgeving

#### **Ontwerp 2**

Het tweede ontwerp is een extra optie in het zijpaneel. De helpfunctie knop zit onderaan het zijpaneel. Wanneer de helpfunctie wordt aangeroepen zal het zijpaneel worden geopend. De documentatie zal worden getoond volgens userinterface die Fonto al gebruikt voor de table of contents. Het grootste voordeel van dit ontwerp is dat de medewerkers gebruik kunnen maken van de helpfunctie terwijl de tekst kan worden aangepast. Zo kan de ondersteuning open blijven staan en kan de gebruiker de instructies direct toepassen. Vooraf was er in het zijpaneel geen zoekfunctie toegevoegd, maar na het gesprek met de UX-designer is deze toegevoegd. Hierdoor kan de eindgebruiker de operatie direct opzoeken en hoeft de eindgebruiker niet te scrollen door het zijpaneel. Wanneer de eindgebruiker over de operatie heen hovered komt de naam in de huidige vorm van FontoXML al naar voren. Het enige nadeel gevonden bij dit ontwerp is dat de ruimte in het zijpaneel wellicht te klein is. Echter is vanuit een gesprek met een medewerker van de Front Office naar voren gekomen dat dit zijpaneel kan worden vergroot tot halverwege het scherm.

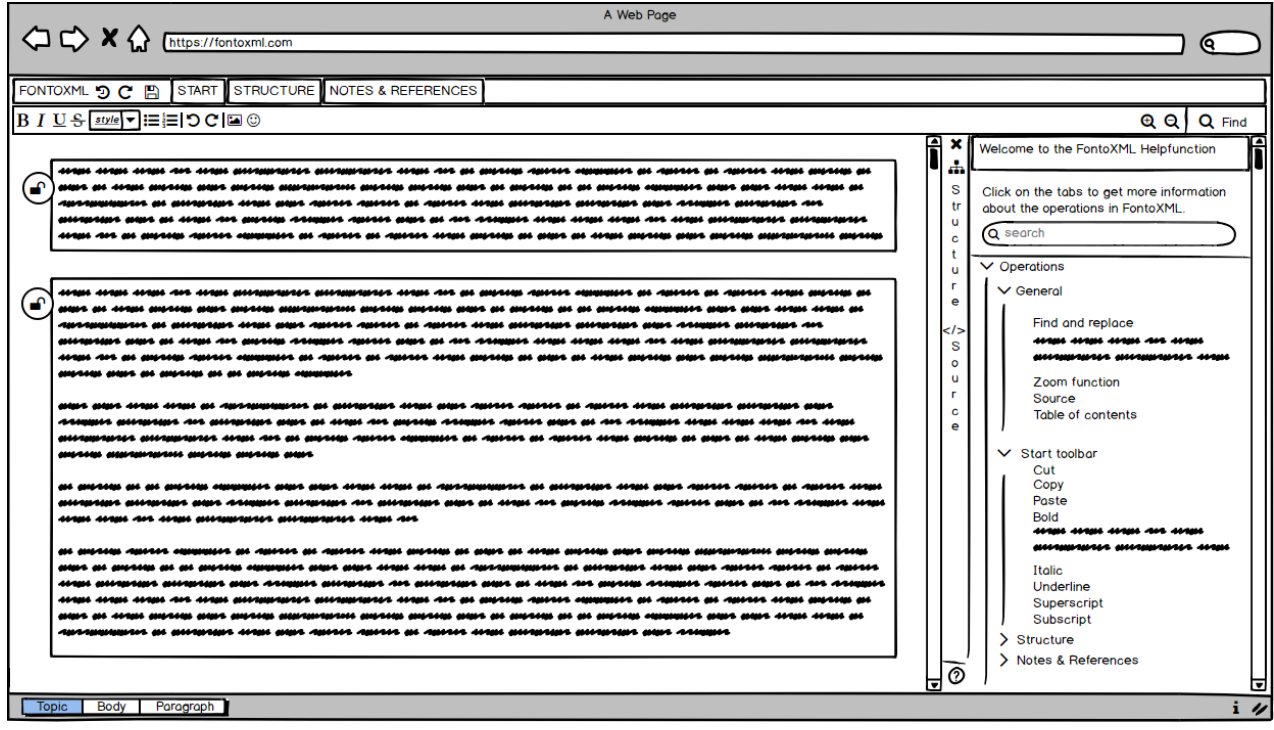

Afbeelding 11. Documentatie omgeving in het zijpaneel

## **Ontwerp 3**

Het derde ontwerp is een modal die over de hele editor wordt getoond. Hierdoor is de tekst in de editor niet meer zichtbaar, maar is wel de documentatie makkelijker te lezen. Het voordeel van dit ontwerp is dat er ruim voldoende ruimte is om de documentatie te presenteren. Echter zijn de nadelen dat de tekst niet kan worden bekeken terwijl de documentatie openstaat. Hierdoor is het ook niet mogelijk tekst aan te passen terwijl de documentatie wordt weergegeven.

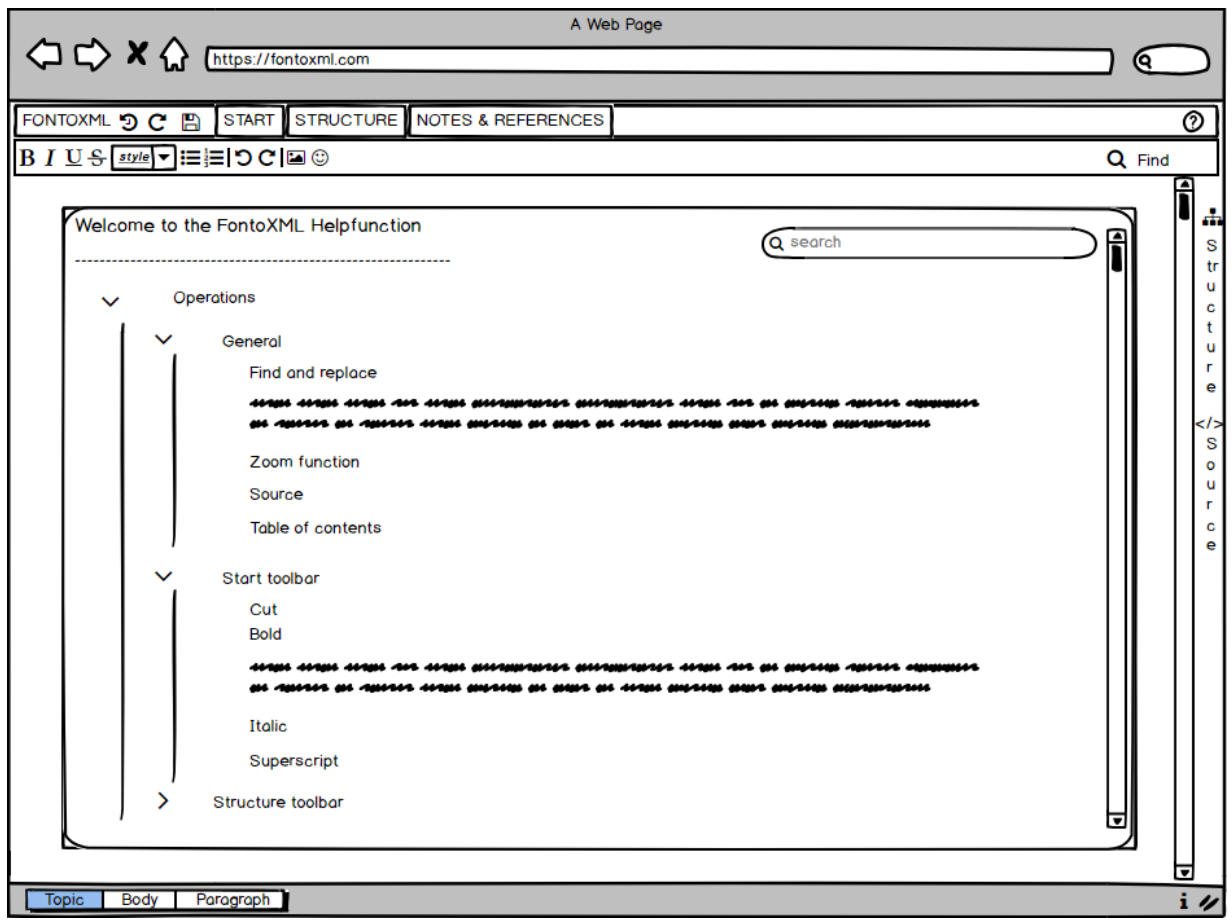

Afbeelding 12. Documentatie als modal over geheel scherm

## **Verwerking van feedback**

De UX-designer heeft van de drie ontwerpen een ontwerp volledig afgeschreven. Dit gaat om het ontwerp van de popover, waarbij een gedeelte van de tekst wordt verborgen door de modal. Het wegvallen van de tekst ziet de UX-designer als een nadeel. Ook is er twijfel of er op deze wijze voldoende ruimte overblijft om de documentatie op duidelijke wijze te presenteren. Voor de overige twee ontwerpen heeft de UX-designer niet een specifieke voorkeur. Om deze reden is er met het serviceteam overlegd wat de voorkeur van deze werkgroep is.

Vanuit het serviceteam is de feedback gegeven op meerdere onderdelen in het ontwerp. Hierbij stond design niet centraal, maar functionaliteit en of het technisch wel mogelijk is. Hierbij is ontwerp 1 niet meegenomen in het proces, aangezien deze al is afgevallen bij het feedback gesprek met de UX-designer.

Bij ontwerp 2: Vanuit de feedback is gebleken dat het toevoegen van de '?' knop in het zijpaneel lastiger is dan in de footer. Voor de oplossing is het logisch dat de knop in de zijpaneel wordt geplaatst, maar om dit te realiseren moet er een aanpassing worden aangebracht in het product. Deze aanpassing kan enkel worden uitgevoerd door het team werkzaam in de backoffice. Verder zijn er geen aanpassingen vereist in het huidige ontwerp

Bij ontwerp 3: Tijdens deze feedback sessie is naar voren gekomen dat het ontwerp 3 met de overkoepelende modal een close button mist in het ontwerp. Ook is gebleken dat het toevoegen van de '?' knop niet mogelijk is in de toolbar, waardoor deze dus op een andere positie zal moeten worden geplaatst.

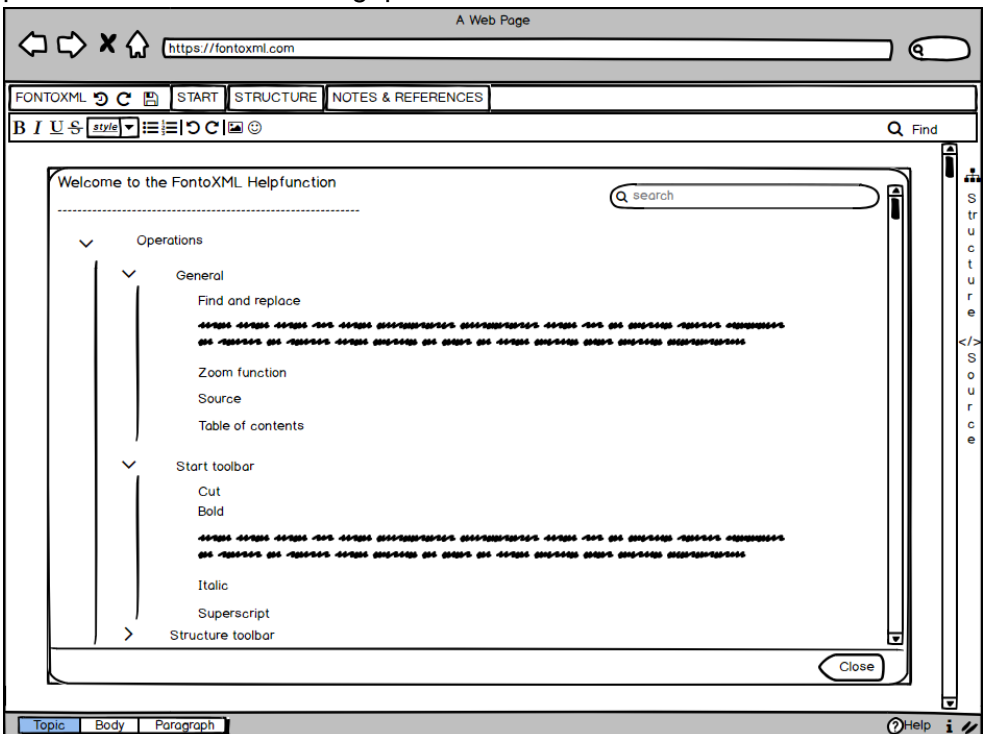

Afbeelding 13. Herontwerp documentatie modal

#### **Deelconclusie**

De keuze van het ontwerp is gevallen op ontwerp 2. Het tegelijk werken in de editor en documentatie kunnen lezen zorgt voor een groot voordeel tegenover de andere twee ontwerpen. Het tweede ontwerp had een nadeel dat het zijpaneel waarschijnlijk te klein is voor de documentatie. Echter is hier een oplossing voor om het zijpaneel wat te verbreden. De tekst zal wat smaller uitvallen, maar er zal voldoende ruimte zijn voor de inhoud van de editor. Hiernaast zijn er geen nadelen gevonden om dit ontwerp te realiseren.

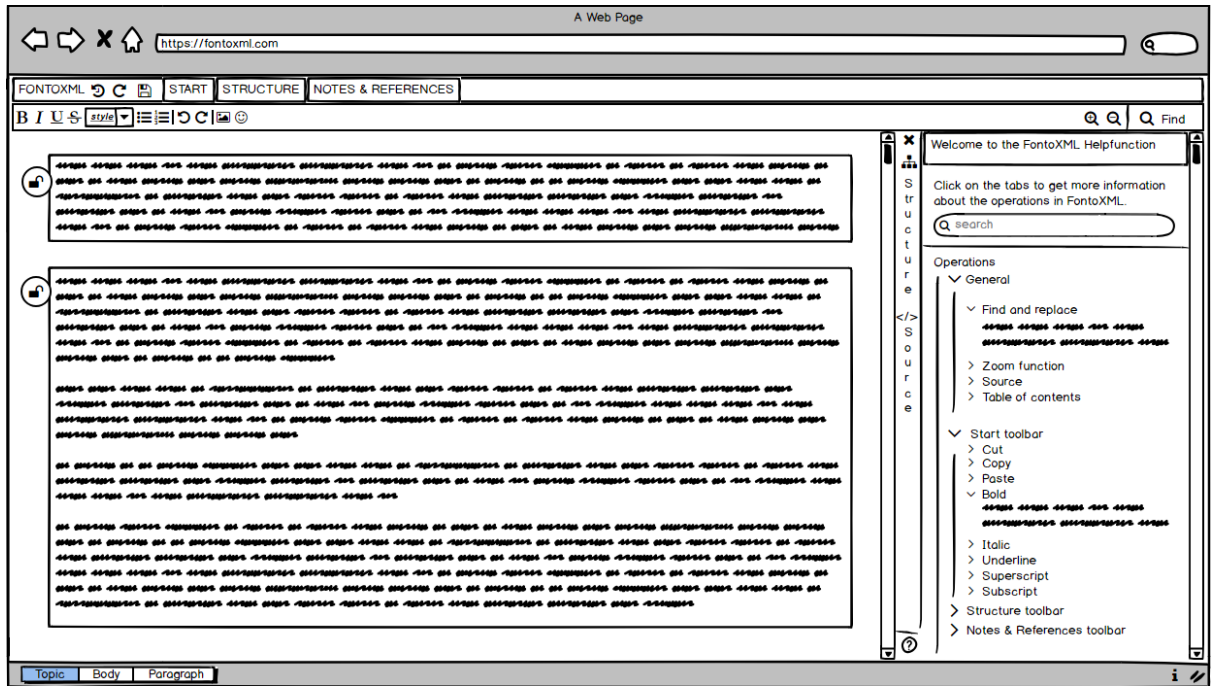

Afbeelding 14. Eindontwerp als basis voor bouwfase.

## **Hoofdconclusie ontwerpfase**

Binnen de ontwerpfase stond het ontwerpen van de helpfunctie centraal. Hiernaast is het proces van de eindgebruikers herontworpen, waarbij het gebruik van de helpfunctie toegevoegd is binnen het proces. Bij deze is de mijlpaal behaald, waarbij de ontwerpfase volledig is afgerond. Hierbij worden in deze paragraaf een samenvatting gegeven van alle deelconclusies van de ontwerpfase, waarmee verder gewerkt zal worden in de implementatiefase. De mock-ups voor de helpfunctie zijn volledig individueel opgesteld. Hierbij zijn er twee focuspunten geweest: de locatie van de helpfunctie button in de FontoXML en het ontwerpen van de documentatie omgeving wanneer deze geïntegreerd is in FontoXML. Vervolgens zijn de mock-ups gepresenteerd aan de designer van Fonto.

Na het feedbackgesprek met de designer is de conclusie getrokken dat de locatie van de knop voor de helpfunctie afhankelijk is van de eindoplossing die wordt ontworpen voor de documentatieomgeving. Ook is naar voren gekomen dat enkel een symbool '?' voor onvoldoende informatie zal zorgen. Overige softwareprogramma's hebben vaak of het symbool '?' of het woord 'help' als knop richting de support omgeving. Aangezien de editor FontoXML een 'i' symbool gebruikt voor extra informatie is er gekozen om de combinatie '?' en 'help' te hanteren in de eindoplossing.

#### **Conclusie ontwerp documentatieomgeving**

De keuze van het ontwerp is gevallen op ontwerp 2. Het tegelijk werken in de editor en documentatie kunnen lezen zorgt voor een groot voordeel tegenover de andere twee editors. Het tweede ontwerp had een nadeel dat het zijpaneel waarschijnlijk te klein is voor de documentatie. Echter is hier een oplossing voor om het zijpaneel wat te verbreden. De tekst zal wat smaller uitvallen, maar er zal voldoende ruimte zijn voor de inhoud van de editor. Hiernaast zijn er geen nadelen gevonden om dit ontwerp te realiseren.

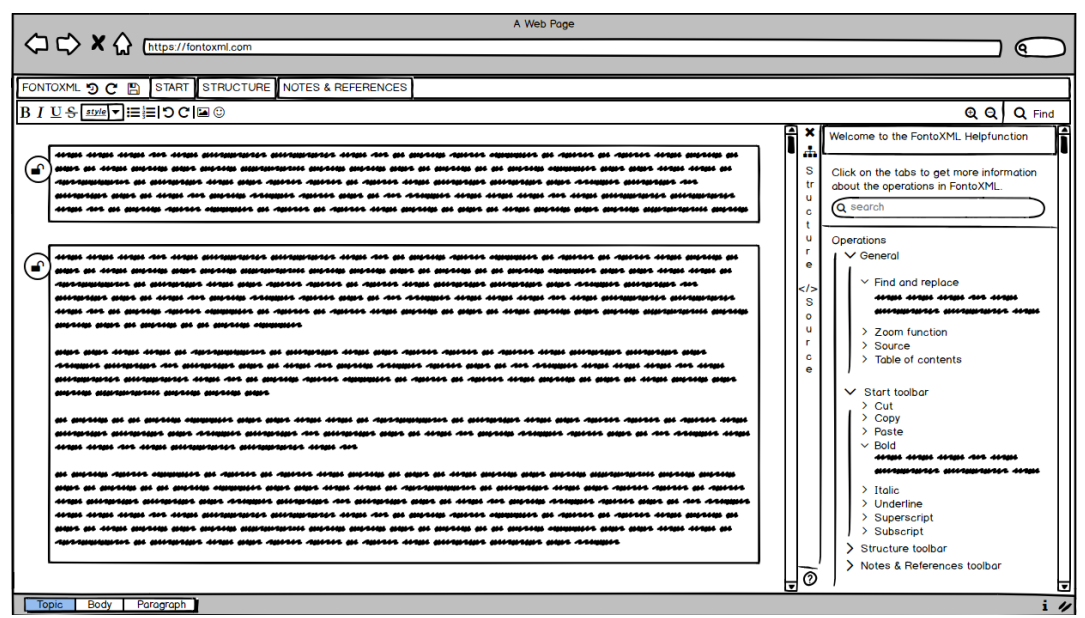

Afbeelding 15. Eindontwerp helpfunctie met helpfunctie button.

## IMPLEMENTATIEFASE

## 7. Implementatiefase

Onder de implementatiefase valt de realisatiefase en de nazorgfase van het project. In de realisatiefase is het eindontwerp omgezet in een product. In de nazorgfase is de gewenste situatie geschetst en is er een implementatieplan opgesteld voor het gebruik van het nieuwe product binnen de organisatie en advies over welke medewerkers hiervoor de verantwoordelijkheid zouden moeten nemen.

Tijdens de implementatiefase wordt er gewerkt aan een deel van de beroepstaak: Ga, Effectief (internationaal) communiceren en beroepstaak: Gb, (Internationaal) samenwerken. De verantwoording van deze beroepstaken is terug te vinden in hoofdstuk 10.

- Paragraaf 7.1: Bouwen van de helpfunctie
- Paragraaf 7.2: Opstellen implementatieplan

In samenspraak met de projectmanager is er een developer gekoppeld aan de afstudeerder om in samenwerking de mock-up uit de ontwerpfase te realiseren. Hiermee wordt gestart 13 februari 2019. De verwachting is dat er voor het uitwerken van het ontwerp vier werkdagen nodig zijn. Echter bleek in de werkelijkheid dat het bouwen van volledig werkende prototype, maar twee dagen tijd heeft gekost. Hierdoor is er veel tijd ingehaald op de planning en loopt het project weer volgens schema.

Tijdens de implementatiefase is er gewerkt aan de beroepstaak: Ga, Effectief (internationaal) communiceren en beroepstaak: Gb, (Internationaal) samenwerken. De verantwoording van deze beroepstaken is terug te vinden in hoofdstuk 10.

## 7.1 Bouwen van de helpfunctie

In samenspraak met de projectmanager is er een developer gekoppeld aan de afstudeerder om in samenwerking de mock-up uit de ontwerpfase te realiseren. De verwachting is dat er voor het uitwerken van het ontwerp vier werkdagen nodig zijn. Het volledige rapport van het bouwen van de helpfunctie is terug te vinden in bijlage 15.

In afbeelding 16 is de editor FontoXML te zien met hierin in het zijpaneel de helpfunctie button verwerkt. Dit was een kwestie van het kopiëren van de code van een van de andere knoppen in het zijpaneel en hier een andere naam en icoontje aan toe te voegen. Wat te zien is in deze afbeelding is alles wat er tot nu toe geprogrammeerd samen met de developer. Het merendeel van de basis voor de helpfunctie is geschreven door een van de software developers van Fonto, waarbij elke keuze gemaakt tijdens het schrijven van de code bij de afstudeerder lag. De keuzes die zijn gemaakt hebben vooral invloed gehad op het design van de helpfunctie. Zo is het welkomstbericht nu dikgedrukt met een ondertitel in plaats van aparte blokken om beter aan te sluiten bij bestaande designs van Fonto aanpassingen. De search button is overgenomen van een gebruikte editor van Fonto, maar is geen harde requirement vanuit het onderzoek naar requirements. De helpfunctie is echter nog niet operationeel. De helpfunctie knop kan niet worden geplaatst aan de onderkant van het zijpaneel, waardoor deze niet is gefixeerd.

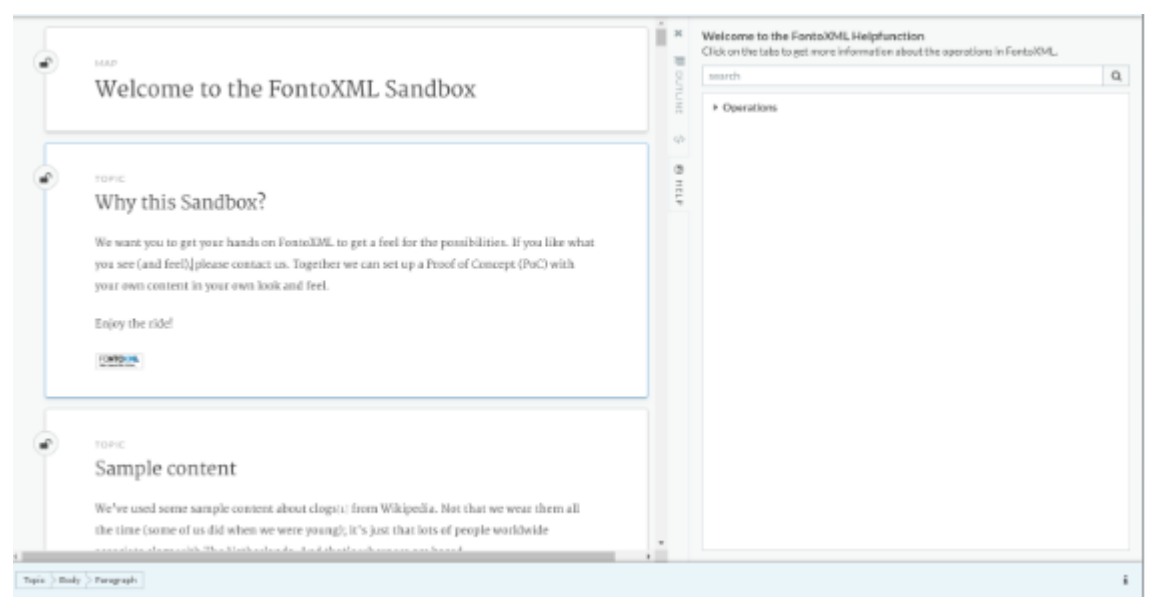

Afbeelding 16. Eerste prototype zonder documentatie

Om de helpfunctie aan te laten sluiten bij de requirements opgesteld in het onderzoek 'opstellen van requirements' zijn er een aantal stappen die moeten worden genomen om dit te realiseren. Deze stappen zijn samengevat tot een to do list voor de helpfunctie. Hierbij zullen de verplichte onderdelen tijdens het afstudeerproject uitgevoerd worden en de zoekfunctie wanneer hier tijd beschikbaar voor is. Wanneer een onderdeel niet af is zal dit verder verwerkt worden in het implementatieplan. Er is hierbij een onderscheid gemaakt tussen verplichte onderdelen en optionele onderdelen. Een gedeelte is optioneel aangezien deze niet onder de must haves van de Moscow-methode vallen vanuit de prioritering van de requirements.

To do list Helpfunctie (verplicht):

- Opmaak van de editor veranderen naar het ontwerp.
	- Toolbar tabs inperken en namen veranderen.
	- Zijpaneel knoppen aanpassen
	- Operaties in de toolbar tabs veranderen
- Documentatie toevoegen in de helpfunctie (verplicht):
	- De namen van alle operaties toevoegen in de helpfunctie
	- Inhoud kopiëren vanuit onderzoek documentatie per operatie
	- Icoontjes gebruiken als afbeeldingen voor in de documentatie
		- Hiervoor moet er een aanpassing worden verricht in de code.
- Zoekfunctie werkend krijgen (optioneel):
	- Wanneer de helpfunctie wordt geselecteerd moeten alle operaties ingeklapt worden gepresenteerd, zodat de gebruiker kan zien welke operaties er beschikbaar zijn.
	- Zoekfunctie zal alleen werken op operaties om zo het zoeken makkelijker te maken
	- Wanneer er een letter getypt wordt moeten alle bijbehorende operaties worden gepresenteerd
	- Wanneer de operatie volledig werkt en wordt aangeklikt zal de documentatie naar voren komen.

In eerste instantie is er gewerkt aan de opmaak van de editor veranderen naar het ontwerp van de ontwerpfase. Zo zijn alle toolbar tabs met de bijbehorende operaties aangepast en zijn de buttons in het zijpaneel veranderd naar ontwerp. De volgende stap binnen het bouwproces is het toevoegen van alle toolbar buttons in de documentatie van de helpfunctie. Dit proces is individueel uitgevoerd en was een kwestie van het kopiëren van de code voor het tabje operations met een indent toegevoegd. Hetzelfde is gedaan voor alle operaties binnen de editor. Na het veranderen van de opmaak van de editor en het toevoegen van de documentatie bleek er geen tijd meer te zijn om de zoekfunctie werkend te krijgen. Om dit af te vangen zal dit meegenomen worden in het adviesrapport, waar een advies wordt gegeven dat hier nog programmeerwerk gedaan moet worden. Wel zal de zoekfunctie in de editor blijven staan, zodat Fonto hieraan verder kan werken.

In de afbeelding 17 is de volledige lijst van operaties terug te vinden in de helpfunctie. Er is gekozen om alle toolbar tabs open te laten klappen bij het openen van de helpfunctie, zodat de gebruiker direct kan zien voor welke operaties er informatie is terug te vinden. Hiernaast zou de helpfunctie leeg lijken wanneer dit niet is opengeklapt.

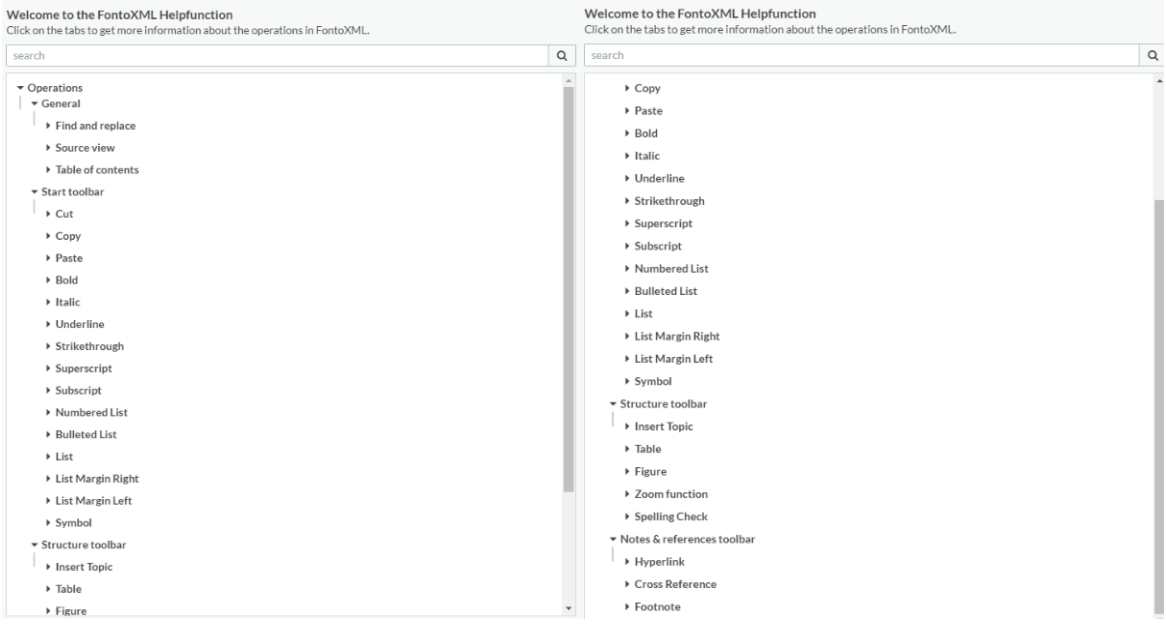

Afbeelding 17. Volledige lijst aan operaties binnen de helpfunctie

Vervolgens is alle documentatie toegevoegd per operatie, zie afbeelding 18. Voor het toevoegen van de documentatie is de documentatie uit het onderzoek 'Documentatie voor de helpfunctie' gebruikt. De documentatie van dit onderzoek is direct gekopieerd en geplakt in de code van de helpfunctie. Wat hierbij opviel is dat de icoontjes en de tekstopmaak niet automatisch wordt overgenomen. Hetzelfde geldt voor bulletpoints en iets op de volgende regel kunnen zetten. De laatste verplichte stap was het toevoegen van de icoontjes aan de tekst die verwijzen naar de operaties in de toolbar en de markup van de tekst aanpassen. Zo zijn er een aantal woorden in de documentatie dikgedrukt, zoals 'Find' and 'Replace' terug te zien in afbeelding 16. Hiernaast zijn er aparte tekstvelden gemaakt wanneer er een tekst op een volgende regel gepresenteerd moet worden. Het is echter niet gelukt om bulletpoints te gebruiken in de documentatie van de helpfunctie. Dit was meer een visueel aspect wat handig leek en niet wat voortkwam vanuit de requirements voor de eindversie van de helpfunctie

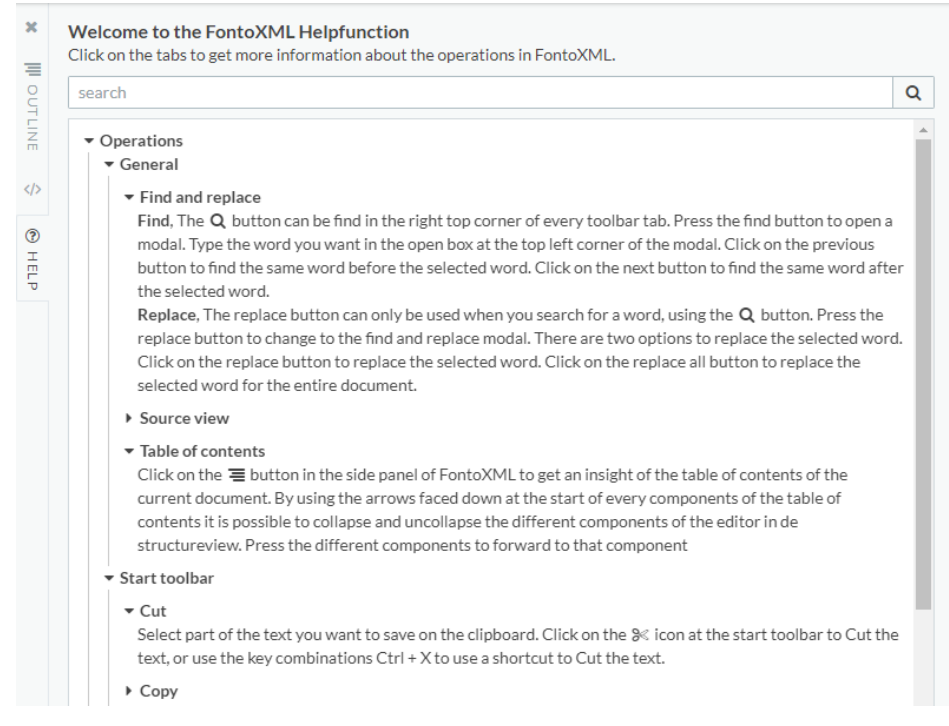

Afbeelding 18. Helpfunctie met volledige documentatie

## **Deelconclusie**

Het prototype van de helpfunctie voldoet aan de opgestelde requirements, waardoor dit onderdeel van het afstudeerproject voldaan is. Het prototype geeft de documentatie per operatie weer en er is een onderscheid gemaakt tussen de verschillende tabs. De knop om de helpfunctie te openen heeft hetzelfde '?' icoontje, zoals veel andere bedrijven, als Google Drive en Microsoft Word, deze gebruiken voor de helpfunctie. De opbouw van de documentatie is te vergelijken met die van Google Drive, waardoor de helpfunctie er voor de eindgebruiker als een vertrouwde omgeving uitziet. Er zijn wat visuele aspecten veranderd tijdens de bouw van de helpfunctie wegens beperkingen in de de visualisatie. Zo is de titel van de helpfunctie met ondertitel afwijkend van het ontwerp. Hiernaast zijn de bulletpoints weggelaten in de documentatie. De zoekfunctie zou een mooie toevoeging zijn, mocht deze werken. Door gebrek aan tijd is de keuze gemaakt om de configuratie van de zoekfunctie achterwege te laten. Wel is de zoekfunctie gepresenteerd in de helpfunctie, zodat de medewerkers van Fonto zich enkel druk hoeven te maken over de werking van de helpfunctie en niet over het design.

## 7.2 Opstellen implementatieplan

Naast de verandering in het proces van de klant, zoals deze is weergegeven in paragraaf 7.2 zal er ook een verandering moeten plaatsvinden binnen de organisatie van Fonto. Aan de hand van een implementatieplan zal duidelijk worden **wie** er verantwoordelijk zullen worden voor de nieuwe oplossing, **wanneer** deze kan worden geïmplementeerd, **waar** de knelpunten liggen binnen de organisatie bij deze verandering en **hoe** de verandering wordt gewaarborgd. Het implementeren van een oplossing binnen een organisatie kan een lastig en moeizaam proces zijn. Zo is gebleken dat bedrijven moeite hebben met vernieuwing binnen de organisatie, zo wordt een bedrijf uit de comfort zone gehaald (Zegel, 2018). Hiernaast zorgt een verandering voor extra last bij een bedrijf. Naast dat de lopende zaken door moeten gaan komt er door een verandering vaak veel werk bij. Ook kan veranderen riskant zijn. Hierbij zijn zaken als tijd, bruikbaarheid en kosten belangrijke onderwerpen. Als laatste kan het voorkomen dat niet iedereen de verandering aankan. De medewerkers moeten van nieuwe onderwerpen kennis krijgen en wellicht meer werk uitvoeren. Een implementatieplan kan helpen om de twijfel bij het bedrijf af te laten nemen om de nieuwe feature door te voeren (Zegel, 2018).

## **Wie voert de verandering door**

Wanneer er een nieuwe functie wordt toegevoegd aan het softwareproduct FontoXML, komt deze nieuwe functie meestal vanuit het team van software developers. Wanneer het product volledig is zal het product echter enkel nog maar te hoeven worden geconfigureerd. Het configuratie werk wordt uitgevoerd door de front office van Fonto. De front office heeft jaren ervaring met het juist configureren van nieuwe functie binnen de editor en zijn hiervoor de geschikte groep kandidaten. Wanneer er echter veranderingen moeten worden aangebracht aan de nieuwe functie, zoals de werken van de zoekfunctie en het kunnen aanpassen van de inhoud van de documentatie zonder de code te veranderen zal dit door de developers moeten worden uitgevoerd. Aangezien de nieuwe functie verder volledig is zal de medewerker van de front office hier niet veel werk aan hebben. Het is een kwestie van de map van de nieuwe functie kopiëren en in een gewenste editor te plakken. Hierbij moet er enkel rekening gehouden worden met een verwijzing in de code van de editor naar de nieuwe map. Hiernaast zal het management op de hoogte moeten zijn van de nieuwe helpfunctie voor de editor, zodat de product leader de urgentie van de feature kan bepalen.

## **Wanneer vindt de verandering plaats binnen de organisatie**

Bij het bedrijf Fonto wordt er per kwartaal bepaald welke strategische richting het bedrijf die periode op gaat. Voorafgaande aan het project is al vastgesteld dat de nieuwe helpfunctie geen cruciale requirement is vanuit de klant. Hierdoor was er geen urgentie bij het onderzoek naar de helpfunctie en is er geen urgentie bij het doorvoeren van de helpfunctie in het softwareproduct FontoXML. De eerstvolgende mogelijkheid dat de helpfunctie kan worden doorgevoerd is in het kwartaal vanaf april. Hierbij wordt de nieuwe helpfunctie op een lijst gezet met veranderingen voor de volgende periode. Wanneer er tijd ontbreekt om de helpfunctie deze periode toe te voegen aan de editor, zal dit mogelijk op een later moment pas worden toegevoegd. Vanaf heden zal elke periode drukker worden voor Fonto, aangezien het aantal grote klanten constant toeneemt. Het zal dan ook steeds lastiger worden om tijd vrij te maken om de helpfunctie te integreren in het softwareproduct.

#### **Waar liggen de knelpunten binnen de organisatie**

Voor de eindgebruiker zal de nieuwe helpfunctie weinig problemen veroorzaken. Er zal een nieuw knopje in de editor worden geplaatst, waarbij de eindgebruiker wordt ondersteund in het gebruik van de editor. Wanneer het product volledig is en de klant zou mogelijk de inhoud voor de documentatie kunnen aanpassen zal de klant zal mogelijk een knelpunt kunnen zijn. Wellicht heeft de klant geen motivatie om de inhoud van de helpfunctie aan te passen. Om dit knelpunt te kunnen tackelen zou de documentatie op een gemakkelijke wijze in de editor kunnen worden aangepast. Binnen de organisatie zal de verandering ook knelpunten kunnen veroorzaken. Zo is het eindproduct volledig werkend, maar zitten er nog een aantal haken en ogen aan. Zo is de basis van de documentatie volledig, echter is er momenteel enkel een mogelijkheid om de documentatie via de code aan te passen en niet in de editor zelf. Hiernaast heeft de helpfunctie een nog niet werkende helpfunctie. Dus ook hier zal tijd aan moeten worden besteed door een medewerker van Fonto. Het management en de projectmanager hakken uiteindelijk de knoop door of het proces om de nieuwe helpfunctie in elk van de Fonto producten geïntegreerd gaat worden in FontoXML. Het kan mogelijk zijn dat er op dit moment geen tijd of geld vrijgemaakt kan worden voor de verandering. Om ervoor te zorgen dat het gehele bedrijf kennis krijgt van de nieuwe functie zal er een eindpresentatie worden gegeven, zodat iedereen kan wennen aan de verandering en samengevat toelichting krijgt over de totstandkoming van het eindproduct. Dit helpt ook bij het overtuigen dat de verandering moet worden toegepast.

#### **Hoe wordt de verandering gewaarborgd**

De helpfunctie kan worden ondergebracht onder de nieuwe product features waar Fonto onderzoek naar heeft gedaan, wat bij Fonto 'signals' wordt genoemd. Het digitale bord waar de 'signals' op worden geplaatsts wordt als omgeving gebruikt door klanten en de teams van Fonto om input te geven betreffende nieuwe features. Hierbij wordt er door Fonto prioriteit gegeven aan de 'signals en worden de 'signals' geborgd. Aangezien de helpfunctie in deze lijst zal staan, zal deze op den duur in ontwikkeling worden gebracht. Hierbij is de vraag hoe de helpfunctie in elk van de editors zal worden geïntegreerd. Aangezien de documentatie voor de helpfunctie voor elke editor gebruikt kan worden, zal hier het probleem niet liggen. Wel is het een feature die aan het product toegevoegd kan worden. Aangezien vrijwel elk product en elke site een helpfunctie heeft en deze standaard wordt meegeleverd zal dit uiteindelijk ook gebeuren bij de helpfunctie in de editor. Er zijn al een aantal aspecten, zoals de informatiebutton die standaard worden meegeleverd bij het product. Hetzelfde zou voor de helpfunctie moeten gelden, als een editor wordt opgebouwd zou de helpfunctie er direct bij moeten worden ingebouwd. Hiernaast zal er een medewerker binnen de front office verantwoordelijke worden gesteld voor de voortgang van de nieuwe product feature.

## 8. Adviesrapport

Het adviesrapport is opgesteld met als doel de lezer snel op de hoogte te kunnen brengen van de adviezen die voortkomen vanuit de afstudeeropdracht. In bijlage 16. Adviesrapport is het volledige adviesrapport terug te vinden. Tijdens het opstellen van het adviesrapport is gebruik gemaakt van de volgende structuur (Swaen, 2015):

- Titelpagina
- Inhoudsopgave
- Inleiding
- Opzet onderzoek
- Alternatieve maatregelen
- Conclusie
- Bronnen

Hierbij zal het advies vooral naar voren komen in de paragraaf 'Alternatieve maatregelen' en de conclusie. De kern van het adviesrapport is terug te vinden in dit hoofdstuk.

## **De eindoplossing**

De eindoplossing van het afstudeerproject is een helpfunctie die wordt geïntegreerd in het zijpaneel van de tekstverwerker FontoXML. Voor deze onderbouwing worden de onderzoeksresultaten gebruikt en zullen de volgende vragen centraal staan:

- Wat gaat de maatregel opleveren of welke bijdrage levert de maatregel aan de oplossing van het probleem of vraagstuk?
- Waaruit blijkt dat de maatregel iets oplevert?
- Wat is ervoor nodig (geld, tijd, mensen, organisatie)?
- Wat zijn de voor- en nadelen van de maatregel?

Wanneer deze vragen zijn beantwoord zal er in het volgende hoofdstuk een conclusie worden getrokken waarin het uiteindelijke advies wordt gegeven met onderbouwing.

## **Welke bijdrage levert de oplossing aan de oplossing van het probleem of vraagstuk?**

Op dit moment hebben de eindgebruikers geen mogelijkheid om direct ondersteuning te krijgen bij het gebruik van de editor. De helpfunctie die is ontwikkeld gedurende het afstudeertraject zal dit probleem kunnen oplossen. In de gewenste situatie zal de klant in eerste instantie gebruik maken van de helpfunctie bij onduidelijkheden. Hiermee komen er twee taken bij die mogelijk uitgevoerd kunnen worden door de eindgebruiker van het softwareproduct FontoXML. Wanneer de eindgebruiker via de helpfunctie een oplossing vindt voor het probleem, zal de vervolgstap het afronden van het proces zijn. Wanneer deze stap niet toegevoegd is binnen het proces zal er altijd direct contact gelegd moeten worden met de afdeling Customer Support. Het gevolg hiervan is dat de eindgebruiker met minder vragen over het gebruik van de editor bij de superuser van Fonto aan zal kloppen. Wanneer de klant van Fonto geen antwoord heeft op de vraag van de eindgebruiker zal er via een online communicatiemiddel contact worden gelegd met de supportafdeling van Fonto. De vraag van de eindgebruiker zal dus ook voor extra werk kunnen zorgen bij de medewerkers van Fonto. De medewerkers van de supportafdeling zullen prioriteit geven aan de support tickets en aan de hand van deze prioritering zullen alle klant vragen worden beantwoord. Het is dus voor de eindgebruiker onduidelijk wanneer er antwoord op de vraag zal komen. De eindgebruikers kunnen vastlopen op het werken met de editor en dit kan ervoor zorgen dat de eindgebruikers de motivatie om met Fonto te werken kwijtraken. De helpfunctie heeft zichzelf nog niet bewezen bij de eindgebruiker, maar vanuit onderzoek is gebleken dat hier wel een behoefte naar is.

#### **Waaruit blijkt dat de maatregel iets oplevert?**

Dat de maatregel daadwerkelijk iets oplevert moet nog blijken wanneer deze is toegepast binnen de organisatie. Het prototype is bruikbaar en te configureren in de editor. De helpfunctie zal zich echter nog moeten bewijzen bij de eindgebruiker. Het gewenste proces is dat de eindgebruiker minder vragen heeft over de editor aan de klant. Hierbij het gevolg dat de klant minder vragen heeft voor Fonto. Hiernaast zorgt de helpfunctie voor een betere adoptie bij de klant. Vanuit onderzoek is gebleken dat dit het waarschijnlijke gevolg is van de nieuwe maatregel, maar daadwerkelijke resultaten zijn hier niet aan gebonden. Het advies richting Fonto is het volledig werkend maken en integreren van de helpfunctie in de verschillende editors van Fonto of een testomgeving te maken waar de helpfunctie in zit om zo feedback te verzamelen van de eindgebruikers.

#### **Wat is ervoor nodig (geld, tijd, mensen, organisatie)?**

Het prototype van de eindoplossing heeft een volledig werkende helpfunctie en bevat alle must haves van de requirements opgesteld binnen de onderzoeksfase. Dit betekent dat Fonto de helpfunctie kan integreren in de producten van de klanten van Fonto. Het toevoegen per editor zal tijd kosten om deze helpfunctie toe te voegen. Het toevoegen van de helpfunctie zal niet meer dan een uur tijd kosten, aangezien dit een kwestie is van een addon toevoegen binnen de editor. Echter gaat er vooral tijd zitten in het aanpassen van de helpfunctie per editor. Door alle operaties te verzamelen en per operatie toelichting te schrijven zal de helpfunctie pas volledig zijn voor een editor. Het is de vraag of wat dit oplevert van meer waarde is dan de hoeveelheid geld en tijd die hierin moet worden gestoken. Binnen Fonto zullen er medewerkers aangesteld moeten worden die in ieder geval de helpfunctie integreren per product en het product zal nog verder moeten worden ontwikkeld. Zo is het momenteel enkel mogelijk om documentatie aan te passen door middel van veranderingen in de achterliggende code van de editor, en de zoekfunctie is nog niet werkend. Er zal een developer moeten worden aangesteld die de zoekfunctie gaat implementeren. Hiernaast zal het wellicht beter zijn als de documentatie in het zijpaneel aangepast kan worden in plaats van in de code.

## **Conclusies en aanbevelingen**

Voorafgaande aan het afstudeerproject werd de opdracht gegeven om een helpfunctie te realiseren die aansluit bij de klant van Fonto. Tijdens het onderzoek zijn verschillende conclusies getrokken die binnen dit hoofdstuk zullen worden samengevat. Aangezien in contact komen met de eindgebruikers lastig was, is de focus gelegd op het interviewen van een klant van Fonto en van experts intern, en is de data vanuit het onderzoek vooral vanuit deze interviews naar voren gekomen. De huidige vorm van customer support die Fonto hanteert heeft twee opties: support voor klanten en support voor potentiële klantorganisaties, waarbij de support voor klanten vooral gefocust is op bestaande klanten te ondersteunen in het optimaliseren van de editor en niet op het verwerken van tekst in de editor. De support voor potentiële klanten geeft de mogelijkheid om vragen te stellen of een demo aan te vragen. Ook deze support geeft geen hulp bij het verwerken van tekst.

Vanuit de onderzoeksfase is naar voren gekomen dat het optimaal zou zijn als de helpfunctie geïntegreerd kan worden in het product FontoXML. Hierdoor zal de oplossing moeten worden geconfigureerd in de editor. Het voorstel is om de helpfunctie in het zijpaneel bouwen. Hierbij is het belangrijk dat de helpfunctie een vergelijkbare UI heeft met die van Google Drive of Microsoft Word. Hierbij gaat het zowel om het icoon om de helpfunctie aan te roepen als de opbouw en de inhoud van de helpfunctie.

De voordelen hiervan zijn:

- De editor blijft in beeld wanneer het zijpaneel is geopend
- De tekst kan worden aangepast terwijl de helpfunctie openstaat
- Het zijpaneel kan hetzelfde UI-design gebruiken als de table of contents

Het enige nadeel van de helpfunctie in het zijpaneel is dat de overige tabs in het zijpaneel niet gebruikt kunnen worden terwijl het zijpaneel openstaat.

Naast het realiseren van de helpfunctie in de editor is het belangrijk dat de inhoud van de helpfunctie aansluit bij de wens van de gebruikers. Aangezien Fonto verschillende klanten heeft met wensen die uiteenlopen, moeten de editors per klant worden opgebouwd. Hierdoor zal ook de helpfunctie per klant verschillen. Om een basis te leggen voor de helpfunctie zijn de meest voorkomende operaties gegroepeerd, zodat Fonto deze informatie kan gebruiken als basis van de inhoud van de helpfunctie. De overige informatie zal specifiek per klant moeten worden toegevoegd. De structuur van de helpfunctie zal dezelfde structuur hebben die Fonto aanhoudt bij het configureren van de toolbar van de editor.

Vanuit het onderzoek is naar voren gekomen dat er bij het schrijven van de documentatie op een aantal aspecten gelet moet worden. Zo zal de documentatie geschreven worden per operatie, waarbij het van belang is dat de operaties beknopt beschreven wordt en dat er stapsgewijs toegelicht wordt welke handelingen de eindgebruiker moet uitvoeren om de knop te gebruiken. Om een beter beeld te schetsen bij de klant is er een prototype gebouwd, die gebruikt kan worden voor Fonto als basis voor de helpfunctie integratie.
#### **Hoofdconclusie implementatiefase**

Binnen de implementatiefase stond het bouwen van de helpfunctie en de implementatie binnen de organisatie Fonto centraal. Hiernaast is er een adviesrapport geschreven waarin een algemene conclusie van het onderzoek is geschreven, waarbij aanbevelingen en adviezen zijn gegeven aan Fonto en waar de volgende onderdelen centraal stonden: opzet onderzoek, alternatieve maatregelen en de conclusie met aanbevelingen. Bij deze is de mijlpaal behaald waarbij de implementatiefase volledig is afgerond. Hierbij worden in deze paragraaf een samenvatting gegeven van alle deelconclusies van de implementatiefase en is het onderzoek afgerond. Hierna volgt enkel nog de evaluatie en reflectie van het afstudeerproject.

Het prototype geeft de documentatie per operatie weer en er is een onderscheid gemaakt tussen de verschillende tabs. De knop om de helpfunctie te openen heeft hetzelfde '?' icoontje, zoals veel andere bedrijven, als Google Drive en Microsoft Word, deze gebruiken voor de helpfunctie. De opbouw van de documentatie is te vergelijken met die van Google Drive, waardoor de helpfunctie er voor de eindgebruiker als een vertrouwde omgeving uitziet. De zoekfunctie zou een mooie toevoeging zijn, maar door gebrek aan tijd is de keuze gemaakt om de configuratie van de zoekfunctie achterwege te laten.

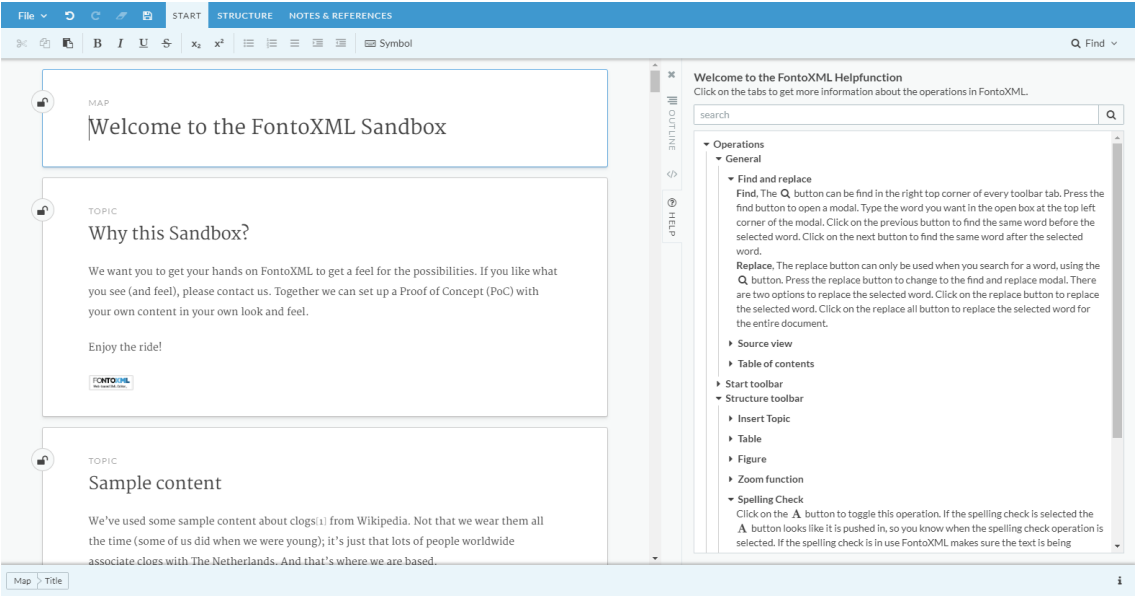

Afbeelding 19. Prototype helpfunctie

Binnen het implementatieplan zijn er vier belangrijke vragen beantwoord:

- Wat gaat de maatregel opleveren of welke bijdrage levert de maatregel aan de oplossing van het probleem of vraagstuk?
- Waaruit blijkt dat de maatregel iets oplevert?
- Wat is ervoor nodig (geld, tijd, mensen, organisatie)?
- Wat zijn de voor- en nadelen van de maatregel?

Hier zal samengevat de belangrijkste bevindingen worden weergegeven.

Op dit moment hebben de eindgebruikers geen mogelijkheid om direct ondersteuning te krijgen bij het gebruik van de editor. In de gewenste situatie zal de klant in eerste instantie gebruikt maken van de helpfunctie bij onduidelijkheden. Het gevolg hiervan is dat de

eindgebruiker met minder vragen over het gebruik van de editor bij de klant van Fonto aan zal kloppen. De eindgebruikers kunnen vastlopen op het werken met de editor en dit kan ervoor zorgen dat de eindgebruikers de motivatie om met Fonto te werken kwijtraken.

Dat de maatregel daadwerkelijk iets oplevert moet nog blijken wanneer deze is toegepast binnen de organisatie. Het prototype is bruikbaar en te configureren in de editor. De helpfunctie zal zich echter nog moeten bewijzen bij de eindgebruiker. Vanuit onderzoek is gebleken dat het waarschijnlijke gevolg van de nieuwe maatregel is dat de helpfunctie helpt bij een betere adoptie van FontoXML binnen de organisatie, maar daadwerkelijke resultaten zijn hier niet aan gebonden. Als advies richting Fonto is het volledig werkend maken en integreren van de helpfunctie in de verschillende editors van Fonto, of een testomgeving te maken waar de helpfunctie in zit om zo feedback te verzamelen van de eindgebruikers.

Om aan te geven wat het gevolg is van de implementatie van de helpfunctie binnen de organisatie zijn in het kort de voor- en nadelen opgesteld. Voordelen:

- Er zijn minder contactmomenten tussen eindgebruikers en klant en tussen klant en Fonto op het gebied van onduidelijkheden binnen de editor.
- Het gebruik van de editor FontoXML is laagdrempeliger met de nieuwe helpfunctie, doordat er een directe ondersteuning is.
- Er is een basis gelegd voor de helpfunctie die voor elke editor bruikbaar is.
- Fonto heeft guidelines voor het schrijven van documentatie
- Klanten zullen minder snel teruggrijpen naar tekstverwerkers als Microsoft Office of documenten in Google Drive, waardoor een betere acceptatie van Fonto zal worden bereikt binnen de organisatie.

Nadelen:

- De helpfunctie is niet volledig voor elke editor, doordat enkel de basis operaties zijn opgesteld.
- Het toevoegen van de helpfunctie in de editor zal voor meer werk zorgen bij de medewerkers van Fonto of bij de klant, omdat de helpfunctie bij levering niet volledig zal zijn.
- De helpfunctie kan mogelijk andere vragen voortbrengen bij onduidelijkheden bij het gebruik van de helpfunctie.

Het prototype van de eindoplossing heeft een volledig werkende helpfunctie en bevat alle must haves van de requirements opgesteld binnen de onderzoeksfase. Dit betekent dat Fonto de helpfunctie kan integreren in de producten van de klanten van Fonto. Het toevoegen per editor zal tijd kosten om deze helpfunctie toe te voegen. Het toevoegen van de helpfunctie zal niet meer dan een uur tijd kosten, aangezien dit een kwestie is van een map toevoegen binnen de editor. Binnen de organisatie zullen er medewerkers aangesteld moeten worden die in ieder geval de helpfunctie integreren per product en het product zal nog verder moeten worden ontwikkeld. Er zal een developer moeten worden aangesteld die de zoekfunctie werkend kan krijgen. Hiernaast zal het wellicht beter zijn als de documentatie in het zijpaneel aangepast kan worden in plaats van in de code. Hiermee is de implementatiefase afgerond en wordt het verslag afgerond met de evaluatie en reflectie.

# EVALUATIE & REFLECTIE

# 9. Evaluatie afstuderen

In dit hoofdstuk worden zowel het afstudeerproces als de tussen- en eindproducten geëvalueerd.

De volgende punten worden tijdens deze fase behandeld:

- Paragraaf 9.1: Procesevaluatie
- Paragraaf 9.2: Productevaluatie

Tijdens het werken aan het opstellen van de aanpak wordt er gewerkt aan beroepstaak: Gf, Leren leren: voorbereiden op volgende studiefase en beroep. De verantwoording van deze beroepstaken is terug te vinden in bijlage 10.

## 9.1 Procesevaluatie

Tijdens het werken aan de afstudeeropdracht heb ik twee grote knelpunten gekend, namelijk de planning en het contact leggen met de geïnterviewde. Nadat het opstarten van het project vrij soepel verliep en binnen de tijd van de planning afkwam, duurde de onderzoeksfase langer dan gepland. In totaal ben ik twee weken langer bezig geweest met de onderzoeksfase terwijl hier al veel tijd voor weg was gezet. De grootste oorzaak van het uitlopen van de planning was het organiseren van de interviews. Hierbij was het niet mogelijk om in contact te komen met eindgebruikers en verliep het contact met de klant moeizaam. Dit had ik van tevoren niet verwacht, aangezien ik vrij vroeg in het afstudeerproces contact heb gelegd met deze klanten van Fonto. In het vervolg zal ik aansturen op contact met meerdere bedrijven, om zo het risico te vermijden dat er te weinig resultaten worden verkregen. Ook het onderzoek waarbij ik de inhoud van de documentatie heb opgesteld kostte meer tijd dan verwacht. Dit komt omdat er en onderzoek gedaan moest worden naar het schrijven van documentatie en de documentatie volgens deze regels geschreven moest worden. Bij elke zin moest er rekening gehouden met deze regels en het totaalaantal operaties waar documentatie voor geschreven werd kon vooraf ook niet worden vastgesteld. Bij het opstellen van de projectrisico's had ik rekening gehouden met dit risico met de optie om het bouwen van de help functie volledig uit te besteden aan een van de developers van Fonto. Echter bleek het bouwen van de helpfunctie voor mij niet heel ingewikkeld, waardoor ik dit zelf en binnen een kort tijdsbestek heb kunnen afronden.

Naast de uitvoer van de afstudeeropdracht vond ik het ook lastig om de verslaglegging goed te krijgen. Hierbij had ik vooraf de procesfases van mijn gebruikte fasering omgezet naar kopjes van het afstudeerverslag. Hierdoor liepen analyses en ontwerpen door elkaar heen. Om deze reden heb ik het verslag opnieuw ingedeeld met drie hoofdfases: analysefase, ontwerpfase en implementatiefase met hierbij een hoofdconclusie per fase in plaats van enkel deelconclusies. Zo zijn de onderdelen van de fasering onderverdeeld binnen deze hoofdfases.

Tijdens het project is gebruik gemaakt van projectmatig werken. Achteraf gezien heeft deze managementtechniek voor- en nadelen gekend. Ik vind dat het positieve van deze techniek is dat er nauw contact wordt gehouden met opdrachtgever en bedrijfsmentoren. Hierdoor zijn en bedrijfsmentor en opdrachtgever continu op de hoogte van de resultaten van de opdracht en kan er tijdig worden bijgestuurd. Hiernaast is er veel aandacht besteed aan het

plan van aanpak en de planning, wat als belangrijk wordt geacht bij deze manier van werken. Bij een methode als Prince2 wordt er veel meer van het proces vastgelegd, waarbij ik iets concreets zou hebben als houvast. Dit miste ik tijdens het mijn afstudeerperiode. Ik had al de gesprekken met de bedrijfsmentor vast kunnen leggen, maar dit werd gedaan aan de hand van feedback in het afstudeerdossier. Deze feedback werd besproken en verder werd er vooral ingegaan op hoe ik de afstudeerperiode ervaar. Dit is in principe voldoende geweest, maar hierbij vind ik niet dat projectmatig heel volledig genoeg is om een heel project te managen. Het gebruik maken van Scrum zou zeker niet hebben misstaan tijdens het project. Wanneer het project iteratief uitgevoerd zou worden had ik waarschijnlijk ruimte gehad om het eindproduct wat uitgebreider te testen en wellicht wat meer toe te spitsen op de stakeholders.

Voorafgaande aan het afstudeertraject heb ik een afstudeerplan opgesteld. Wat ik positief vind is dat bijna alles in de uitvoer van het project overeenkomt met wat vooraf is opgesteld in samenspraak met de opdrachtgever. Enkel het uitvoeren van de pakketselectie is niet nodig geweest. Vooraf werd vastgesteld dat er een pakketselectie uitgevoerd moest worden. Dit is echter enkel het geval wanneer de helpfunctie niet direct in FontoXML gebouwd zou worden. Hier was van tevoren onvoldoende rekening mee gehouden, waarbij ik er zelf vanuit ging dat er een pakketselectie uitgevoerd zou worden. Daarnaast zouden er nog gebruikerstesten worden uitgevoerd, maar wegens tijdsgebrek is het niet tot testen gekomen. Wel is het eindproduct laten zien aan de geïnterviewde klant om zo te achterhalen of dit aansluit bij de wens van de klant. Ik had hier graag nog meer feedback willen ontvangen om zo het eindproduct te verbeteren en er zeker van te zijn dat het aansluit bij de wens van de klant. Om toch iets van feedback te kunnen ontvangen van de klant heb ik het eindproduct opgestuurd naar de geïnterviewde klant, echter heb ik hier nog geen reactie op ontvangen. De bewijsvoering hiervan is terug te vinden in bijlage 4. Hier had ik zeker meer tijd in willen steken en als ik twee weken langer de tijd had, zou ik het prototype minstens bij alle geïnterviewde testen. Door het gebrek aan gebruikerstesten heb ik ook minder grondig kunnen evalueren of het product geschikt is.

Om de voortgang van het afstudeertraject te managen, is er een wekelijks overleg geweest met de bedrijfsmentor. Tijdens deze gesprekken hebben wij het gehad over de voortgang en de planning van het afstudeerproject. Zolang het goed ging vroeg mijn bedrijfsmentor vooral hoe het met mij ging. Wanneer het wat stroef verliep tijdens het afstuderen moest ik dit zelf aangeven en keken wij mondeling naar een oplossing. Daarnaast gaf mijn begeleide mij veel vrijheid en de volledige verantwoordelijkheid van het afstudeerproject, waarbij het ook meer voelde als een afstudeerstage dan een reguliere stage. Dit wekelijkse contactmoment heeft mij geholpen met de rust te bewaren tijdens de uitvoer van het project en het bewust praten over hoe het met mij gaat heeft mij een gevoel van vertrouwen gegeven.

## 9.2 Productevaluatie

Binnen de productevaluatie zullen zowel de tussen- als eindproducten geëvalueerd worden. Deze producten zullen in de volgorde van de gebruikte fasering worden behandeld. Alle deel- en eindproducten zijn gevalideerd bij de bedrijfsmentor. Het plan van aanpak, de ontwerpen, het adviesrapport en het implementatieplan zijn hiernaast ook nog gecontroleerd door de opdrachtgever.

#### **Plan van Aanpak (tussenproduct)**

Het plan van aanpak heeft mij geholpen met het plannen en managen van het project. Het plan van aanpak heeft mij ook geholpen met een basis te leggen voor het afstudeerrapport. Er zijn wel een aantal verschillen tussen het plan van aanpak en de praktijk, maar deze zijn niet cruciaal geweest voor de uitvoer van de afstudeeropdracht. Zo viel de planning heel anders uit dan van tevoren was gepland. Dit is niet erg, maar ik had hiervoor van tevoren geen concrete oplossing verzonnen. Dit heb ik gedurende het afstudeertraject pas gedaan, wanneer ik dit nodig had. Voor het vervolg zal ik er rekening mee houden dat de onderzoeksfase niet onderschat moet worden.

#### **ANALYSEFASE:**

#### **Onderzoek naar Customer Support (tussenproduct)**

Binnen het onderzoek naar Customer Support is een onderscheid gemaakt tussen: het begrip customer support, de huidige customer support bij Fonto en Customer Support bij verschillende organisaties. Door deze basis te leggen had ik al wat meer kennis van Customer Support en kon ik deze informatie gebruiken bij de interviews. Daarnaast bleek het onderzoek naar customer support bij verschillende organisaties handig te zijn voor zowel de interviews al de ontwerpfase, aangezien de voorbeelden van support hierin overeenkomen met de gewenste support van de klant. Achteraf gezien heb ik ook een bedrijf onderzocht, genaamd FedEx die ik verder niet gebruikt heb in het vervolgonderzoek. Deze vorm van customer support heeft wel inzicht gegeven in mogelijkheden. Ik zie in dit onderzoek geen kansen voor uitbreiding of verbetering. Hierbij heb ik alle data verzameld die ik nodig had.

#### **Opstellen interview protocol (tussenproduct)**

Vlak voordat ik de interviews heb gehouden heb ik contact gezocht met twee klanten van Fonto. Na overleg met mijn bedrijfsmentor bleek al vrij snel dat het lastig zou worden om eindgebruikers te interviewen, omdat Fonto hier geen contact mee heeft. Aangezien Fonto wel goed contact heeft met de klant en de klant alle vragen vanuit de eindgebruikers krijgt is besloten dat dit voldoende is. Om deze reden is er wel een interviewprotocol opgesteld voor eindgebruikers, maar deze heb ik helaas niet kunnen gebruiken. Dit heeft mij uiteindelijk onnodig werk opgeleverd. Hiervan heb ik geleerd dat het verstandig is om eerst te onderzoeken of het mogelijk is om de interviews met de stakeholders te houden om vervolgens pas de interviewprotocollen te schrijven. Vervolgens bleek een van de klanten van Fonto die ik wilde interviewen Engelssprekend te zijn. Om deze reden is het interviewprotocol voor de klant omgezet naar de Engelse taal. De interview protocollen heb ik gevalideerd bij de bedrijfsmentor en hij gaf zelf aan geen gebruik te maken van een interviewprotocol, maar dat het er erg professioneel uitziet. Hiernaast is het voor mijzelf handig geweest als houvast tijdens het houden van de interviews. Het protocol was volledig, maar achteraf gezien bleken een aantal vragen veel op elkaar te lijken, waardoor ik soms een vraag heb overgeslagen tijdens het interview. Hierdoor moest ik per interview schakelen aan de hand van de antwoorden die werden gegeven.

#### **Interviewresultaten (tussenproduct)**

Wegens tijdsdruk heb ik het besluit moeten nemen om vooral de focus te leggen op de interviews met de experts van Fonto. Hierdoor is niet met zekerheid te zeggen dat de interviewresultaten overeenkomen met de wensen van de eindgebruikers. Aangezien de experts van Fonto werken bij de supportafdeling zijn zij wel de medewerkers met de meeste kennis over wat de eindgebruiker wilt. De interviewresultaten bleken achteraf gezien zeer nuttig en veel van de data kwam overeen met elkaar, waardoor bleek dat iedereen op een lijn zit en dat zij dezelfde informatie doorkrijgen vanuit de klant. Het markeren van de belangrijkste informatie had veel meerwaarde tijdens het opstellen van de requirements. Vanuit de belangrijkste informatie zijn de verschillende requirements opgesteld.

#### **Onderzoek naar verschillende klantspecifieke versies (tussenproduct)**

Aangezien Fonto veel verschillende klanten heeft met ieder eigen eisen en wensen was het lastig om een lijst van operaties op te stellen die voor elk van de editors gebruikt kon worden. Om deze reden zijn meerdere editors met elkaar vergeleken en zijn hieruit de operaties gehaald die bij elk van de editors voorkomt. Hierbij is de structuur van de toolbars aangehouden, aangezien hier de operaties in voor komen. Ideaal zou zijn als deze structuur voor de helpfunctie volledig zou aansluiten per klant. Echter is dit niet realiseerbaar binnen de afstudeerperiode en zal dit voor de medewerkers van Fonto te veel tijd kosten. Wanneer er meer tijd beschikbaar zou zijn voor dit onderzoek, zou ik meer editors bekijken om met zekerheid te kunnen zeggen dat de lijst met operaties en tabblad structuur voor elke editor bruikbaar is.

#### **Opstellen van de inhoud van de documentatie (tussenproduct)**

Binnen het onderzoek naar de inhoud van de documentatie was het literatuuronderzoek essentieel. Hierbij zijn verschillende schrijfregels geformuleerd die worden geadviseerd tijdens het schrijven van documentatie. Wanneer er meer tijd was had ik graag nog wat meer context geschept voor de eindgebruiker voor bij de operatie in plaats van enkel wat de operatie kan binnen de editor aan de hand van een toelichting van de operatie. De inhoud van de documentatie sluit aan bij de wens van de klant, waar de klant vooral informatie wilt krijgen aan de hand van een stappenplan met hierin informatie over hoe de operaties gebruikt kunnen worden. Persoonlijk had ik graag wat meer gefocust op wanneer het mogelijk is om de operaties te gebruiken, aangezien voor mij al veel van de operaties bekend waren. Dit zou wellicht een mooie vervolgstap zijn, maar hierbij is het niet zeker of de eindgebruikers hier behoefte aan hebben.

#### **Opstellen van requirements (tussenproduct)**

Bij het opstellen van requirements is een van de belangrijkste onderdelen de herleidbaarheid. Om deze reden heb ik voor elk van de requirements de traceerbaarheid in tabelvorm toegevoegd om zo de kwaliteit van het onderzoek hoog te houden. Er werd binnen het requirements onderzoek een onderscheid gemaakt tussen: business-, system- en user requirements. Echter zijn de business requirements verder niet gebruikt in het onderzoek. Het komt er bij de business requirements op neer dat zowel de eindgebruiker, de klant en de medewerkers van Fonto minder tijd kwijt zijn aan vragen stellen en beantwoorden. Dit heeft zich echter nog niet in de praktijk bewezen, aangezien het eindproduct niet op langer termijn getest is om te achterhalen of hier verbetering in zit. Het zou ideaal zijn als het prototype geïntegreerd zou zijn in de producten van Fonto, waarbij binnen een periode van een half jaar wordt gemeten of de hoeveelheid tijd die aan support wordt besteed afneemt.

#### **ONTWERPFASE:**

#### **Ontwerpen van de visualisatie in de editor (tussenproduct)**

Voor het ontwerpen van de helpfunctie button in de editor is er gebruik gemaakt van het softwareprogramma Balsamiq. Voor het ontwerpen van de editor met deze helpfunctie geïntegreerd in FontoXML bleek Balsamiq voldoende mogelijkheden te hebben om dit te realiseren. Hiernaast vond ik dat Balsamiq makkelijk te gebruiken is voor nieuwe gebruikers, door de userinterface en guidelines. Het ontwerpen van de helpfunctie was nog lastiger dan ik van tevoren dacht, aangezien het plaatsen van de helpfunctie in de editor wat willekeurig aanvoelde. Dit komt omdat er geen harde requirements waren voor de locatie van de helpfunctie, enkel voor hoe de knop eruit moest komen te zien. Wanneer ik meer tijd zou hebben had ik bij de klant hier specifiek vragen over kunnen stellen. Het ontwerp van de helpfunctie in de editor is gevalideerd bij de designer van Fonto.

#### **Ontwerpen van de documentatieomgeving (tussenproduct)**

Ook voor het ontwerpen van de documentatieomgeving is gebruik gemaakt van het ontwerpprogramma Balsamiq. Hierdoor kon ik hetzelfde ontwerp gebruiken als bij het ontwerpen van de helpfunctie button. Aangezien de onderzoeksfase ten opzichte van de planning uitliep heeft de ontwerpfase later plaatsgevonden tijdens het onderzoek. Wel zijn de gebruikerstesten geschrapt, waardoor ik de designs niet heb kunnen testen bij de klant. Omdat de planning in de onderzoeksfase wat uit is gelopen is ervoor gekozen om tijdens de ontwerpfase voor zowel de helpfunctie button als de helpfunctie omgeving drie ontwerpen te maken. Hierdoor is het mogelijk dat er andere opties nog niet bedacht zijn die beter konden zijn dan het gekozen ontwerp. Aangezien de UX-designer heeft ingestemd met de ontwerpen zijn deze drie ontwerpen voor het project als voldoende gezien. Wanneer ik meer tijd zou hebben, zou ik meer ontwerpen maken om zo vast te stellen dat ik echt het beste ontwerp heb ik gekozen.

#### **IMPLEMENTATIEFASE:**

#### **Bouwen van het prototype (eindproduct)**

Het bouwen van de basis van het prototype is in samenwerking gedaan met een van de developers, waarbij ik vooral heb aangestuurd op mijn verwachting aan de hand van de requirements. Aangezien dit werk direct gecontroleerd is door een ervaren developer ligt het niveau van de code hoog. Het configuratie werk: de toolbar tabs veranderen in de editor, operaties veranderen in de editor, de documentatie toevoegen met de afbeeldingen en de opmaak heb ik zelf verwerkt. Dit heb ik laten reviewen door dezelfde developer om de kwaliteit van dit prototype hoog te houden. Wanneer ik meer tijd zou hebben om aan de helpfunctie te werken zou ik de zoekfunctie willen afmaken en de helpfunctie button op de gewenste plek plaatsen in de editor.

#### **Opstellen implementatieplan (eindproduct)**

Het implementatieplan is voorgelegd bij de opdrachtgever en de bedrijfsmentor. De bedrijfsmentor was zeer te spreken over het implementatieplan, waarin hij in het beoordelingsformulier ook aangeeft dat de afstudeeropdracht een goede basis is om mee verder te werken en dat het duidelijk is wie er betrokken moeten worden bij het vervolgproces. Aangezien de opdrachtgever werkzaam is als operational manager kon hij het beste inschatten in hoeverre de veranderingen binnen de organisatie haalbaar zijn. Tijdens het opstellen van het implementatieplan ben ik weinig problemen tegengekomen. Het is een kwestie van het beantwoorden van een aantal vragen en rollen toekennen aan de medewerkers intern. De grote vervolgstap om het implementatieplan door te voeren binnen de organisatie heb ik niet kunnen zetten aangezien de helpfunctie een 'low priority' nieuwe feature is.

#### **Opstellen adviesrapport (eindproduct)**

Het adviesrapport is opgesteld volgens de richtlijnen die gebruikt worden om een adviesrapport op te stellen. Het onderdeel: Welke bijdrage levert de maatregel aan de oplossing van het probleem of vraagstuk, is naar enige onzekerheid ingevuld bij het opstellen van het adviesrapport aangezien het prototype nog niet doorgevoerd is binnen de organisatie. Er valt nog niet te zeggen of de nieuwe feature daadwerkelijk iets gaat opleveren en voor verbeteringen zorgt in het werkproces van de eindgebruiker. Daarnaast is er tijdens het opstellen van de kosten enkel het aantal werkuren meegenomen en niet specifiek het geldbedrag wat het zou kosten. Dit onderzoek zou ik nog willen uitvoeren, maar hier was helaas geen tijd meer voor tijdens het project. Het management kan door het gegeven aantal werkuren wel zelf een schatting maken hoeveel geld de nieuwe feature zal kosten.

# 10. Verantwoording beroepstaken

De volgende beroepstaken zijn vooraf vastgesteld en dienen behaald te worden als bewijs dat de student op voldoende niveau en op genoeg verschillende vlakken is afgestudeerd. De beroepstaken dekken in een aantal gevallen meerdere hoofdstukken van het afstudeerverslag. Per beroepstaak zal worden toegelicht hoe de beroepstaak is behaald en waarom de opdracht die bij de beroepstaak op voldoende niveau is uitgevoerd.

#### **Beroepstaken**

Om een goede reflectie te kunnen geven op de beroepstaken is er gebruik gemaakt van het hulpmiddel STARR. STARR staat als afkorting voor de woorden: Situatie, Taak, Actie, Resultaat en Reflectie. Door al deze aspecten mee te nemen tijdens de verantwoording van de beroepstaken kan een goed beeld worden geschetst van het afstudeerproces.

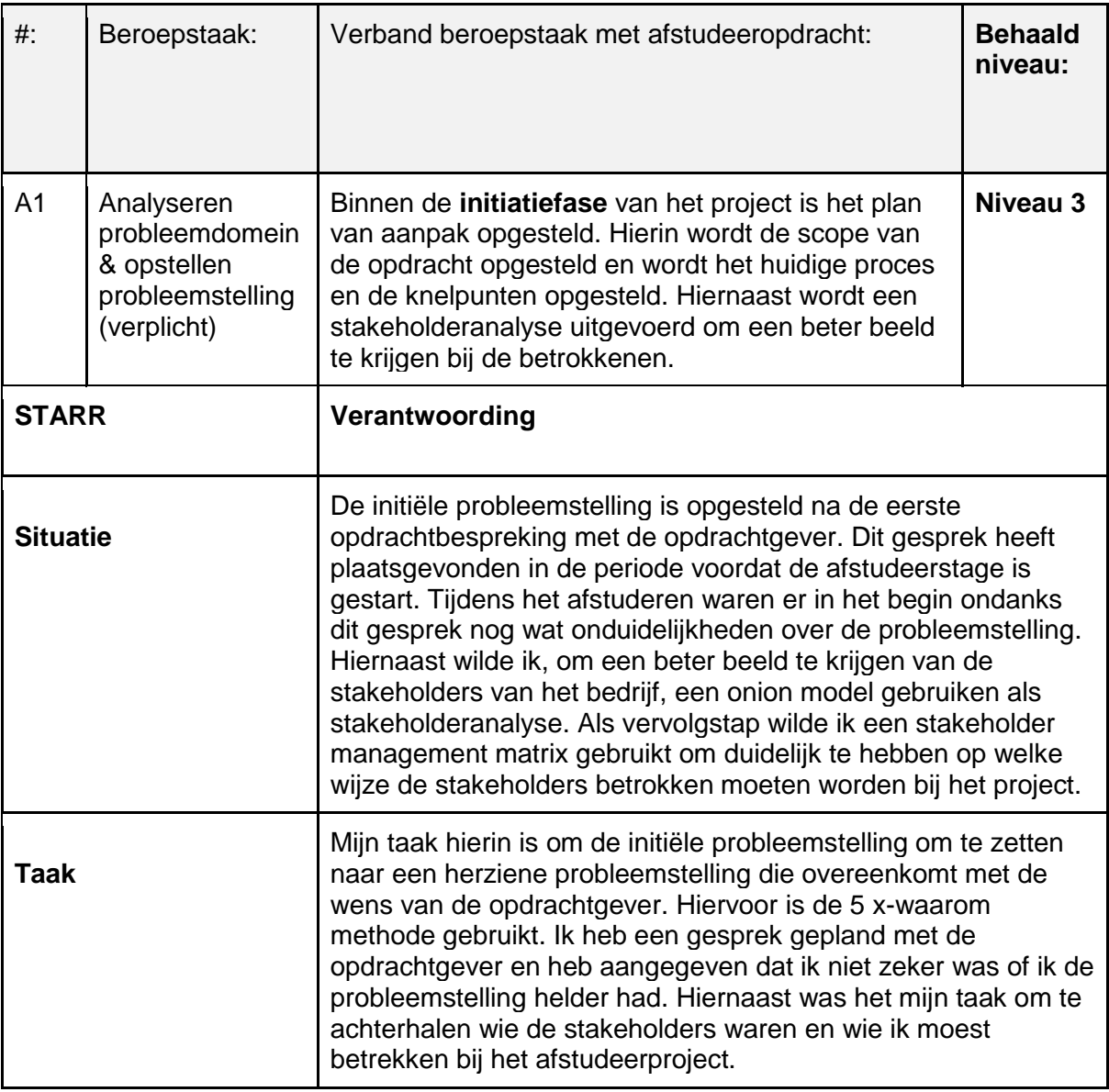

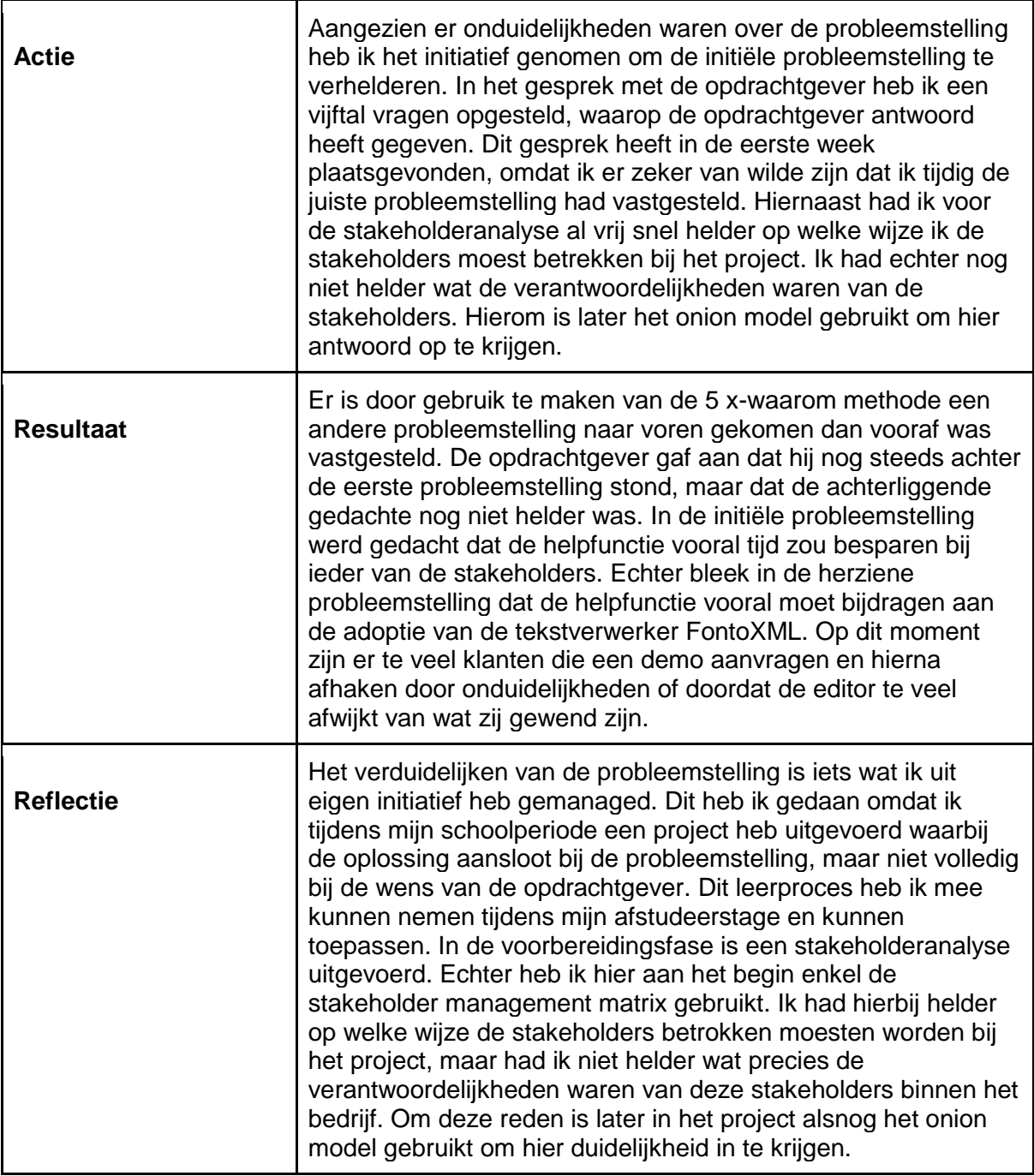

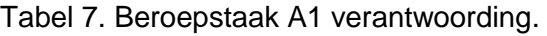

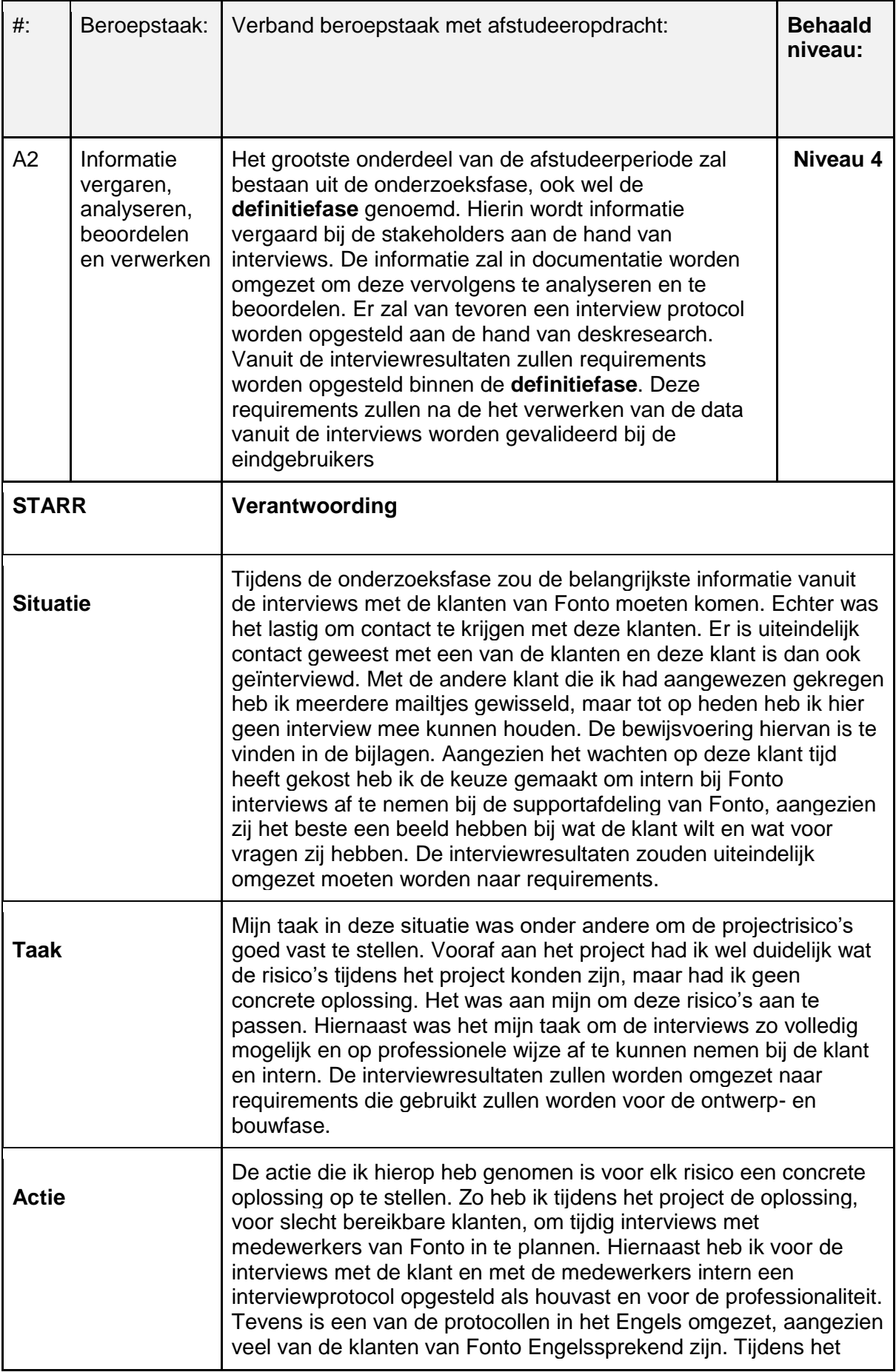

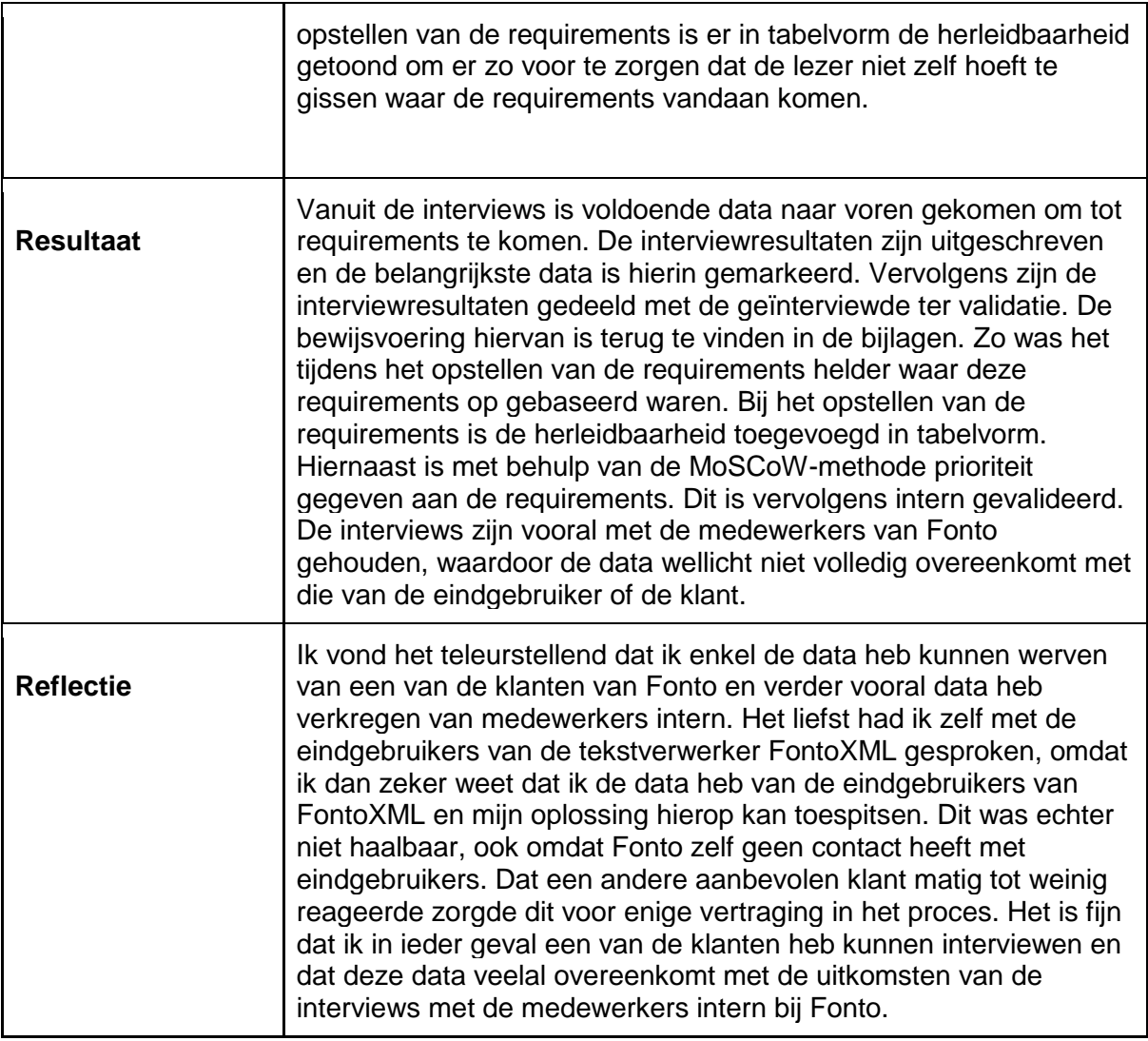

Tabel 8. Beroepstaak A2.

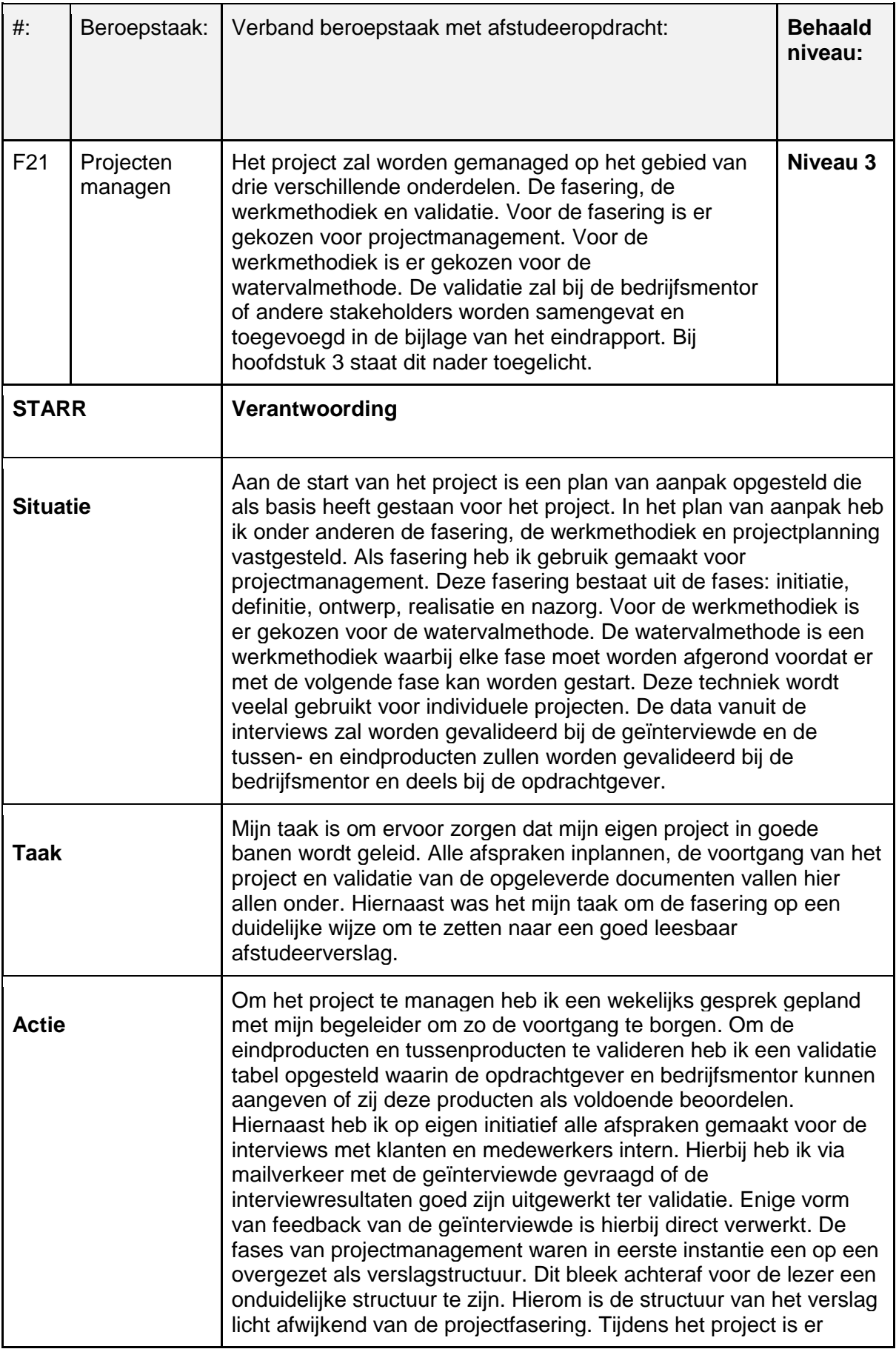

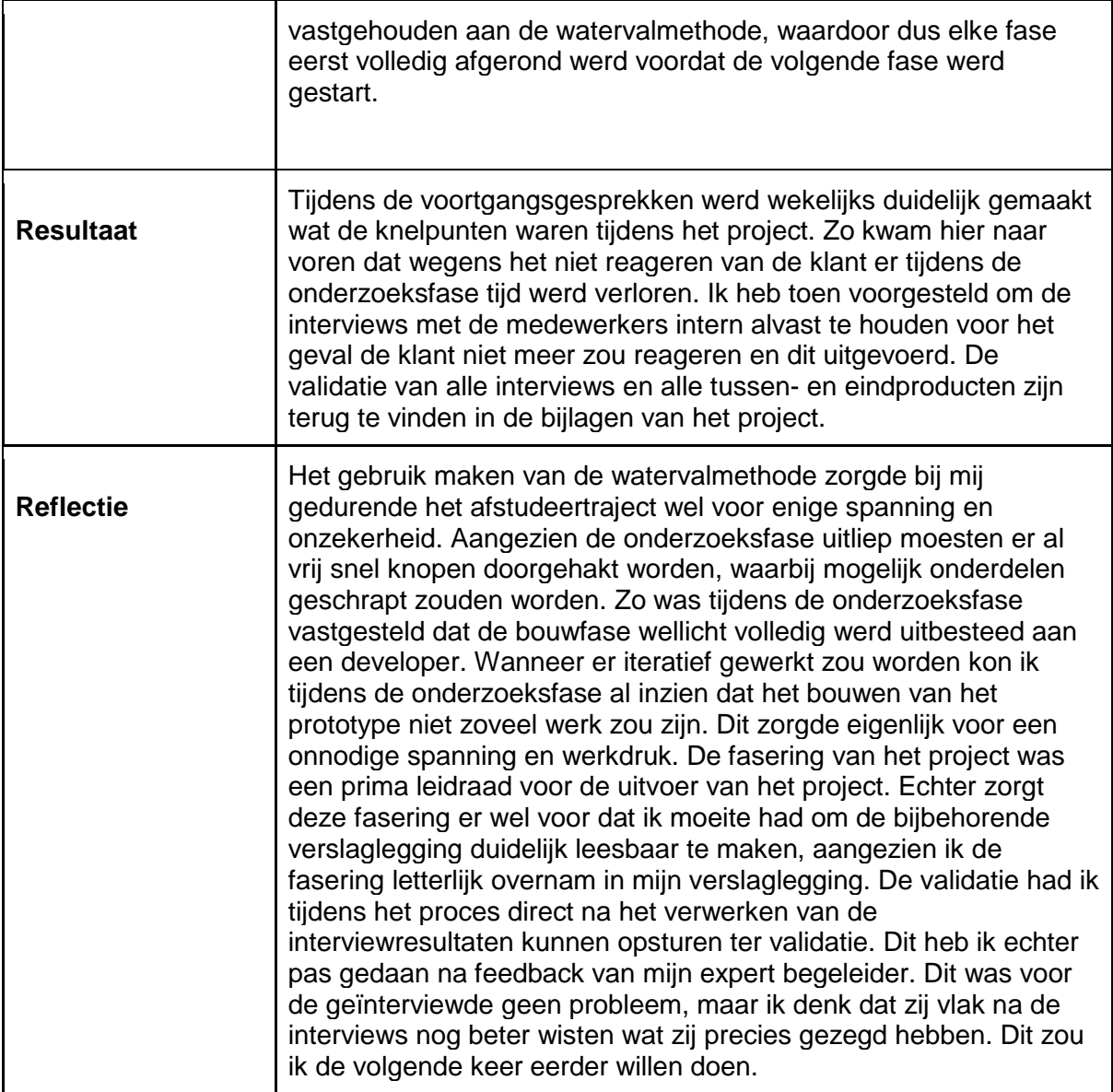

Tabel 9. Beroepstaak F21.

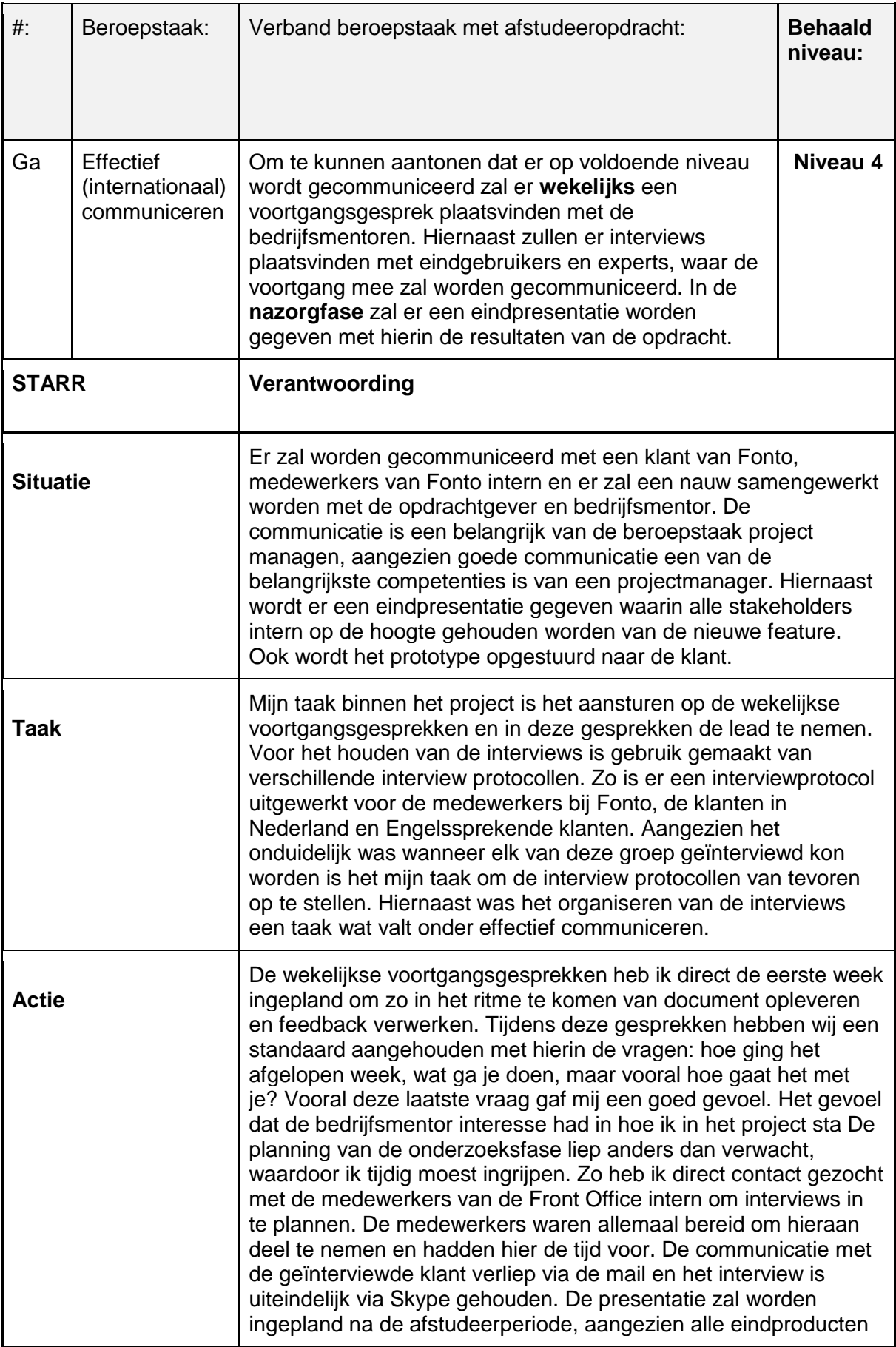

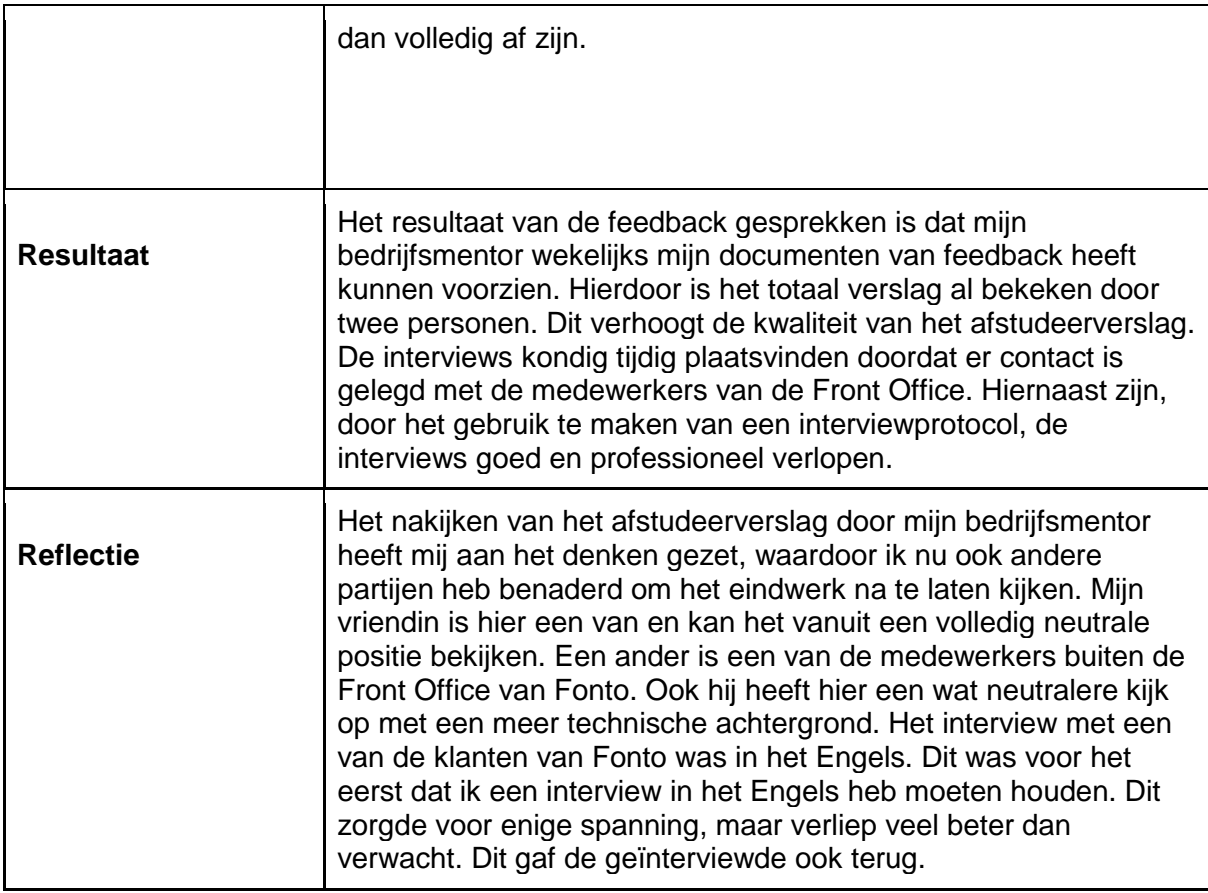

Tabel 10. Beroepstaak Ga.

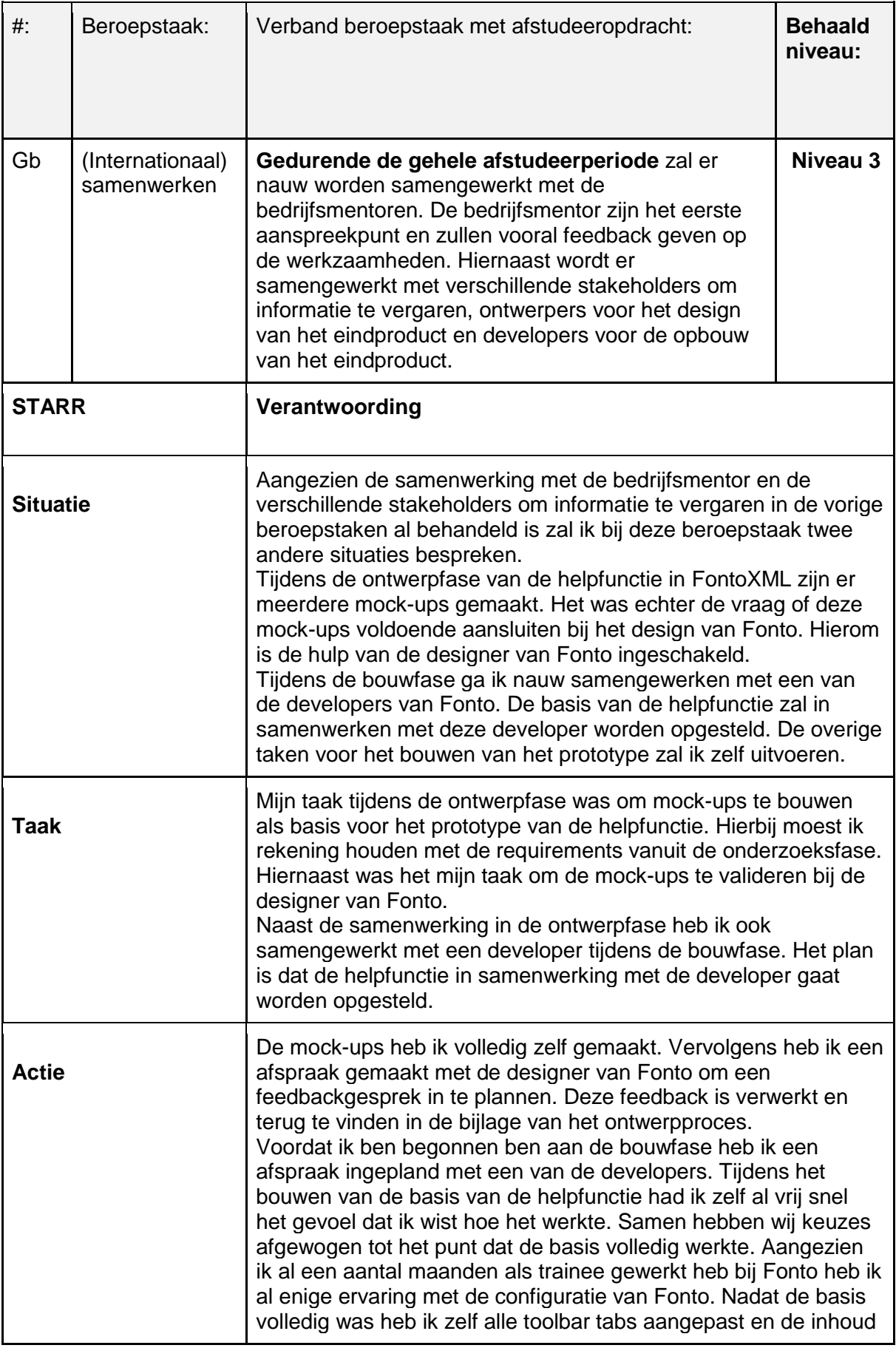

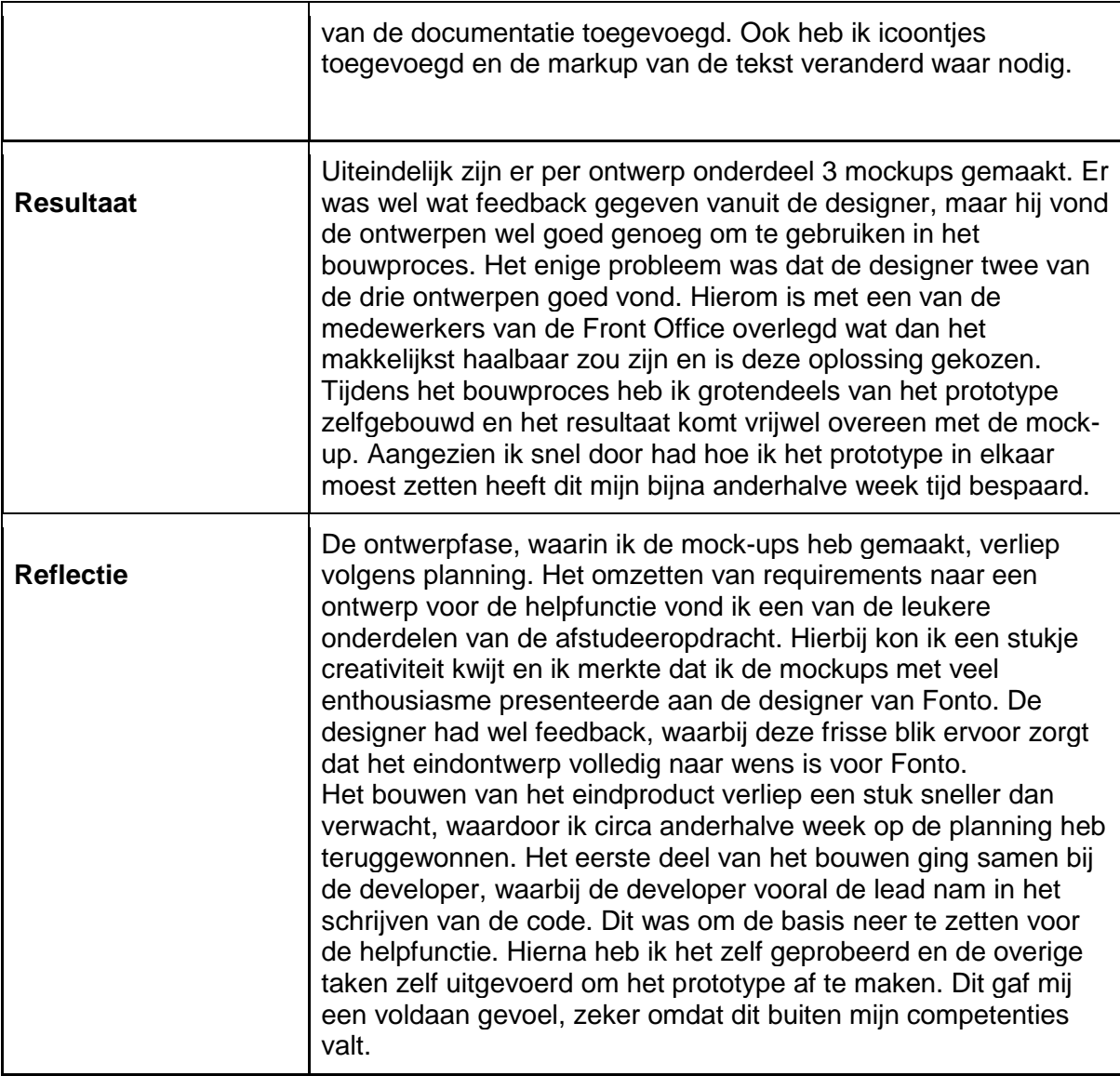

Tabel 11. Beroepstaak Gb.

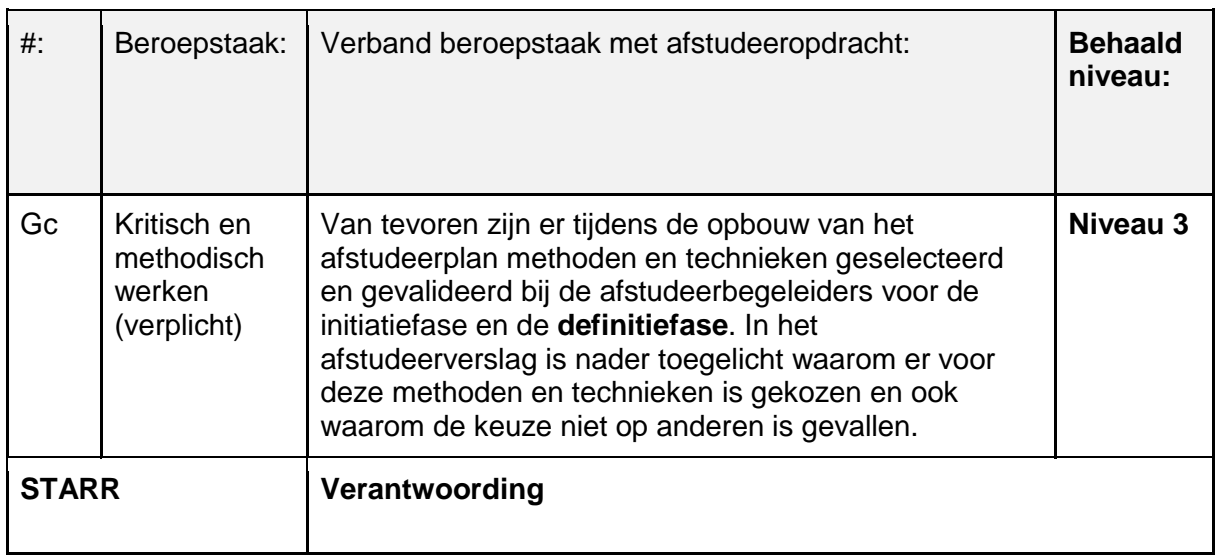

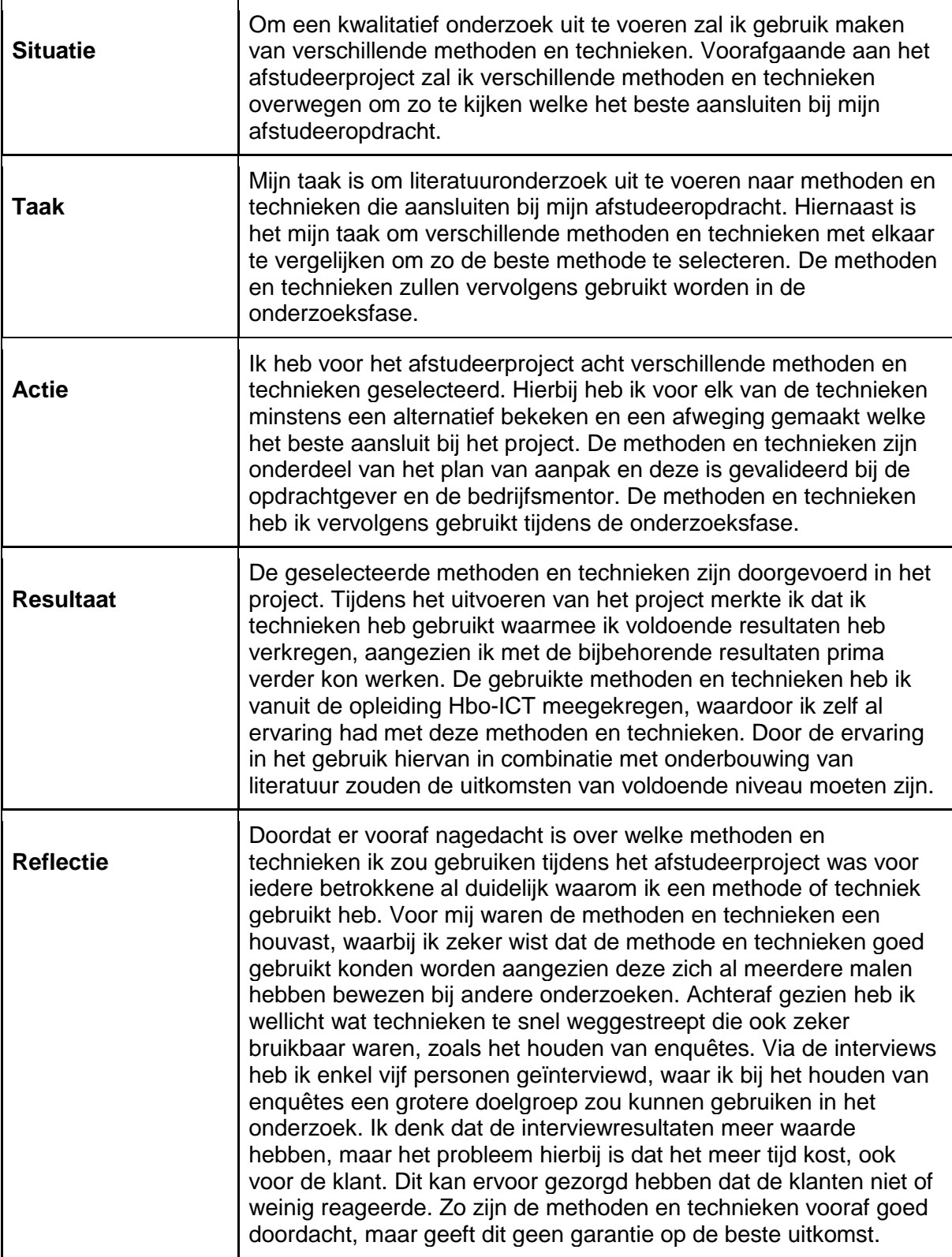

Tabel 12. Beroepstaak Gc.

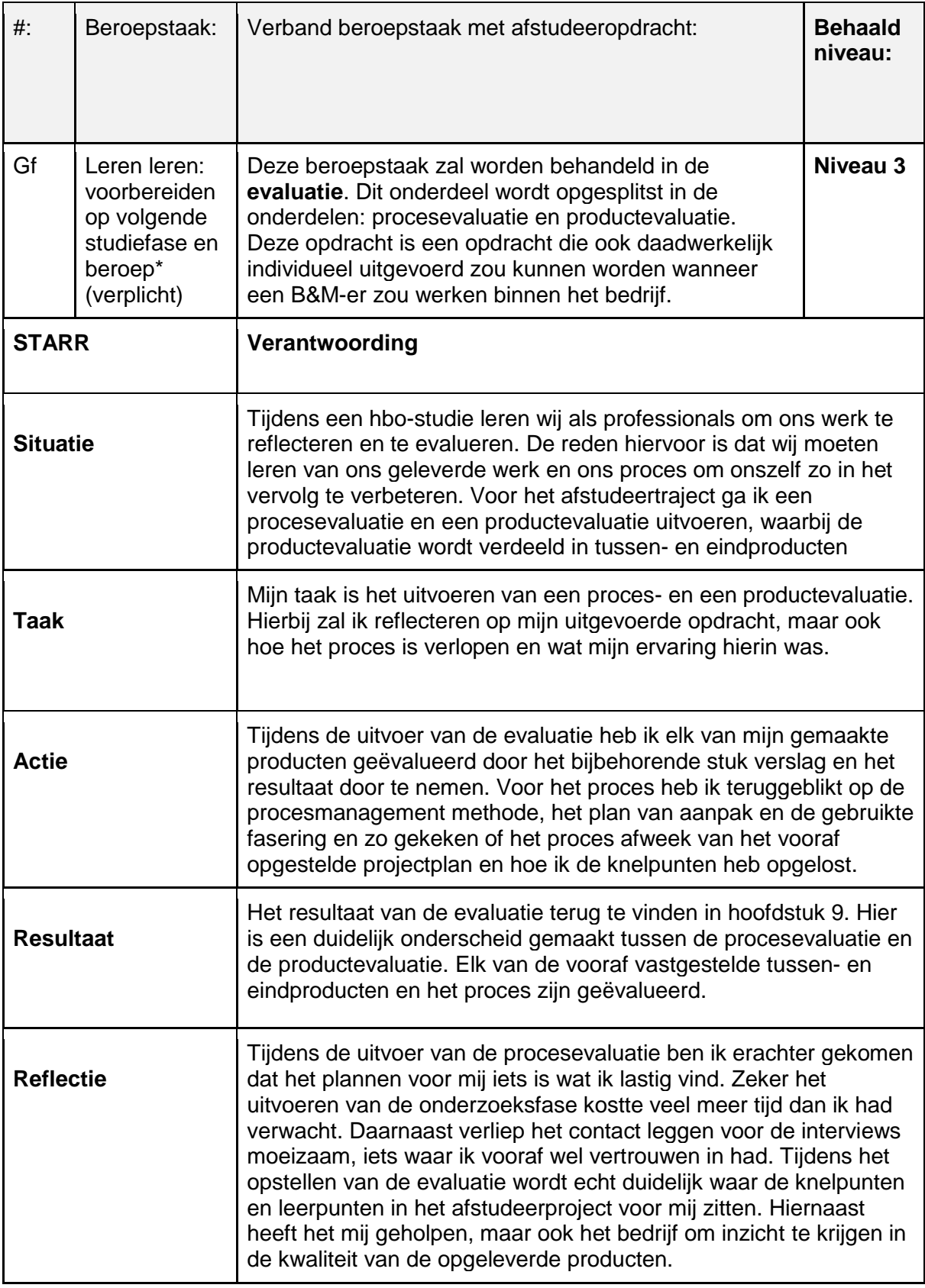

Tabel 13. Beroepstaak Gf.

# Literatuurlijst

B2 Business Learning (07 maart 218). *Waarom klantenservice zo belangrijk is.* Geraadpleegd op 20 januari 2019, van [https://www.b2businesslening.nl/blog/waarom](https://www.b2businesslening.nl/blog/waarom-klantenservice-zo-belangrijk)[klantenservice-zo-belangrijk](https://www.b2businesslening.nl/blog/waarom-klantenservice-zo-belangrijk) 

Baars, W. (2006). *De zes fasen van projectmanagement.* Geraadpleegd op 5 november 2018, van <https://www.projectmanagement-training.nl/boek/zes-fasen/>

El Gabry, O. (13 september 2016). *Requirements Engineering - Elicitation & Analysis.*  Geraadpleegd op 19 december 2018, van [https://medium.com/omarelgabrys](https://medium.com/omarelgabrys-blog/requirements-engineering-elicitation-analysis-part-2-a02db801f135)[blog/requirements-engineering-elicitation-analysis-part-2-a02db801f135](https://medium.com/omarelgabrys-blog/requirements-engineering-elicitation-analysis-part-2-a02db801f135)

FontoXML (2018). *Structured authoring made simple.* Geraadpleegd op 12 november 2018, van<https://fontoxml.com/>

Lean Six (Z.D.). *Ishikawa.* Geraadpleegd op 2 oktober 2018, van <https://www.sixsigma.nl/artikelen/ishikawa>

Lean Six (14 december 2011). *5 x waarom methode.* Geraadpleegd op 2 oktober 2018, van <https://leansixsigmatools.nl/2011/12/14/5-waarom-methode-5-whys>

Lucidchart (2019). *BPMN- en BPMN 2.0-tutorial.* Geraadpleegd op 10 oktober 2019, van <https://www.lucidchart.com/pages/nl/bpmn-bpmn-20-tutorial>

Lucidchart (2019). *Tutorial UML-activiteitendiagram.* Geraadpleegd op 10 oktober 2019, van <https://www.lucidchart.com/pages/nl/tutorial-activiteitendiagram>

Manualise (Z.D.). *Technische documentatie maken.* Geraadpleegd op 14 januari 2019, van <https://www.manualise.com/nl/technische-documentatie/>

Manualise (Z.D.). *Technische handleiding maken.* Geraadpleegd op 14 januari 2019, van <http://www.manualise.com/nl/technische-handleiding-maken/>

Markensteijn, P. (6 december 2015). *Leiderschap & Management.* Geraadpleegd op 13 november 2018, van<http://www.markensteijn.com/index.php/98-het-pm3-model/271-scope>

Markensteijn, P. (2 september 2017). *Het projectresultaat.* Geraadpleegd op 13 november 2018, van<http://www.markensteijn.com/index.php/het-pm3-model/268-het-projectresultaat>

Marketingscriptie (Z.D.) *Plan van aanpak maken voor je scriptie.* Geraadpleegd op 12 november 2018, van <https://www.marketingscriptie.nl/plan-aanpak-maken-scriptie/>

Mindtools (2018). *Stakeholder Analysis.* Geraadpleegd op 14 november 2018, van [https://www.mindtools.com/pages/article/newPPM\\_07.htm](https://www.mindtools.com/pages/article/newPPM_07.htm)

MSP (2012). *Stakeholder Analysis: Importance/Influence Matrix.* Geraadpleegd op 5 december 2018, van [http://www.mspguide.org/tool/stakeholder-analysis](http://www.mspguide.org/tool/stakeholder-analysis-importanceinfluence-matrix)[importanceinfluence-matrix](http://www.mspguide.org/tool/stakeholder-analysis-importanceinfluence-matrix)

Planning maken (7 december 2017). *Een strokenplanning maken*. Geraadpleegd op 14 november 2018, van<http://www.planningmaken.com/een-strokenplanning-maken/>

Swaen, B. (22 december 2015). *Doel en structuur van een adviesrapport.* Geraadpleegd op 26 februari 2019, van [https://www.scribbr.nl/scriptie-structuur/doel-structuur-van](https://www.scribbr.nl/scriptie-structuur/doel-structuur-van-adviesrapport/)[adviesrapport/](https://www.scribbr.nl/scriptie-structuur/doel-structuur-van-adviesrapport/)

Swart, N. (2010). *Handboek requirements (*2e druk). Delft: Eburon Business

The innovator (2018). *Stakeholderanalyse*. Geraadpleegd op 12 november 2018, van <http://www.de-innovator.nl/tools/stakeholderanalyse/>

The Writing Center (2018). *Improving your writing style.* Geraadpleegd op 14 januari 2019, van <https://writing.wisc.edu/handbook/style/>

TM (2006). *Projectmatig werken, vijf punten om rekening mee te houden.* Geraadpleegd op 12 november 2018, [https://www.mt.nl/management/projectmatig-werken-5](https://www.mt.nl/management/projectmatig-werken-5-aandachtspunten/2763) [aandachtspunten/2763](https://www.mt.nl/management/projectmatig-werken-5-aandachtspunten/2763)

Toolshero (z.d.). *Risicoanalyse.* Geraadpleegd op 14 november 2018, van <https://www.toolshero.nl/besluitvorming/risicoanalyse/>

Verhoeven, N. (2014). Wat is onderzoek? (3<sup>e</sup> druk). Boom uitgevers: Amsterdam

Vogels, L. (26 oktober 2015). *Onderzoek: wat voor service wil de klant.* Geraadpleegd op 20 januari 2019, van<https://www.emerce.nl/research/onderzoek-wat-voor-service-wil-de-klant>

We Think Next (2017). *Stakeholder mapping, zo doe je het.* Geraadpleegd op 5 december 2018, van<https://wethinknext.com/stakeholder-mapping/>

Zegel, J.D. (Z.j.). Implementatieplan. Geraadpleegd op 22 juni 2018, op <https://www.afstudeergoeroes.nl/onderzoek-en-afstuderen/oplossingen/implementatieplan/>

Zijlstra, W. (3 februari 2011). *Requirements staan aan de basis van succes*. Geraadpleegd op 19 december 2018, van [https://zbc.nu/ict/kwaliteitsmanagement-ict/requirements-staan](https://zbc.nu/ict/kwaliteitsmanagement-ict/requirements-staan-aan-de-basis-van-succes/)[aan-de-basis-van-succes/](https://zbc.nu/ict/kwaliteitsmanagement-ict/requirements-staan-aan-de-basis-van-succes/)

# Bijlage 1: Afstudeerplan

Informatie afstudeerder en gastbedrijf

Afstudeer blok: 2018-2.2 Startdatum uitvoering afstudeeropdracht: 12 november 2018 Inleverdatum afstudeerdossier volgens jaarrooster: 18 maart 2019

Studentnummer: 13124013 Achternaam: dhr. Lejewaan Voorletters: T.F. Roepnaam: Thom Adres: Wormerveerstraat 119 Postcode: 2547 XM Woonplaats: Den Haag Mobiel nummer: 06-34311136 Privé e-mailadres: thom.f.lejewaan@gmail.com

Opleiding: Hbo-ICT, Business & Management Locatie: Den Haag Variant: Voltijd

Naam studieloopbaanbegeleider: ir. Tim Goes Naam begeleidend examinator: drs. Loes Tromp Naam expert examinator: ir. Hubert Kros MBA

Naam bedrijf: Fonto Afdeling bedrijf: Business & Develop Bezoekadres bedrijf: Polakweg 7 Postcode bezoekadres: 2288 GG Plaats: Rijswijk Telefoonnummer bedrijf: 070-3191923 Internetsite bedrijf: https://www.liones.nl/contact/

Achternaam opdrachtgever: dhr. Willemse Voorletters opdrachtgever: T. Titulatuur opdrachtgever: Bsc. Functie opdrachtgever: Project Manager Email opdrachtgever: tim.willemse@liones.nl

Achternaam bedrijfsmentor 1: dhr. Minnebo Voorletters bedrijfsmentor: W. Titulatuur bedrijfsmentor: Bsc. Functie bedrijfsmentor: Software Developer Email bedrijfsmentor: wybe.minnebo@liones.nl

Achternaam bedrijfsmentor 2: dhr. Bosselaar Voorletters bedrijfsmentor: Y. Titulatuur bedrijfsmentor: Bsc. Functie bedrijfsmentor: UX Designer Email bedrijfsmentor: youri.bosselaar@liones.nl

#### **Titel afstudeeropdracht:**

Het opstellen van een advies en het implementeren van een eerste versie van een oplossing om de eindgebruikers te assisteren in het gebruik van het softwareproduct FontoXML voor het bedrijf Fonto.

#### **Opdrachtomschrijving**

1. Bedrijf

Fonto is een software-ontwikkelingsbedrijf dat zich bezighoudt met de ontwikkeling van een online editor. Binnen het bedrijf Fonto werken 21 medewerkers. Het bedrijf heeft één vestiging te Rijswijk in de provincie Zuid-Holland en is 15 jaar geleden opgericht. De 21 medewerkers zijn onder te verdelen in verschillende groepen. Twee van de medewerkers zijn de CEO en de CCO van het bedrijf. De CEO houdt zich vooral bezig met een stuk consultancy waar de CCO grotendeels verantwoordelijk is voor de commerciële strategie van de organisatie. Hiernaast is er een manager operations aanwezig die de processen van de medewerkers inricht en een projectmanager die verantwoordelijk is om de projecten binnen het bedrijf in goede banen te leiden. Naast de managende functies is er een medewerker die zich bezighoudt met data-analyse. Binnen de groep business & development waar de afstudeeropdracht uitgevoerd zal worden werken drie medewerkers. Deze tak binnen de organisatie heet de Front Office. De functie van deze medewerkers is om als aanspreekpunt te fungeren voor eindgebruikers van de software en requirements op te stellen waarmee het softwareproduct kan worden verbeterd. Deels voert deze groep de ontwikkelingen zelf uit, maar deels wordt dit gedelegeerd aan de core-developers. Dit is de grootste groep van medewerkers binnen het bedrijf. Binnen Fonto werken elf software developers die vrijwel alleen bezig zijn met het ontwikkelen van het product FontoXML. Hiernaast werken er twee UX-designers die werken met user-experience en verbeteren aan de hand van gebruikersrequirements het design van de editor, maar ook de functionaliteiten van het product FontoXML.

Fonto richt zich met het product FontoXML op een nichemarkt. Hierbij richt het bedrijf zich op grote partijen als Elsevier, het Schotse parlement, BBC en Johnson & Johnson. De reden dat het bedrijf zich op grotere bedrijven richt is, dat het bouwen van een editor op maat te veel tijd in beslag neemt en zich niet terugverdient na de verkoop van het product bij kleinere partijen. De verschillende bedrijven hebben qua producten of diensten weinig met elkaar te maken, echter maken zij wel allen veel gebruik van een editor om te documenteren. Naast het bouwen van de editors is Fonto continu bezig om het product verder te ontwikkelen en te vernieuwen met features die andere editors nog niet gebruiken. Zo wordt er bijvoorbeeld gebruik gemaakt van kunstmatige intelligentie, waarmee de emotie van een schrijver wordt achterhaald door het herkennen van bepaalde kernwoorden in de tekst waarmee het bedrijf de focus legt op product leadership

Fonto heeft het product FontoXML gecreëerd, omdat er veel vraag was naar een mogelijkheid om documenten op meerdere platformen te kunnen publiceren. Het softwareproduct FontoXML vertaalt tekst naar XML-code. XML is een taal die zowel leesbaar is voor mens als de computer. De online editor van Fonto zorgt ervoor dat wanneer er gedocumenteerd wordt, denk aan het schrijven van tekst in Word, deze tekst wordt

omgezet in XML. Het voordeel hiervan is dat de XML-code gebruikt kan worden om te publiceren in verschillende publicatievormen, zoals artikelen, boeken en tijdschriften. Voor auteurs wordt hierdoor de moeite weggenomen om de content op verschillende wijzen te moeten noteren. Hiernaast zorgt de XML-structuur ervoor dat de documentatie generiek wordt opgesteld. Er zitten bepaalde restricties op het gebied van opmaak, waardoor alle gebruikers dezelfde, door het bedrijf zelf vastgestelde, wijze van documenteren moeten hanteren.

#### 2. Probleemstelling

Op het moment dat een eindgebruiker werkt in de editor FontoXML is er geen mogelijkheid om gebruik te maken van ondersteuning. Fonto krijgt de vraag van de eindgebruikers of hier mogelijk verandering in kan worden gebracht. Momenteel worden de antwoorden via mail contact of via de telefoon beantwoord. Voor zowel de eindgebruikers en de medewerkers van Fonto zijn dit handelingen die tijd kosten en wellicht overbodig kunnen zijn. Op dit moment pakt de Front Office de vragen van de klant op, zowel telefonisch als via de mail. Echter wilt Fonto dat de medewerkers van de Front Office meer tijd kunnen besteden aan het configureren van de editor. Er werkt binnen Fonto een officemedewerker die de telefoon opneemt, maar die heeft te weinig technische kennis om veel van de vragen te kunnen beantwoorden. Fonto heeft tot op heden nog geen tijd vrijgemaakt om te werken aan een oplossing voor dit probleem. Aangezien Fonto een snelgroeiend bedrijf is die meer mogelijke klanten heeft dan voor wie er nu gewerkt wordt, zou het wegnemen van een deel van de klantenservice ervoor kunnen zorgen dat deze tijd aan andere activiteiten kunnen worden besteed.

3. Doelstelling van de afstudeeropdracht

Binnen de afstudeerperiode van 12 november tot 18 maart 2019 wordt een eerste versie van een productondersteuning van het softwareproduct FontoXML gerealiseerd en geïmplementeerd, die bijdraagt aan de aanpassing van de huidige ondersteuning van het product. Hierdoor kan de Front Office de tijd die besteed wordt aan klantenservice dan besteden aan andere processen binnen de organisatie, waardoor het aantal keer dat er contact wordt gezocht met Fonto via de mail of via telefoon kan afnemen.

4. Resultaat

Op het moment dat de afstudeeropdracht met succes is uitgevoerd, zullen de gebruikers, wanneer er hulp is vereist tijdens het gebruik van FontoXML, in eerste instantie gebruik maken van het eindproduct dat voortkomt uit de afstudeeropdracht. Naar aanleiding van de requirements, die voortkomen vanuit de interviews met de eindgebruikers, zal een lijst van eisen en wensen worden opgesteld. Deze lijst van eisen en wensen wordt geprioriteerd met behulp van de Moscow-methode. Wanneer de eindgebruiker een bepaalde functie of werkwijze niet begrijpt zal er een mogelijkheid zijn waarop de eindgebruiker documentatie voor zich krijgt waarin toelichting wordt gegeven over de algemene functies van de editor. De implementatie van de oplossing zal aan de hand van de onderzoeksresultaten worden opgesteld. Het eindproduct zal voldoende zijn wanneer deze volledig werkend is, waarbij het niet noodzakelijk is dat de inhoud volledig is uitgeschreven. De medewerkers van de Front Office zullen het tweede informatiepunt voor klanten worden, wanneer zij vragen of

opmerkingen hebben die niet worden opgelost met de help functie. Het mogelijke gevolg hiervan is dat de hoeveelheid vragen en opmerkingen die de Front Office zal behandelen afneemt. Fonto zal er met de verandering voor zorgen dat er minder direct klantcontact is, waar een gedeelte van de klantenservice zal worden opgelost door een IT-oplossing. Om de verandering binnen de organisatie te realiseren zal er een implementatieplan worden opgesteld. Hierin zal onder andere duidelijk worden gemaakt wat voor impact het eindproduct op de organisatie heeft en wat het toekomstperspectief is met de nieuwe ontwikkeling.

5. Uit te voeren werkzaamheden, inclusief een globale fasering, mijlpalen en bijbehorende activiteiten

Voor de afstudeeropdracht zal er gebruik gemaakt worden van de fasering projectmanagement (Baars, Z.D.). Deze fasering is gekozen omdat de fasering aansluit bij het omzetten van onderzoeksresultaten naar een ontwerp, het bouwen van software en het testen. De fasering bestaat uit de volgende fases: de initiatiefase, de definitiefase, de ontwerpfase, de realisatiefase en de nazorgfase. Bij het uitvoeren van de onderdelen binnen de ontwerpfase en de realisatiefase zullen technieken of methoden worden toegepast die niet binnen de opleiding worden aangeleerd. Er zal mogelijk hulp worden verkregen bij het ontwerp van de help functie en bij de bouw en implementatie van de help functie, aangezien deze onderdelen niet binnen de opleiding B&M worden gegeven. Naast de fasering zal er gebruik worden gemaakt van de watervalmethode. Aangezien het project volledig individueel wordt uitgevoerd en aangezien elke vervolgfase volledig afhankelijk is van de voorgaande fases is de watervalmethode uitgekozen. Ter validatie van de uitgevoerde activiteiten zullen er mijlpalen worden vastgesteld met de bedrijfsmentoren en zullen deze worden gedocumenteerd. Hiernaast zal ook alle documentatie vanuit interviews via de mail worden gevalideerd bij de interviewees ter verbetering of bevestiging van de opgestelde interviewresultaten. Het akkoord met de bedrijfsmentoren of andere stakeholders zal samengevat worden en toegevoegd in de bijlage van het eindrapport.

#### *Geplande activiteiten:*

De volgende activiteiten zullen gedurende de afstudeerperiode worden uitgevoerd. Een aantal van de activiteiten zijn gekoppeld aan te demonstreren competenties en de wijze waarop bij hoofdstuk 7.

#### **Algemeen**:

● Opbouwen van verslag Totaal 15 dagen

#### **Initiatiefase**:

- Schrijven plan van aanpak
- Opstellen van de scope van het project, waarbij rekening wordt gehouden met de breedte en de lengte van de opdracht
- Uitvoeren stakeholderanalyse. Om de stakeholderanalyse uit te voeren zal er gebruik worden gemaakt van de stakeholdermatrix.
- Opstellen van projectrisico's
- Vaststellen van de kwaliteit van de projectresultaten. In het plan van aanpak zullen samen met de bedrijfsmentoren kwaliteitseisen worden vastgesteld, waaraan de projectresultaten moeten voldoen.

○ Vaststellen projectorganisatie

● Beschrijven van het huidige proces en knelpunten

Totaal 15 dagen.

#### **Definitiefase**:

● Uitvoeren literatuuronderzoek naar de behoefte van een helpfunctie algemeen

○ Om de behoefte van een helpfunctie in het algemeen in kaart te brengen zal er informatie worden vergaard, geanalyseerd en beoordeeld. De uitkomsten van het onderzoek zal worden gebruikt in het opstellen van interviewvragen.

● Opstellen interviewprotocol en uitvoeren interviews met eindgebruikers en experts

○ Er zal bij de uitvoer van de interviews gebruik worden gemaakt van een

interviewprotocol. Het doel de interviews is de huidige problemen in kaart te brengen op gebied van service en wat de gewenste nieuwe situatie is. Experts zullen worden geïnterviewd om te achterhalen of de eisen en wensen haalbaar zijn.

● Opstellen lijst van requirements

○ Vanuit de interviews komt data naar voren die omgezet zullen worden in requirements, waarbij een onderscheid zal worden gemaakt tussen business requirements, gebruikersrequirements en software requirements (Swart, 2010). Hierbij wordt data geanalyseerd en worden hier vanuit requirements opgesteld. De requirements worden vervolgens geprioriteerd met behulp van de Moscow-methode

● Uitvoeren deskresearch naar het beste format om de documentatie in te maken, zoals tekstbestand of faq etc.

○ Om te achterhalen welke vorm van documentatie het beste aansluit bij de requirements zal er onderzoek worden gedaan naar verschillende formats.

- Uitvoeren intern onderzoek naar verschillende softwareversies van FontoXML
- Dit onderzoek wordt uitgevoerd om te achterhalen of de documentatie te implementeren is bij elke versie. Dit zal een kort onderzoek zijn waar de antwoorden worden achterhaald door een korte vragenlijst te behandelen bij de software beheerder.

### Totaal 25 dagen.

#### **Ontwerpfase**:

● Ontwerpen van documentatie omgeving voor eindgebruikers

○ Om het ontwerp te realiseren zal er een mock-up worden gemaakt. Vanuit de FontoXML zal er gelinkt worden aan een documentatie portaal. Deze omgeving zal worden ontwerpen aan de hand van de uitkomsten van de pakketselectie.

● Ontwerpen van de visualisatie in de editor FontoXML

- Ook voor de visualisatie binnen de editor FontoXML zal er een mock-up worden gemaakt. Binnen de editor zal er een een 'button' of een andere mogelijkheid van doorverwijzing moeten worden geïmplementeerd die richting de documentatie linkt.
- Opstellen van de inhoud van het documentatie portaal

○ De inhoud van het documentatie portaal moet aansluiten bij de operaties die gebruikt worden binnen de editor FontoXML. Er zal dus naast het ontwerp van de documentatie omgeving ook een start worden gemaakt aan de inhoud worden opgesteld. Totaal 5 dagen.

#### **Realisatiefase**:

● Bouwen van een documentatie omgeving of anders vormgeven (wanneer uit de pakketselectie blijkt dat bouwen niet nodig is). Hierbij toelichting van standaard operaties in FontoXML

○ De ontwerpen opgesteld in de ontwerpfase zullen worden gerealiseerd door deze te coderen met de codetaal die Fonto gebruikt. Fonto codeert in Visual Studio Code en maakt gebruik van JavaScript, XML en React.

● Configureren van de help functie in de editor FontoXML

○ De help functie zal vanuit het ontwerp binnen de editor van FontoXML worden geïmplementeerd. Hiervoor zal het programma Visual Studio Code gebruikt worden. Totaal 15 dagen.

#### **Nazorgfase**:

- Opstellen adviesrapport
- Geven van advies over het gebruik van het eindproduct

■ Binnen het eindadvies wordt er een advies gegeven richting Fonto over alle aspecten vanuit het onderzoeksverslag en wat de mogelijkheden zijn bij het eindproduct. Er zal enkel een advies worden gegeven richting Fonto. Voor het adviesrapport wordt een standaard template gebruikt die zal worden gevuld met informatie over het probleem, de oplossing en de aanbeveling.

● Opstellen van een implementatieplan voor de verandering binnen de organisatie

○ Het plan zal worden opgesteld om de toekomst van het eindproduct te borgen. Hierin zal duidelijk worden wie de verantwoordelijken zullen zijn binnen de organisatie en zal ook de verandering binnen de organisatie worden toegelicht.

● Uitvoeren project- en procesevaluatie

○ Om een project in het vervolg beter uit te voeren en om het eindproduct te evalueren zal er aan de hand van een projectevaluatie kritisch gekeken worden naar hoe het project is verlopen en wat de behaalde resultaten zijn. Hierbij wordt teruggekeken naar de knelpunten van de start van het project en wat voor impact de oplossing heeft op heeft op de knelpunten.

● Geven eindpresentatie

○ Om het eindproduct te delen met het bedrijf (eventueel met de eindgebruikers) zal er een eindpresentatie met behulp van Powerpoint worden gegeven.

Totaal 15 dagen.

6. Op te leveren (tussen)producten

#### Initiatiefase

- Plan van aanpak
- Vastgestelde scope
- Stakeholderanalyse
- Opgestelde projectrisico's
- Kwaliteitscriteria projectrisico's

**Definitiefase** 

- Onderzoeksresultaten:
- Onderzoeksresultaten behoefte en gebruik van helpfunctie algemeen
- Interviewprotocol

○ Interviewresultaten met de focus op de behoefte en het gebruik van de help functie bij eindgebruikers en kennis vanuit experts.

○ Rapport met eisen en wensen

○ Onderzoeksresultaten naar het beste format om de documentatie in te maken, zoals tekstbestand of een faq en wijze van opstellen inhoud document.

○ Onderzoeksresultaten naar verschillende softwareversies van FontoXML (rekening houdend met de helpfunctie die werkt voor elke versie van de software).

○ Pakketselectie voor documentatie omgeving

**Ontwerpfase** 

- Ontwerp documentatie omgeving voor eindgebruikers Realisatiefase
- Bouw van documentatie omgeving voor eindgebruikers
- Configuratie van de helpfunctie in het softwareproduct FontoXML
- Documentatie omgeving waarin ondersteunende documentatie staat voor eindgebruikers.

Nazorgfase

- Testrapport eindgebruikers
- Implementatieplan verandering binnen de organisatie
- Adviesrapport
- Advies over het gebruik van het eindproduct
- Project- en procesevaluatie
- Eindpresentatie

#### 7. Te demonstreren competenties en wijze waarop

In de volgende lijst zijn de beroepstaken terug te vinden die tijdens deze afstudeerperiode aan bod komen. Per beroepstaak zal worden beschreven wat het verband is met de uitgevoerde activiteiten binnen de afstudeerperiode.

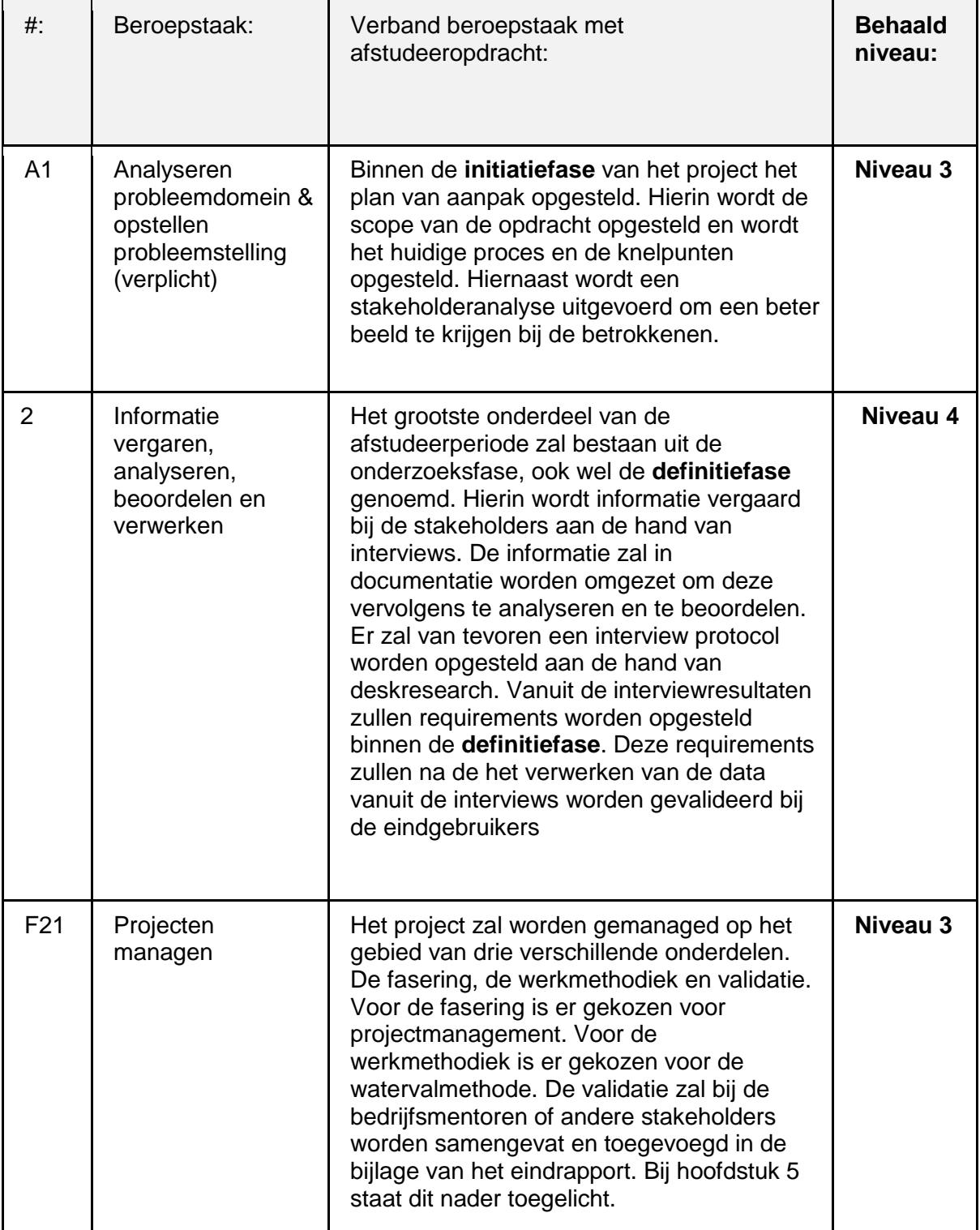

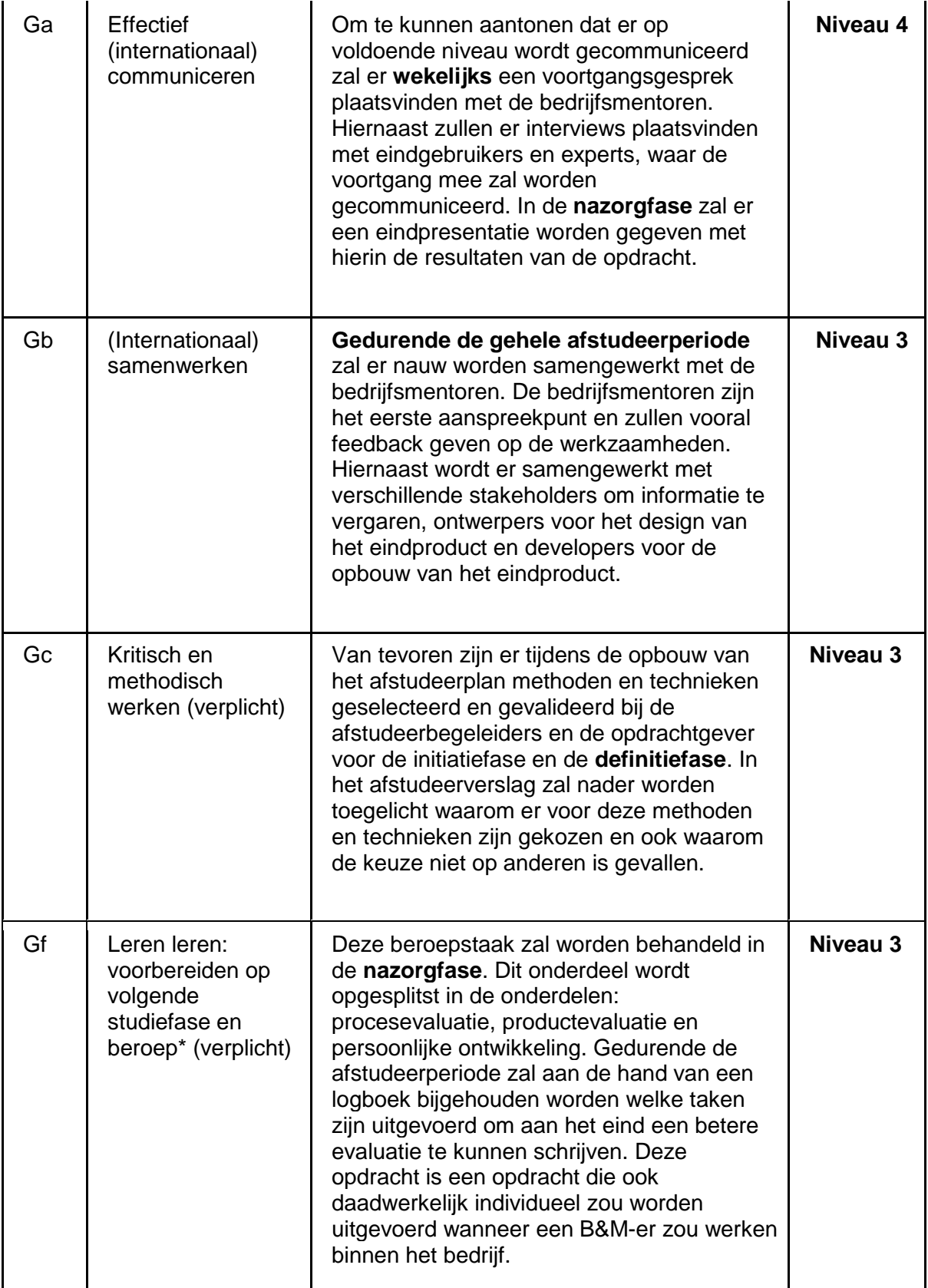

#### **Concept Bibliografie**

Baars, W. (Z.D.). *De zes fasen van projectmanagement.* Geraadpleegd op 20 september 2018, van <https://www.projectmanagement-training.nl/boek/zes-fasen/>

Marketingscriptie (Z.D.) *Plan van aanpak maken voor je scriptie.* Geraadpleegd op 10 oktober 2018, van<https://www.marketingscriptie.nl/plan-aanpak-maken-scriptie/>

The innovator (2018) *Stakeholderanalyse*. Geraadpleegd op 10 oktober 2018, va[n](http://www.de-innovator.nl/tools/stakeholderanalyse/) <http://www.de-innovator.nl/tools/stakeholderanalyse/>

Swart, N. (2010). *Handboek requirements (*2e druk). Delft: Eburon Business

# Bijlage 2: Plan van Aanpak

Het opstellen van een advies en het implementeren van een eerste versie van een oplossing om de eindgebruikers te assisteren in het gebruik van het softwareproduct FontoXML voor het bedrijf Fonto.

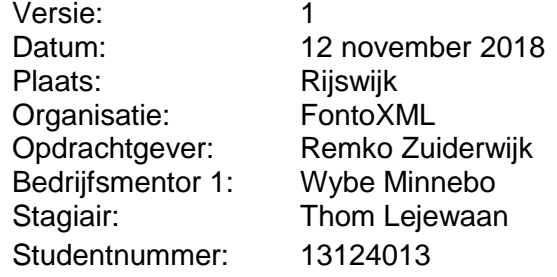

# Inhoudsopgave

#### **1. Inleiding**

- [1.1 Probleemstelling](#page-8-0)
- [1.2 Doelstelling](#page-8-1)

#### **2. Bedrijfsomschrijving**

- 2.1 Projectorganisatie
- 2.2 Stakeholderanalyse

#### **3. Planning**

#### **4. Eindproducten**

#### **5. Projectgrenzen en randvoorwaarden**

- 5.1 Projectgrenzen
- 5.2 Randvoorwaarden

#### **6. Kwaliteitsbewaking**

#### **7. Projectrisico's**

- 7.1. Interne risico's
- 7.2. Externe risico's

#### **Literatuurlijst**

#### **Bijlage 1: Strokenplanning**

## **1. Inleiding**

Naar aanleiding van de afstudeeropdracht die wordt uitgevoerd tussen 12 november 2018 en 18 maart 2019 is er een plan van aanpak opgesteld. Het plan van aanpak zal als basis staan voor het verloop van de uitgevoerde afstudeeropdracht bij het bedrijf Fonto. Het plan van aanpak is een richtlijn, waar het mogelijk is dat deze gedurende het afstudeertraject wordt bijgesteld. Wanneer er aanpassingen zijn binnen het project zullen deze ook verwerkt worden in het plan van aanpak. Het plan van aanpak zal gedeeld worden met de bedrijfsmentoren en de opdrachtgever ter controle op haalbaarheid en correctheid.

## **1.1 Probleemstelling**

Op het moment dat een eindgebruiker werkt in de editor FontoXML is er geen mogelijkheid om gebruik te maken van ondersteuning. Fonto krijgt de vraag van de eindgebruikers of hier mogelijk verandering in kan worden gebracht. Momenteel woorden de antwoorden via de mail contact of via de telefoon beantwoord. Voor zowel de eindgebruikers en de medewerkers van Fonto zijn dit handelingen die tijd kosten en wellicht overbodig kunnen zijn. Op dit moment pakt de Front Office de vragen van de klant op, zowel telefonisch als via de mail. Echter wilt Fonto dat de medewerkers van de Front Office meer tijd kunnen besteden aan het configureren van de editor. Er werkt binnen Fonto een officemedewerker die de telefoon opneemt, maar die heeft te weinig technische kennis om veel van de vragen te kunnen beantwoorden. Fonto heeft tot op heden nog geen tijd vrijgemaakt om te werken aan een oplossing voor dit probleem. Aangezien Fonto een snelgroeiend bedrijf is die meer mogelijke klanten heeft dan voor wie er nu gewerkt wordt, zou het wegnemen van een deel van de klantenservice ervoor kunnen zorgen dat deze tijd aan andere activiteiten kunnen worden besteed.

## **1.2 Doelstelling**

Binnen de afstudeerperiode van 12 november tot 18 maart 2019 wordt een eerste versie van een productondersteuning van het softwareproduct FontoXML gerealiseerd en geïmplementeerd, die bijdraagt aan de aanpassing van de huidige ondersteuning van het product. Hierdoor kan de Front Office de tijd die besteed wordt aan klantenservice dan besteden aan andere processen binnen de organisatie, waardoor het aantal keer dat er contact wordt gezocht met Fonto via de mail of via telefoon kan afnemen.
## **2. Bedrijfsomschrijving**

Fonto is een software-ontwikkelingsbedrijf dat zich bezighoudt met de ontwikkeling van een online editor. Binnen het bedrijf Fonto werken 21 medewerkers. Het bedrijf heeft één vestiging te Rijswijk in de provincie Zuid-Holland en is 15 jaar geleden opgericht. De 21 medewerkers zijn onder te verdelen in verschillende groepen. Twee van de medewerkers zijn de CEO en de CCO van het bedrijf. De CEO houdt zich vooral bezig met een stuk consultancy waar de CCO grotendeels verantwoordelijk is voor de commerciële strategie van de organisatie. Hiernaast is er een manager operations aanwezig die de processen van de medewerkers inricht en een projectmanager die verantwoordelijk is om de projecten binnen het bedrijf in goede banen te leiden. Naast de managende functies is er een medewerker die zich bezighouden met data-analyse. Binnen de groep business & development waar de afstudeeropdracht uitgevoerd zal worden werken drie medewerkers. Deze tak binnen de organisatie heet de Front Office. De functie van deze medewerkers is om als aanspreekpunt te fungeren voor eindgebruikers van de software en requirements op te stellen waarmee het softwareproduct kan worden verbeterd. Deels voert deze groep de ontwikkelingen zelf uit, maar deels wordt dit gedelegeerd aan de core-developers. Dit is de grootste groep van medewerkers binnen het bedrijf. Binnen Fonto werken elf software developers die vrijwel alleen bezig zijn met het ontwikkelen van het product FontoXML. Hiernaast werken er twee UX-designers die werken met user-experience en verbeteren aan de hand van gebruikersrequirements het design van de editor, maar ook de functionaliteiten van het product FontoXML.

Fonto richt zich met het product FontoXML op een nichemarkt. Hierbij richt het bedrijf zich op grote partijen als Elsevier, het Schotse parlement, BBC en Johnson & Johnson. De reden dat het bedrijf zich op grotere bedrijven richt is, dat het bouwen van een editor op maat te veel tijd in beslag neemt en zich niet terugverdient na de verkoop van het product bij kleinere partijen. De verschillende bedrijven hebben qua producten of diensten weinig met elkaar te maken, echter maken zij wel allen veel gebruik van een editor om te documenteren. Naast het bouwen van de editors is Fonto continu bezig om het product verder te ontwikkelen en te vernieuwen met features die andere editors nog niet gebruiken. Zo wordt er bijvoorbeeld gebruik gemaakt van kunstmatige intelligentie, waarmee de emotie van een schrijver wordt achterhaald door het herkennen van bepaalde kernwoorden in de tekst waarmee het bedrijf de focus legt op product leadership

Fonto heeft het product FontoXML gecreëerd, omdat er veel vraag was naar een mogelijkheid om documenten op meerdere platformen te kunnen publiceren. Het softwareproduct FontoXML vertaalt tekst naar XML-code. XML is een taal die zowel leesbaar is voor mens als de computer. De online editor van Fonto zorgt ervoor dat wanneer er gedocumenteerd wordt, denk aan het schrijven van tekst in Word, deze tekst wordt omgezet in XML. Het voordeel hiervan is dat de XML-code gebruikt kan worden om te publiceren in verschillende publicatievormen, zoals artikelen, boeken en tijdschriften. Voor auteurs wordt hierdoor de moeite weggenomen om de content op verschillende wijzen te moeten noteren. Hiernaast zorgt de XML-structuur ervoor dat de documentatie generiek wordt opgesteld. Er zitten bepaalde restricties op het gebied van opmaak, waardoor alle gebruikers dezelfde, door het bedrijf zelf vastgestelde, wijze van documenteren moeten hanteren.

## **2.1 Projectorganisatie**

De projectorganisatie is opgebouwd uit de medewerkers binnen het bedrijf Fonto die direct betrokken zijn bij het project. Het team bestaat uit de opdrachtgevers en de bedrijfsmentoren.

#### **Opdrachtgever 1**

Achternaam opdrachtgever: dhr. Zuiderwijk Voorletters opdrachtgever: R. Titulatuur opdrachtgever: Bsc. Functie opdrachtgever: Manager Operations Email opdrachtgever: [tim.willemse@liones.nl](mailto:tim.willemse@liones.nl)

#### **Bedrijfsmentor 1**

Achternaam opdrachtgever: dhr. Minnebo Voorletters opdrachtgever: W. Titulatuur opdrachtgever: Bsc. Functie opdrachtgever: Software Developer Email opdrachtgever: [wybe.minnebo@liones.nl](mailto:wybe.minnebo@liones.nl)

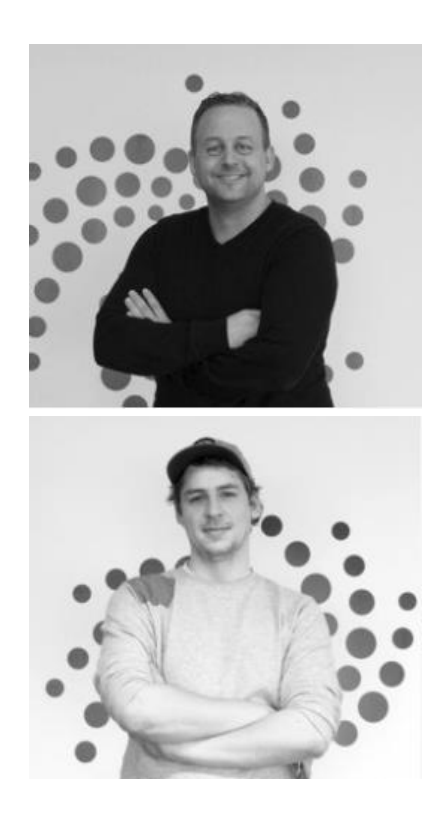

De opdrachtgevers zullen in grote lijnen de opdracht toelichten, waarbij de manager operations vooral de focus legt op de huidige processen en het toekomstperspectief van het bedrijf. De bedrijfsmentor zal ondersteuning bieden gedurende het gehele afstudeertraject. De bedrijfsmentor geeft meer ondersteuning op gebied van processen, fasering, gebruikte technieken en verslaglegging.

## **2.2 Stakeholderanalyse**

Voor de stakeholderanalyse is er gebruik gemaakt van de stakeholdermatrix. Er zijn meerdere mogelijkheden om een stakeholderanalyse uit te voeren, zoals het onion model. De reden waarom er voor de stakeholdermatrix is gekozen is dat het na het invullen van de stakeholderanalyse duidelijk wordt in hoeverre de stakeholder betrokken moet worden bij het project. Overige stakeholderanalyses hebben meer de focus om enkel de stakeholders in kaart te brengen (The Innovator, 2018). De verschillende stakeholders zullen ingevuld worden in de matrix op de juiste plek. Hoe verder de stakeholder naar rechts staat ingevuld hoe meer interesse deze stakeholder heeft. Hoe hoger de stakeholder naar boven staat ingevuld op de matrix hoe meer invloed de stakeholder heeft op het eindresultaat. Via de horizontale as gaat het om interesse en op de verticale as gaat het meer om belang (Mindtools, 2018). Er worden letters meegegeven aan de stakeholders die vervolgens terug te vinden zijn in de matrix, terug te vinden in afbeelding 1. Stakeholdermatrix. Binnen de stakeholdermatrix is een verdeling gemaakt tussen vier segmenten:

- Monitor (Minimum Effort), deze stakeholders hoeven niet continu op de hoogte gehouden te worden en hebben weinig invloed op de uitkomst van het project.
- Keep Informed, moeten op de hoogte worden gehouden.
- Keep Satisfied, moeten tevreden worden gehouden.
- Manage Closely, zijn de belangrijkste stakeholders van het project. Met deze stakeholders moet nou contact worden gehouden, waarbij zowel interesse als belang hoog is.

De belangrijkste stakeholders tijdens de uitvoer van het afstudeerproject zijn als volgt:

- A. Opdrachtgever
- B. Front Office Fonto
- C. Back Office Fonto,
- D. Eindgebruikers FontoXML
- E. Klanten
- F. Managers
- G. Begeleiders HHS

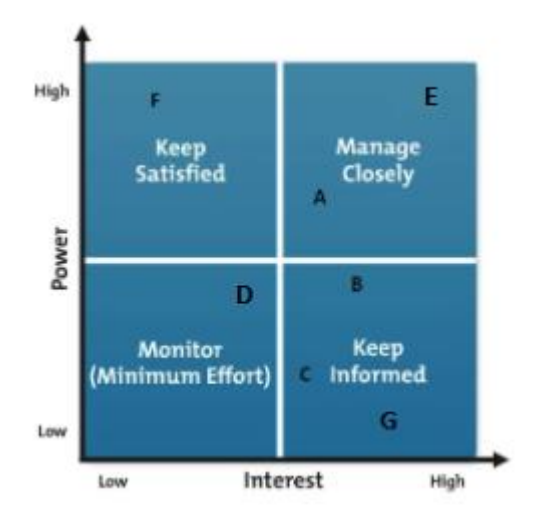

Afbeelding 1. Stakeholdermatrix

## **3. Planning**

#### *Geplande activiteiten:*

De volgende activiteiten zullen gedurende de afstudeerperiode worden uitgevoerd. Een aantal van de activiteiten zijn gekoppeld aan te demonstreren competenties en de wijze waarop bij hoofdstuk 7.

#### **Algemeen**:

● Opbouwen van verslag

Totaal 15 dagen

#### **Initiatiefase**:

- Schrijven plan van aanpak
	- Opstellen van de scope van het project, waarbij rekening wordt gehouden met de breedte en de lengte van de opdracht
	- Uitvoeren stakeholderanalyse. Om de stakeholderanalyse uit te voeren zal er gebruik worden gemaakt van de stakeholdermatrix.
	- Opstellen van projectrisico's
	- Vaststellen van de kwaliteit van de projectresultaten. In het plan van aanpak zullen samen met de bedrijfsmentoren kwaliteitseisen worden vastgesteld, waaraan de projectresultaten moeten voldoen.
	- Vaststellen projectorganisatie
- Beschrijven huidig proces en knelpunten
	- Om tot de kern van het probleem te komen binnen het huidige proces zal er een bottleneck analyse worden uitgevoerd. Ook is dit een maatstaf waarbij aan het eind de nieuwe situatie tegen de oude situatie kan worden opgezet. Dit zal worden gerealiseerd door de processen in kaart te brengen met de procestechniek BPMN.

#### Totaal 15 dagen.

#### **Definitiefase**:

- Uitvoeren literatuuronderzoek naar de behoefte van een helpfunctie algemeen
	- Om de behoefte van een helpfunctie in het algemeen in kaart te brengen zal er informatie worden vergaard, geanalyseerd en beoordeeld. De uitkomsten van het onderzoek zal worden gebruikt in het opstellen van interviewvragen.
- Opstellen interviewprotocol en uitvoeren interviews met eindgebruikers en experts
	- Er zal bij de uitvoer van de interviews gebruik worden gemaakt van een interviewprotocol. Het doel de interviews is de huidige problemen in kaart te brengen op gebied van service en wat de gewenste nieuwe situatie is. Experts zullen worden geïnterviewd om te achterhalen of de eisen en wensen haalbaar zijn.
- Opstellen lijst van requirements
	- Vanuit de interviews komt data naar voren die omgezet zullen worden in requirements, waarbij een onderscheid zal worden gemaakt tussen business requirements, gebruikersrequirements en software requirements (Swart, 2010). Hierbij wordt data geanalyseerd en worden hier vanuit requirements opgesteld. De requirements worden vervolgens geprioriteerd met behulp van de Moscow-methode
- Uitvoeren deskresearch naar het beste format om de documentatie in te maken, zoals tekstbestand of faq etc.
- Om te achterhalen welke vorm van documentatie het beste aansluit bij de requirements zal er onderzoek worden gedaan naar verschillende formats.
- Uitvoeren intern onderzoek naar verschillende softwareversies van FontoXML
	- Dit onderzoek wordt uitgevoerd om te achterhalen of de documentatie te implementeren is bij elke versie. Dit zal een kort onderzoek zijn waar de antwoorden worden achterhaald door een korte vragenlijst te behandelen bij de software beheerder.
- Uitvoeren pakketselectie documentatie omgeving
	- Aan de hand van de opgestelde lijst van eisen en wensen zal er een pakketselectie worden uitgevoerd, waarbij de systeemeisen centraal staan. Tijdens de pakketselectie wordt er een selectie gemaakt van mogelijke pakketten waarmee een vorm van documentatie is te realiseren. Of de documentatie volledig wordt gebouwd, deels wordt gebouwd of dat er een standaardpakket gebruikt wordt, is afhankelijk van welk pakket het best aansluit bij de eisen en wensen van de eindgebruikers.

#### Totaal 25 dagen.

#### **Ontwerpfase**:

- Ontwerpen van documentatie omgeving voor eindgebruikers
	- Om het ontwerp te realiseren zal er een mock-up worden gemaakt. Vanuit de FontoXML zal er gelinkt worden aan een documentatie portaal. Deze omgeving zal worden ontwerpen aan de hand van de uitkomsten van de pakketselectie.
- Ontwerpen van de visualisatie in de editor FontoXML
	- Ook voor de visualisatie binnen de editor FontoXML zal er een mock-up worden gemaakt. Binnen de editor zal er een een 'button' of een andere mogelijkheid van doorverwijzing moeten worden geïmplementeerd die richting de documentatie linkt.
- Opstellen van de inhoud van het documentatie portaal
	- De inhoud van het documentatie portaal moet aansluiten bij de operaties die gebruikt worden binnen de editor FontoXML. Er zal dus naast het ontwerp van de documentatie omgeving ook een start worden gemaakt aan de inhoud worden opgesteld.

#### Totaal 5 dagen.

#### **Realisatiefase**:

- Bouwen van een documentatie omgeving of anders vormgeven (wanneer uit de pakketselectie blijkt dat bouwen niet nodig is). Hierbij toelichting van standaard operaties in FontoXML
	- De ontwerpen opgesteld in de ontwerpfase zullen worden gerealiseerd door deze te coderen met de codetaal die Fonto gebruikt. Fonto codeert in Visual Studio Code en maakt gebruik van JavaScript, XML en React.
- Configureren van de help functie in de editor FontoXML
	- De help functie zal vanuit het ontwerp binnen de editor van FontoXML worden geïmplementeerd. Hiervoor zal het programma Visual Studio Code gebruikt worden.

Totaal 10 dagen.

#### **Nazorgfase**:

● Uitvoeren gebruikerstesten en interne testen

- Om te achterhalen of de nieuwe ontwikkelingen binnen de software aansluit bij de wens van de gebruikers zal het product worden getest door de eindgebruikers. Voor de gebruikerstesten en interne testen zullen intern gebruikte testprotocollen worden gebruikt.
- Opstellen adviesrapport
	- Geven van advies over het gebruik van het eindproduct
		- Binnen het eindadvies wordt er een advies gegeven richting Fonto over alle aspecten vanuit het onderzoeksverslag en wat de mogelijkheden zijn bij het eindproduct. Er zal enkel een advies worden gegeven richting Fonto. Voor het adviesrapport wordt een standaard template gebruikt die zal worden gevuld met informatie over het probleem, de oplossing en de aanbeveling.
- Opstellen van een implementatieplan voor de verandering binnen de organisatie
	- Het plan zal worden opgesteld om de toekomst van het eindproduct te borgen. Hierin zal duidelijk worden wie de verantwoordelijken zullen zijn binnen de organisatie en zal ook de verandering binnen de organisatie worden toegelicht.
- Uitvoeren project- en procesevaluatie
	- Om een project in het vervolg beter uit te voeren en om het eindproduct te evalueren zal er aan de hand van een projectevaluatie kritisch gekeken worden naar hoe het project is verlopen en wat de behaalde resultaten zijn. Hierbij wordt teruggekeken naar de knelpunten van de start van het project en wat voor impact de oplossing heeft op heeft op de knelpunten.
- Geven eindpresentatie
	- Om het eindproduct te delen met het bedrijf (eventueel met de eindgebruikers) zal er een eindpresentatie met behulp van Powerpoint worden gegeven.

Totaal 15 dagen.

Om een overzicht te creëren van de uit te voeren activiteiten zal er gebruik worden gemaakt van een strokenplanning. De strokenplanning is terug te vinden in bijlage 1: Strokenplanning (Planning maken, 2017).

## **4. Eindproducten**

Initiatiefase

- Plan van Aanpak
	- Vastgestelde scope
	- Stakeholderanalyse
	- Opgestelde projectrisico's
	- Kwaliteitscriteria projectrisico's

#### Definitiefase

- Onderzoeksresultaten:
	- Onderzoeksresultaten behoefte en gebruik van helpfunctie algemeen
	- Interviewprotocol
	- Interviewresultaten met de focus op de behoefte en het gebruik van de help functie bij eindgebruikers en kennis vanuit experts.
	- Rapport met eisen en wensen
	- Onderzoeksresultaten naar het beste format om de documentatie in te maken, zoals tekstbestand of een faq.
	- Onderzoeksresultaten naar verschillende softwareversies van FontoXML (rekening houdend met de helpfunctie die werkt voor elke versie van de software).
	- Pakketselectie voor documentatie omgeving

#### **Ontwerpfase**

- Ontwerp documentatie omgeving voor eindgebruikers
- Realisatiefase
	- Bouw van documentatie omgeving voor eindgebruikers
	- Configuratie van de helpfunctie in het softwareproduct FontoXML
	- Documentatie omgeving waarin ondersteunende documentatie staat voor eindgebruikers.

#### Nazorgfase

- Testrapport eindgebruikers
- Implementatieplan verandering binnen de organisatie
- Adviesrapport
	- Advies over het gebruik van het eindproduct
- Project- en procesevaluatie
- Eindpresentatie

## **5. Projectgrenzen en randvoorwaarden**

Binnen dit hoofdstuk wordt toegelicht wat de projectgrenzen zijn van de afstudeeropdracht en met welke randvoorwaarden rekening gehouden moet worden tijdens de uitvoer van het project.

## **5.1 Projectgrenzen**

Het project zal vrijwel volledig individueel worden uitgevoerd. Enkel bij de ontwerpfase zal er gebruik worden gemaakt van de kennis van de UX-designer en bij de realisatiefase van een van de software developers. De opdracht zal worden uitgevoerd voor een opdrachtgever van het bedrijf Fonto binnen de afdeling Front Office. Binnen de afstudeeropdracht weegt vanuit het bedrijf de onderzoeksfase het zwaarst. Hier zijn dan ook de meeste werkdagen voor weggezet. Het onderzoek zal als basis staan voor de ontwerpfase en de realisatiefase. Hierbij is het belangrijk dat de onderzoeksfase volledig is afgerond, zodat de data die uit deze fase naar voren komt gebruikt kan worden in de vervolgfases (Markensteijn, 2015). Het project is volledig afgerond wanneer de volgende eindproducten volledig zijn afgeleverd:

- Adviesrapport
- Implementatieplan

Er zal ook een eerste versie van een documentatie omgeving worden gerealiseerd. Het is hierbij van belang dat deze volledig werkend is, echter hoeft de inhoud van de documentatie omgeving niet volledig te zijn. Om software te selecteren voor de bouw van de documentatie omgeving zal moet er rekening gehouden worden met het bouwen van de software of een standaardpakket te gebruiken. De keuze is afhankelijk van wat het best aansluit bij de behoefte van de eindgebruikers, waar het vanuit Fonto niet uitmaakt welke optie wordt gekozen. De projectgrenzen zijn vooraf vastgesteld in samenspraak met de bedrijfsmentoren en er zal vanuit worden gegaan dat deze hetzelfde blijft. Mochten er veranderingen plaatsvinden dan zal de scope worden aangepast in het afstudeerplan.

## **5.2 Randvoorwaarden**

Het afstudeertraject loopt van 12 november 2018 tot 18 maart 2019. Het is niet mogelijk om eerder te beginnen aan de afstudeerperiode of later te eindigen. Wel zijn er mogelijkheden wanneer de afstudeeropdracht nog niet volledig is op de dag van de deadline. Hiervoor gelden herkansingsmogelijkheden. Wanneer de werkelijke uitvoer van het project afwijkt van het originele plan en dit wordt niet in overeenstemming met de begeleidend examinator uitgevoerd zal afstuderen niet kunnen worden beoordeeld en onvoldoende zijn. Wanneer aan het eind van het traject de eindproducten en tussenproducten als voldoende worden beoordeeld door de begeleidend examinator, de expert examinator en de opdrachtgever komt er een mogelijkheid om het afstudeerverslag te verdedigen voor een eindcijfer (Markensteijn, 2017).

## **6. Kwaliteitsbewaking**

De kwaliteit van de tussenproducten en de eindproducten zal bewaakt worden door de bedrijfsmentor. Wekelijks is er een moment ingepland waarin opdrachtnemer en bedrijfsmentor samenkomen om de voortgang te bespreken. Hierbij is het mogelijk dat de bedrijfsmentor bij stuurt in planning of in uitvoer. Hierbij is het belangrijk dat de opdrachtnemer volledig individueel verantwoordelijk is voor de uitvoer van de afstudeeropdracht. De middag voor de meeting zal het meest recente bestand gedeeld worden met de bedrijfsmentor, zodat er feedback kan worden gegeven op het document of product. Hiernaast zal er via mailverkeer bewijsvoering geleverd worden richting school. De tussen- en eindproducten zullen via de mail worden opgestuurd richting bedrijfsmentor, zodat feedback en goedkeuring kan worden gegeven. Pas wanneer goedkeuring is gegeven door de bedrijfsmentor kan door worden gegaan met het volgende tussenproduct of eindproduct. Naast tevredenheid van de bedrijfsmentor is tevredenheid van de opdrachtgever minstens net zo belangrijk. Gedurende de afstudeerperiode zal er een keer in de drie weken een moment ingepland met de opdrachtgever voor bijsturing en feedback, zodat het zeker is dat de opdracht verloopt volgens verwachting (Toolshero, z.d.).

De volgende producten zullen gedurende de afstudeerperiode tussentijds beoordeeld worden door de bedrijfsmentor:

- Plan van Aanpak
- Procesanalyse
- Onderzoeksrapport
- Realisatie helpfunctie
- Implementatieplan
- Adviesrapport

De verschillende mock-ups die worden opgebouwd zullen beoordeeld worden door de UX Designer.

## **7. Projectrisico's**

In het hoofdstuk projectrisico's worden de risico's beschreven waar op voorhand rekening mee gehouden moet worden. Hierbij is een onderscheid gemaakt tussen interne- en externe risico's.

### **7.1. Interne risico's**

#### **Foutieve planning**

Mogelijk komt de vooraf vastgestelde planning niet overeen met de praktijk. Dit kan gebeuren wanneer een van de fases meer tijd kost dan gepland. Wanneer dit tot vertraging leidt moet deze tijd worden ingehaald buiten de afgestudeerden om. Als de vertraging niet te overzien is binnen de afstudeerperiode dan moet er in overleg met bedrijfsmentoren en begeleidend docent naar een oplossing worden gezocht.

#### **Ziekte van de opdrachtnemer**

Als de opdrachtnemer langdurig ziek is of persoonlijke problemen heeft kan dit leiden tot een te lange afwezigheid op de werkvloer, waardoor de werkzaamheden niet voldoende kunnen worden uitgevoerd. Wanneer dit voorkomt moeten bedrijfsmentoren en vooral begeleidend docent op de hoogte worden gesteld.

#### **Calamiteiten betreft materiaal**

Als het gebruikte materiaal voor de afstudeeropdracht wegens calamiteiten onbruikbaar worden kan de afstudeeropdracht niet verder worden voltooid of opnieuw moeten worden uitgevoerd. Een oplossing hiervoor is de producten digitaal en fysiek op te slaan.

## **7.2. Externe risico's**

#### **Slechte bereikbaarheid of bereidheid eindgebruikers**

De behoefte in kaart brengen van de eindgebruikers zal centraal staan tijdens het opstellen van requirements. Wanneer het contact stroef loopt of de afspraken niet volgens planning lopen kan de afstudeeropdracht vertraging oplopen of zelfs op de klippen lopen. Om deze reden is op dag één al met de bedrijfsmentor gesproken over mogelijk contact.

#### **De behoefte van de eindgebruikers naar hulp is niet via een documentatie omgeving**

De verwachting is dat de eindgebruikers hulp nodig achten te hebben door een documentatie omgeving te bouwen. Dit is ook aangegeven in een aantal contactmomenten tussen de frontofficemedewerkers en de eindgebruikers. Echter kan het zijn dat de werkelijke behoefte anders is. Als dit gebeurt moet direct de begeleidend docent op de hoogte worden gesteld.

#### **Uitvallen van de UX Designer tijdens of voor de ontwerpfase**

Bij Fonto werkt maar een UX Designer. Wanneer deze medewerker uitvalt of te druk is met andere taken zal de ontwerpfase lastiger uitvoerbaar zijn. Om dit te voorkomen moet er tijdig een afspraak met de UX Designer worden ingepland en moet er gewerkt worden volgens de vooraf opgestelde planning.

# **Literatuurlijst**

FontoXML (2018). *Structured authoring made simple.* Geraadpleegd op 12 november 2018, van<https://fontoxml.com/>

Markensteijn, P. (6 december 2015). *Leiderschap & Management.* Geraadpleegd op 13 november 2018, van<http://www.markensteijn.com/index.php/98-het-pm3-model/271-scope>

Markensteijn, P. (2 september 2017). *Het projectresultaat.* Geraadpleegd op 13 november 2018, van<http://www.markensteijn.com/index.php/het-pm3-model/268-het-projectresultaat>

Marketingscriptie (Z.D.) *Plan van aanpak maken voor je scriptie.* Geraadpleegd op 12 november 2018, van <https://www.marketingscriptie.nl/plan-aanpak-maken-scriptie/>

Mindtools (2018). *Stakeholder Analysis.* Geraadpleegd op 14 november 2018, van [https://www.mindtools.com/pages/article/newPPM\\_07.htm](https://www.mindtools.com/pages/article/newPPM_07.htm)

Planning maken (7 december 2017). *Een strokenplanning maken*. Geraadpleegd op 14 november 2018, van<http://www.planningmaken.com/een-strokenplanning-maken/>

The innovator (2018). *Stakeholderanalyse*. Geraadpleegd op 12 november 2018, van <http://www.de-innovator.nl/tools/stakeholderanalyse/>

Toolshero (z.d.). *Risicoanalyse.* Geraadpleegd op 14 november 2018, van <https://www.toolshero.nl/besluitvorming/risicoanalyse/>

# **PVA Bijlage 1: Strokenplanning**

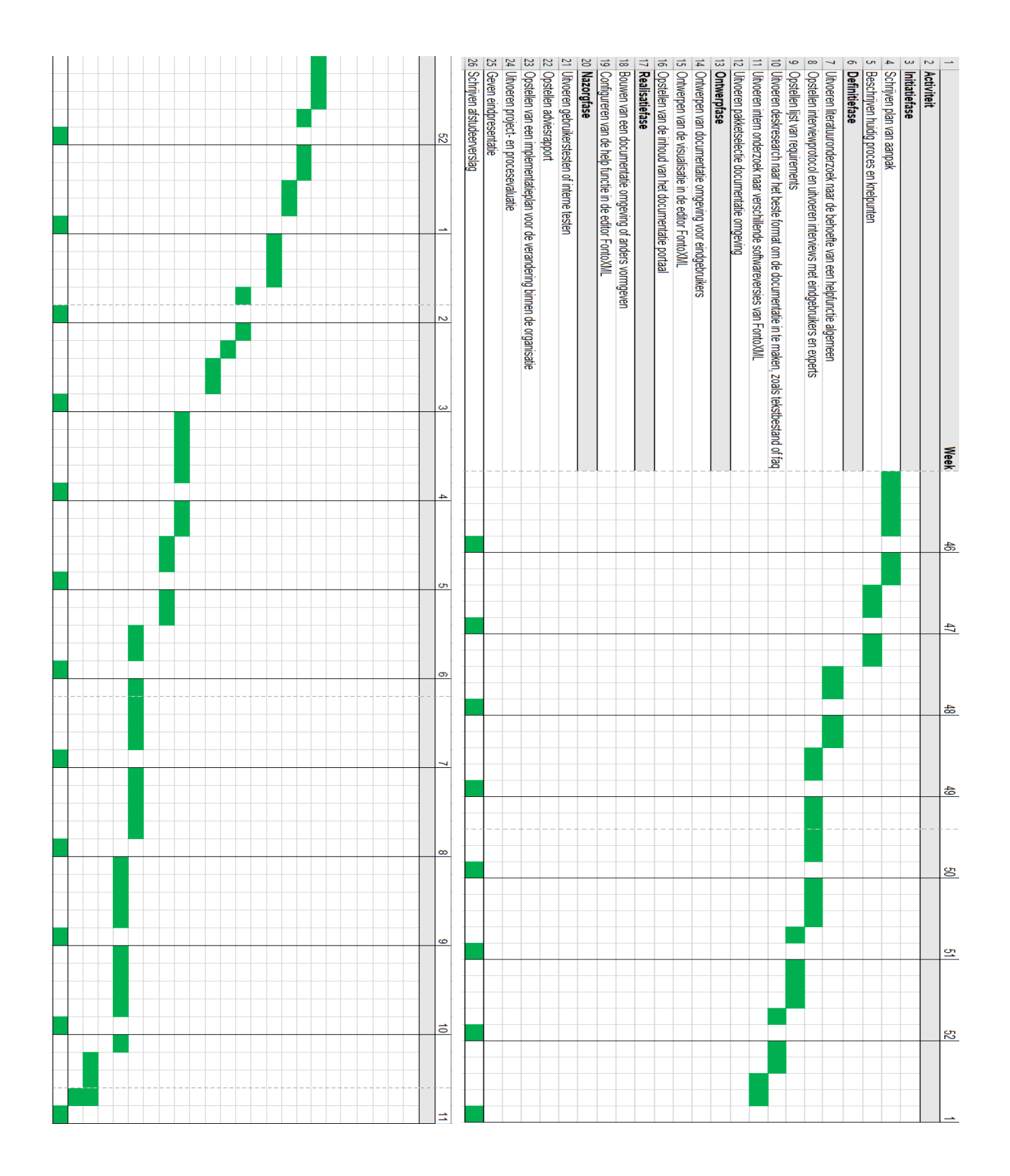

# Bijlage 3: Bewijsvoering voor de kwaliteit van de tussen- en eindproducten

Opdrachtgever: Remko Zuiderwijk Opdrachtnemer: Thom Lejewaan

Bedrijfsmentor: Wybe Minnebo Datum afstuderen: 12/11/2018-18/03/2019

Om de tussen- en eindproducten te valideren bij de bedrijfsmentor en de eindproducten te valideren bij de opdrachtgever is er een formulier opgesteld. Hierin kan worden aangegeven of er feedback verwerkt moet worden, of dat het tussen- of eindproduct als voldoende beoordeeld is. Het formulier is uitgeprint en zal worden geupload, wanneer deze volledig is.

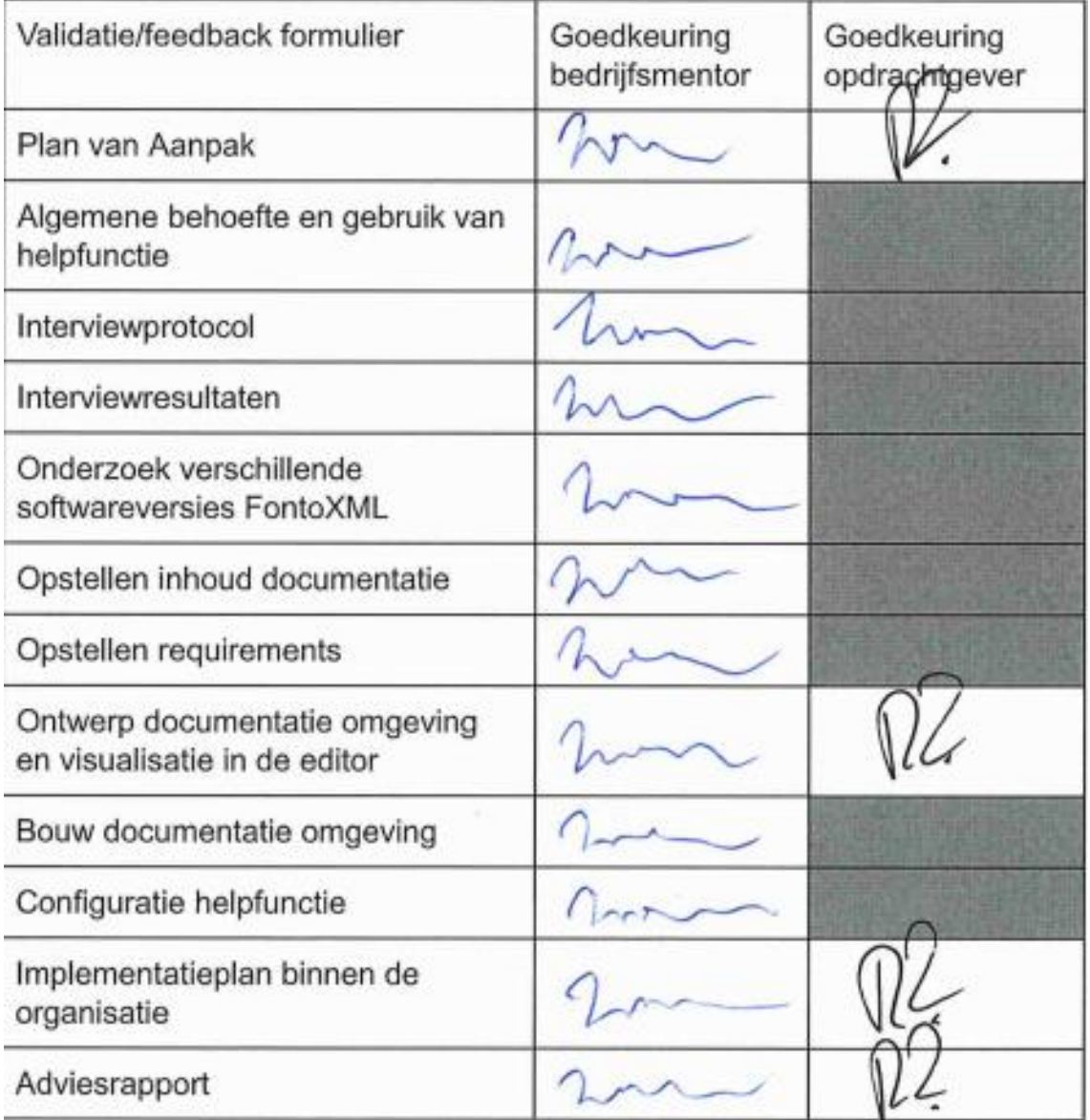

# **Bijlage 4: Validatie interviews**

#### Contactlegging met het bedrijf Thiememeulenhoff zonder resultaat

Thom Lejewaan <thom.lejewaan@liones.nl>

do 6 dec. 2018 15:53  $\sqrt{2}$  $\vdots$ 

do 13 dec. 2018 11:23  $\frac{1}{2}$ 

 $\cdot$ :

aan s.gamelkoorn + Beste Susan,

Mljn naam is Thom Lejewaan, ik volg de opleiding bedrijfskundige informatica en ben momenteel werkzaam als afstudeerstagiair bij Fonto. Als afstudeeropdracht ben ik bezig met een onderzoek naar de gebruikersondersteuning van FontoXML. Het idee is dat er een helpfunctie wordt geïntegreerd in de online editor.

Om te zorgen of onze ideeën daadwerkelijk aansluiten bij de wens van de klant, wil ik graag iemand interviewen over de huidige vorm van gebruikersondersteuning bij ThiemeMeulenhoff. Het interview kan via een videogesprek worden gedaan, en zal ongeveer 30 minuten in beslag nemen.

Ik hoor graag van u of dit mogelijk is en met wie ik dit interview het beste kan houden.

met vriendelijke groeten,

Thom Lejewaan E-mail: thom.lejewaan@liones.nl Telefoonnummer: +31634311136

Gamelkoorn, Susan <s.gamelkoorn@thiememeulenhoff.nl>

aan ik

Hallo Thom,

Leuk dat dit onderdeel is van je afstudeeropdracht. Ik zie hier wel mogelijkheden toe, maar aangezien de gebruikersondersteuning inmiddels buiten ons team ligt, heb ik je vraag doorgestuurd naar onze Productowner Bart de Wijs. Hij kan dan bekijken wie hiervoor het beste kan aansluiten en contact met je opnemen.

Hartelijke groet, Susan

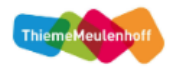

Susan Gamelkoorn content solution consultant

121

do 13 dec. 2018 13:36 ☆ ← Thom Lejewaan <thom.lejewaan@liones.nl>  $\ddots$ aan s.gamelkoorn  $\blacktriangledown$ Beste Susan, Dank u voor de reactie en het op gang brengen van het vinden van de juiste persoon voor het interview. Ik zie de reactie van de juiste persoon wel verschijnen. met vriendelijke groet, Thom Lejewaan Op do 13 dec. 2018 om 11:23 schreef Gamelkoorn, Susan <s.gamelkoorn@thiememeulenhoff.nl>:  $\cdots$ Thom Lejewaan <thom.lejewaan@liones.nl> 7 jan. 2019 16:43 ☆ ← : aan s.gamelkoorn ▼ Beste Susan, Tot op heden heb ik nog geen bericht ontvangen van Bart de Wijs. Klopt het dat het houden van het interview nog niet rond is intern?

Ik hoor graag van u.

met vriendelijke groet,

Thom Lejewaan

Op do 13 dec. 2018 om 13:36 schreef Thom Lejewaan <thom.lejewaan@liones.nl>:  $\cdots$ 

← Beantwoorden

Doorsturen

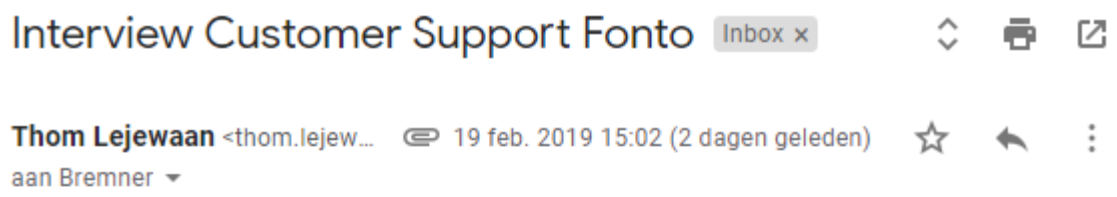

Dear Abigail,

To be sure that the eleboration of our interview is correct, I would like to validate the interview results with you. Is it possible for you to confirm wether it is correct through this mail for validation?

With kind regards,

Thom Lejewaan Fonto Intern

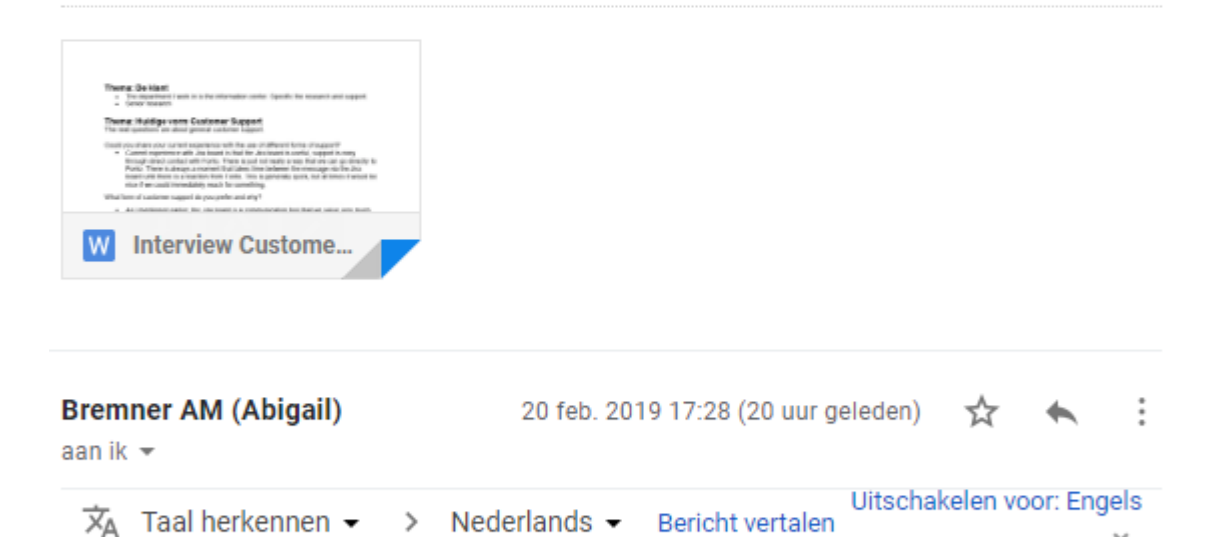

**Hi Thom** 

Apologies - I haven't had a chance to look at this - but will do so tomorrow.

**Best wishes** 

Abi

×

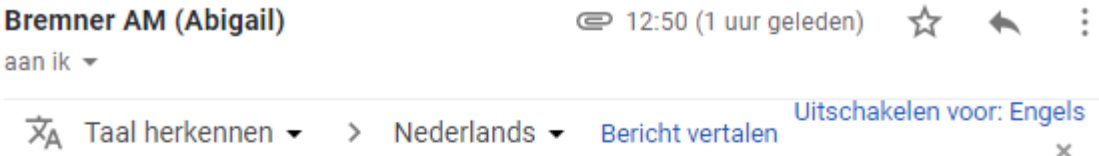

Hi Thom

I've made a couple of changes to make things slightly clearer. Happy to provide further input if there are still comments that aren't clear.

**Best wishes** 

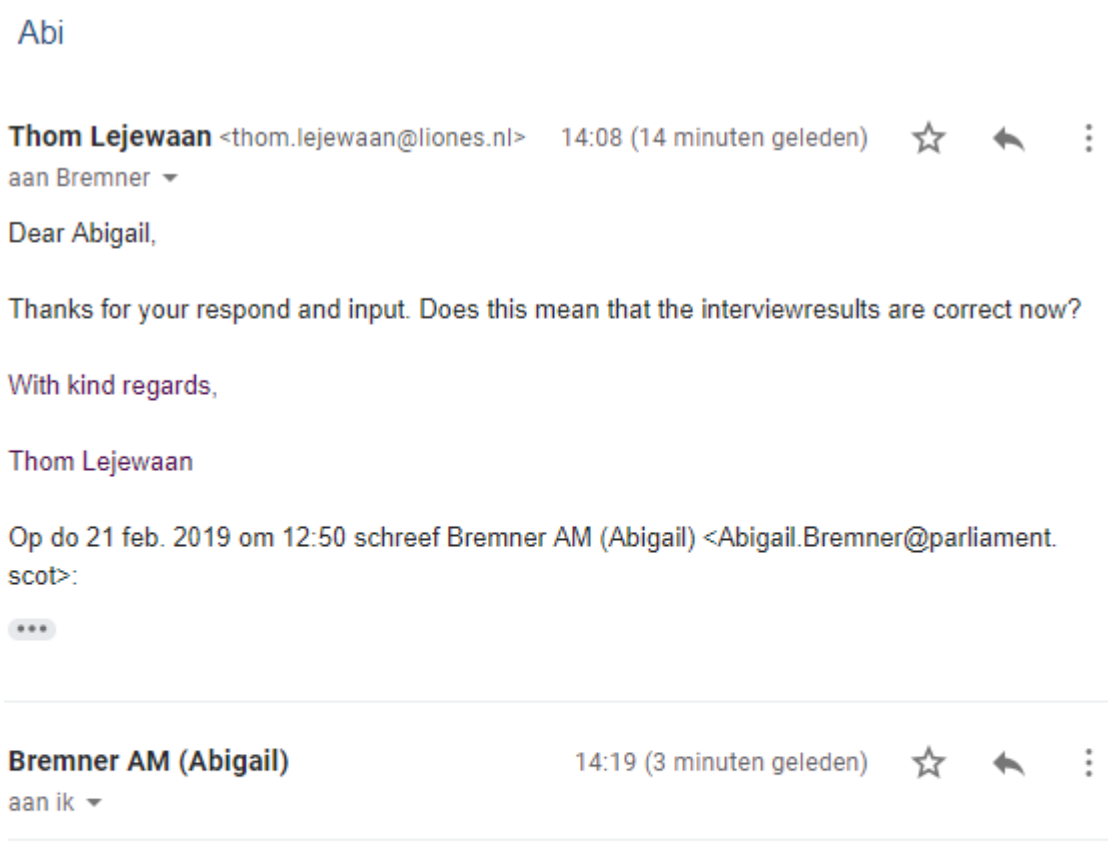

 $\overline{X}_A$  Engels  $\rightarrow$  Nederlands  $\rightarrow$  Bericht vertalen Uitschakelen voor: Engels x

Yes - sorry - should have confirmed that.

Abi

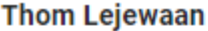

14:23 (0 minuten geleden) ☆ ★ :

aan Bremner -

Dear Abigail,

Thank you for the confirmation!

With kind regards,

Thom Lejewaan

Op do 21 feb. 2019 om 14:19 schreef Bremner AM (Abigail) <Abigail.Bremner@parliament. scot>:

 $\cdots$ 

#### Validatie van interviews met experts

Thom Lejewaan <thom.lejewaan@liones.nl> aan Michael -

Beste Michael

11 december 2018 heb ik een interview bij je afgenomen om informatie te verkrijgen over Customer Support bij Fonto. De interviewresultaten heb ik uitgewerkt en via deze mail vraag wil ik vragen of het mogelijk is dat je valideerd of de interviewresultaten correct zijn uitgewerkt.

met vriendelijke groet,

#### Thom Lejewaan

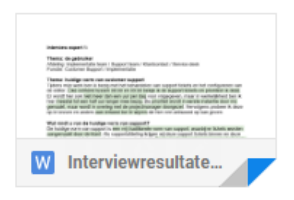

**Michael de Vreugd** 

aan ik  $\star$ 

Hi Thom.

De interviewresultaten zijn correct uitgewerkt.

Met vriendelijke groet, Michael

13:24 (1 minuut geleden)  $\overrightarrow{\bm{\chi}}$  $\cdot$ :

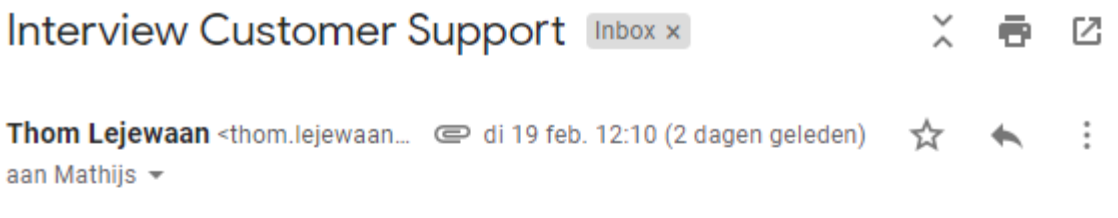

Beste Mathijs,

11 december 2018 heb ik een interview bij je afgenomen om informatie te verkrijgen over Customer Support bij Fonto. De interviewresultaten heb ik uitgewerkt en via deze mail vraag wil ik vragen of het mogelijk is dat je valideerd of de interviewresultaten correct zijn uitgewerkt.

met vriendelijke groet,

Thom Lejewaan

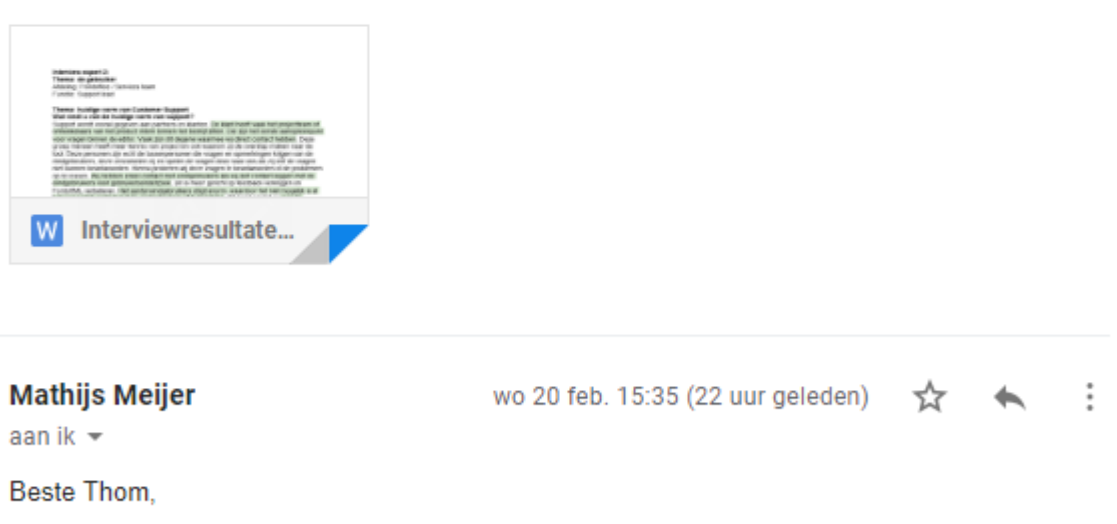

Bij deze bevestiging dat jouw uitwerking van ons interview correct is.

Groet, Mathijs Thom Lejewaan <thom.lejewaan@liones.nl>  $\qquad \qquad \implies$  12:08 (1 uur geleden) ☆ ★ : aan Eva  $\sim$ 

Beste Eva.

25 januari j.l. heb ik een interview bij je afgenomen om informatie te verkrijgen over Customer Support bij Fonto. De interviewresultaten heb ik uitgewerkt en via deze mail vraag wil ik vragen of het mogelijk is dat je valideerd of de interviewresultaten correct zijn uitgewerkt.

met vriendelijke groet,

Thom Lejewaan

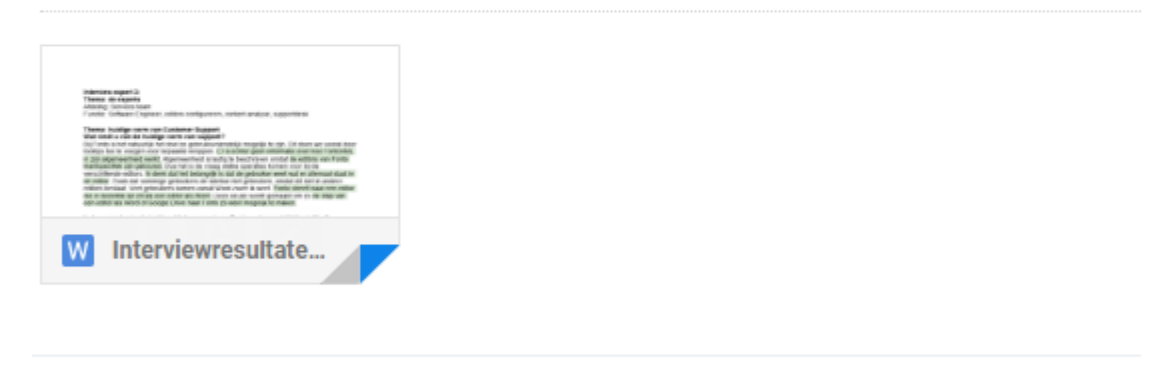

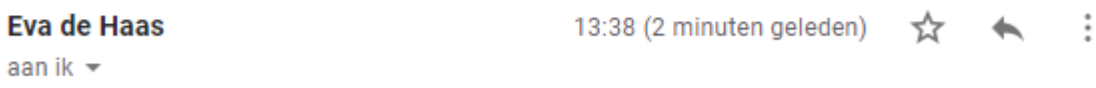

Hoi Thom,

Ik ga akkoord met deze interviewresultaten.

Op di 19 feb. 2019 om 12:08 schreef Thom Lejewaan <thom.lejewaan@liones.nl>:

 $\cdots$ 

Thom Lejewaan <thom.lejewaan@liones.nl>  $\qquad \qquad \implies$  12:08 (3 minuten geleden)  $\ddot{\cdot}$ ☆  $\rightarrow$ aan Wybe +

Beste Wybe,

25 januari j.l. heb ik een interview bij je afgenomen om informatie te verkrijgen over Customer Support bij Fonto. De interviewresultaten heb ik uitgewerkt en via deze mail vraag wil ik vragen of het mogelijk is dat je valideerd of de interviewresultaten correct zijn uitgewerkt.

met vriendelijke groet,

Thom Lejewaan

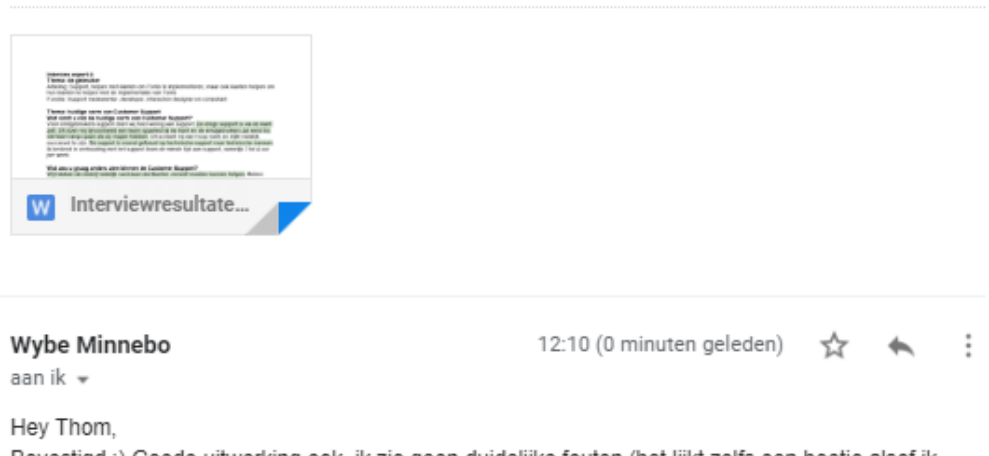

Bevestigd :) Goede uitwerking ook, ik zie geen duidelijke fouten (het lijkt zelfs een beetje alsof ik slimme dingen heb gezegd), dus bedankt!

Gr. Wybe

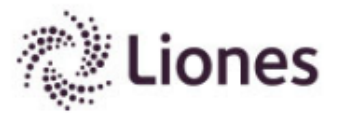

Wybe Minnebo Content engineer

wybe.minnebo@liones.nl +31 70 - 319 19 23 +31 6 - 34 03 11 12

 $\vee$  in

#### Bewijsvoering communiceren van het eindproduct

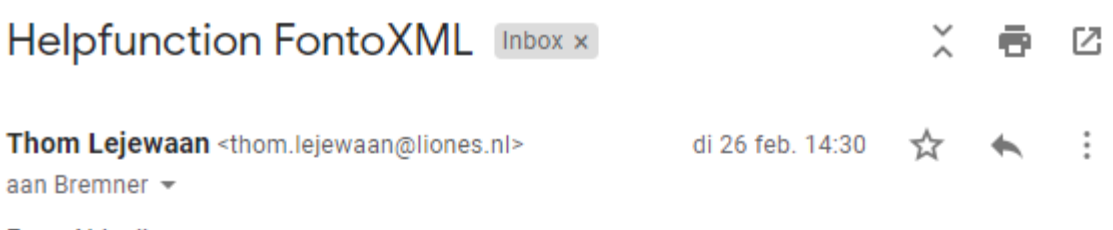

Dear Abigail,

As you may know, for my internship I have been busy with research into a helpfunction for the product FontoXML. Through the following link it is possible to view the helpfunction that I developed located in the sidepanel of te editor.

https://fontoxmlthomprototype.azurewebsites.net/?scope=%7B%22editSessionToken%22:% 2257c766fc-9e9b-4957-9f66-4db064872b99%22,%22documentIds%22;[%22clogs/ clogs.ditamap%22]%7D#/editor?documentIds=[%22clogs/clogs.ditamap%22]

I would like to hear what you think about the new helpfunction.

With kind regards,

Thom Lejewaan

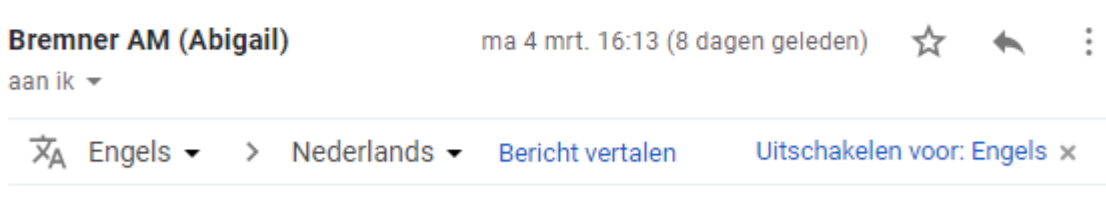

**Hi Thom** 

I'm afraid I haven't had a chance to look at this yet. I'm busy at the moment, but will try to do so by the end of the week.

**Best wishes** 

Abi

Hier is vervolgens geen reactie meer op gekregen. Waarbij ik de feedback niet binnen tijdsbestek heb kunnen ontvangen en verwerken.

# Bijlage 5: Verslag bedrijfsbezoek

Datum: 10 december 2018 Afstudeerder: Thom Lejewaan Begeleidend examinator: Loes Tromp Bedrijfsmentor: Wybe Minnebo

Locatie: Polakweg 7, 2288 GG Rijswijk

#### **Samenvatting bedrijfsbezoek**

Op 10 december 2018 om 10:00 kwam mevrouw Tromp op bedrijfsbezoek bij Fonto. Na een korte rondleiding en een introducerend gesprek met de bedrijfsmentor en de opdrachtgever heb ik een korte presentatie gegeven met de volgende inhoud:

- Bedrijfsomschrijving
- De afstudeeropdracht
- Huidige status afstuderen

De presentatie gaf grotendeels weer wat er ook al vooraf in het afstudeerplan is vastgesteld. Dit was echter het eerste moment dat docent en bedrijf samenkwamen. Hierdoor was het mogelijk om ervoor te zorgen dat iedereen op een lijn zit. Op het moment van het bedrijfsbezoek was de initiatiefase al afgerond. Ook was er een start gemaakt aan de onderzoeksfase. Er was inmiddels contact gelegd met klanten van Fonto om het houden van interviews te starten. Het eerste mogelijke obstakel hierbij was dat de klant wellicht laat reageert. Om toch data te verzamelen is de keuze gemaakt om in deze tijd alvast experts binnen Fonto te interviewen. Verder loopt het afstuderen precies op schema en zijn er weinig wijzigingen tegenover de vooraf vastgestelde planning.

In het vervolg van de presentatie zijn er een aantal zaken op tafel gelegd waar vanuit school nog enige onduidelijkheid over was. Zo was er de vraag wat de nieuwe toevoeging van een helpfunctie nou daadwerkelijk bijdraagt binnen het bedrijf. Het grootste gedeelte van het bouwen van editors is maatwerk, waar er ook een aantal elementen kunnen worden overgenomen voor andere editors. De nieuwe helpfunctie zorgt ervoor dat het product steviger in de markt staat. Door de eindgebruikers meer ondersteuning te bieden, is de verwachting dat de nieuwe helpfunctie zorgt voor een betere adoptie binnen de organisatie van de klant. De eindgebruikers zijn de gebruikers van de editor van Fonto. Fonto heeft geen tot weinig contact met de klant, omdat de klant hier geen behoefte aan heeft. Ondanks dat de behoefte er niet is komen de eindgebruikers toch vaak met vragen en opmerkingen bij de tussenpersoon binnen de organisatie. Deze klant zorgt ervoor dat de editor verder wordt customized om verschillende vormen van documenten te creëren. De klanten krijgen zo dus meer werk, omdat de eindgebruiker vooral bezig wilt zijn met editen. Wat er tijdens de gesprekken met de medewerkers binnen Fonto naar voren kwam en ook

tijdens het gesprek tijdens het bedrijfsbezoek is dat Fonto soms beter weet wat de klant wilt, dan de klant zelf. Dit komt omdat de medewerkers van Fonto veel beter in staat zijn om in te zien wat er mogelijk is in de editor. Hierdoor is er veel contact tussen klant en de Front Office van Fonto. Het is belangrijk dat de eindgebruikers en de klant wordt geholpen door Fonto op gebied van mogelijkheden binnen de editor.

# Bijlage 6: Voortgangsverslag

In het vervolg van het eerste voortgangsgesprek op 22 januari 2019 met de begeleidend docent mevrouw Tromp is een voortgangsverslag opgesteld. Tijdens de bespreking met de begeleidend docent is de voortgang besproken van de afstudeerperiode en zijn er meerdere onderdelen van de opgeleverde tussenproducten van feedback voorzien.

Vrij snel kwam in het gesprek kwam naar voren dat de afstudeeropdracht krap is gepland. Zelf vind ik plannen lastig en tijdens het gesprek met mevrouw Tromp hebben wij besproken wat de beste oplossing is. Tijdens het opstellen van het plan van aanpak zijn onder andere de projectrisico's opgesteld. Een van de projectrisico's was dat de planning niet aansluit bij de praktijk. Echter was hier niet een concrete oplossing voor. De oplossing die in overleg met mevrouw Tromp is opgesteld is dat de realisatiefase mag worden uitbesteed aan medewerkers van Fonto. Het zou mooi zijn als het nog haalbaar is om dit zelf te doen, maar aan deze fase zitten geen beroepstaken gekoppeld. Het is van belang dat ik het proces wel manage, de juiste mensen aan het werk zet en meekijk wat er wordt uitgevoerd.

Naast het proces zijn er ook een aantal verslag technische aspecten die voor verbetering in aanmerking komen:

- De koppen in de inleiding zijn niet op dezelfde wijze opgesteld. Zo waren de subkoppen soms opgesteld met een werkwoord als opening en andere subkoppen niet. Er is voor gekozen om alle subkoppen te laten beginnen met een werkwoord aangezien het altijd te maken heeft met een vorm van uitvoer.
- Alle paragraaf koppen lager dan een subkop zijn niet meer genummerd en in de tekst enkel aangeven met een groter lettertype en vetgedrukt.
- De paragraaf doelgroep zal worden toegevoegd aan het verslag
- De paragraaf leeswijzer zal worden toegevoegd aan het verslag
- De stakeholderanalyse zal worden bijgewerkt. Er zal ook duidelijk gemaakt worden waarom de stakeholders in een bepaald vlak van de matrix vallen.
- Voor elk project risico zal een concrete oplossing worden gevormd.
- Er zullen twee extra interviews gehouden worden met experts om zo tot een totaal van vijf interviews te komen. Er zal tevens worden aangegeven waarom vijf interviews voldoende is.
- In het hoofdstuk van het onderzoek naar de verschillende klantspecifieke versies van Fonto was er een lange lijst geplaatst van operaties en structuur in het afstudeerverslag. In de nieuwe versie zal dit op een overzichtelijke wijze worden gepresenteerd.
- De opgestelde requirements zullen worden aangepast naar een tabelvorm met verwijzing naar oorsprong
- De beroepstaken zullen in tabelvorm SMART worden uitgewerkt.

Wanneer deze onderdelen volledig zijn verwerkt in het afstudeerverslag is de feedback volledig verwerkt.

# Bijlage 7. Aangepaste strokenplanning

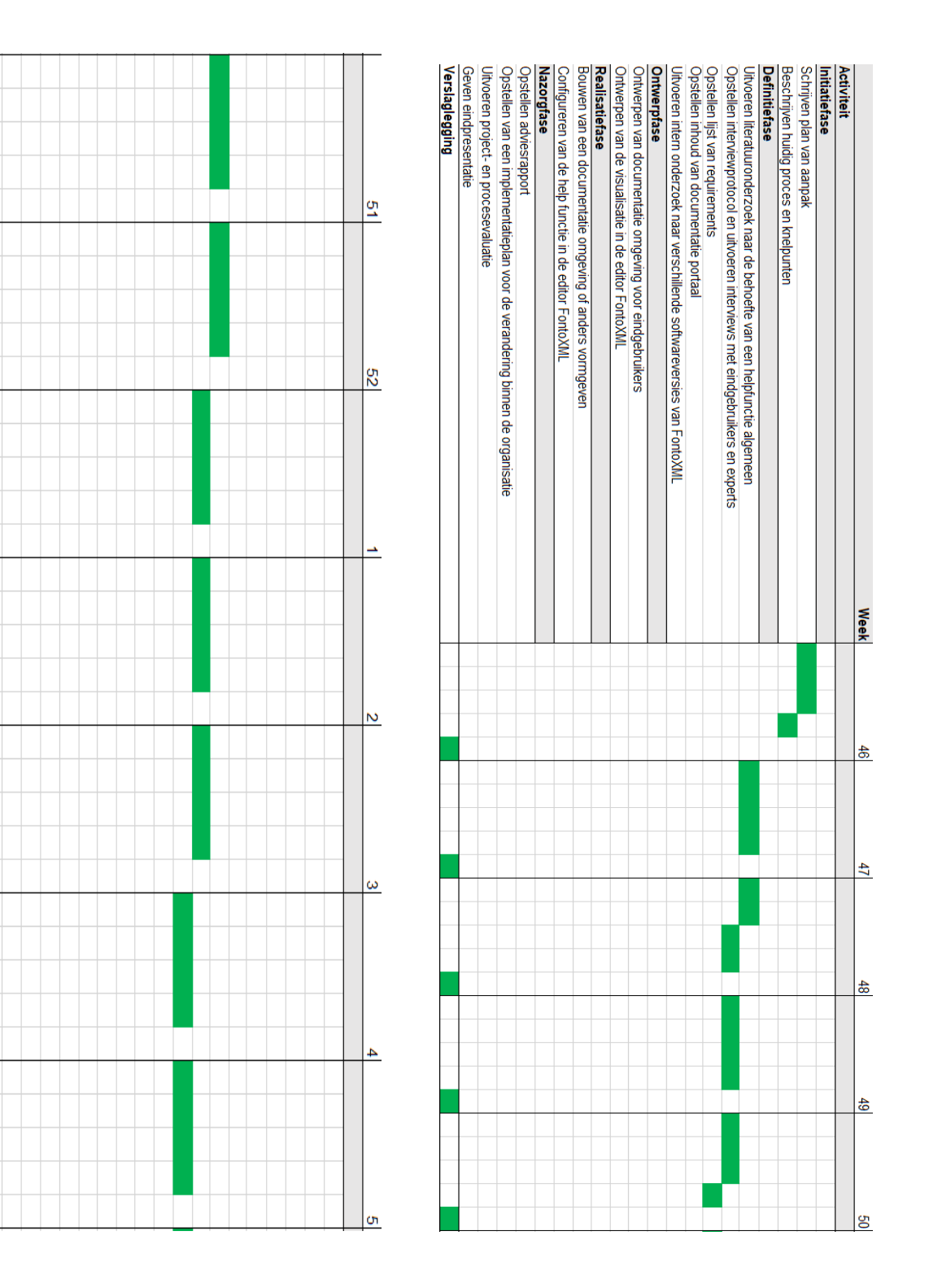

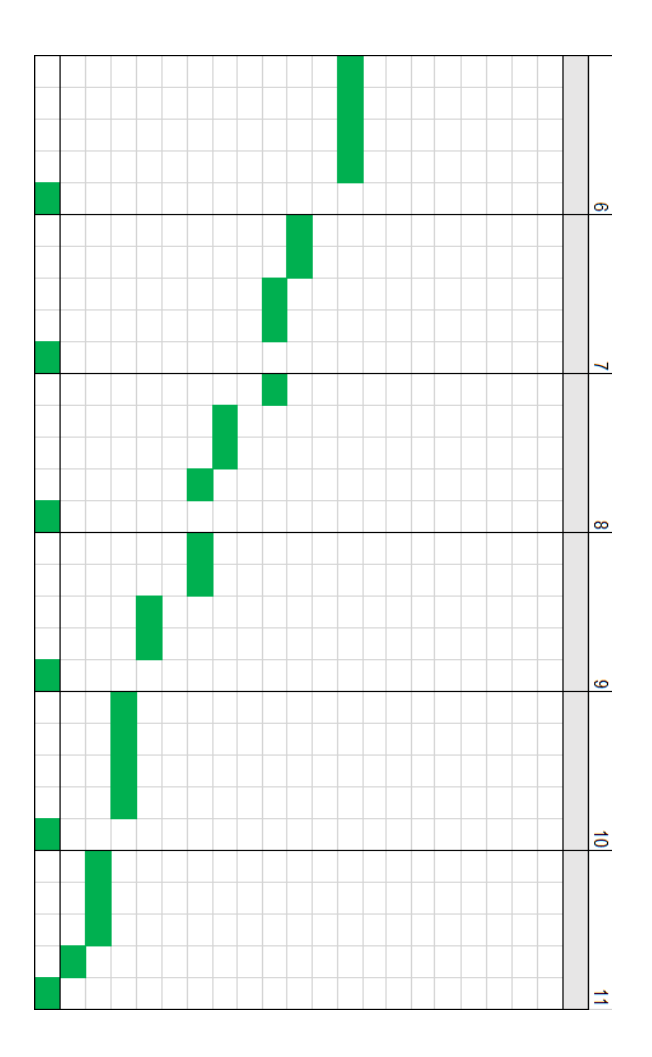

De onderzoeksfase is uiteindelijk drie weken uitgelopen. Hiernaast is er een ontwerp onderdeel verplaatst naar de onderzoeksfase, namelijk het opstellen van de inhoud van de helpfunctie. Doordat de bouwfase minder tijd heeft gekost is hier veel tijd ingelopen. Hiernaast is er meer tijd besteed aan het afstudeerverslag schrijven, waardoor hier aan het eind van het afstudeerproject meer tijd vrij is gekomen.

# Bijlage 8. Onderzoek: Online Customer Support

Binnen het onderzoek naar Online Customer Support wordt er toelichting gegeven over de huidige situatie van customer support binnen het bedrijf Fonto. Hiernaast wordt er aan de hand van deskresearch onderzoek gedaan naar hoe andere bedrijven de online Customer Support hebben geïntegreerd in hun product of op hun website.

## **Het begrip Customer Support**

Customer Support wordt naar het Nederlands vertaald klantenondersteuning genoemd. Het is een klantgerichte ondernemingsfilosofie, waarbij het van belang is dat er vanuit de organisatie een goede afweging is tussen kosten en service. Het begrip kan worden opgedeeld in verschillende onderdelen. Een goede klantenservice begint bij de medewerkers van het bedrijf die de service verleend. Wanneer deze medewerkers goed zijn opgeleid en de klanten op de juiste manier behandelen, heeft dit een positief gevolg voor de service. Een ander belangrijk onderdeel van de customer support is de cultuur van de organisatie. Als er enkel op een vriendelijke wijze om wordt gegaan met de klant, terwijl de medewerkers binnen de organisatie op een onvriendelijke wijze met elkaar omgaan kan dit een verkeerd beeld geven over het bedrijf. Naast het menselijke aspect is het technische vlak een belangrijk onderdeel van de support. Ondersteunende systemen en hulpmiddelen zijn van belang voor het optimaliseren van de support. Het kiezen van de juiste systemen maakt aanzienlijke kostenbesparingen mogelijk (Stratel-Support, 2019).

Wanneer een organisatie van een Customer Support voorzien van medewerkers, cultuur en systemen die goed op elkaar zijn afgestemd kan dit meerdere positieve gevolgen hebben voor de organisatie. *Vanuit onderzoek is gebleken dat in 2015 81% van de consumenten wereldwijd gewoonweg antwoord wilt op de vragen bij onduidelijkheden. Hiernaast zegt 46%*  van de ondervraagde wereldwijd dat een snelle respons belangrijk is (Emerce, 2015). Wanneer er een oplossing wordt geselecteerd zal het belangrijk zijn dat er dus antwoorden op de vragen van de klant komen en dat er een mogelijkheid is dat de klant snel tot een antwoord kan komen. In het volgende hoofdstuk worden er interviews afgenomen, waarin duidelijk wordt of de klanten deze mening delen en zal hierover gediscussieerd worde met de experts bij Fonto.

## **Huidige Customer Support Fonto**

Fonto maakt voor de customer support een onderscheid tussen potentiële klanten en bestaande klanten. Zo is er voor de bestaande klanten een omgeving ontwikkeld, genaamd de Support Desk, waar zij vragen kunnen stellen of opmerkingen kunnen plaatsen over het product. De bestaande klanten betalen voor de Customer Support van Fonto. De vragen of opmerkingen worden behandeld en zonodig ook verwerkt in het product.

De potentiële klanten hebben geen toegang tot de inhoud van de Support Desk, maar wel tot het contactformulier. Via het contactformulier is het mogelijk om informatie op te vragen bij het bedrijf Fonto over het softwareproduct van FontoXML. Naast het standaardformulier is het ook mogelijk om direct te mailen of om te bellen naar Fonto.

### Let's Talk

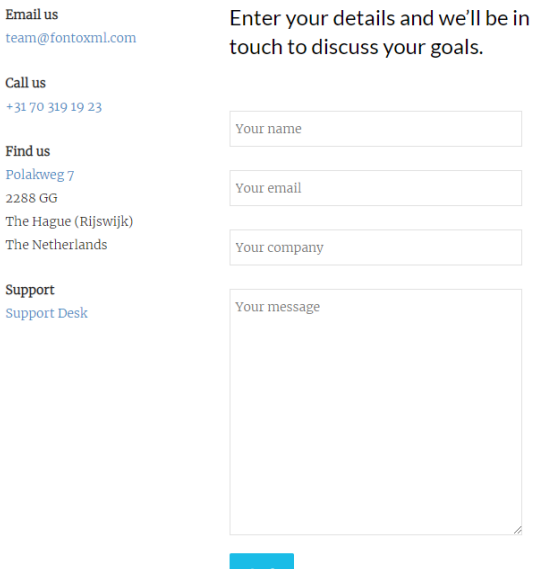

Afbeelding 1. Contactformulier website Fonto

De volgende iconen worden gebruikt op de website van Fonto.

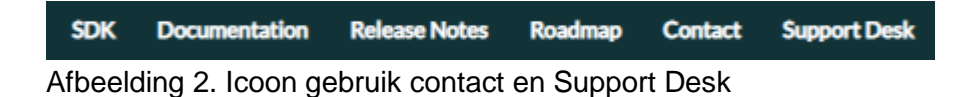

Het is dus niet mogelijk om als potentiële klant gebruik te maken van de supportdesk, wat in veel gevallen de plek is waar de vragen gesteld kunnen worden. Via het product FontoXML is er echter nog geen mogelijkheid om contact te leggen met Fonto. Hiernaast wordt er vanuit het product ook geen verwijzing gemaakt richting enige documentatie of richting de support desk.

## **Online Customer Support bij verschillende organisaties**

Om inspiratie op te doen op gebied van online customer support is er onderzoek gedaan naar hoe andere bedrijven hun support omgeving hebben ingericht. Hierbij zijn er vijf verschillende omgevingen meegenomen in het onderzoek. In eerste instantie wordt er vergeleken met verschillende editor-omgevingen, maar verder in het onderzoek zullen ook bewust andere soort bedrijven of producten worden onderzocht. Dit om te achterhalen of er een verschil is in helpdesk bij bedrijven met een focus op een ander product of andere dienst.

**Google Drive**, is een online platform waar het mogelijk is om binnen een online editor te werken. Aan de hand van een icoontje, met een vraagteken gevuld, komt er een pop-up naar voren. In deze pop-up is een helpoptie verweven met verschillende populaire zoekopdrachten. Hiernaast is er een mogelijkheid om feedback te verzenden of alle artikelen te bekijken. De pop-up is volledig geïntegreerd in de Google Drive omgeving.

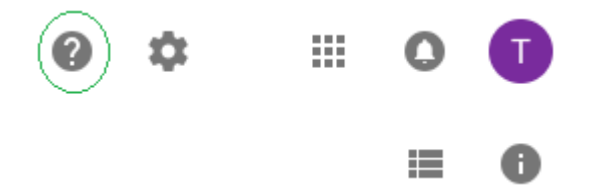

Afbeelding 3. Icoon Customer Support groen omcirkeld

De volgende afbeelding geeft de pop-up van de online customer support-omgeving weer van Google Drive.

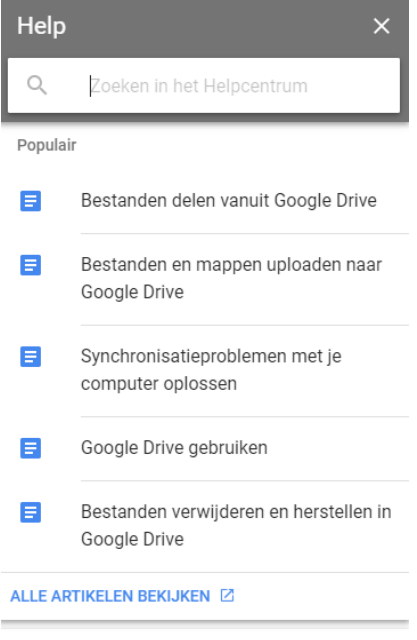

 $\mathbf{R}$ Feedback verzenden

Afbeelding 4. Online Customer Support-omgeving

**Microsoft Office**, is een groep producten waarbij een van de producten de mogelijkheid geeft om documenten te schrijven en te bewerken. Microsoft redirect naar een website. Namelijk de website support.office.com. Op deze website staan op het voorblad de meest bekeken help-onderwerpen. Hiernaast is er via een zoekfunctie de mogelijkheid om andere antwoorden te vinden. Microsoft Office heeft de helpdesk niet geïntegreerd in het product, maar linked door naar de website van Microsoft.

Via de balk rechtsboven in de hoek van Microsoft Word is via een knop met een vraagteken een link met de helpdesk gelegd.

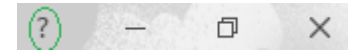

Afbeelding 5. Icoon Customer Support groen omcirkeld

In de volgende afbeelding is terug te vinden hoe Microsoft de Customer Support-omgeving in heeft gedeeld.

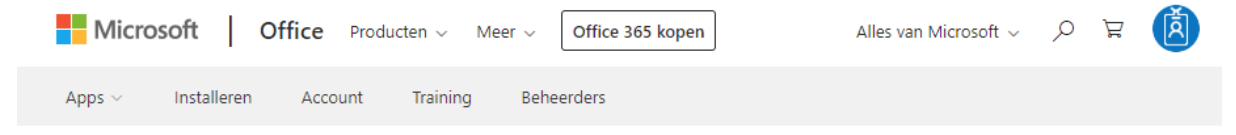

# Meest bekeken Help-onderwerpen

Een pagina draaien naar de afdrukstand Liggend of Staand WordArt invoegen Wijzigingen bijhouden in Word Het hoofdlettergebruik in tekst wijzigen Een grafiek toevoegen aan uw document Het standaardlettertype wijzigen of instellen Meer... **Training voor Word** 

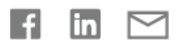

Afbeelding 6. Customer Support-omgeving Microsoft.

**Apple**, is een organisatie die zowel hardware- als softwareproducten verkoopt. Apple heeft binnen de Apple Support enkel een zoekbalk waar het mogelijk is om artikelen of informatie te zoeken. Wanneer op het zoekgedeelte wordt geklikt komen de meest gebruikte snelkoppelingen naar voren. Hiernaast geeft Apple de mogelijkheid om online of via de telefoon met de gebruikers te praten. De support button op de website van Apple is geen icoon, maar bevat de tekst 'Support'. Dit is een verschil met de support button van de vorige twee bedrijven.

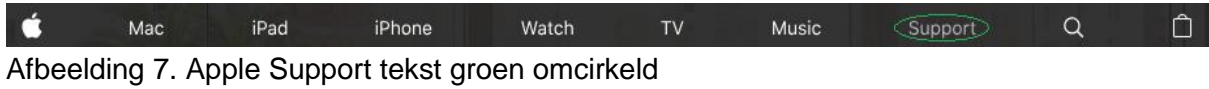

Wanneer er op de support button wordt geklikt komt het volgende scherm naar voren. Opvallend is dat Apple in plaats van de standaard term Customer Support de term Apple Support gebruikt. Hiernaast heeft Apple een foto gebruikt als achtergrond van de support omgeving.

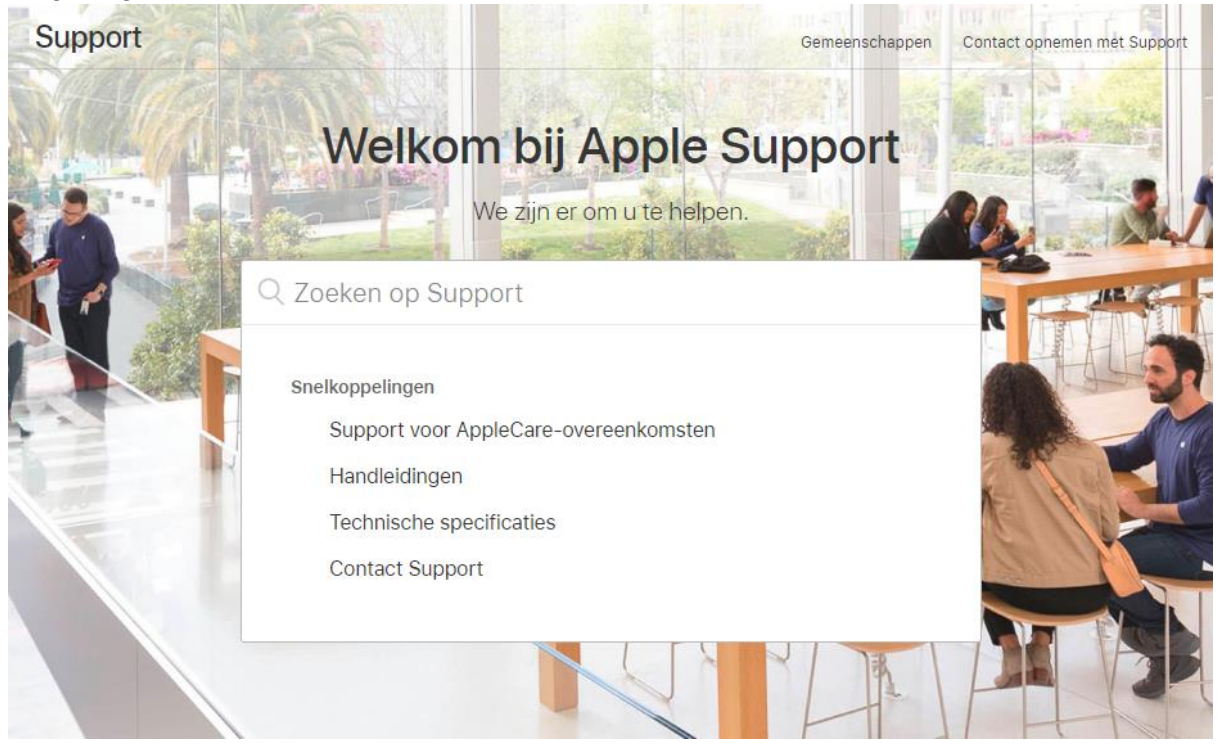

Afbeelding 8. Apple Support omgeving

**FedEx Customer Support**, is een bezorgdienst. Via een een klik op een icoon met een gelaat met een headset komt er een pop-up naar voren met de Customer Support van FedEx. Het is mogelijk om aan de hand van een Question & Answer omgeving automatisch antwoorden te krijgen op de vragen gesteld aan Customer Support van FedEx. Er wordt niet doorverwezen naar andere pagina's, maar alle antwoorden worden gegeven in de pop-up. De informatie en toelichting is beperkt, maar wordt na het invullen van woorden of een vraag al een stuk duidelijker. De customer support is volledig geïntegreerd in de website en staat rechtsonder op de pagina van de website.

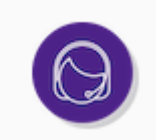

Afbeelding 9. Icoon helpdesk neutrale stand

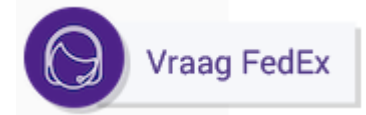

Afbeelding 10. Icoon helpdesk aangeklikt

De volgende afbeelding geeft de vorm van Customer Support aan die FedEx aanhoudt.

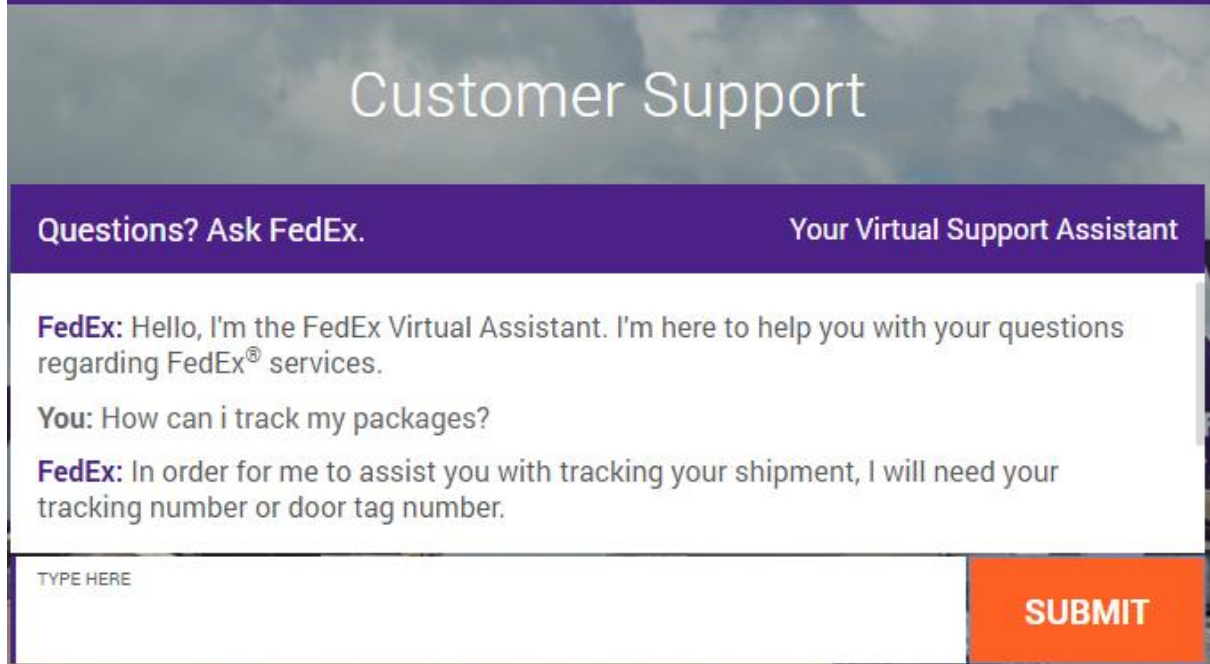

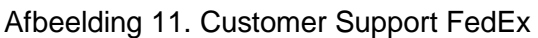

**Spotify**, is een streaming muziekdienst. Spotify heeft een product die te gebruiken is als bureaublad- of als browser applicatie. Het product van Spotify heeft geen directe button die verwijst naar de support omgeving. Via het hamburgermenu in het product kan de Spotify Help geselecteerd worden. Wat opvallend is dat hierbij de sneltoets F1 (Function 1) staat. Wanneer er binnen het product op F1 gedrukt wordt, hoeft dit menu niet te worden uitgeklapt. De F1-button is vervolgens getest bij de vorige vier support omgevingen en blijkt enkel te werken bij producten. Zo werkt de F1-button niet op de site van Apple, maar wel in de browser van Google Chrome.

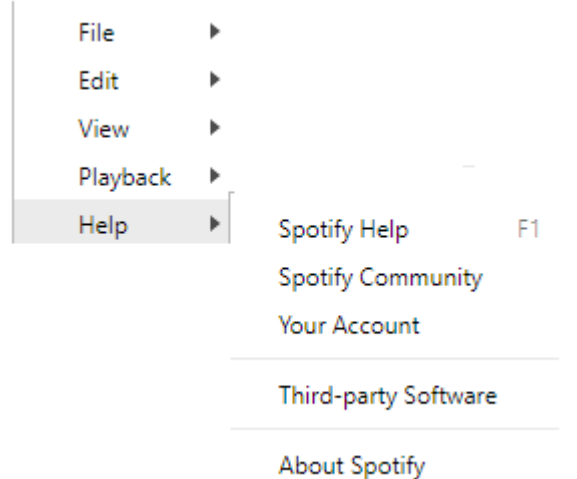

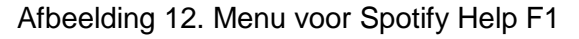

De volgende omgeving komt naar voren wanneer de helpfunctie van Spotify is aangeklikt.

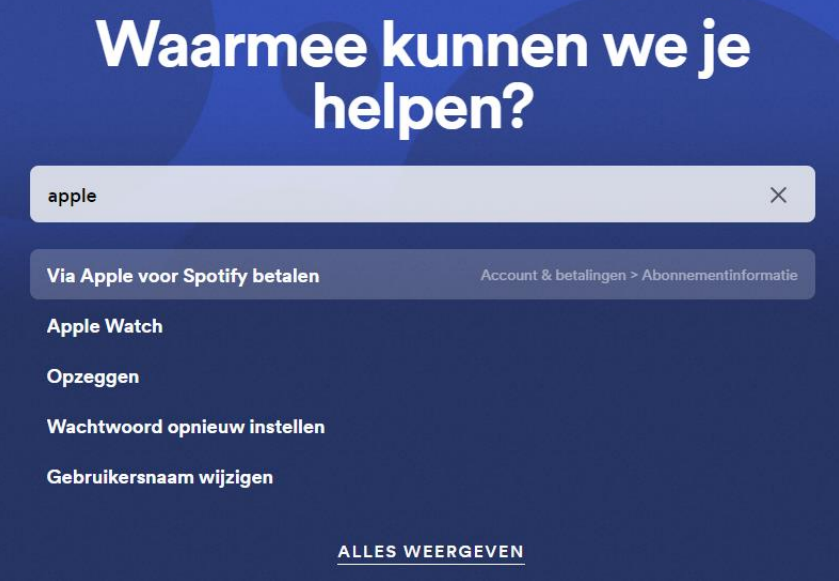

Afbeelding 13. Customer Support Spotify

# Bijlage 9. Onderzoek: Interviews met klant en experts

## **Opstellen interviewprotocol eindgebruikers**

Het interviewprotocol is vooraf aan het interview opgesteld. Het doel van het interviewprotocol is om ondersteuning te bieden tijdens een interview om deze zo volledig en professioneel mogelijk uit te voeren. Meer benoemen hoe je tot het interview bent gekomen.

# **Interviewprotocol: eindgebruikers FontoXML**

## **Voorstelronde & inleiding**

Beste Meneer/Mevrouw,

Mijn naam is Thom Lejewaan en ik volg de opleiding Business, IT & Management aan de Haagse Hogeschool in Den Haag. Momenteel ben ik bezig met mijn afstudeeropdracht bij Fonto. Voor mijn afstudeeropdracht doe ik onderzoek naar het bieden van gebruikershulp binnen de FontoXML editor. De huidige mogelijkheid is om een mail te sturen of te bellen naar Fonto voor eventuele ondersteuning. Echter zijn er veel editors en andere producten die een helpfunctie geïntegreerd hebben in het product. Dit is voor de meeste bedrijven de eerste vorm van ondersteuning bij makkelijker op te lossen vraagstukken. Het doel van dit interview is om informatie te vergaren over de behoeften van eindgebruikers.

Binnen het interview zullen verschillende thema's behandeld worden. De thema's die behandeld gaan worden tijdens de interviews zijn als volgt:

- De eindgebruiker
- Gebruik van de editor
- **Huidige vorm Customer Support Fonto**
- Customer Support in FontoXML

De totale duur van het interview zal rond 60 minuten zijn. Naast dat ik de vragenlijst ga behandelen ben ik vooral benieuwd naar uw verhaal omtrent de customer support. Om geen belangrijke informatie te missen wil ik graag een geluidsopname maken als u hiermee akkoord gaat. In het vervolg zal ik deze geluidsopname transcriberen, zodat ik de data kan analyseren en kan gebruiken voor het vervolgonderzoek. De resultaten van het onderzoek zullen achteraf worden geanonimiseerd. Er zullen dus geen namen gebruikt worden in het eindrapport.

## **Doel van het onderzoek**

Het doel van het onderzoek is een aansluitende vorm van Customer Support realiseren binnen het eindproduct FontoXML.

## **Doel van het interview**

Het doel van het interview is het achterhalen wat de behoefte is van de eindgebruikers van FontoXML omtrent Customer Support.

*Niet vergeten! Samenvatten en doorvragen.*

*Vragen naar hoeveel de eindgebruiker gebruik maakt van het product.*

## **Thema: De eindgebruiker**

- Afdeling
- Functie
- Opleidingsniveau
- Hobby's

## **Thema: Gebruik van de editor door eindgebruikers**

- Wat is uw huidige ervaring met het gebruik van FontoXML?
- In welke regelmaat maakt u gebruik van FontoXML?
- Voor welke doeleinden gebruikt u FontoXML?
- Zijn er momenten waar u vastloopt tijdens het gebruik van FontoXML?
- Wat doet u als u vastloopt?
- Waar ziet u verbeteringen in bij het gebruik van FontoXML?
- Wat vindt u van de huidige hoeveelheid contact die u heeft met Fonto?

## **Thema: Huidige vorm Customer Support**

De volgende vragen gaan over de helpdesk in het algemeen.

- Wat is uw huidige ervaring met het gebruik van verschillende vormen van support?
- Welke vorm van support bevalt u het best? (Persoonlijk contact, beschrijvende documentatie, informatie per operatie)
- Wat zijn de voornaamste redenen dat u gebruik maakt van de support?
- Kunt u uw huidige ervaring met het gebruik van de support van Fonto omschrijven?
- Wat is de verwachting van ondersteuning tijdens het gebruik van het product FontoXML?

## **Thema: Customer Support in FontoXML**

Als het mogelijk zou zijn om een vorm van support te integreren in FontoXML gericht op het de functionaliteiten binnen de editor:

- Voor welke problemen of obstakels zou u de support raadplegen?
- Wat is uw verwachting bij het gebruik van een geïntegreerde vorm van support?
- (Chatbot, documentatie, Q&A, direct contact)
- Heeft u zelf een voorkeur voor een bepaalde implementatie?

## **Slot**

Bij deze komt het einde van het interview in zicht. Om vast te stellen dat alles behandeld is heb ik een aantal vragen.

- Zijn er punten die u nog wilt bespreken?
- Zijn er bepaalde vragen die heeft gemist tijdens het interview?
- Heeft u nog andere vragen?

Wanneer het interview is getranscribeerd wil ik het uitgewerkte verslag met u delen ter validatie. Hiernaast wil ik heel erg bedanken voor de tijd en voor het beantwoorden van de vragen!

## **Na afronding**

Als u na het interview nog op een vraag komt of informatie vanuit mij wilt, dan is het mogelijk om contact op te nemen via de volgende gegevens:

E-mailadres: thom.lejewaan@liones.nl

Mobiel: 06-34311136

Mocht het zo zijn dat ik nog informatie mis, kan ik dan contact opnemen met u om de informatie aan te vullen?

Nogmaals bedankt voor het interview en een fijne dag.

## **Opstellen interviewprotocol klant**

Het interviewprotocol is vooraf aan het interview opgesteld. Het doel van het interviewprotocol is om ondersteuning te bieden tijdens een interview om deze zo volledig en professioneel mogelijk uit te voeren. Meer benoemen hoe je tot het interview bent gekomen.

# **Interviewprotocol: klant FontoXML**

## **Voorstelronde & inleiding**

Beste Meneer/Mevrouw,

Mijn naam is Thom Lejewaan en ik volg de opleiding Business, IT & Management aan de Haagse Hogeschool in Den Haag. Momenteel ben ik bezig met mijn afstudeeropdracht bij Fonto. Voor mijn afstudeeropdracht doe ik onderzoek naar het bieden van gebruikershulp binnen de FontoXML editor. De huidige mogelijkheid is om een mail te sturen of te bellen naar Fonto voor eventuele ondersteuning. Echter zijn er veel editors en andere producten die een helpfunctie geïntegreerd hebben in het product. Dit is voor de meeste bedrijven de eerste vorm van ondersteuning bij makkelijker op te lossen vraagstukken. Het doel van dit interview is om informatie te vergaren over uw behoefte.

Binnen het interview zullen verschillende thema's behandeld worden:

- De klant
- Gebruik van de editor
- Huidige vorm Customer Support Fonto
- Customer Support in FontoXML

De totale duur van het interview zal rond 60 minuten zijn. Naast dat ik de vragenlijst ga behandelen ben ik vooral benieuwd naar uw verhaal omtrent de customer support. Om geen belangrijke informatie te missen wil ik graag een geluidsopname maken als u hiermee akkoord gaat. In het vervolg zal ik deze geluidsopname transcriberen, zodat ik de data kan analyseren en kan gebruiken voor het vervolgonderzoek. De resultaten van het onderzoek zullen achteraf worden geanonimiseerd. Er zullen dus geen namen gebruikt worden in het eindrapport.

### **Doel van het onderzoek**

Het doel van het onderzoek is een aansluitende vorm van Customer Support realiseren binnen het eindproduct FontoXML.

#### **Doel van het interview**

Het doel van het interview is het achterhalen wat de behoefte is van de klant van FontoXML omtrent Customer Support.
# **Thema: De klant**

- Afdeling
- Functie
- Opleidingsniveau
- Hobby's

# **Thema: Huidige vorm Customer Support**

De volgende vragen gaan over de helpdesk in het algemeen.

- Wat is uw huidige ervaring met het gebruik van verschillende vormen van support?
- Welke vorm van Customer Support bevalt u het best? (Persoonlijk contact, beschrijvende documentatie, informatie per operatie)
- Wat zijn de voornaamste redenen dat u gebruik maakt van de Customer Support?
- Kunt u uw huidige ervaring met het gebruik van de Customer Support van Fonto omschrijven?
- Wat is de verwachting van ondersteuning tijdens het gebruik van het product FontoXML?

# **Thema: Communicatie tussen support en klant**

- Heeft u zelf weleens gebruik gemaakt van FontoXML?
- Welke vragen voor problemen of obstakels krijgt u terug van de eindgebruikers?
- Wat denkt u dat voor u de meerwaarde kan zijn van een geïntegreerde vorm van support (chatbot, documentatie, Q&A, direct contact)?
- Heeft u zelf een voorkeur voor een bepaalde vorm van support?

# **Slot**

Bij deze komt het einde van het interview in zicht. Om vast te stellen dat alles behandeld is heb ik een aantal vragen.

- Zijn er punten die u nog wilt bespreken?
- Zijn er bepaalde vragen die u heeft gemist tijdens het interview?
- Heeft u nog andere vragen?

Wanneer het interview is getranscribeerd wil ik het uitgewerkte verslag met u delen ter validatie. Hiernaast wil ik heel erg bedanken voor de tijd en voor het beantwoorden van de vragen!

# **Na afronding**

Als u na het interview nog op een vraag komt of informatie vanuit mij wilt, dan is het mogelijk om contact op te nemen via de volgende gegevens:

E-mailadres: thom.lejewaan@liones.nl

Mobiel: 06-34311136

Mocht het zo zijn dat ik nog informatie mis, kan ik dan contact opnemen met u om de informatie aan te vullen?

Nogmaals bedankt voor het interview en een fijne dag.

# **Verwerken data interviews klant**

# **Thema: De klant**

- Afdeling
- Functie
- Opleidingsniveau
- Hobby's

# **Thema: Huidige vorm Customer Support**

De volgende vragen gaan over de helpdesk in het algemeen.

- Wat is uw huidige ervaring met het gebruik van verschillende vormen van support?
- Welke vorm van Customer Support bevalt u het best? (Persoonlijk contact, beschrijvende documentatie, informatie per operatie)
- Wat zijn de voornaamste redenen dat u gebruik maakt van de Customer Support?
- Kunt u uw huidige ervaring met het gebruik van de Customer Support van Fonto omschrijven?
- Wat is de verwachting van ondersteuning tijdens het gebruik van het product FontoXML?

# **Thema: Communicatie tussen support en klant**

- Heeft u zelf weleens gebruik gemaakt van FontoXML?
- Welke vragen voor problemen of obstakels krijgt u terug van de eindgebruikers?
- Wat denkt u dat voor u de meerwaarde kan zijn van een geïntegreerde vorm van support (chatbot, documentatie, Q&A, direct contact)?
- Heeft u zelf een voorkeur voor een bepaalde vorm van support?

# **Interview protocol: customer FontoXML SP**

# **Introduction**

First of all. Thank you for having this interview with me.

My name is Thom Lejewaan, I study Business Informatics and I am currently working as an intern at Fonto. For my graduation project, I am doing research into the user support for FontoXML. The idea is to integrate a new help function in the online editor.

To ensure that our ideas meet the wishes of our customers, we are having this interview about the current forms of Fonto user support for the Scottish Parliament. The interview can be done by a skype call and will take about 30 minutes.

This interview has four different themes:

- Information about the customer
- Use of the editor
- Current form of customer support Fonto
- Customer support in FontoXML

In order not to miss any important information, I would like to make a sound recording. This way it is easier for me to analyze the data, so I can use this for the main part of my research. Do you agree with me recording this call? The results of the research will be processed anonymous. Therefore, no names are used in the final report.

# **Doel van het onderzoek**

The aim of the research is to realize a coherent form of Customer Support within the product FontoXML.

# **Doel van het interview**

The aim of the interview is to track down the customer needs of FontoXML regarding Customer Support.

# **Thema: De klant**

- Department
- Position
- Educational attainment
- Hobbies

# **Thema: Huidige vorm Customer Support**

The next questions are about general customer support.

- Could you share your current experience with the use of different forms of support?
- What form of customer support do you prefer and why?
- Could you tell me why you make use of the customer support?
- What is your experience with the current form of Customer Support of Fonto?
- What is the expectation of the support in the software product FontoXML?

# **Thema: Communicatie tussen support en klant**

The next questions are about the use of FontoXML and the communication between you and the customer support.

- Have you ever used the software product FontoXML?
- What questions or comments do you often get from the end users about the use of FontoXML?
- What do you think about you the added value of an integrated form of support (chatbot, documentation portal, Q & A, direct contact)?
- Do you prefer a specific form of support?

# **Slot**

The interview is coming to its end now. To make sure we have everything covered I have a few more questions.

- Is there anything more you want to discuss?
- Are there any questions you expected to have during the interview?

I want to share the detailed report with you for validation if that's okay with you. I would also like to thank you very much for making time and answering the questions.

# **After the interview**

Should it be that I am missing information, is it possible that I can contact you? If you have any questions you can just send me an email to the email address, we used to communicate.

Thanks again for the interview and have a nice day.

# **Verwerken data interviews klant**

# **Thema: De klant**

- The department I work in is the information center. Specific the research and support.
- Senior research

# **Thema: Huidige vorm Customer Support**

The next questions are about general customer support.

Could you share your current experience with the use of different forms of support? Huidige ervaring met Jira board zinvol, support is makkelijk door direct contact met Fonto. Er is enkel niet echt een manier waarop wij direct naar Fonto toe kunnen stappen. Er is altijd via het Jira board een moment van het bericht plaatsen en dan afwachten tot er gereageerd wordt vanuit Fonto. Dit gaat over het algemeen vrij snel, maar op sommige momenten zou het fijn zijn als wij direct naar iets toe kunnen grijpen.

What form of customer support do you prefer and why?

Zoals ik eerder al aangaf is het Jira board een communicatiemiddel waar wij veel waarde aan hechten. Persoonlijk zou ik deze support bovenaan mijn lijst van voorkeur zetten. Het voordeel hierbij is dat wij van tevoren een discussie hebben over wat wij op het board plaatsen, zodat wij de opmerkingen van verschillende eindgebruikers en overige research medewerkers tot een ticket kunnen vormen. Zelf hebben wij guidelines geschreven die wij gebruiken als ondersteuning van het gebruik van de editor. Echter is dit product niet geïntegreerd in het product en bevatten deze veel tekst. Ik merk wel dat er veel tijd verloren gaat aan dat wij toch veel proberen zelf uit te zoeken. Als er op een of andere manier direct feedback of hulp gegeven kan worden zou dit voor ons veel tijd schelen. Hierbij houden wij van een informele vorm van communicatie wanneer wij met Fonto of andere bedrijven communiceren.

• Could you tell me why you make use of the customer support?

De customer support wordt vooral gebruikt wanneer wij een probleem hebben met het gebruik van de editor, als iets bijvoorbeeld niet werkt volgens verwachting of juist helemaal niet werkt. Het Jira board wordt niet zozeer gebruikt om vragen te stellen aan Fonto. Het gaat vooral om het totaalproces van het werken met de editor, waarbij het vaker onduidelijk is waarom bijvoorbeeld een button disabled is of enabled. Er zijn ook regelmatig vragen en opmerkingen waar wij Fonto niet echt voor willen lastigvallen, waarbij een eerste vorm van hulp zou helpen. Hiernaast zouden wij wellicht ook meer een focus willen hebben op suggesties van wat er mogelijk is in de editor.

# **Thema: Communicatie tussen support en klant**

The next questions are about the use of FontoXML and the communication between you and the customer support.

● Have you ever used the software product FontoXML and what was your experience with it?

Ja. Mijn belangrijkste taak is als onderzoeker bij het Schotse parlement, dus ik gebruik het regelmatig om briefings te maken. Ik hou van Fonto - ik vind het redelijk intuïtief om te gebruiken. Omdat het echter minder flexibiliteit biedt dan Word, kan het soms moeilijk zijn om informatie weer te geven zoals ik dat wil. In het bijzonder zou ik eerder tabellen hebben gebruikt die grote hoeveelheden tekst bevatten als een manier om informatie over te brengen. Het is onmogelijk om de tabelopties in Fonto aanvaardbaar te laten lijken als het om grote hoeveelheden tekst gaat (hoewel ik niet zeker weet of we genieten van het volledige scala aan tabelopties in de versie van Fonto die we gebruiken in het Schotse parlement).

● What questions or comments do you often get from the end users about the use of FontoXML?

De grote problemen hier zijn:

Tabellen opmaken - in relatie tot tekst, zoals hierboven beschreven en in relatie tot cijfers. Onderzoekers gebruiken veel tabellen - en onze versie van Fonto heeft niet de flexibiliteit van Word of Excel. Een gerelateerd probleem is het opnieuw formatteren van tekst die is gesneden uit een andere bron (meestal Excel) en geplakt in Fonto.

- Stukjes tekst verplaatsen - sommige mensen vinden het "kaart" -systeem moeilijk te gebruiken, vooral als ze tekst van ver in een hiërarchie naar een nieuwe plek moeten brengen. En soms verliezen mensen tekst wanneer ze dit doen.

Citaten - we hebben speciale vereisten voor het verwijzen naar documenten hier in het Schotse parlement en het is vaak moeilijk om deze in de beschikbare opties in Fonto te passen.

- Connectie - de verbinding met Fonto daalt vaak, wat betekent dat een document vastloopt (hoewel ik over het algemeen niet denk dat dit met Fonto meer gebeurt dan onze andere onlinesoftware) en Fonto vaak opslaat, zodat gegevens bijna nooit verloren gaan). Sommige medewerkers lijken echter aanzienlijk slechter te kunnen verbinden dan andere (hoewel dit mogelijk te maken heeft met onze interne IT-regelingen).

What do you think about you the added value of an integrated form of support and do have a preference?

Het zal zeker een zinvolle toevoeging zijn. Het zal een stuk makkelijker zijn voor de eindgebruikers om die specifieke informatie te vinden bij de operaties die zij gebruiken. Zelf maken wij vaker gebruik van een Q & A-wijze van support. Dit is prima, aangezien je het verhaal rustig en volledig kan noteren. Dit is beter dan direct contact en zeker beter dan een chatbot. Vooral omdat bij direct contact het wel eens gebeurd dat er wat wordt vergeten. Echter komt het wel eens voor dat je de vraag niet weet te stellen of dat de juiste vraag niet tussen de opties staat, dan is het gevolg dat er geen stap wordt gezet. Als er een helpfunctie wordt geïntegreerd, net zoals andere programma's die wij gewend zijn zoals de helpfunctie in Google Drive dan denk ik dat dit de eindgebruikers zeker zal helpen. Vooral omdat er een mogelijk een stap wordt overgeslagen in het werkproces. Iedereen heeft wel een idee over de documentatie die nodig is tijdens het werken met Fonto, maar ideaalbeeld is dat dit vanuit Fonto komt door de medewerkers die er kennis van hebben.

Is there anything more you want to discuss?

Er moet rekening gehouden met het verschil in eindgebruikers per organisatie. Er zit namelijk een verschil bij ons in gebruikers. Als in superusers en users. Zo zijn de users bij ons degene die de vragen in eerste instantie bij de superusers stellen. Wanneer zij er niet uitkomen wordt Fonto ingeschakeld. Als er een helpfunctie wordt geïntegreerd in FontoXML, zal het ook de superusers waarschijnlijk veel tijd schelen in het helpen van de users.

# **Opstellen interviewprotocol expertinterview**

Het interviewprotocol is vooraf aan het interview opgesteld. Het doel van het interviewprotocol is om ondersteuning te bieden tijdens een interview om deze zo volledig en professioneel mogelijk uit te voeren. Meer benoemen hoe je tot het interview bent gekomen.

# **Interviewprotocol: expertinterview**

# **Voorstelronde & inleiding gesprek**

Beste Meneer/Mevrouw,

Mijn naam is Thom Lejewaan en ik volg de opleiding Business, IT & Management aan de Haagse Hogeschool in Den Haag. Momenteel ben ik bezig met mijn afstudeeropdracht bij Fonto. Momenteel wordt er geen vorm van support aangeboden binnen de editor van Fonto. In dit onderzoek richt ik mij op de behoefte van de eindgebruikers naar een vorm van customer support. Het doel van dit interview is om inzicht te krijgen in de mogelijkheden binnen de editor om een helpfunctie toe te voegen.

Binnen het interview zullen verschillende thema's behandeld worden:

- De eindgebruiker
- Huidige vorm van Customer Support
- Mogelijkheden binnen de editor FontoXML

De totale duur van het interview zal max 30 minuten zijn. Naast dat ik de vragenlijst ga behandelen ben ik vooral benieuwd naar uw verhaal omtrent de customer support. Om geen belangrijke informatie te missen wil ik graag een geluidsopname maken als u hiermee akkoord gaat. In het vervolg zal ik deze geluidsopname transcriberen, zodat ik de data kan analyseren en kan gebruiken voor het vervolgonderzoek. De onderzoeksresultaten zullen worden geanonimiseerd. Er zullen dus geen namen gebruikt worden binnen het eindrapport.

# **Doel van het onderzoek**

Het doel van het onderzoek is een aansluitende vorm van Customer Support realiseren binnen het eindproduct FontoXML.

# **Thema: De eindgebruiker**

- Afdeling
- Functie

# **Thema: Huidige vorm van Customer Support**

- Wat vindt u van de huidige vorm van Customer Support van Fonto?
- In hoeverre bent u betrokken bij de huidige Customer Support?
- Hoeveel tijd besteed u wekelijks aan het werken met de Customer Support
- Wat zou u graag anders zien binnen de Customer Support?
- Wordt er voldoende aandacht besteed aan het optimaliseren van de Customer Support?

Het idee is dat er een vorm van een helpfunctie wordt toegevoegd binnen het product FontoXML. Wanneer de klant/eindgebruiker de helpfunctie aanroept zal er een vorm van Customer Support naar voren komen.

# **Thema: Toevoegen van een nieuwe vorm van Customer Support**

- Wat denkt u dat de waarde is van deze toevoeging binnen de editor?
- Zijn er restricties in het toevoegen van een vorm van Customer Support in FontoXML? Zo ja, welke?

● Waar denkt u dat u dat inhoudelijk de focus op gelegd moet worden binnen de helpfunctie?

● Er zijn mogelijkheden om de helpfunctie in de editor te implementeren of een verwijzing te maken naar een andere pagina. Hoe denkt u hierover?

● Wat denkt u dat de mogelijke gevolgen zijn van het toevoegen van een nieuwe vorm van Customer Support?

● Op welke wijze denkt u dat er rekening gehouden moet worden met versiebeheer van FontoXML?

# **Slot**

Bij deze komt het einde van het interview in zicht. Om vast te stellen dat alles behandeld is heb ik een aantal vragen.

- Zijn er punten die u nog wilt bespreken?
- Zijn er bepaalde vragen die heeft gemist tijdens het interview?
- Heeft u nog andere vragen?

Wanneer het interview is uitgewerkt zal ik deze met u delen ter bevestiging van het juist documenteren van het gesprek. Hiernaast wil ik u heel erg bedanken voor de tijd en voor het beantwoorden van de vragen!

# **Na afronding**

Als u na het interview nog op een vraag komt of informatie vanuit mij wilt, dan is het mogelijk om contact op te nemen via de volgende gegevens:

E-mailadres: thom.lejewaan@liones.nl

Mobiel: 06-34311136

Nogmaals bedankt voor het interview en een fijne dag.

# **Verwerken data expertinterviews**

**Interview expert 1:**

### **Thema: de gebruiker**

Afdeling: Implementatie team / Support team / Klantcontact / Service desk bij Fonto Functie: Customer Support/Implementatie

### **Thema: huidige vorm van customer support**

Tijdens mijn werk ben ik bezig met het behandelen van support tickets en het configureren van de editor. Elke ochtend tussen 08:00 en 09:00 bekijk ik de support tickets en prioriteer ik deze. Er wordt hier ook niet meer dan een uur per dag voor vrijgegeven, maar in werkelijkheid ben ik hier meestal tot een half uur langer mee bezig. De prioriteit wordt in eerste instantie door mij gemaakt, maar wordt in overleg met de projectmanager doorgezet. Vervolgens probeer ik deze op te lossen en anders aan iemand toe te wijzen die hier een antwoord op kan geven.

### **Wat vindt u van de huidige vorm van support?**

De huidige vorm van support is een vrij traditionele vorm van support, waarbij er tickets worden aangemaakt door de klant. Als supportafdeling krijgen wij deze support tickets binnen en deze verdeel ik voordat de meeste beginnen met werken. Er worden heel veel responses in de tickets gegeven waar toch wel veel tijd in gaat zitten. Dit komt vaak omdat het bericht die is verstuurd onvolledig is. De berichten zijn over het algemeen duidelijk, maar om goed te kunnen helpen is er altijd extra info nodig. Om te prioriteren wordt er in eerste instantie gebruik gemaakt van blokkers. Dit zijn issues waardoor het product niet werkt en die direct moeten worden opgelost, waarbij het gehele bedrijf helpt. Deze hebben de hoogste prioriteit. De overige is vooral in overleg.

#### **Wat zou u graag anders zien binnen de Customer Support?**

Een manier waardoor de customers partners tussenpersonen makkelijker kunnen aangeven waar de probleemgebieden zitten in de editor. In plaats van informatie te kopiëren moeten zij direct de error message mee kunnen geven. Waar is op geklikt, wat waren de laatste handelingen. Vanuit een error scherm de mogelijkheid om dit door te kunnen sturen naar Fonto.

#### **Wordt er voldoende aandacht besteed aan verbeteringen in de Customer Support?**

Weinig aandacht besteed aan verbeteringen van de CS. Het is geen hoofdzaak van iemand altijd een bijzaak. Soms een tweede of derde rol in het proces. Persoonlijk brengt dit stress met zich mee, omdat dit altijd in je achterhoofd blijft zitten. Voor zowel de medewerkers van het supportteam als dat het voor de klant niet prettig is. Antwoorden geven duurt soms twee tot drie dagen. Dit komt vooral door het gelimiteerd aantal handen binnen het bedrijf. Dus liever een oplossing voor minder vragen, want meer handjes is lastig.

### **Thema: De nieuwe helpfunctie**

#### **Wat is de toegevoegde waarde van een helpfunctie?**

Voor de eindgebruikers is het heel hulpvol. Voor de tussenpersoon is dit wellicht van mindere waarde aangezien deze groep helpt met de configuratie van de editor en niet de editor gebruiken voor documentatie aan te brengen. Voor hen is het meer waardevol om technische documentatie omgeving in te richten. Het is voor ons belangrijk dat er een onderscheid is tussen een probleem tijdens het werken met de editor en het krijgen van een error. Denk bij het werken met de editor aan inserten van images etc.

## **Zijn er bepaalde restricties bij de implementatie van de helpfunctie?**

Het moet toegespitst zijn op de mogelijkheden per specifieke editor. Niet elke add-on wordt aangeboden bij elke editor. Op deze wijze denkt de gebruiker dat er meer in het product zit dan dat er daadwerkelijk mogelijk is. Dit kan de gebruikers misleiden. Ditzelfde geldt voor de bijproducten. De omgeving zou bewust moeten zijn van de editor en wat er mogelijk is.

### **In hoeverre voegt een helpfunctie waarde toe aan het product FontoXML?**

Voor het initiële gebruik van de editor zou dit zeker kunnen helpen. Wij geven huidig gebruikerstrainingen, waarbij wij deels kunnen inzien waar de eindgebruikers tegenaan lopen. De meeste gebruikers komen van editors als Word. Het gaat hier dan vooral om de stap richting het werken met gestructureerde content binnen de editor zo klein mogelijk te maken. Als er een helpfunctie ingebouwd zit in FontoXML dan maakt dit het eerste gebruik een stuk laagdrempeliger. Hiermee geef je mogelijk de gebruikers de kracht om zelf verder te werken, voordat zij direct het gevoel krijgen dat ze het niet voor elkaar krijgen.

#### **Waar denkt u dat inhoudelijk de focus op gelegd moet worden in de helpfunctie?**

Het technische aspect is eerder een nice to have. Ik zou vooral de focus leggen op het ondersteunen van de eindgebruikers, maar ook uitleg over waarom bepaalde knoppen wel of niet werken. Waarom content in- of uitgeschakeld staan, dus de basics hoe gebruik ik de editor. Het moet vooral laagdrempelig voor mensen die niet technisch zijn. Niet nog lastiger maken dan dat het ervoor al was. Hierbij is het misschien handig om verschillende vormen van documentatie te realiseren, met niveau's van hoe technisch iemand is.

#### **Wat is de ideale vorm van een helpfunctie?**

De ideale vorm is als de help functie wordt geïntegreerd in het product. Hierdoor houd je de mensen binnen het product en in de workflow. Hiernaast wordt FontoXML ook geïntegreerd in andere systemen, waarbij een omleiding naar een andere website of pagina omslachtig zou zijn. Hierbij wordt een andere site ook lastig om het qua stijl hetzelfde te houden. Fake Livechat ben ik zwaar op tegen, maar dit is natuurlijk niet helemaal aan mij. Je wordt juist minder goed geholpen hiermee voor mijn gevoel.

#### **Wat denkt u over de mogelijke gevolgen van het toevoegen van de helpfunctie?**

Het kan zijn dat het meer vragen oplevert. Dit ligt aan welke informatie er wordt gedisplayed. Als de helpfunctie onduidelijk is of als er bepaalde onderdelen niet instaan gaan klanten hier vragen over stellen. Er moet ook rekening gehouden worden met dat de medewerkers intern informatie kunnen toevoegen. Er zal ook informatie zijn die vanuit de eindgebruikers of klanten moeten kunnen worden toegevoegd.

## **Op welke wijze moet er rekening gehouden worden met de verschillende versies van FontoXML?**

Er moet worden gekeken naar de specifieke editor. Dit wordt beïnvloed door de verschillende versies. De help functie moet worden geschreven per editor. Houdt rekening met hoe de feedback door flowed van eindgebruiker naar customer support.

#### **Interview expert 2:**

#### **Thema: de gebruiker**

Afdeling: Frontoffice/Services team bij Fonto Functie: Support lead

### **Thema: huidige vorm van Customer Support Wat vindt u van de huidige vorm van support?**

Support wordt vooral gegeven aan partners en klanten. De klant heeft vaak het projectteam of ontwikkelaars van het product intern binnen het bedrijf zitten. Die zijn het eerste aanspreekpunt voor vragen binnen de editor. Vaak zijn dit degene waarmee wij direct contact hebben. Deze groep mensen heeft meer kennis van project en ook waarom zij de overstap maken naar de tool. Deze personen zijn echt de tussenpersonen die vragen en opmerkingen krijgen van de eindgebruikers, deze verzamelen zij en spelen de vragen door naar ons als zij zelf de vragen niet kunnen beantwoorden. Hierna proberen wij deze vragen te beantwoorden of de problemen op te lossen. Wij hebben enkel contact met eindgebruikers als wij zelf contact leggen met de eindgebruikers voor gebruikersonderzoek. Dit is meer gericht op feedback verkrijgen en FontoXML verbeteren. Het aantal eindgebruikers stijgt enorm, waardoor het niet mogelijk is al het persoonlijk contact met de eindgebruikers af te handelen. Dit komt omdat er voor de hoeveelheid support werk te weinig medewerkers in dienst zijn die hieraan kunnen werken. Er is een grote verscheidenheid aan producten, omdat alle bedrijven een product hebben op maat. Dit maakt het ook wat lastiger om specifiek support te bieden.

#### **In hoeverre bent u betrokken bij de support van Fonto en hoeveel tijd kost dit u?**

In principe ben ik direct betrokken bij de support van Fonto. Ik zorg ervoor dat klantcontact wordt onderhouden en ik beantwoord vragen van partners en klanten. Hierbij geef ik vooral uitleg op technisch vlak voor de klant en veranderingen binnen het product en minder toelichting op het gebruik van de editor. Hier besteed ik gemiddeld 8 uur per week aan. Dit is een hoeveelheid die steeds meer afneemt door andere taken omtrent het ondersteunen van partners en klanten.

#### **Wat zou u graag anders zien binnen de Customer Support?**

Momenteel besteden wij als services team veel aandacht aan de support. Als ik zou mogen kiezen meer medewerkers die dit regelen of een oplossing die ervoor zorgt dat wij minder tijd kwijt zijn aan support zou ik dat tweede kiezen. Dit komt vooral omdat wij als services team niet enkel support doen, maar ook taken uitvoeren als: de configuratie van de editor, trainingen geven, klanten/partners bezoeken, documentatie schrijven etc.

#### **Wordt er voldoende aandacht besteed aan het verbeteren van de support?**

Er wordt sowieso te weinig aandacht gegeven aan de support voor de eindgebruikers. Het is vaak lastig, omdat de basis die wij leveren aan de klant en partners nog verder wordt doorontwikkeld door medewerker bij de klant. Er wordt geprobeerd steeds minder te werken

met klanten en meer met partners. Hierna wordt het pas gebruikt door de eindgebruiker. Hierbij zou ik ook meer aandacht willen geven aan het opleiden en trainen van partners en klanten, zodat zij de eindgebruikers beter kunnen helpen.

#### **Thema: Toevoegen van een nieuwe vorm van Customer Support Wat denkt u dat de waarde is van deze toevoeging binnen de editor?**

De toevoeging kan zeker helpen. Eindgebruikers maken vaak een overstap van Word naar het nieuwe product. De nieuwe helpfunctie kan de eindgebruikers helpen de overstap makkelijker te maken, waardoor er zeer waarschijnlijk een betere adoptie is van het product binnen de organisatie van de klant.

## **Zijn er restricties in het toevoegen van een vorm van support in FontoXML?**

Ligt er heel erg aan waar het product draait, in welke organisatie. Soms is de content vertrouwelijk dus hier moet rekening mee worden gehouden. Hiernaast draaien sommige van de editors intern binnen organisaties zonder netwerkverbinding. Dit betekent dat het enkel lokaal kan draaien. Het zou beter zijn als de oplossing in de editor gebouwd is.

### **Waar denkt u dat inhoudelijk de focus op gelegd moet worden binnen de helpfunctie?**

Vooral de focus leggen op de overstap tussen ongestructureerd naar gestructureerd werken zo klein mogelijk maken. Vooral eindgebruikers op leeftijd hebben hier moeite mee, willen dit niet. Verandering wordt als vervelend ervaren. Het wordt vooral helpen met het extra werk wat van hen verwacht wordt binnen de editor.

## **Wat denkt u dat de beste wijze is van implementatie binnen de editor voor de helpfunctie?**

Het beste is om deze in te bouwen in het product. Sommige klanten hebben wel al externe pagina's gemaakt waar toelichting op wordt gegeven voor de gebruikers. Dit zijn handleidingen die de eindgebruikers kunnen gebruiken. Echter is dit geen optie voor elke klant. Niet iedereen ervaart dit ook als prettig. Het is heel veel tekst en het is lastig om iedereen te motiveren dit te lezen. De toelichting zou dus beknopt moeten zijn, gericht op de taak die uitgevoerd wordt door de gebruiker op het moment van raadpleging.

## **Op welke wijze denkt u er rekening gehouden moet worden met versiebeheer van Fonto?**

Ik denk dat het in de meeste gevallen voor de eindgebruiker beperkt wijzigingen plaatsvinden per editor. Het is goed om nieuwe dingen te benoemen, maar dit zijn meer patch notes. In de kern moet het gewoon ondersteuning zijn van de eindgebruiker zijn tijdens het werk met de editor.

## **Interview expert 3: Thema: de experts** Afdeling: Services team Functie: Software Engineer, editors configureren, content analyse, supportdesk

## **Thema: huidige vorm van Customer Support Wat vindt u van de huidige vorm van support?**

Bij Fonto is het natuurlijk het doel zo gebruiksvriendelijk mogelijk te zijn. Dit doen we vooral door tooltips toe te voegen voor bepaalde knoppen. Er is echter geen informatie over hoe FontoXML in zijn algemeenheid werkt. Algemeenheid is lastig te beschrijven omdat de editors van Fonto klantspecifiek zijn gebouwd. Dus het is de vraag welke operaties komen voor bij de verschillende editors. Ik denk dat het belangrijk is dat de gebruiker weet wat er allemaal staat in de editor. Zoals dat sommige gebruikers de sidebar niet gebruiken, omdat dit niet in andere editors bestaat. Veel gebruikers komen vanuit Word zover ik weet. Fonto streeft naar een editor die in dezelfde lijn zit als een editor als Word. Deze keuze wordt gemaakt om zo de stap van een editor als Word naar Fonto zo klein mogelijk te maken.

### **In hoeverre bent u betrokken bij de support van Fonto en hoeveel tijd kost dit u?**

Mijn taak is vooral de editors configureren. Hierbij moet ik mij vaak verplaatsen in de klant. Support is momenteel voor de klant en niet voor de gebruikers. Hierbij ben ik eigenlijk alleen met de klant contact en niet met de eindgebruiker. Hierbij gaat het vooral om technische ondersteuning voor klanten die een editor aan het configureren zijn. Als wij als Fonto een editor configureren voor de klant gaat dit ook via de communicatielijn van support. Wekelijks besteed ik maximaal 4 uur per week aan support.

## **Wat zou u graag anders zien binnen de Customer Support?**

Dit is lastig te zeggen omdat ik zelf geen gebruiker ben. Wat je zou kunnen zeggen is dat er geen helpfunctie is. Dit zorgt ervoor dat de eindgebruiker vrijwel direct naar de baas moet gaan om hulp te zoeken voor het probleem. Deze baas is de tussenpersoon/klant van Fonto. Als zij bijvoorbeeld een knopje niet kunnen vinden of als ze niet weten waar het knopje staat. Het gaat dus niet per se om een directe beschrijving van de operatie, maar meer om de locatie binnen de editor en wat de mogelijkheden zijn per functie. Het lastige bij de beschrijving hiervan is dat veel operaties dezelfde benaming hebben in de editors, maar toch een verschillende werking hebben.

## **Hoe zou de helpfunctie het beste kunnen aansluiten specifiek per klant?**

Het zou misschien een optie moeten zijn voor de klant om zelf documentatie toe te voegen in de helpfunctie of aan te kunnen passen. Zij weten wellicht het beste wat voor documentatie zij nodig hebben. Eventueel als de pijnpunten vanuit de klant bekend zijn dan kan dit wel gedocumenteerd worden om de klant hierbij te helpen. Het kan ook zijn dat de klant een introductie documentatie te ontvangen om zo wegwijs te worden in het gebruik van de editor.

## **Wordt er voldoende aandacht besteed aan het verbeteren van de support?**

Het is iets wat altijd doorloopt, die support. Er worden wel speerpunten vastgesteld, waarbij onderzoek wordt gedaan hoe bruikbaar Fonto is. Maar meer met als doel hoe Fonto te verbeteren is en niet zo zeer gericht op de support. Aangezien de support helpt met de het makkelijker gebruiken van Fonto heeft dit een indirecte lijn met de speerpunt over de bruikbaarheid van Fonto.

## **Thema: Toevoegen van een nieuwe vorm van Customer Support Wat denkt u dat de waarde is van deze toevoeging binnen de editor?**

Voornamelijk zit de waarde in waar de gebruiker bepaalde operaties kan vinden. Ik denk dat het heel handig kan zijn dat de gebruiker weet waar operaties staan of de algemene werking van bepaalde functies kan opzoeken. Dus vooral informatie die nog niet in de toolbar staat beschreven. Hierbij moeten er geen technische termen gebruikt worden. Echter als de documentatie geschreven wordt door de eindgebruiker of door de klant dan is dit aan hun. Zij weten beter hoe hoog hun technische kennis is. Als voorbeeld: je kan spellingchecken, dat vind je daar in de toolbar.

## **Zijn er restricties in het toevoegen van een vorm van support in FontoXML?**

Het lijkt mij logisch dat je kijkt naar andere editors, waar zij de helpfunctie plaatsen. Ik denk dat het handig zou zijn als de helpfunctie geplaatst wordt rechtsboven in de hoek, waar programma's als Word deze ook plaatsen of rechtsonder in de editor naast de informatieknop. De informatieknop geeft aan wat voor versie van FontoXML wordt gebruikt in de editor.

## **Wat denkt u dat de beste wijze is van implementatie binnen de editor voor de helpfunctie?**

Persoonlijk vind ik het vervelend als je doorverwezen wordt naar een andere website. Dit zou ik zelf ook kunnen opzoeken. Wat wel een voordeel is van een link naar een website is dat je het makkelijker kan lostrekken en makkelijker editeerbaar kan maken voor de klant. Je kan natuurlijk ook gewoon een klein model maken waar alle informatie in staat. Echter kan het probleem naar voren komen dat het model een te groot gedeelte van de omgeving in beslag neemt. Het moet ook niet zo zijn dat de eindgebruiker continu moet switchen tussen documentatie en de editor.

## **Wat denkt u dat de mogelijke gevolgen zijn van het toevoegen van de nieuwe helpfunctie?**

De medewerkers moeten waarschijnlijk meer tijd steken in het werken aan de documentatie voor de helpfunctie, aangezien het waarschijnlijk niet algemeen kan. Het zou dus ideaal zijn als de klant de documentatie zou schrijven, maar ik twijfel of de klant dit als prettig zou ervaren. Ik denk verder dat de klanten het wel een interessante toevoeging gaan vinden, ook omdat de klant zo kan zien dat er constante vooruitgang van het product. Het is niet iets waar de klant vaak naar vraagt, maar iets wat wel standaard in verschillende producten zit. De helpfunctie is geen toevoeging waar de klant een keuze door maakt om het product wel of niet aan te schaffen.

## **Interview expert 4:**

## **Thema: de gebruiker**

Afdeling: Support, helpen met klanten om Fonto te implementeren, maar ook klanten helpen om hun klanten te helpen met de implementatie van Fonto Functie: Supportmedewerker, developer, interaction designer en consultant

#### **Thema: huidige vorm van Customer Support Wat vindt u van de huidige vorm van Customer Support?**

Voor eindgebruikers support doen wij heel weinig aan support. De enige support is via de klant zelf. Dit doen wij bijvoorbeeld een team opgeleid bij de klant en de eindgebruikers zal eerst bij dat team langs gaan als zij vragen hebben. Dit scheelt mij een hoop werk en blijkt redelijk succesvol te zijn. De support is vooral gefocust op technische support naar technische mensen. Ik besteed in verhouding met het supportteam de minste tijd aan support, namelijk 2 tot 4 uur per week.

#### **Wat zou u graag anders zien binnen de Customer Support?**

Wij hebben als bedrijf redelijk vaststaan dat klanten zichzelf moeten kunnen helpen. Betere documentatie is hierbij essentieel. Voor eindgebruikers support hebben wij nu niets. In de eerste plaats een betere UI om vragen te voorkomen. Wanneer er wel vragen zijn moet er eigenlijk een soort van centraal hulppunt zijn. Ik reis nu her en der naartoe om trainingen te geven om de klant op te leiden om de editor goed te configureren en te gebruiken. Dit kost veel tijd en hierdoor kunnen wij niet heel veel klanten bereiken met de trainingen. Ik ben ook de enige die echt trainingen geeft bij de klant. Wij willen meer geld verdienen, maar nu voelt het alsof er meer klanten zijn dan ondersteuning. Hierdoor moet er dus een nieuwe werkvorm komen dat de klant zichzelf beter kan helpen.

#### **Wordt er voldoende aandacht besteed aan het verbeteren van de support?**

Ik heb het gevoel dat dit niet het geval is. Onze documentatie site is nu bare minimum, er staan wat artikelen met slechte verwijzingen daarnaartoe. Ik denk dat dit sowieso beter kan. Het wordt nu gezien als bijproduct terwijl dit belangrijk is. Vorig jaar hebben wij heel veel geld besteed aan pakketselectie voor de documentatieomgeving. Er zijn echter nog geen oplossingen uit voort gekomen. De focus ligt niet op de support of op het goed opstellen van documentatie. Wellicht komt dit omdat het een directe invloed heeft op mijn werk en minder op andere afdelingen.

### **Thema: Toevoegen van een nieuwe vorm van Customer Support Wat denkt u dat de waarde is van deze toevoeging binnen de editor?**

Het zal geen selling point zijn, als het gedaan wordt moet het goed gedaan worden. Wanneer de helpfunctie niet aansluit bij de editor zal de helpfunctie enkel voor meer werk zorgen. Hierom lijkt het mij handiger als een groot gedeelte van de documentatie aan de klant wordt uitbesteed.

#### **Zijn er restricties in het toevoegen van een vorm van support in FontoXML?**

Heel veel, zoals het vocabulair gebruiken per klant. Elke klant gebruikt de woorden op eigen wijze. Denk aan synoniemen of woorden met meerdere betekenissen. Hiernaast weet de klant weet het meest van de klant. Hiermee bedoel ik dat de klant wellicht de documentatie beter zelf kan schrijven en updaten.

## **Waar denkt u dat u dat inhoudelijk de focus op gelegd moet worden binnen de helpfunctie?**

Tweedelig, heel simpel. Toelichting hoe de taken uitgevoerd kunnen worden. Hiernaast denk ik dat er ook op higher level toelichting moet komen over hoe de content in elkaar zit. Het makkelijkste is een directe toelichting op wat de klant moet doen, zoals: ga naar tabblad 1 klik het tweede vakje aan, hierdoor wordt deze operatie aangeroepen met het gevolg van het gebruik van deze operatie. Het is dus voor de klant verstand op nul en instructies volgen en zo hiervan leren. Dit kost wel veel meer customization werk. Om dit gedeeltelijk op te lossen is enkel aangeven dat de operatie in de toolbar te vinden, aangezien de meeste operaties hierin terugkomen.

## **Wat denkt u dat de beste wijze is van implementatie binnen de editor voor de helpfunctie?**

Ik moet zeggen dat ik hier nog niet zo zeer over nagedacht heb. Ik zat er wel aan te denken hoe zo'n model eruit zou zien. Dit is een soort van venster die over de editor heen gelegd kan worden. Hier kan je een lijst aan paragrafen en lijsten inzien die tekst en uitleg bieden, maar hier zitten ook een aantal nadelen aan. Bijvoorbeeld dat je enkel de documentatie kan zien of de editor zelf. Misschien dat daarom een sidebar een beter idee is, zodat deze naast elkaar gebruikt kunnen worden. Hier heb ik nog niet echt een strakke mening over.

## **Op welke wijze denkt u dat er rekening gehouden moet worden met de verschillende klanten versies van FontoXML?**

Elke editor van Fonto is vrijwel geheel ander dan de voorgangers. Er zijn wel patronen te zien, zoals bold, italic, underline op de start tab, maar ook de table toolbar ziet er hetzelfde uit. Ik denk dat het handig is om documentatie te schrijven voor de patronen die wij al hebben en daarnaast proberen meer vast te houden aan deze patronen, zodat wij meer van de documentatie kunnen hergebruiken. Dan kan het altijd dat het wat uit elkaar loopt, maar dit kan je denk ik met reviewen oplossen. Ik denk dat hier het verschil in zal zitten met documentatie die wij zelf schrijven en documentatie die wij aan de klant overlaten.

# Bijlage 10. Onderzoek: Implementatie binnen verschillende klantspecifieke versies van FontoXML

Voor het onderzoek voor de implementatie van de nieuwe helpfunctie binnen de verschillende klant versies van FontoXML zijn er een aantal editors geselecteerd. Twee van de editors zijn van de klanten die in eerste instantie zijn uitgekozen voor de interviews. Dit zijn de editors van Thieme en van het Schotse parlement. Hiernaast is een demo-editor geselecteerd, omdat deze als basis geldt voor alle editors. Als laatst is er een editor voor de klant Pearson geselecteerd, aangezien deze de meeste bevat. Per versie wordt de focus vooral gelegd op de operaties in de toolbar. Per tabblad wordt gekeken welke operaties hierin voor komen om zo ook direct de structuur aan te houden van FontoXML. Vervolgens wordt er onderzocht welke operaties er bij elke versie aan bod komen om die als basis te gebruiken van de documentatie. De operaties worden meegenomen in het vervolgonderzoek als deze bij twee of meer editors wordt gebruikt. Hiernaast is het mogelijk dat operaties qua naam op elkaar lijken, maar wel dezelfde gebruikswijze heeft. Mits dit zo is dan wordt deze ook meegenomen in het vervolgonderzoek.

# **Dita Demo**, fontoxml-app-dita-demo-editor doelgroep

De volgende editor omgeving is de dita demo omgeving. Dit is de editor die als basis geldt voor alle editors.

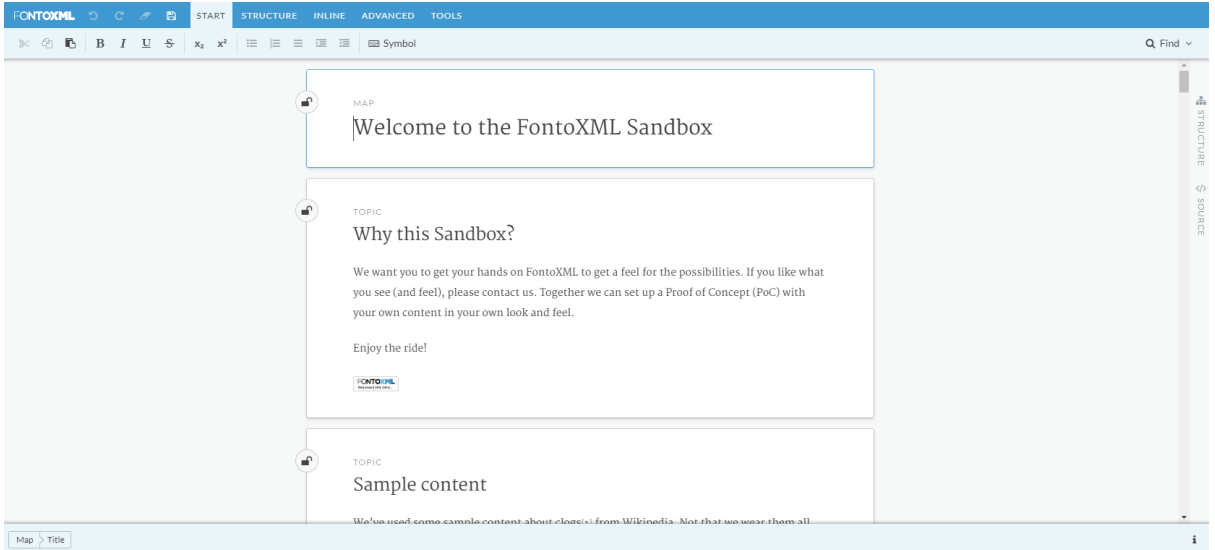

Afbeelding 1. Dita demo editor.

|  |  |  | FONTOXML O C A B START STRUCTURE INLINE ADVANCED TOOLS                                                                                                    |  |  |
|--|--|--|----------------------------------------------------------------------------------------------------|--|--|
|  |  |  | $\mathbb{R}$ $\circledcirc$ <b>B</b> $\circledcirc$ <b>B</b> $I$ <b>U</b> $\circledcirc$ <b>S</b> $\circledcirc$ <b>x</b> <sub>2</sub> $\circledast$ <b>i</b> $\vdots$ <b>i</b> $\vdots$ <b>i</b> $\vdots$ <b>i</b> $\vdots$ <b>i</b> $\vdots$ <b>i</b> $\vdots$ <b>i</b> $\vdots$ <b>i</b> $\vdots$ <b>i</b> $\vdots$ <b>i</b> $\vdots$ <b>i</b> $\vdots$ <b>i</b> $\vdots$ <b>i</b> $\vdots$ <b>i</b> $\vdots$ <b>i</b> $\vdots$ |  |  |

Afbeelding 2. Start toolbar dita demo editor

**Cut**, Cut selected content (ctrl+X)

**Copy**, Copy selected content (ctrl+C)

Paste, Use the keyboard shortcut to paste (ctrl+V)

**Bold**, Applies bold formatting to text (ctrl+B)

**Italic**, Applies italic formatting to text (ctrl+I)

**Underline**, Underlined text (ctrl+U)

**Strikethrough**, Text that is struck out with a horizontal line

**2nd high**, Small text that is positioned above the baseline (Ctrl + shift  $+ =$ )

**2nd low**, Small text that is positioned below the baseline (Ctrl  $+ =$ )

**Numbered list**, insert a numbered list

**Bulleted list**, insert a bulleted list

**List**, insert a regular list

**List Margin**, Move the left margin of this paragraph a little further to the right (Tab)

**Left List Margin right**, Move the left margin of this paragraph a little back to the left page margin

**Symbol**, Insert a symbol that can not be easily inserted using your keyboard

FONTOXML D C A B START STRUCTURE INLINE ADVANCED TOOLS Insert topic v | B Table v Definition table | Figure with image v | Intro v Section v Group v | Q Note v | Mi Long quote \* Footnote | Related links v

Afbeelding 3. Structure toolbar dita demo editor

**Insert new topic**, insert a new topic below the current one

**Insert existing topic**, insert a existing topic below the current one

**Table of contents,** opens the table of contents

**Table**, Inserts a table

**Definition table**, contains terms and their corresponding definitions

**Figure with image**, a figure that groups an image with its title and description

**Inline image,** an image that is part of the flow of the text

## **Add new section (examples)**,

- Short description
- **Abstract**
- Section
- Example
- Division
- Body division
- Section division

**Note**, contains information that expands on or calls attention to a particular point. This information is typically differentiated from the main text.

**Long quote,** Text quoted from another source. Used for quotations that are too long for inline use.

**Footnote**, display related information at the bottom of the section. Footnotes are indicated with roman numerals.

**Hyperlink**, Insert a link to a web address

**Cross reference**, Reference other content in this document

| FONTOXML O C B START STRUCTURE INLINE ADVANCED TOOLS |  |  |  |  |  |                                                                                                    |  |
|------------------------------------------------------|--|--|--|--|--|----------------------------------------------------------------------------------------------------|--|
|                                                      |  |  |  |  |  | Formatting $\vee$ x <sub>2</sub> Subscript x <sup>2</sup> Superscript Phrase 66 Quote TM Trademark $\vee$ % Link $\vee$ 54 Inline image $\vee$ |  |

Afbeelding 4. Inline toolbar dita demo editor

## **Formatting:**

**Cut**, Cut selected content (ctrl+X)

**Copy**, Copy selected content (ctrl+C)

**Paste.** Use the keyboard shortcut to paste (ctrl+V)

**Bold**, Applies bold formatting to text (ctrl+B)

**Italic**, Applies italic formatting to text (ctrl+I)

**Underline**, Underlined text (ctrl+U)

**Strikethrough.** Text that is struck out with a horizontal line

**2nd high**, Small text that is positioned above the baseline (Ctrl + shift + =)

**2nd low**, Small text that is positioned below the baseline (Ctrl  $+ =$ )

**Phrase**, A phrase is used to organize content for reuse or conditional processing

**Quote**, Text quoted from another source. This element is used for short quotes that are displayed inline.

**Trademark**, provides notice that the preceding word or symbol is a trademark or service mark that has been registered with a national trademark office

**Hyperlink**, Insert a link to a web address

**Cross reference**, Reference other content in this document

**Figure with image**, a figure that groups an image with its title and description

**Inline image,** an image that is part of the flow of the text

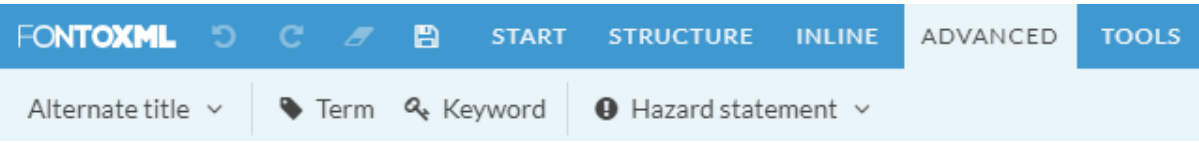

Afbeelding 5. Advanced toolbar dita demo editor

**Navigation title**, an alternative title for a topic. Used when the actual title of the topic is not appropriate for use in a table of contents or other kinds of navigation.

**Search title**, an alternative title for a topic. Used when the actual title of the topic is not appropriate for use in a list of search results

**Term**, a word or phrase that may have or require an extended definition or explanation **Keyword**, a word or phrase with a unique or key-like value

**Hazard statement,** contains hazard warning information and is based on the regulations of ANSI and ISO

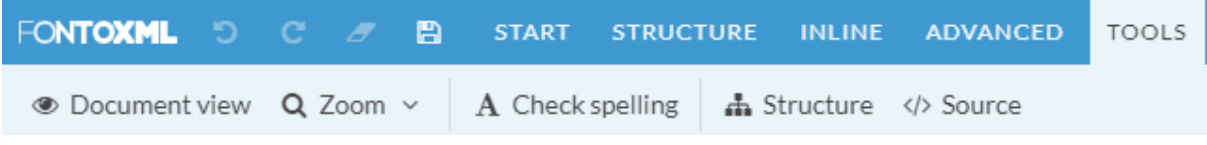

Afbeelding 6. Tools toolbar dita demo editor

**Document view**, display all documents as a single one

**Zoomfunctie,** verschillende percentages view

**Spelling Check**, check the document for correct spelling.

**Table of contents**, View and edit the publication structure, which correlates with the table of contents in a publication

**Source**, XML source code

# **Dita Scottish Parliament**, fontoxml-app-dita-spcb-editor

De volgende editor omgeving is de editor omgeving van het Schotse Parlement.

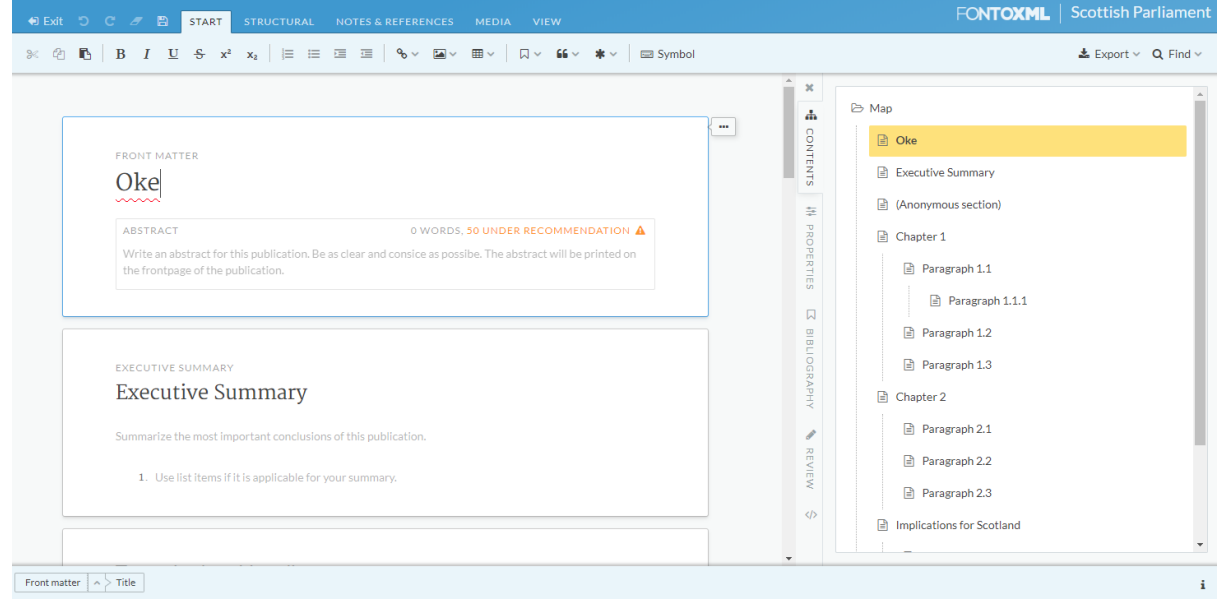

Afbeelding 7. Dita editor voor het Schotse Parlement

#### **Export**, export to PDF or Word

**Find**, find a replace words or sentences in the document

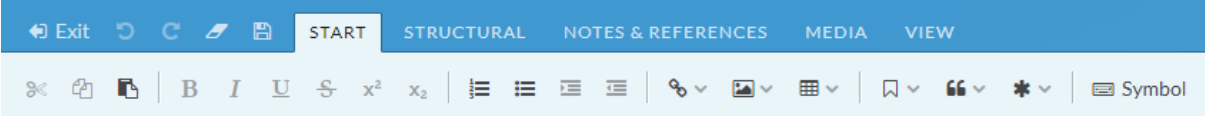

Afbeelding 8. Start toolbar editor Schotse Parlement

**Cut**, Cut selected content (ctrl+X) **Copy**, Copy selected content (ctrl+C) Paste, Use the keyboard shortcut to paste (ctrl+V) **Bold**, Applies bold formatting to text (ctrl+B) **Italic**, Applies italic formatting to text (ctrl+I) **Underline**, Underlined text (ctrl+U) **Strikethrough**, Text that is struck out with a horizontal line **2nd high**, Small text that is positioned above the baseline (Ctrl + shift + =) **2nd low**, Small text that is positioned below the baseline (Ctrl  $+ =$ ) **Symbol**, Insert a symbol that can not be easily inserted using your keyboard

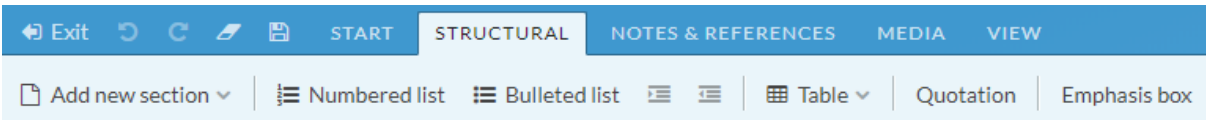

Afbeelding 9. Structural toolbar editor Schotse Parlement

## **Add new section (examples)**,

- Summary
- Introduction
- Frontmatter topic
- **Bodytopic**
- Related briefings
- Body
- **Conclusions**
- **Abbreviations**

**Table of contents,** opens the table of contents

**Numbered list**, insert a numbered list

**Bulleted list**, insert a bulleted list

**List Margin**, Move the left margin of this paragraph a little further to the right (Tab) **Left List Margin right**, Move the left margin of this paragraph a little back to the left page margin

**Table**, Inserts a table

**Quotation**, Text quoted from another source. Used for quotations that are too long for inline use.

**Emphasis box**, is om de nadruk erop te leggen

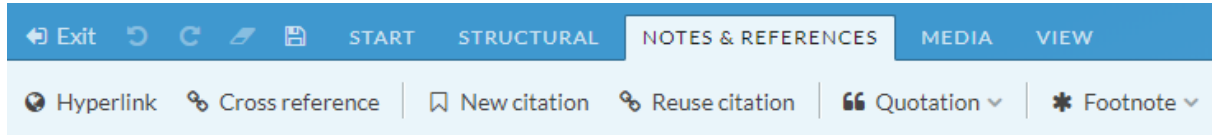

Afbeelding 10. Notes & references toolbar editor Schotse Parlement

**Hyperlink**, Insert a link to a web address

**Cross reference**, Reference other content in this document

**Citation**, Create a new bibliographic reference

**Reuse citation**, reuse an already made citation

**Quotation**, create a quotation for statements made in other reports also possible from an official report

**Footnote**, display related information at the bottom of the section. Footnotes are indicated with roman numerals.

**Endnote**, display related information at the bottom of the publication. Endnotes are indicated with decimal numbering.

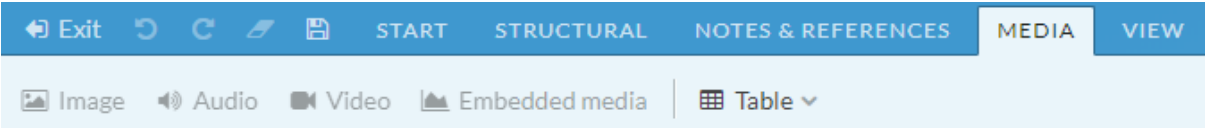

Afbeelding 11. Media toolbar editor Schotse Parlement

**Image**, A figure that groups an image with its caption and description

**Audio**, Embed audio from an online source

**Video**, Embed video from a video website

**Embedded Media**, Embed media from another online resource in the document **Table**, Insert a table

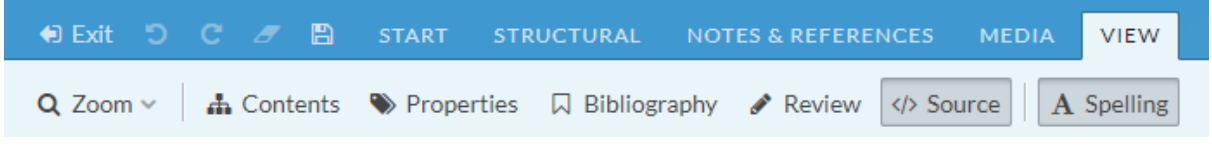

Afbeelding 12. View toolbar editor Schotse Parlement

**Zoomfunctie** Verschillende percentages view

Sidebar options:

- **Table of contents**, View and edit the publication structure, which correlates with the table of contents in a publication
- **Properties**, Shows the properties of a publication
- **Bibliography**, Shows the references of this article
- **Review**, Review changes and comments

**Source**, XML source code

**Spelling Check**, check the document for correct spelling.

# **Dita Thieme**, fontoxml-app-dita-tm-uranus-editor

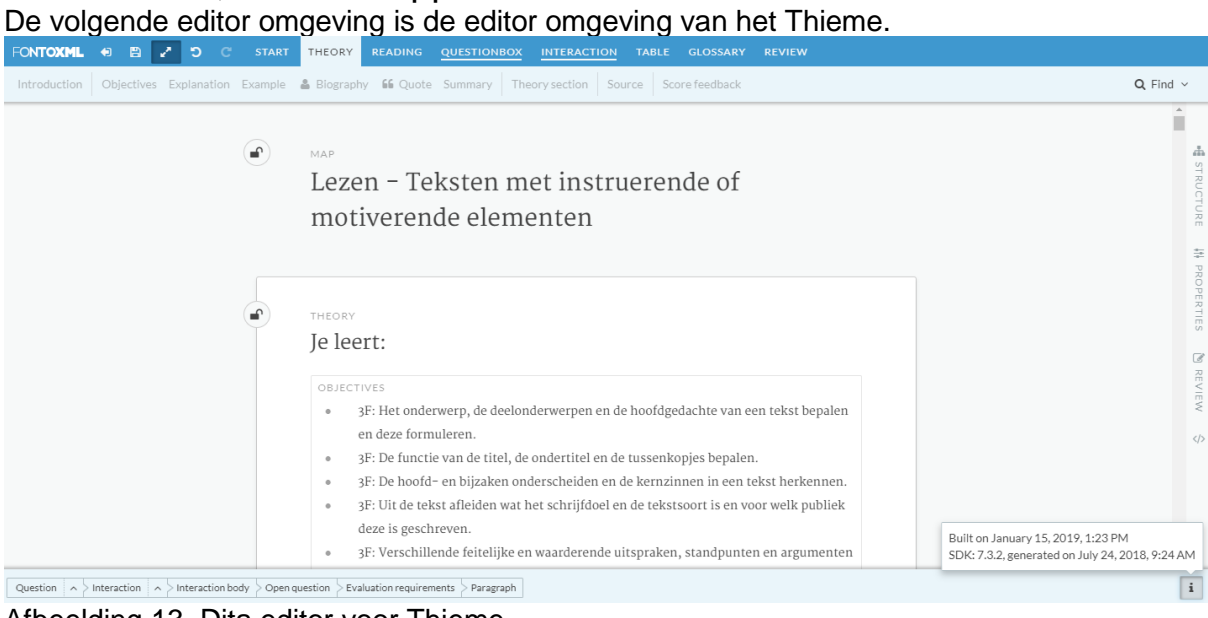

Afbeelding 13. Dita editor voor Thieme

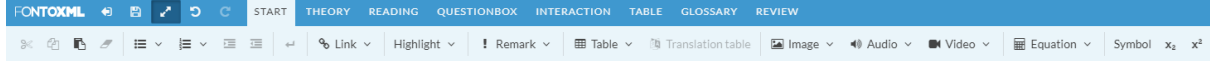

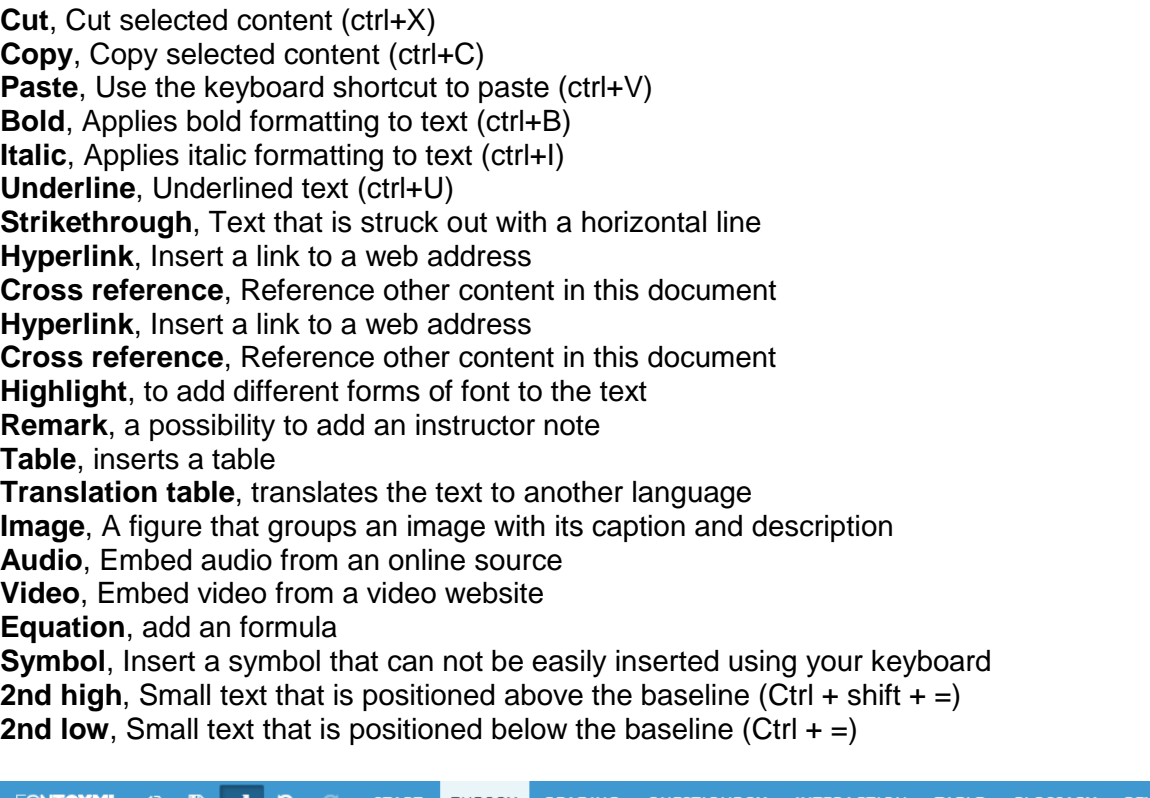

**EVIEW** FONTOXML + B B 2 5 START THEORY READING QUESTIONBOX INTERACTION **TABLE** Introduction Objectives Explanation Example & Biography 66 Quote Summary Theory section Source Score feedback Afbeelding 14. Toolbar Thieme editor

**Introduction**, to add a starting block for introducing the exercise **Add different objects to the document:**

- Objectives<br>● Explanation
- **Explanation**
- Example
- Biography
- Summary
- Theory section

**Quote**, create a quotation for statements made in other reports also possible from an official report

**Source**, create a quotation for statements made in other reports also possible from an official report

**Score feedback**, makes it possible to rate students work

FONTOXML + B Z D C START THEORY READING Introduction Article Case Example & Biography 66 Quote J Poetry ● Dialogue Mail Streamer Reading section Source

Afbeelding 15. Toolbar Thieme editor

**Introduction**, to add a starting block for introducing the exercise **Add different objects to the document:**

- Article
- Case
- Example
- Biography
- Poetry
- Dialogue
- Mail
- Streamer
- Reading section

**Quote**, create a quotation for statements made in other reports also possible from an official report

**Source**, create a quotation for statements made in other reports also possible from an official report

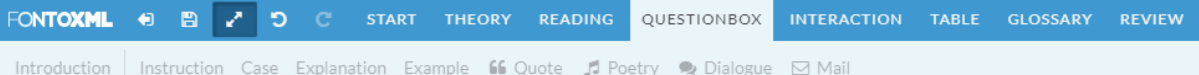

Afbeelding 16. Toolbar Thieme editor

**Introduction,** to add a starting block for introducing the exercise

- Instruction
- Case
- Explanation,
- Example
- Poetry
- Dialogue
- Mail

**Quote**, create a quotation for statements made in other reports also possible from an official report

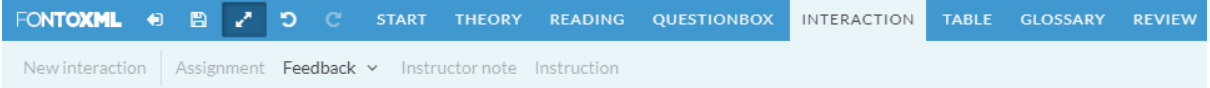

Afbeelding 17. Toolbar Thieme editor

**New interaction**, adds a new form for a question **Assignment**, the task for the student **Feedback**, makes it possible to say if an answer is right or wrong **Instructor note**, gives the student information about how the exercise should be solved **Instruction**, information about the exercise

FONTOXML O B C START THEORY READING QUESTIONBOX INTERACTION TABLE GLOSSARY REVIEW 囲 Table ↓ ⑨ Translation table | Headers ↓ Borders ↓ Alternation ↓ | Row ↓ Column ↓ | Split cell ↓ Merge cell ↓ | Horizontal alignment ↓ Vertical alignment ↓

Afbeelding 18. Toolbar Thieme editor

**Table**, for inserting a table

● Multiple functions to make changes to a table.

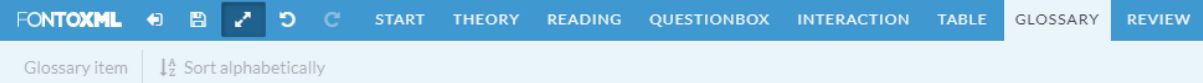

Afbeelding 19. Toolbar Thieme editor

**Glossary item**, makes it possible to add a glossary **Sort alphabetically**, used to sort the glossary alphabetically

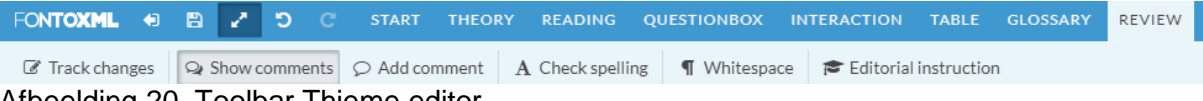

Afbeelding 20. Toolbar Thieme editor

**Track changes**, retains the changes for other users **Show Comments**, makes it possible to look at the comments **Add comment**, makes it possible to add a comment to the text **Check spelling**, check the document for correct spelling. **Whitespace**, works as a shift + enter **Editorial instruction**, the main instruction of the article

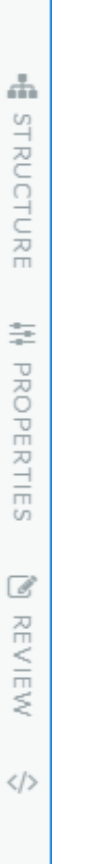

Afbeelding 21. Sidebar Thieme editor

**Table of contents**, View and edit the publication structure, which correlates with the table of contents in a publication **Properties**, Shows the properties of a publication **Review**, Review changes and comments **Source**, XML source code

169

## **Dita Pearson**, fontoxml-app-dita-pearson-editor

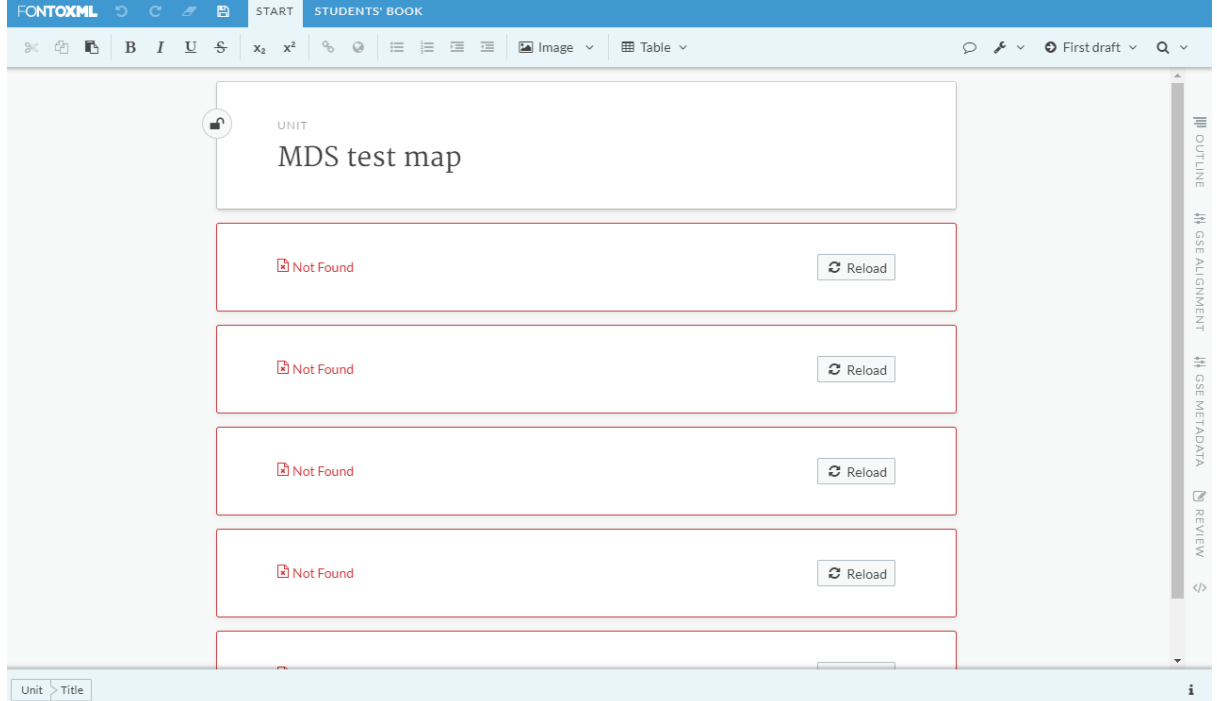

De volgende editor omgeving is de editor omgeving van Pearson

Afbeelding 22. Dita editor voor Pearson

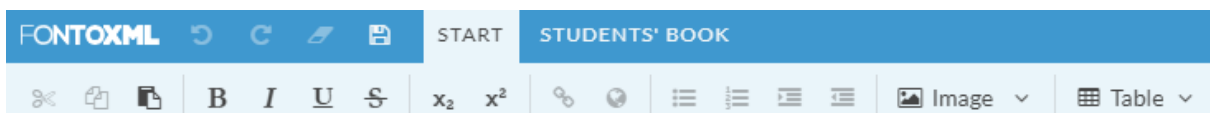

Afbeelding 23. Start toolbar editor Pearson

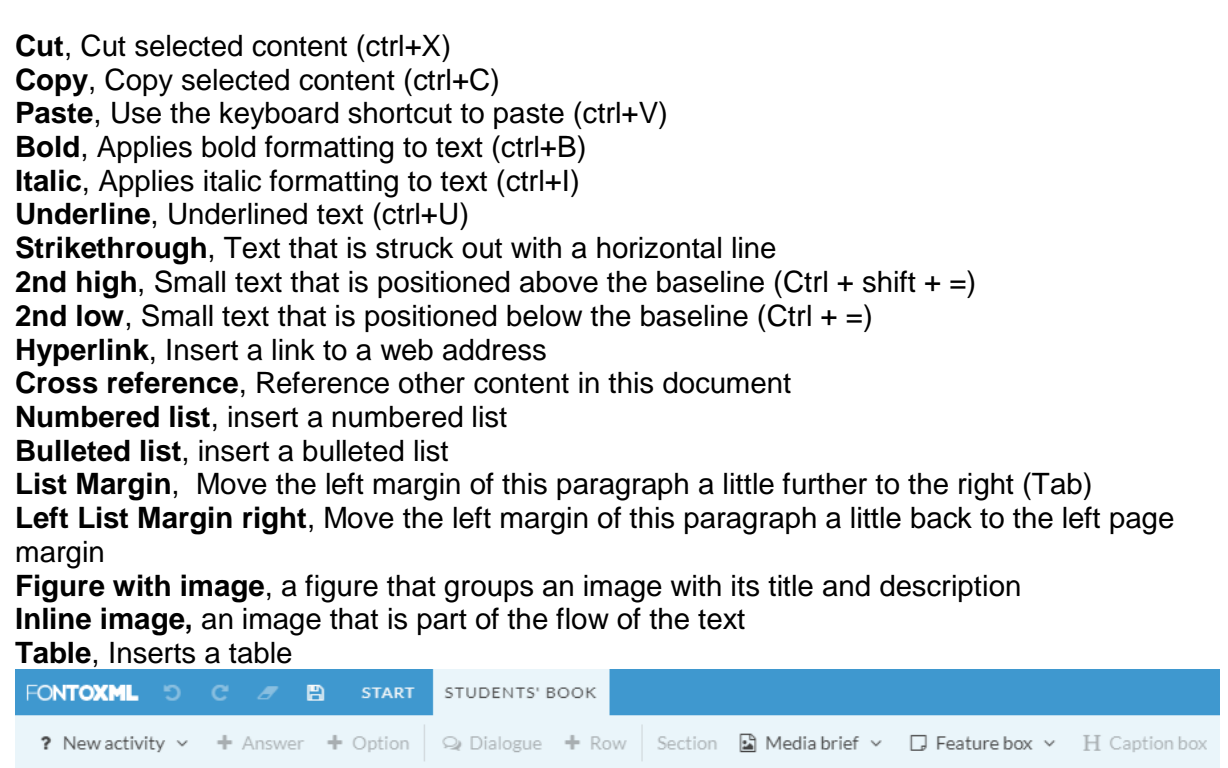

Afbeelding 24. Students Book toolbar editor Pearson

**New activity**, start a new question

- exercise
- open question
- mutiple choice
- text entry
- inline choice

**Answer**, fill in the right answer for the exercise **Option**, add custom options to the exercise **Dialogue**, make room to add a dialogue **Row**, add a new row below the last sentence **Section**, add a new section to the document **Media brief**, option to add different kinds of instructions to the exercise **Feature box**, to add a theme to the exercise **Caption box**, for adding titles and other different fonts

# **Operaties gebruikt voor vervolgonderzoek**

#### **General Toolbar**

- **Find**, find a replace words or sentences in the document
- **Zoomfunctie,** verschillende percentages view
- **Source**, XML-source code
- **Table of contents**, View and edit the publication structure, which correlates with the table of contents in a publication

#### **Start Toolbar**

- **Cut**, Cut selected content (ctrl+X)
- **Copy**, Copy selected content (ctrl+C)
- **Paste**, Use the keyboard shortcut to paste (ctrl+V)
- **Bold**, Applies bold formatting to text (ctrl+B)
- **Italic**, Applies italic formatting to text (ctrl+I)
- **Underline**, Underlined text (ctrl+U)
- **Strikethrough**, Text that is struck out with a horizontal line
- **2nd high**, Small text that is positioned above the baseline (Ctrl + shift + =) **and low**. Small text that is positioned below the baseline  $(CtrI + 1)$
- **2nd low**, Small text that is positioned below the baseline (Ctrl  $+ =$ )
- **Numbered list**, insert a numbered list
- **Bulleted list**, insert a bulleted list
- **List**, insert a regular list
- **List Margin**, Move the left margin of this paragraph a little further to the right (Tab)
- **Left List Margin right**, Move the left margin of this paragraph a little back to the left page margin
- **Symbol**, Insert a symbol that can not be easily inserted using your keyboard

#### **Structure toolbar**

- **Figure**, a figure that groups an image with its title and description
- **Table**, Inserts a table
- **Spelling Check**, check the document for correct spelling.

#### **Notes & References**

- **Hyperlink**, Insert a link to a web address
- **Cross reference**, Reference other content in this document

**Footnote**, display related information at the bottom of the section. Footnotes are indicated with roman numerals.

# Bijlage 11. Onderzoek: Opstellen van de inhoud van de documentatie

# **Onderzoek: Opstellen van de inhoud van de documentatie**

De documentatie die wordt opgesteld in dit hoofdstuk zal als basis staan voor de documentatieomgeving die gekoppeld zal worden aan de helpfunctie. De documentatie zal gestructureerd worden volgens de wijze waarop Fonto de toolbar heeft ingedeeld. Deze keuze is gemaak, omdat de klant bekend is met deze structuur, waardoor de structuur van de documentatie niet onbekend zal zijn. Ook is dit een houvast voor de medewerkers binnen Fonto die de helpfunctie moeten bijwerken.

## **Vaststellen van standaardregels voor documentatie**

Voor het schrijven van documentatie zijn er een aantal onderdelen waar de schrijver rekening mee moet houden. Zo zou het kunnen helpen wanneer de documentatie wordt onderbouwd met afbeeldingen. Bij het schrijven van technische documentatie gaat is het niet van belang dat alle technisch relevante termen worden gebruikt en toegelicht, maar om de technische aspecten zo simpel mogelijk toe te lichten. Tijdens het schrijven van de documentatie is het van belang dat de documentatie in 'Simplified Technical English' wordt geschreven. Deze vorm van Engels schrijven kent drie basisregels:

- De woorden geschreven in de documentatie kunnen meerdere synoniemen hebben. Het is van belang dat er voor elke betekenis een woord gekozen wordt. De andere synoniemen mogen niet gebruikt worden voor deze betekenis. Als voorbeeld kan het starten van een proces aangeduid worden met verschillende woorden; begin, start, commence, originate (Manualise, Z.D.).
- Wanneer een woord meerdere betekenissen kan hebben wordt er elke keer gekozen voor dezelfde betekenis wanneer dat woord wordt beschreven. Ook deze regel is opgesteld om onduidelijkheden te voorkomen. Een voorbeeld hiervoor is het woord fall, dit kan worden gezien wanneer een object door zwaartekracht omlaag valt of het seizoen herfst dat het aangeeft. (Manualise, Z.D.).
- In de Engelse taal kunnen woorden als zelfstandig naamwoord gelden of als werkwoord. Wanneer een woord als zelfstandig naamwoord of als werkwoord kan dienen zal er ten alle tijden voor gekozen worden voor het woord als zelfstandig naamwoord. Een voorbeeld hiervoor is het woord 'switch'. Enerzijds is een switch een fysieke schakelaar, maar anderzijds kan een switch ook als werkwoord dienen in de vorm van schakelen/wisselen (Manualise, Z.D.).

Hiernaast is het van belang dat er een minimale hoeveelheid woorden wordt gebruikt wanneer de documentatie geschreven wordt. Wanneer iemand ergens van op de hoogte is kan dit geschreven worden als: 'is aware of' of als 'has knowledge of', terwijl dit simpeler geschreven kan worden als knows. Ook moet er rekening worden gehouden met 'allpurpose nouns'. Dit zijn woorden die een te algemene betekenis kunnen hebben. Als voorbeeld: 'The consumer demand is rising in the area of services.'. Dit zou beter geschreven kunnen worden als: 'Consumers are demanding more services' (The Writing Center, 2019).

#### **Wens van de klant**

Vanuit de interviews kwam naar voren dat de klant de documentatie beknopt geschreven wilt hebben. Ook vanuit de literatuur komt naar voren dat de documentatie minimalistisch geschreven dient te worden. Een aantal tips hierbij zijn: Wees niet te beschrijvend en kies voor een benadering die gericht is op actie. De guide moet geschreven worden in een actieve vorm waarbij werkwoorden als opening worden gebruikt. Hiernaast is het van belang dat het hulpmiddel vastgelegd wordt als basis om het doel te bereiken. De eindgebruiker moet dus zelf de keuze kunnen maken, door middel van selectie, inhoud te selecteren die voor de gebruiker relevant is.

#### **Taalkeuze**

De taal die gebruikt zal worden voor de editor is Engels. Deze keuze is gemaakt omdat circa 95% van de klanten van Fonto in ieder geval de Engelse taal beheersen. Hiernaast staan alle operaties van de editor FontoXML in het Engels geschreven. Ook is de achterliggende code van de editor volledig geschreven in Engelse taal. Op deze wijze kan de documentatie gebruikt worden voor alle editors. Het zou mogelijk zijn dat de klant de Engelse handleiding meekrijgt, zodat de klant deze zelf naar wens kan vertalen.

#### **Uitwerking documentatie**

#### **General Toolbar**

- **Find**, find and replace words or sentences in the document
	- Find, The find button can be find in the right top corner of every toolbar tab. Press the find button to open a modal. Type the word you want in the open box at the top left corner of the modal.
		- Click on the previous button to find the same word before the selected word.
		- Click on the next button to find the same word after the selected word.

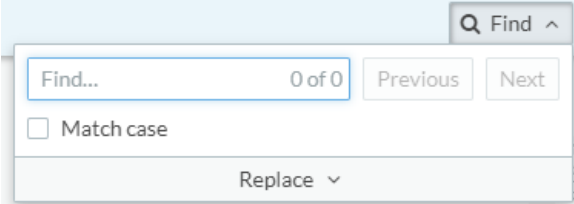

- $\circ$  Replace, the replace button can only be used when you search for a word, using the find button. Press the replace button to change to the find and replace modal. There are two options to replace the selected word.
	- Click on the replace button to replace the selected word.
	- Click on the replace all button to replace the selected word for the entire document.

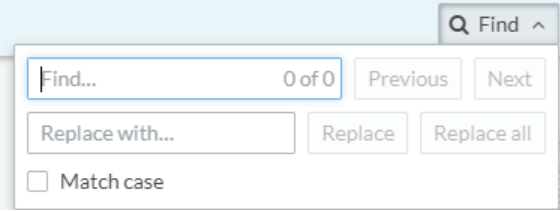

● **Zoom Functie,** zooming in or out to change the view of the editor

- Zoom, click on one of the numbers with a % behind it to change the view of de editor. 100% is the default view.
	- The higher the number the editors view is more zoomed in.
	- The lower the number the editors view is more zoomed out
- Wide canvas, click on the wide canvas button to widen the view of de editor. This will not change the zoom %.

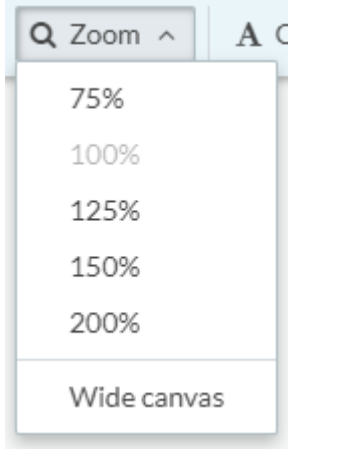

- **Source**, XML-source code
	- Click on the 'Source Button' at the side panel of FontoXML, sometimes indicated with </>, to get an insight of the XML code that is automatically added when using the editor.

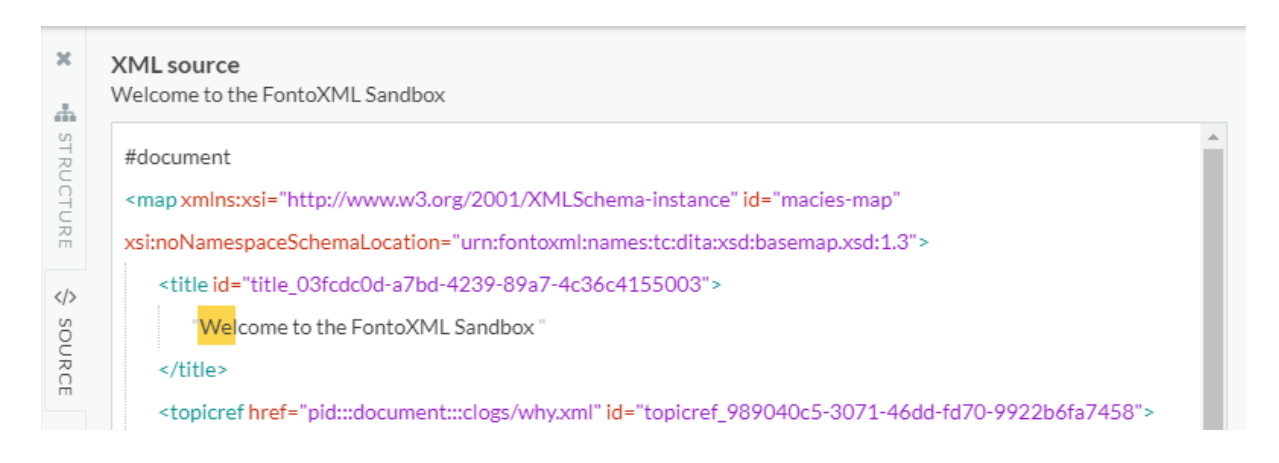

- **Table of contents**, View and edit the publication structure, which correlates with the table of contents in a publication
	- Click on the structure tab in the side panel of FontoXML to get an insight of the table of contents of the current document.
		- By using the arrows faced down at the start of every components of the table of contents it is possible to collapse and uncollapse the different components of the editor in de structure view.
		- Press the different components to forward to that component

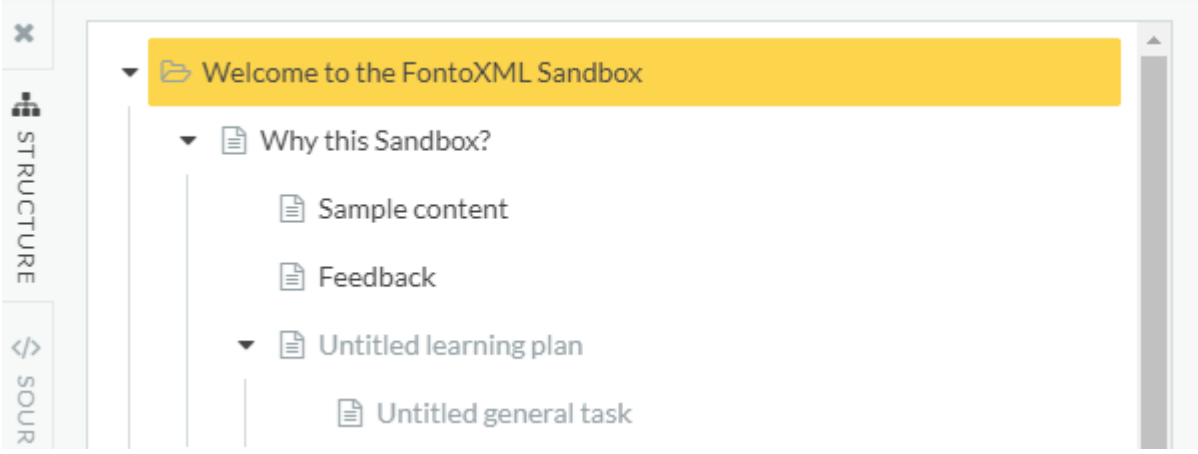

## **Start Toolbar**

The following operations are usually found at the start toolbar.

- **1. Cut**, Cut selected content (ctrl+X)
	- Select part of the text you want to save on the clipboard. Click on the icon at the start toolbar to Cut the text or use the key combinations Ctrl  $+ X$  to use a shortcut to Cut the text.
- **2. Copy**, Copy selected content (ctrl+C)
	- Select part of the text you want to save on the clipboard. Click on the <sup>中</sup> icon at the start toolbar next to the scissors icon to Copy the text or use the key combinations Ctrl + C to use a shortcut to Copy the text.
- **3. Paste**, Use the keyboard shortcut to paste (ctrl+V)
	- Put your cursor in the document where you want to past the copied or cut

text. Click on the icon next to the copy icon at the start toolbar  $\blacksquare$  to Paste the text or use the key combinations  $Ctrl + V$  to use a shortcut to paste the text.

- **4. Bold**, Applies bold formatting to text (ctrl+B).
	- Select part of the text for what you want to add bold formatting.
	- $\circ$  Click on the  $\overline{B}$  icon at the start toolbar to apply bold formatting to the selected text.
- **5. Italic**, Applies italic formatting to text (ctrl+I)
- Select part of the text for what you want to add italic formatting.
- $\circ$  Click on the  $\overline{I}$  icon at the start toolbar to apply italic formatting to the selected text.
- **6. Underline**, Underlined text (ctrl+U)
	- Select part of the text for what you want to add an underline.
	- $\circ$  Click on the  $\overline{\mathbf{u}}$  icon at the start toolbar to add an underline to the selected text.
- **7. Strikethrough**, Text that is struck out with a horizontal line
	- Select part of the text for what you want to add a strikethrough.
	- $\circ$  Click on the  $\overline{\bullet}$  icon at the start toolbar to add a horizontal line through the middle of the text.
- **8. Superscript**, Small text that is positioned above the baseline (Ctrl + shift + =)
	- Select part of the text for what you want to add superscript.
	- $\circ$  Click on the  $\mathbf{x}^2$  icon at the start toolbar.
		- The selected text is now positioned circa 80% higher in a smaller font.
- **9. Subscript**, Small text that is positioned below the baseline (Ctrl + =)
	- Select part of the text for what you want to add subscript.
	- $\circ$  Click on the  $\frac{x_2}{x_1}$  icon at the start toolbar.
		- The selected text is now positioned circa 80% lower in a smaller font.
- **11. Bulleted list**, insert a bulleted list
	- $\circ$  Click on the  $\equiv$  icon to insert a bulleted list.
	- Press 'enter' to add another bullet below the current one.
	- Press 'tab' to indent the next bullet. The bullet form will change.
- **10. Numbered list**, insert a numbered list
	- $\circ$  Click on the  $\equiv$  icon to insert a numbered list.
	- Press 'enter' to add the follow up number below the current one.
	- Press 'tab' to indent the next number. The bullet form will change to another form of number or to a letter. This depends of the current number or letter.
- **12. List**, insert a regular list
	- $\circ$  Click on the  $\equiv$  icon to add a regular list. The regular list does not have any marking.
	- Press 'enter' to add the follow line below the current one.
	- Press 'tab' to add a margin to the right in the current line.
- **13. List Margin**, move the left margin of the selected line in the list a little further to the right (Tab)
- Click on the  $\equiv$  icon to move the margin of the selected line in the list to the right.
	- The selected line in the list will move one tab to the right.
	- This can only be done within a list.
- **14. Left List Margin**, Move the left margin of this paragraph a little back to the left page margin
	- $\circ$  Click on the  $\equiv$  icon to move the margin of the selected line in the list to the left.
		- The selected line in the list will move one tab to the left.
		- This is possible until the list bullet has changed to default.
		- This can only be done within a list.
- **15. Symbol**, Inserts a symbol that cannot be easily inserted using your keyboard
	- Select the place in de editor where you want to add the symbol.
		- $\circ$  Click on the  $\Box$  Symbol icon.
		- Select a symbol from the modal.
		- Click on the insert button to insert the symbol to the text.

### **Structure toolbar**

- **Table**, Inserts a table into a section of the document
	- Click on the table button to add a table.
	- Use the pointer of the mouse to hover over the list of squares below the table button.
		- The more you hover to the corner right below the bigger the table will become. The table option displays how many rows and columns are currently selected.
	- Click on the square to add the table into the editor.

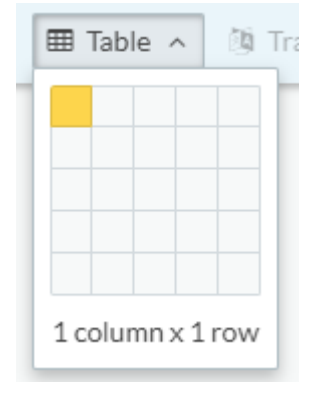

- **Image**, Inserts an image into a section of a document
	- Click on the 'Image icon' to open the image modal for adding an image to the document.

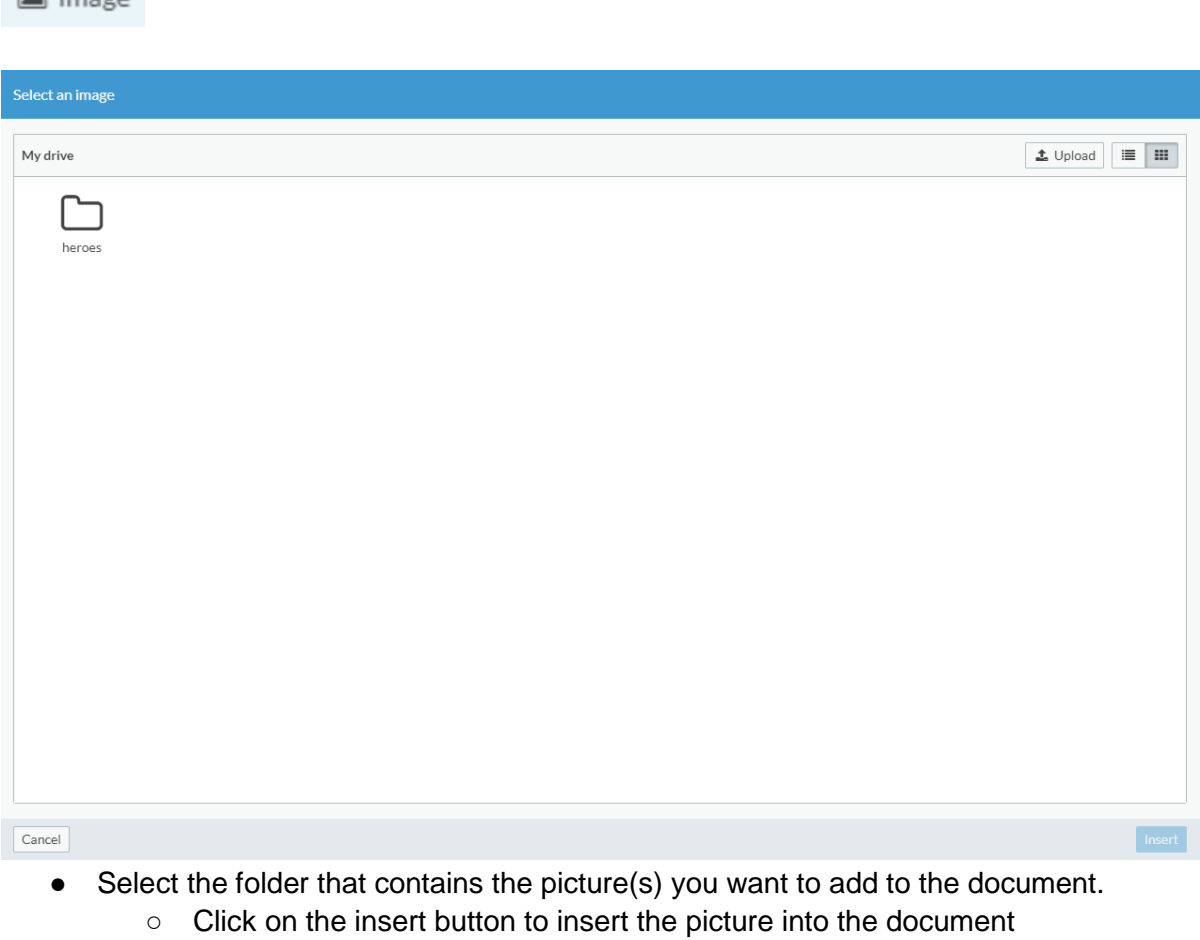

- Click on the cancel button to cancel adding a picture to the document.
- Click on the upload button to add a picture from your own storage.

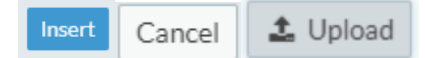

 $\sqrt{2}$  lmag

- **Spelling Check**, check the document for correct spelling.
	- Click on the 'Check spelling' button to toggle this operation.
		- If the spelling check is selected the 'Check spelling' button looks like it is pushed in, so you know when the spelling check operation is selected.
		- If the spelling check is in use FontoXML makes sure the text is being checked on correct spelling.

A Check spelling

## **Notes & References**

- **Hyperlink**, Insert a link to a web address
	- Select the text you want to use as link to a web address.
	- Click on the Link button in the toolbar to open the option to add a hyperlink.
- $\circ$  Click on the Hyperlink button or use the key combinations Ctrl + K, to add the hyperlink to the text.
- $\circ$  Type the web address you want to link to into the empty line in the hyperlink modal.
- **Cross link**, Reference other content in this document
	- Select the text you want to use as link to other content in the current document.
	- Click on the Cross-Link button in the toolbar to open the option to add a cross link.
	- Click on the cross-link button to add the cross link to the text.
	- Type the web address you want to link to into the empty line in the hyperlink modal.

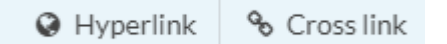

- **Footnote**, display related information at the bottom of the section.
	- $\circ$  Select the place in de document where you want to add a referral to a footnote.
	- Click on the 'Footnote' button to add related information at the bottom of the section.
		- Footnotes can only be added to a section.
		- Footnotes are indicated with roman numerals. This number will be shown in the document and correspondence with the number at the bottom of the section.

#### \* Footnote

#### **Conclusie**

Bij het schrijven van de documentatie is het vereist dat het uitvoeren van de operaties beschreven wordt met een werkwoord aan het begin van de zin. Hiernaast is het van belang dat voor elke operatie dezelfde woorden gebruikt worden. Gebruikt de schrijver bij de ene operatie 'Click' dan is het vereist dat het woord 'Click' elke keer voor dezelfde betekenis gebruikt wordt en dat er bijvoorbeeld niet het woord 'Press' gebruikt wordt. De documentatie is beknopt geschreven en er is gebruik gemaakt van bullet points om zo een beter overzicht te creëren. Aangezien 95% van de klanten van Fonto de Engelse taal beheersen is er gekozen voor Engels als schrijftaal. Voor de overige klanten zal het een oplossing kunnen zijn om de klant de documentatie te laten schrijven. Tijdens het schrijven van de documentatie is veel gebruik gemaakt van afbeeldingen ter ondersteuning van het werken met de documentatie. Echter is niet zeker of dit bij de eindoplossing realiseerbaar is. Wanneer dit niet mogelijk is zal er in de eindoplossing enkel tekst komen en zal de documentatie gedeeltelijke moeten worden herschreven.

# Bijlage 12. Onderzoek: Requirements Analyse

De onderzoeksresultaten vanuit de interviews in hoofdstuk 6.2 zullen gebruikt worden om de requirements op te stellen. De data voortgekomen vanuit het interview is geanalyseerd en vanuit deze analyse zijn een aantal requirements naar voren gekomen. De requirements zullen centraal staan bij het ontwerp en de realisatie van het eindproduct. Er is tijdens het opstellen van de requirements een onderscheid gemaakt worden tussen verschillende requirements: Business Requirements, System Requirements en User Requirements.

● Business Requirements zijn doelen die een bedrijf heeft, wanneer er een nieuw product of een nieuwe dienst wordt ontwikkeld. Hierbij is het belangrijk dat de nieuwe ontwikkeling ervoor zorgt dat het op den duur financieel gunstiger wordt. Hierbij kan er worden gedacht aan het besparen van een efficiënter proces, kostenbesparing of het verminderen van het verbruik van middelen.

● System Requirements zijn wensen en eisen die gericht zijn op wat de functies zijn van het systeem of de nieuwe ontwikkeling. Een voorbeeld hiervan is; de nieuwe ontwikkeling kan automatisch antwoord geven.

● User Requirements zijn eisen en wensen vanuit de gebruiker. Hierbij is het belangrijk dat het systeem de mogelijkheid biedt voor de klant om de klant te helpen het doel te bereiken met de nieuwe ontwikkeling. Een voorbeeld hiervan is; de gebruiker kan adresgegevens toevoegen via het nieuwe systeem.

Er is een onderscheid gemaakt tussen de verschillende vormen requirements, aangezien business requirements vereisten zijn die niet direct invloed hebben op het bouwen van de helpfunctie. De business requirements zijn een gevolg van het gebruiken van het nieuwe eindproduct en niet voor het bouwen. De user-requirements en de system-requirements hebben wel directe invloed op het bouwen en deze zullen dan ook meegenomen worden tijdens de priotering. De volgende requirements zijn opgesteld aan de hand van de interviewresultaten.

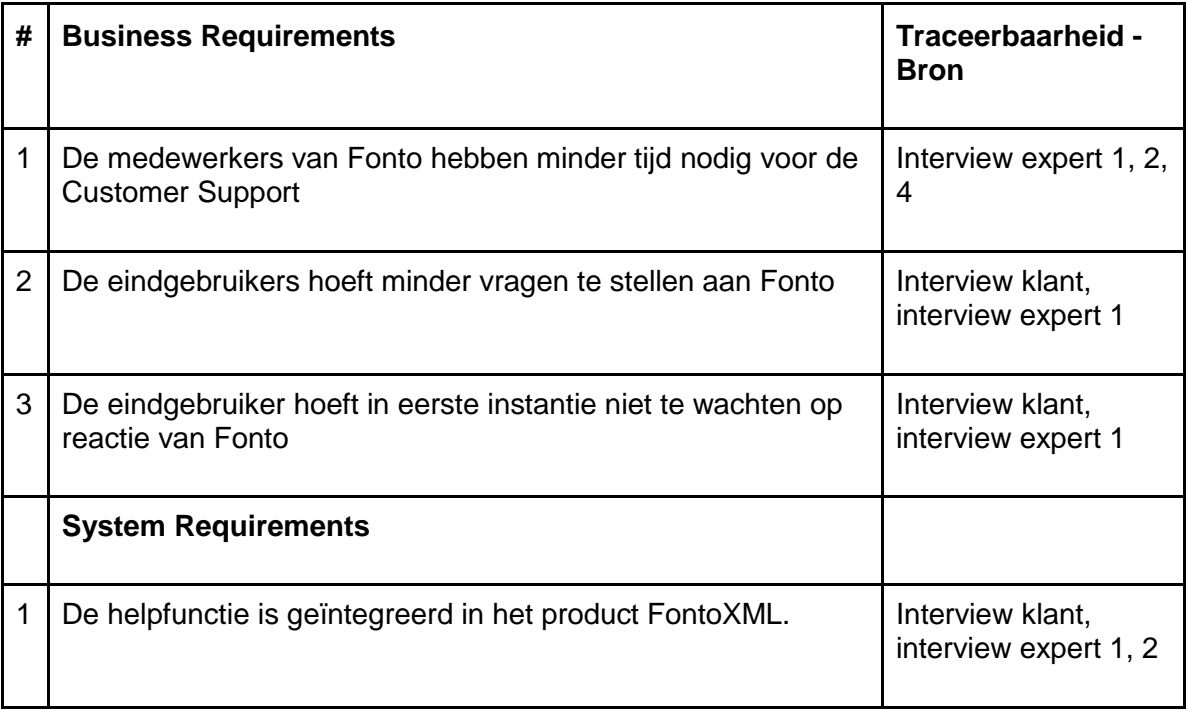

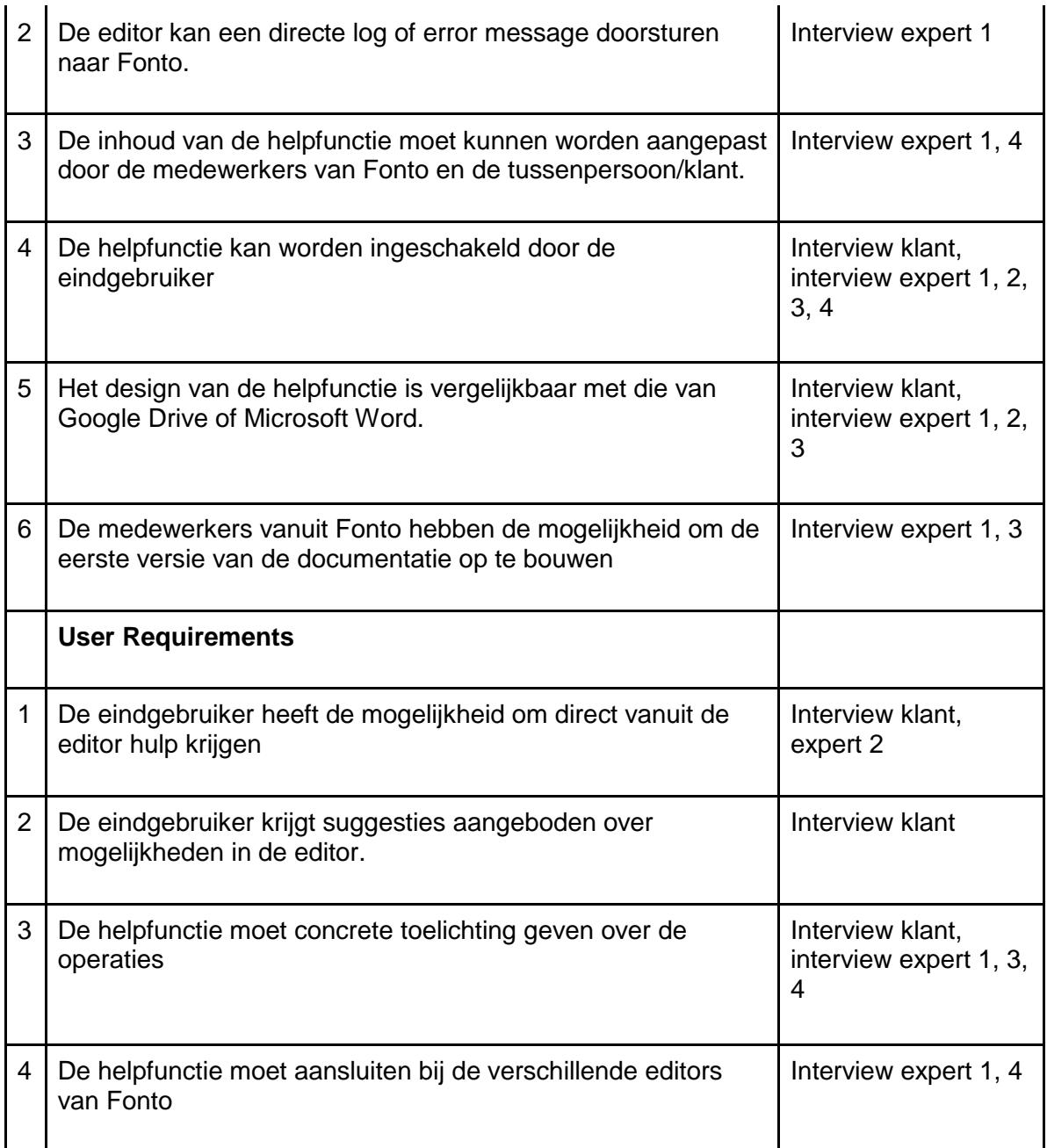

Tabel 1. Traceerbaarheid requirements

## **MoSCoW-methode**

De MoSCoW-methode is een benaming van een methode die gebruikt wordt om prioritering te geven aan een lijst van requirements. Het woord Moscow wordt gebruikt als ezelsbruggetje, waarbij de medeklinkers enkel belangrijk zijn.

● M = Must Have, dit zijn de belangrijkste eisen. Het product moet voldoen aan deze eisen om voor het project een volwaardig product te zijn.

● S = Should Have, de belangrijkste requirements na de 'must haves'. De verwachting is er dat deze ook verwerkt worden in het product tenzij er echt een goede reden is om dit niet te doen.

● C = Could Have, de could haves zijn wensen en eisen die een lagere prioriteit hebben waar als er tijd over is als eerste aan gewerkt wordt. Niet noodzakelijk om het eindproduct te voltooien, maar een vervolgstap in de toekomst voor de ontwikkeling van het eindproduct.

● W = Won't Have, deze requirements zullen niet worden verwerkt in het eindproduct. Er zullen geen verwachtingen zijn dat deze ook daadwerkelijk binnen dit project worden uitgevoerd.

De prioriteit van de requirements in de volgende lijst komt voort uit de informatie vanuit de interviews en is in overleg met de bedrijfsmentor en leden van het supportteam vastgesteld.

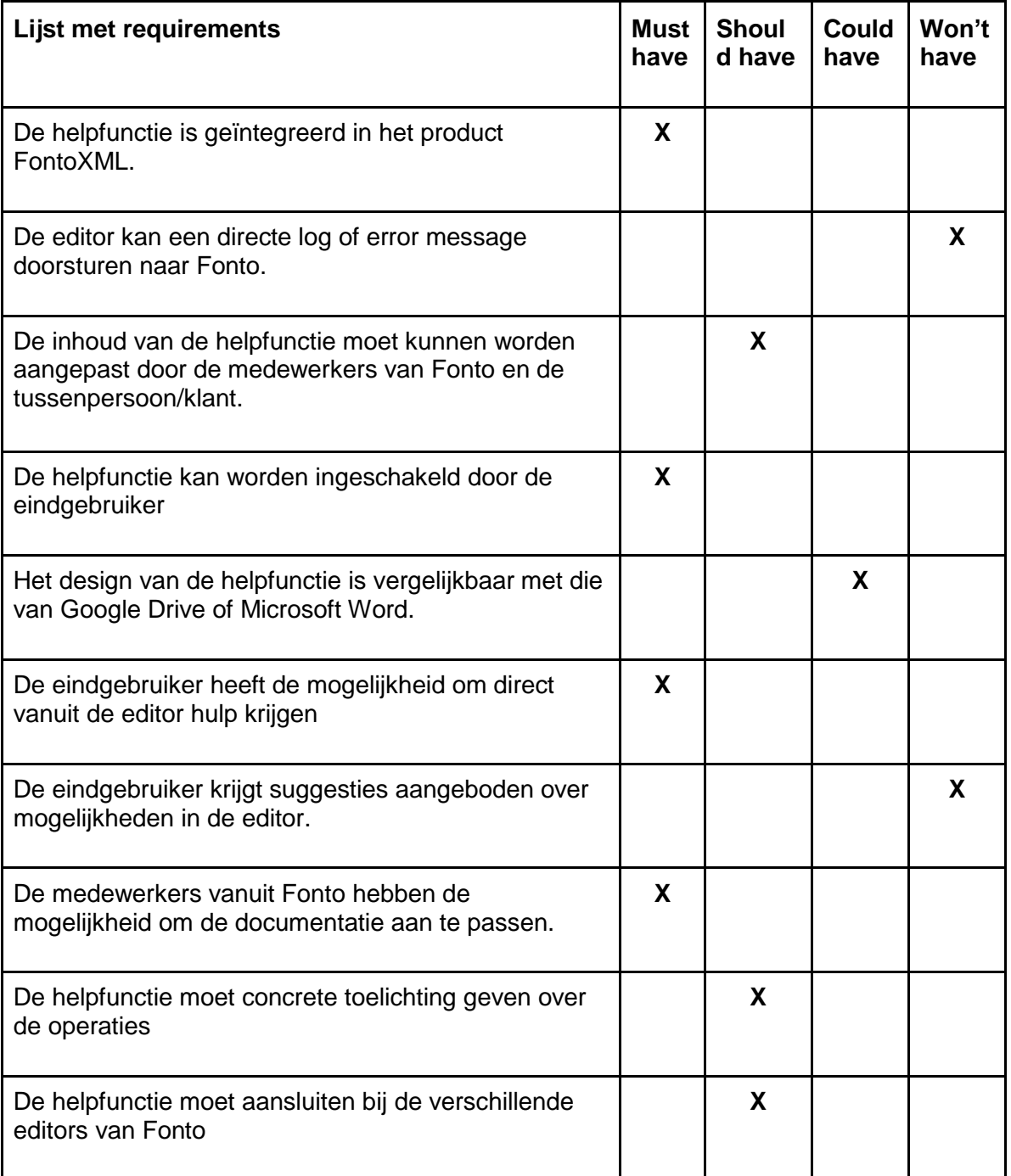

Tabel 2. Requirements geprioriteerd.

## **Conclusie**

Er is een onderscheid gemaakt tussen de verschillende vormen requirements, aangezien business requirements vereisten zijn die niet direct invloed hebben op het bouwen van de helpfunctie. De user-requirements en de system-requirements hebben wel directe invloed op het bouwen en zijn daarom meegenomen worden in het prioriteren Tijdens het ontwerpen en het bouwen van de helpfunctie zullen eerst de must haves van de MoSCoW-methode worden verwerkt. Dit gaat om de volgende requirements:

- · De helpfunctie is geïntegreerd in het product FontoXML
- De helpfunctie kan worden ingeschakeld door de eindgebruiker
- · De eindgebruiker heeft de mogelijkheid om direct vanuit de editor hulp krijgen
- De medewerkers vanuit Fonto hebben de mogelijkheid om de eerste versie van de documentatie aan te passen.

Wanneer deze requirements volledig zijn verwerkt en zijn gevalideerd bij de experts zal de stap worden genomen om de should haves requirements te verwerken. Het doel is om minstens de must haves en de should haves te verwerken in het eindproduct De volgende requirements zullen in tweede instantie behandeld worden:

· De inhoud van de helpfunctie moet kunnen worden aangepast door de medewerkers van Fonto en de tussenpersoon/klant

De helpfunctie moet de eindgebruiker concrete voorbeelden geven.

# Bijlage 13. Ontwerpen van de visualisatie in de editor FontoXML

Om de ontwerpfase op te starten is er allereerst een start ontwerp gemaakt. Het start ontwerp representeert de editor FontoXML. Een belangrijk element in de editor met betrekking tot het onderzoek voor de helpfunctie is de knop 'i' te vinden rechtsonder in de editor. Deze knop staat voor het woord informatie. Dit kan verwarring veroorzaken bij de eindgebruikers, wanneer zij werken met de editor. Onder de informatieknop is enkel informatie te vinden over de versie van de editor en met welke versie van software development kit deze is opgebouwd.

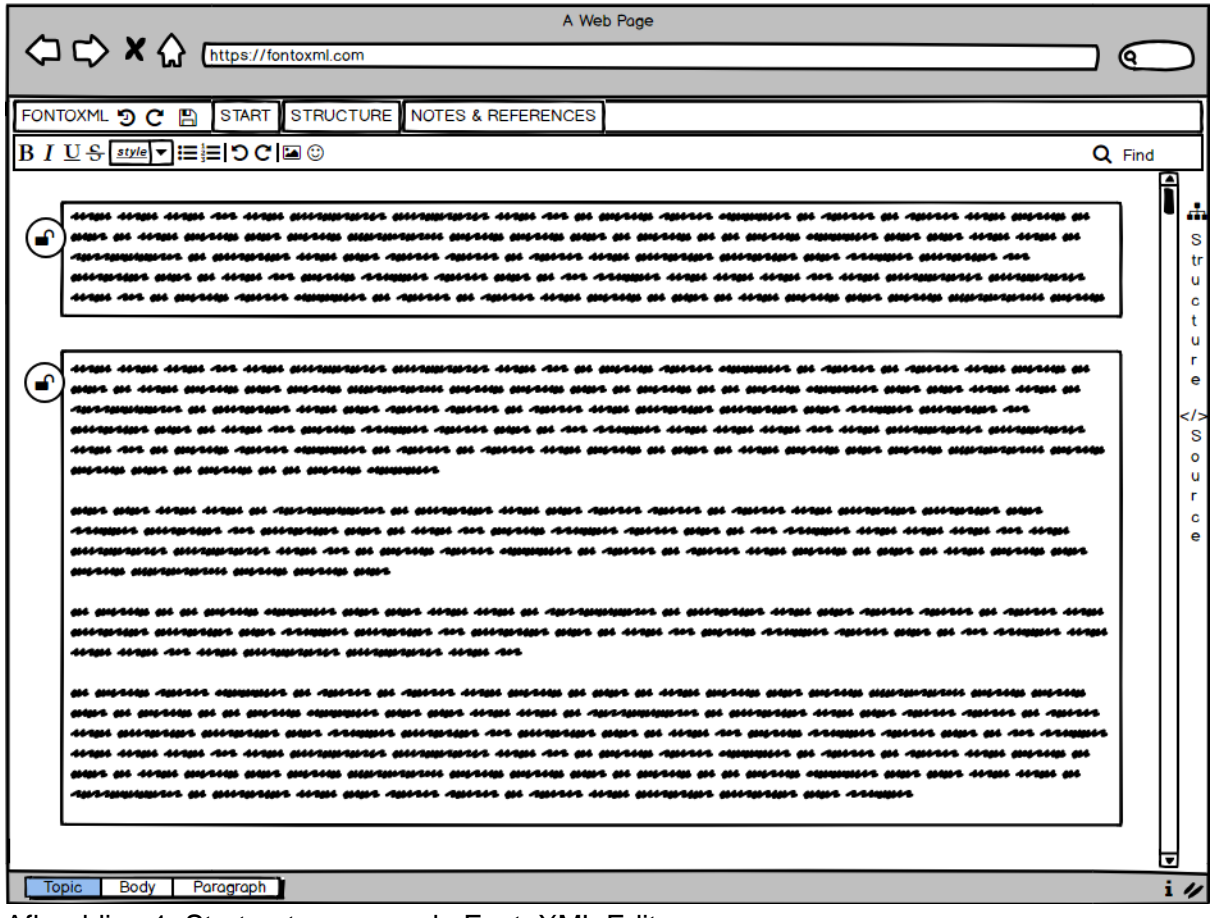

Afbeelding 1. Start ontwerp van de FontoXML Editor.

Bij het eerste ontwerp van de helpfunctie is ervoor gekozen om de helpfunctie naast de informatieknop te plaatsen rechtsonder in de editor. Deze keuze is gemaakt aangezien de eindgebruikers bekend zijn met de locatie van het verkrijgen van informatie. In eerste instantie is het ontwerp gemaakt met enkel het symbool '?' als knop om als eindgebruiker op te klikken. Na het feedbackgesprek met de UX-designer is naar voren gekomen dat enkel het symbool '?' zeer verwarrend kan zijn voor de eindgebruiker. Door het woord 'help' te koppelen aan het symbool '?' zou deze verwarring kunnen worden voorkomen. Deze aanpassing is doorgevoerd bij alle volgende ontwerpen.

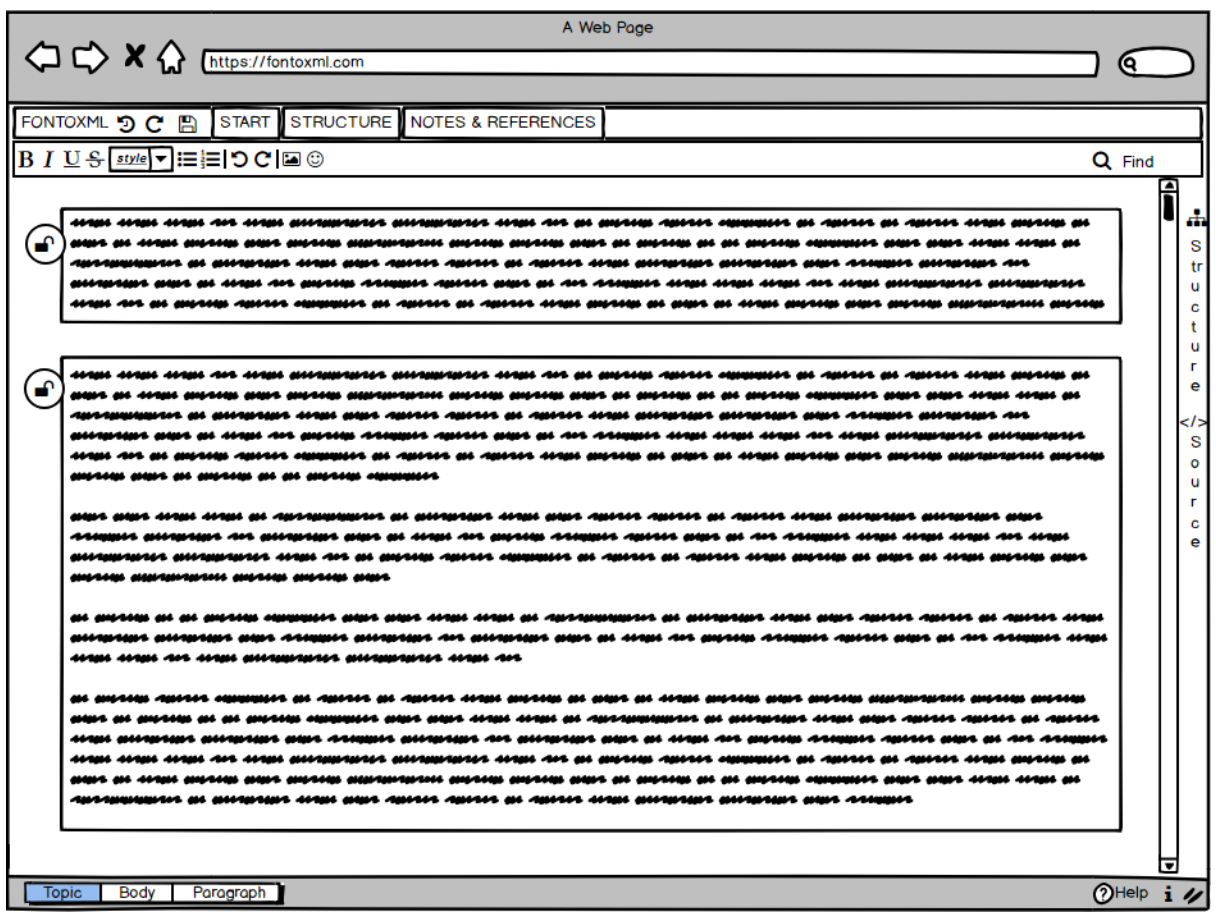

Afbeelding 2. Ontwerp 1. Integratie helpfunctie in FontoXML, helpfunctie in de toolbar.

Bij het tweede ontwerp van de helpfunctie is ervoor gekozen om de helpfunctie in de toolbar te plaatsen rechtsboven in de editor. Hierbij was het mogelijk om de helpfunctie te plaatsen in de bovenste of de onderste toolbar. Er is bewust gekozen voor de bovenste toolbar aangezien deze toolbar gefixeerd is. De onderste toolbar, waar ook de operaties instaan, veranderd wanneer er op de verschillende toolbar tabs geklikt wordt. De locatie rechts bovenin is als ontwerp gekozen aangezien dit een vrij opvallende plek is voor een helpfunctie. Dit kan zowel voor- als nadelen hebben. Het voordeel is dat de eindgebruiker waarschijnlijk geen moeite heeft om de helpfunctie te vinden. Het nadeel kan zijn dat de eindgebruiker raakt afgeleid door de helpfunctie aangezien deze zo prominent in beeld is en hier vaker dan nodig op zal klikken.

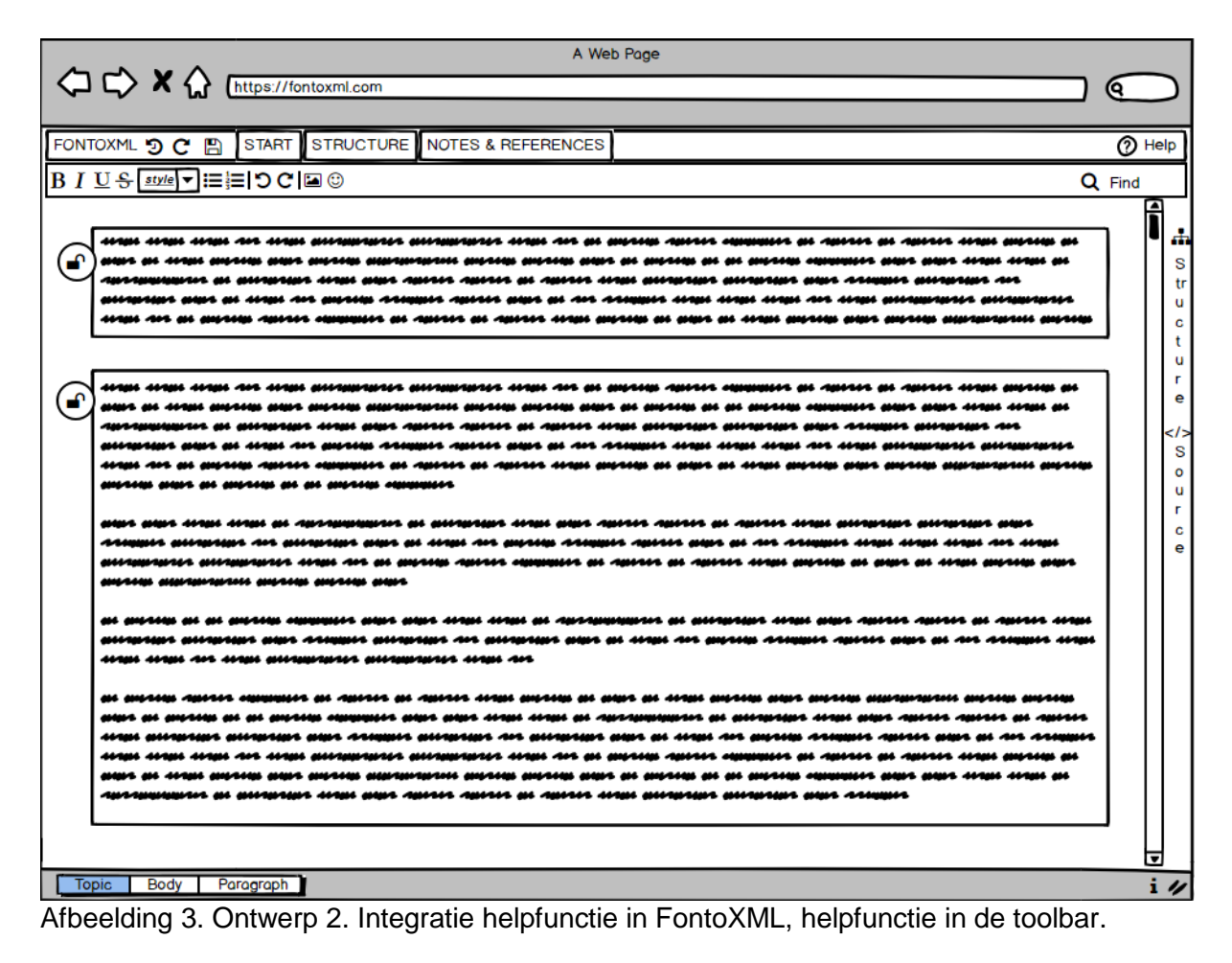

Bij het derde ontwerp van de helpfunctie is ervoor gekozen om de helpfunctie in de sidebar te plaatsen rechtsonder in de editor. Door het gebrek aan ruimte is het woord 'help' in dit ontwerp weggelaten. Dit ontwerp is gekozen met het oog op een mogelijk ontwerp voor de documentatieomgeving. Wanneer de helpfunctie in de sidebar wordt geplaatst betekent dit dat het zijpaneel ook gebruikt kan worden voor de helpfunctie. Overigens is de helpfunctie op deze wijze los van de informatieknop, waardoor mogelijke verwarring op andere wijze wordt opgelost.

| A Web Page                 |                                                                                                    |                          |   |  |
|----------------------------|----------------------------------------------------------------------------------------------------|--------------------------|---|--|
|                            | $\left\langle \Box \right\rangle$ X $\left\langle \right\rangle$ [https://fontoxml.com]                                     | о                        |   |  |
|                            | STRUCTURE NOTES & REFERENCES<br>F<br><b>START</b>                                                                           |                          |   |  |
| FONTOXML つ C               |                                                                                                    |                          |   |  |
|                            | $B I U S$ style $\neg$ $\equiv$ $\equiv$ $\bigcirc$ $C \bigcirc$ $\Box$ $\odot$                                             | Q Find                   |   |  |
|                            |                                                                                                    | f                        |   |  |
|                            |                                                                                                    |                          | Æ |  |
|                            | ua maua seana seana ma<br>AUARDURUMA DI DIABADA HADI DUA ADAAA ADAAA DI ABAAA HADI DIABADA DIABADA DUA AARDUA DIABADA AM    |                          | s |  |
|                            | sunsum sen an una an senae Annex Annun asta sen se Annun una an ann un ann an ann sunsumen sunsum                           |                          |   |  |
|                            | yttiy ayıttı ayyıyılı yı ayıtıs yı ayıtıs ildyi yuriy yı yipt yı ildyi yırılı yarıl yarı yarıy yırılan ala                  |                          | C |  |
|                            |                                                                                                    |                          |   |  |
|                            | ungu angu angu na angu ganggunga ganggunga angu na gu gunan ngawa aygggun gu ngawa gu ngawa angu gayaw gu                   |                          | г |  |
|                            | <u>war an nhann amhna amh amhna alanmhinntan amhna amhna an amhna an amhna sanann sannun ann ann nhan nhan an </u>          |                          | e |  |
|                            | AUSTRAUBUNG DI DIMORIAN 11981 DAN SANSIS SEMIS DI SEMIS 11981 DIMORIAN DIMORIAN DAN SSA                                     |                          |   |  |
|                            | aungstart andt al-digu Art austia Asiamis Amisis andt al-Art Asiamis Usan Usan Usan Art Alan austanianis ausmuska           |                          | S |  |
|                            |                                                                                                    |                          | c |  |
|                            | anns anns 11921 an Sassanachas at antartais 11921 anns 2011s Santis an Santis 11921. Anns 2019 anns 2019 anns               |                          |   |  |
|                            | 444884 Bilanda 401 Bilanda 2001 Bi 4001 401 Bilan 440801 45084 Bilan Bi 401 A10881 4081 4091 4081 40                        |                          |   |  |
|                            | BURBURG BURBERUR UND 199 BURG AN BURG SENIG SERGERUNG BURG AN SENIG UND DER BEREICH DUR BER DER UND BEREICH BE              |                          |   |  |
|                            | <b>BILLIER BERLEHLERING BILLIER BILLIER BIRL</b>                                                                            |                          |   |  |
|                            | at anches at at anches resemble also also ties tien at caccumumore at attendant tien aucto culture at culture tien          |                          |   |  |
|                            | aungnan aungnap aap Annapu aungnap An aungnap aap au ung An angung Annapu agun agun au an Annapu ung                        |                          |   |  |
|                            | stan stan art stan mitameater mitameater stan ar                                                                            |                          |   |  |
|                            | al anjila jalili manalist al jalili al jalili dina milia al aat al liha alial anjila aalia anjilanimi                       |                          |   |  |
|                            | DON DI DIVING DI DI DIVING MODODILI DON DON 11101 IIAN DI ADVIDAMMINI DI DIVONDON IIAN DON ADVII ADVII DI ADVI              |                          |   |  |
|                            | ital altantart alteriart aant Atlaact alterian Art alteriart aant al itali Art anjula Atlaact Aactit aant al<br>ses ssemmes |                          |   |  |
|                            | uran maramana maran maran mura n<br>mana an seann annam mana n<br>reann an an ann-ann an<br>mua mena mena secen secen me    |                          |   |  |
|                            | AUSTRAUBERTEN DE BEERBERGE SERRE JURISTE DE AUSSEN DE AUSSEN JANUA BEERK DER DER SANDERE DER SANDERS ANGEREN                |                          |   |  |
|                            |                                                                                                    |                          |   |  |
|                            |                                                                                                    | $\overline{\phantom{a}}$ |   |  |
| Topic<br>Body<br>Paragraph |                                                                                                    |                          |   |  |

Afbeelding 4. Ontwerp 3. Integratie helpfunctie in FontoXML, helpfunctie in de sidebar.

Na het feedbackgesprek met de UX-designer is de conclusie getrokken dat de locatie van de knop voor de helpfunctie afhankelijk is van de eindoplossing die wordt ontworpen voor de documentatieomgeving. Ook is naar voren gekomen dat enkel een symbool '?' voor onvoldoende informatie zal zorgen. Overige softwareprogramma's hebben vaak of het symbool '?' of het woord 'help' als knop richting de support omgeving. Aangezien de editor FontoXML een 'i' symbool gebruikt voor extra informatie is er gekozen om de combinatie '?' en 'help' te hanteren in de eindoplossing.

# Bijlage 14. Ontwerpen van documentatieomgeving voor eindgebruikers

# **Ontwerpen van documentatieomgeving voor eindgebruikers**

In hoofdstuk 7.1 is aangegeven dat de locatie van de helpfunctie afhankelijk is van de oplossing die wordt gekozen tijdens het ontwerp van de documentatieomgeving. Mogelijk komt er een oplossing waarbij de helpfunctie bij alle voorgaande ontwerpen niet toepasbaar is. Mits deze mogelijkheid tot uiting komt zal er een herontwerp worden gedaan. Na het ontwerpen van de documentatieomgeving is net als bij de locatie van de helpfunctie een feedback gesprek gehouden met de UX-designer. De feedback is verwerkt in het eindresultaat gepresenteerd in dit hoofdstuk.

Het eerste ontwerp is een modal/popover. De help functie zit onderaan de popover en wanneer er op deze knop gedrukt wordt zal de modal naar voren komen.

Na het ontwerpen van de documentatieomgeving als overkoepelende modal is dit ontwerp voorgelegd aan de UX-designer en is er een lijst van voor- en nadelen opgesteld.

Voor- en nadelen ontwerp 1:

- + De editor blijft in beeld wanneer de popover is geopend
- De modal covered een groot stuk van het tekstveld.
- Als er onbedoeld naast het modal geklikt wordt verdwijnt deze
- Er kan niet tegelijk in de editor gewerkt worden als de popover is geopend.

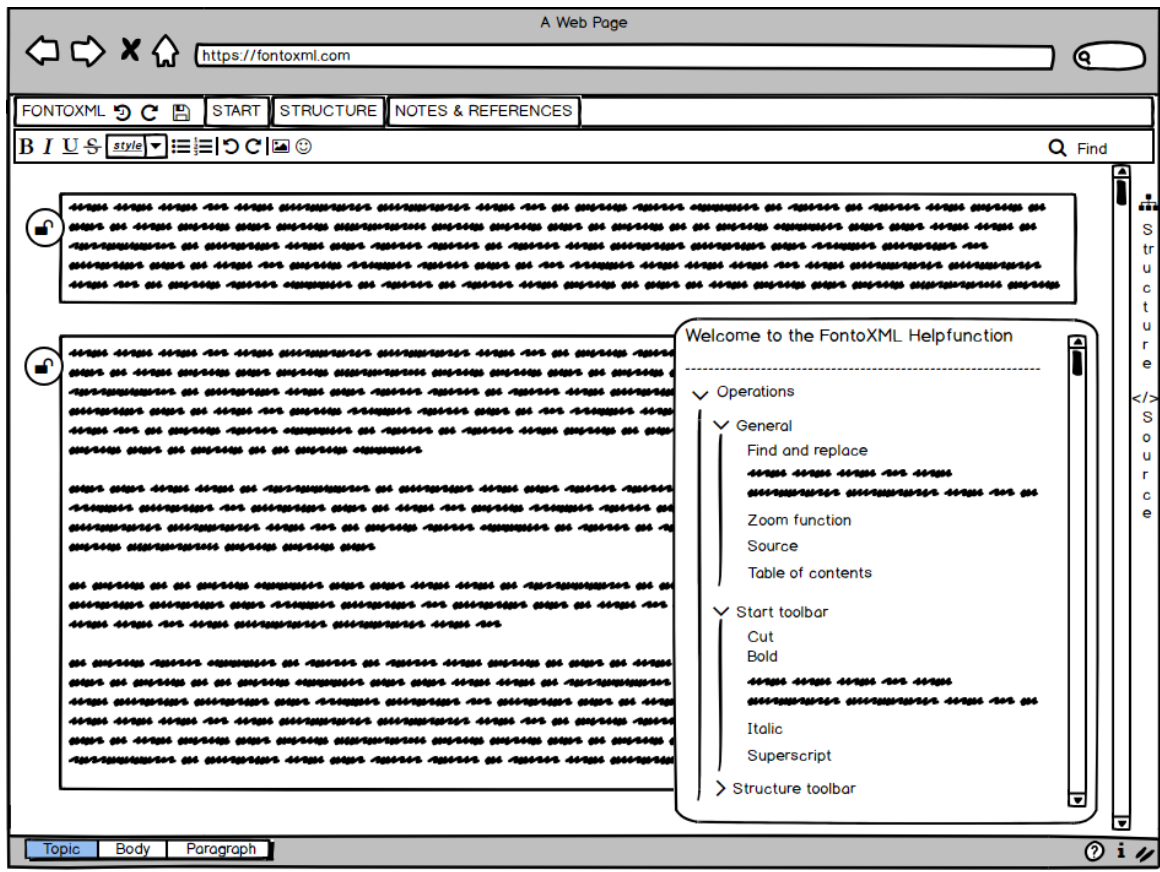

Afbeelding 1. Documentatieomgeving in de vorm van een modal.

Het tweede ontwerp is een extra optie in het zijpaneel. De help functie zit onderaan het zijpaneel. Wanneer de helpfunctie wordt aangeroepen zal het zijpaneel worden geopend.

Na het ontwerpen van de documentatieomgeving als overkoepelende modal is ook dit ontwerp voorgelegd aan de UX-designer en is er een lijst van voor- en nadelen opgesteld.

Voor- en nadelen ontwerp 2:

- + De editor blijft in beeld wanneer het zijpaneel is geopend.
- + De tekst kan worden aangepast terwijl de helpfunctie openstaat.
- + Het zijpaneel heeft hetzelfde UI-design als de table of contents (structure tab).
- De ruimte in het zijpaneel voor de documentatie is wellicht te klein.

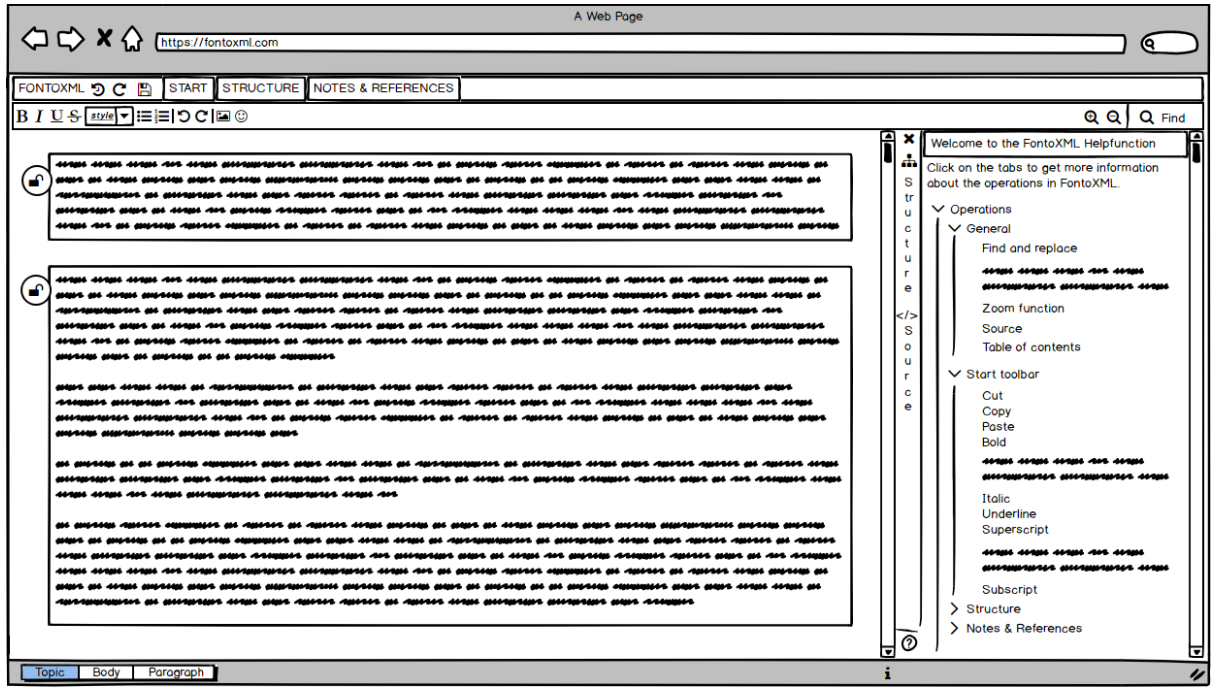

Afbeelding 2. Documentatieomgeving in de vorm van een zijpaneel.

Het derde ontwerp is een modal die over de hele editor wordt getoond. Hierdoor is de tekst in de editor niet meer zichtbaar, maar is wel de documentatie makkelijker te lezen.

Na het ontwerpen van de documentatieomgeving als overkoepelende modal is ook dit ontwerp voorgelegd aan de UX-designer en is er een lijst van voor- en nadelen opgesteld.

Voor- en nadelen ontwerp 3:

- + Er is voldoende ruimte om de documentatie te presenteren.
- De tekst kan niet worden bekeken terwijl de documentatie openstaat.
- De tekst in de editor kan niet worden aangepast tijdens het bekijken van de documentatie in de helpfunctie.

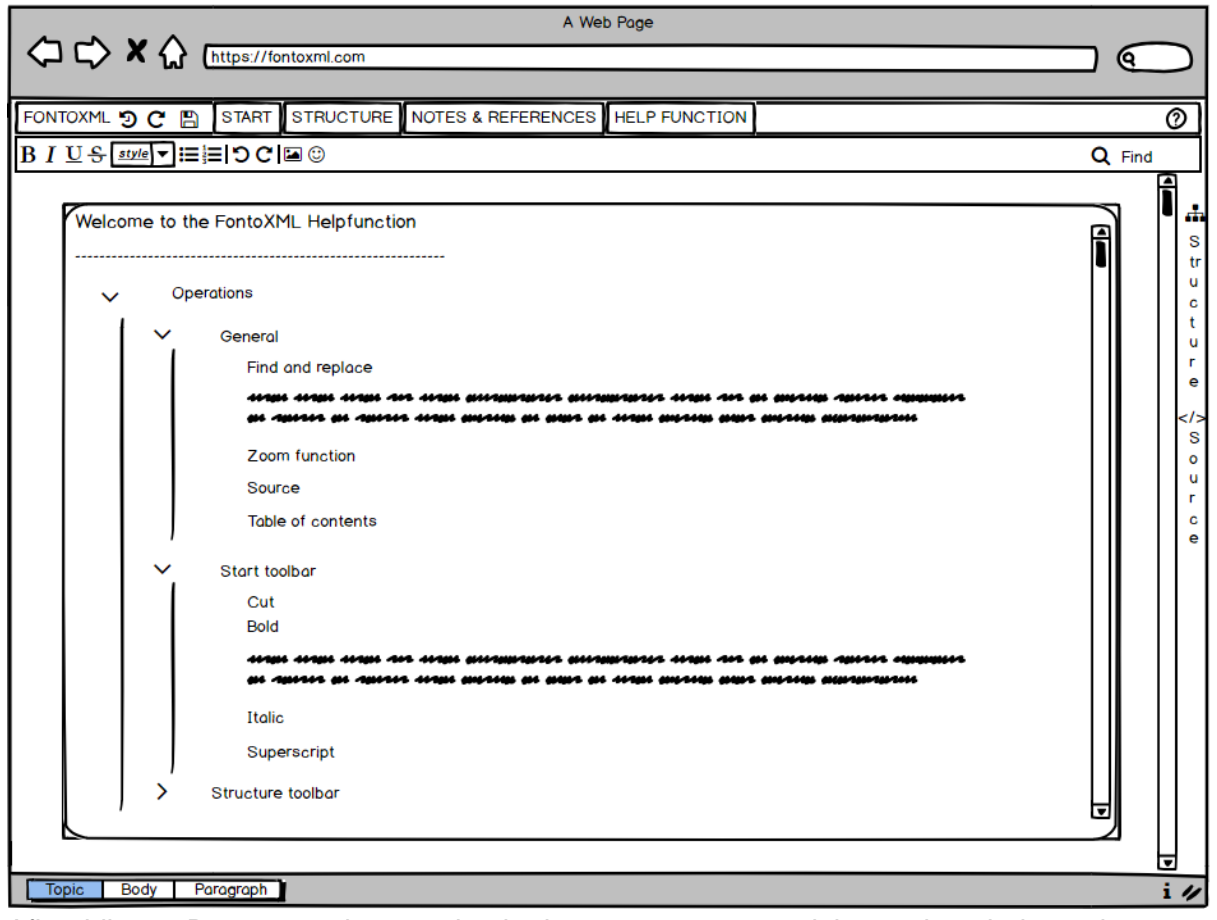

Afbeelding 3. Documentatieomgeving in de vorm van een modal over de gehele pagina.

De UX-designer heeft van de drie ontwerpen een ontwerp volledig afgeschreven. Dit gaat om het ontwerp van de popover/modal, waarbij een gedeelte van de tekst wordt verborgen door de modal. Het wegvallen van de tekst ziet de UX-designer als nadeel, maar ook het probleem dat de gebruiker waarschijnlijk niet tegelijk kan werken in de editor als het bekijken van de modal. Ook is er twijfel of er op deze wijze voldoende ruimte overblijft om de documentatie op duidelijke wijze te presenteren. Voor de overige twee ontwerpen heeft de UX Designer niet een specifieke voorkeur. Om deze reden is er met het serviceteam overlegd wat de voorkeur van deze werkgroep is.

Vanuit het serviceteam is de feedback gegeven op meerdere onderdelen in het ontwerp. Hierbij stond design niet centraal, maar functionaliteit en of het technisch wel mogelijk is. Hierbij is ontwerp 1 niet meegenomen in het proces, aangezien deze al is afgevallen bij het feedback gesprek met de UX-designer.

Bij ontwerp 2: Vanuit de feedback is gebleken dat het toevoegen van de '?' knop in het zijpaneel lastiger is dan in de footer. Voor de oplossing is het logisch dat de knop in het zijpaneel wordt geplaatst, maar om dit te realiseren moet er een aanpassing worden aangebracht in het product. Deze aanpassing kan enkel worden uitgevoerd door het team werkzaam in de backoffice.

Bij ontwerp 3: Tijdens deze feedback sessie is naar voren gekomen dat het ontwerp 3 met de overkoepelende modal een close button mist in het ontwerp. Ook is gebleken dat het toevoegen van de '?' knop niet mogelijk is in de toolbar, waardoor deze dus op een andere positie zal moeten worden geplaatst

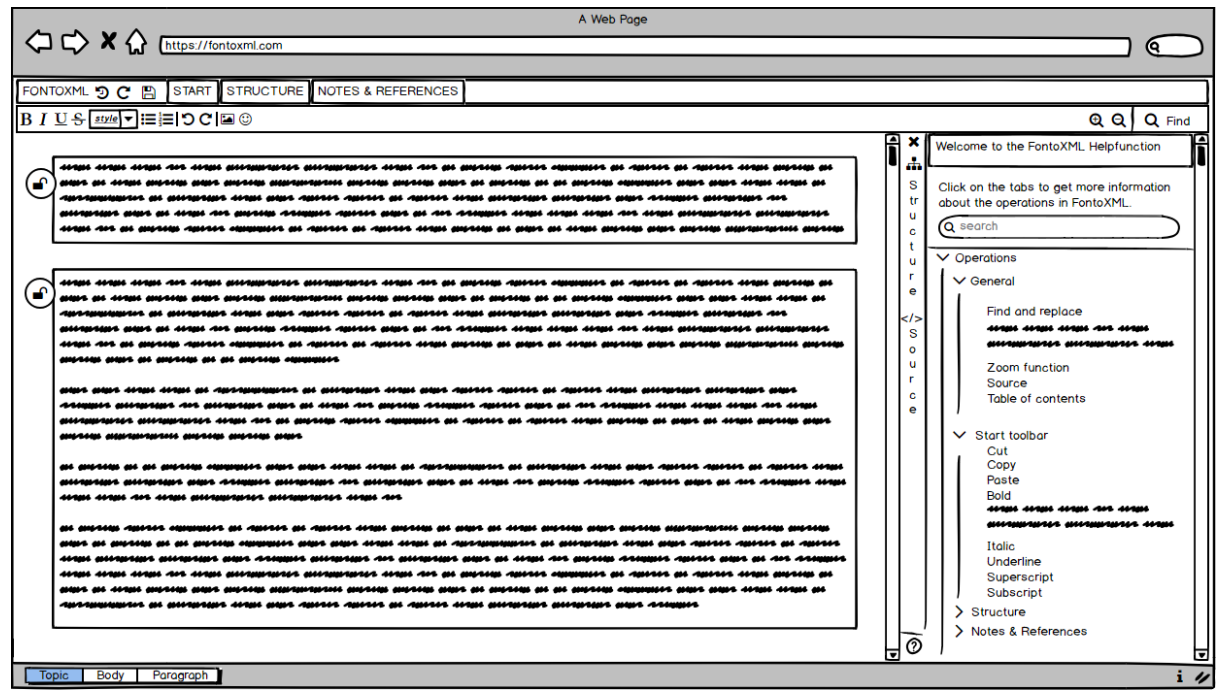

Afbeelding 4. Verbeterd ontwerp 2, documentatie zijpaneel

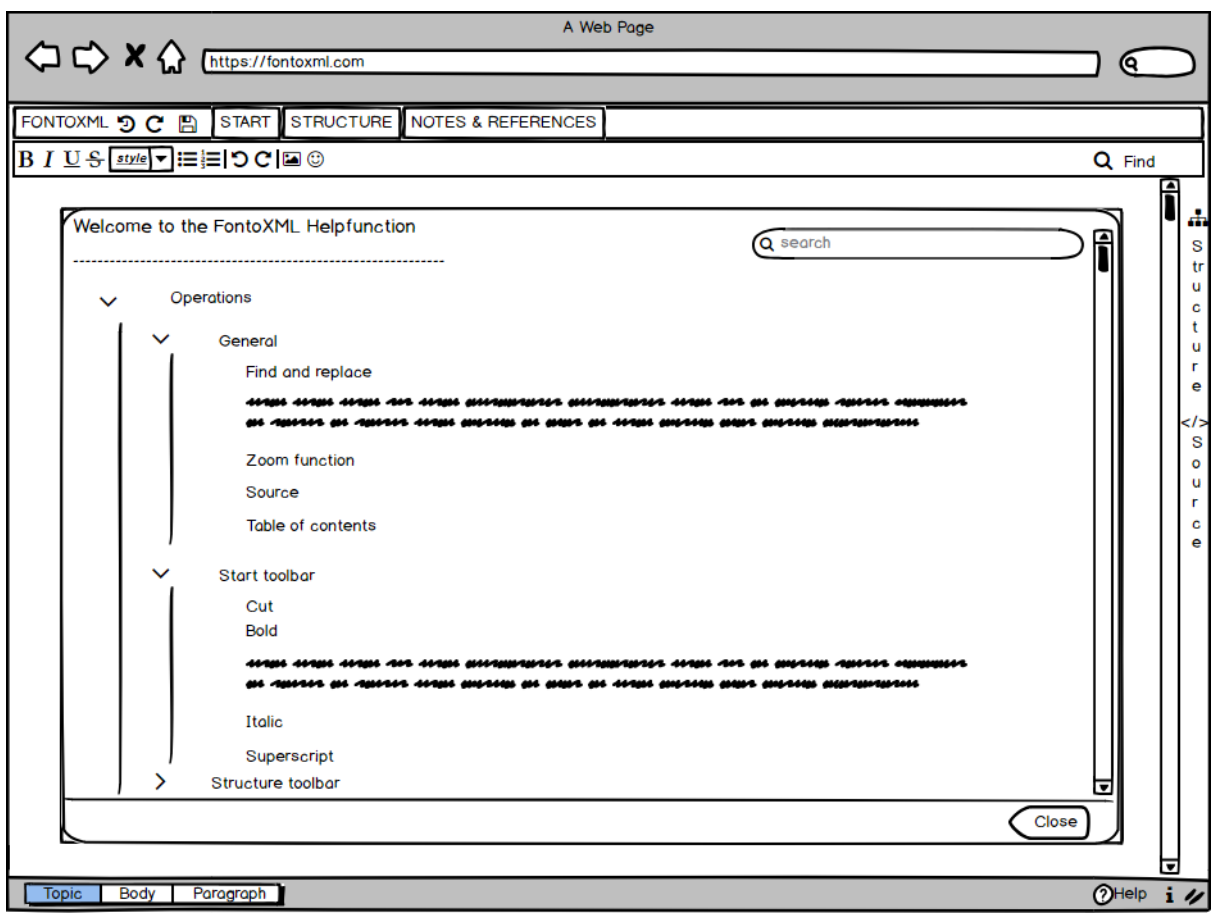

Afbeelding 5. Verbeterd ontwerp 3, documentatie modal

# Bijlage 15. Bouwen helpfunctie in zijpaneel

In samenspraak met de projectmanager is er een developer gekoppeld aan de afstudeerder om in samenwerking de mock-up uit de ontwerpfase te realiseren. De verwachting is dat er voor het uitwerken van het ontwerp vier werkdagen nodig zijn.

In afbeelding 1 is de editor FontoXML te zien met hierin in het zijpaneel de helpfunctie button verwerkt. Dit was een kwestie van het kopiëren van de code van een van de andere knoppen in het zijpaneel en hier een andere naam en icoontje aan toe te voegen. Wat te zien is in afbeelding 2 is alles wat er tot nu toe geprogrammeerd is. De code is geschreven door een van de software developers van Fonto, waarbij elke keuze gemaakt tijdens het schrijven van de code bij de afstudeerder lag. De keuzes die zijn gemaakt hebben vooral invloed gehad op het design van de helpfunctie. Zo is het welkomstbericht nu dikgedrukt met een ondertitel in plaats van aparte blokken. De search button is overgenomen van een gebruikte editor van Fonto, maar is geen harde requirement vanuit het onderzoek naar requirements. De helpfunctie is echter nog niet operatief. De helpfunctie knop kan niet worden geplaatst aan de onderkant van het zijpaneel, waardoor deze niet gefixeerd.

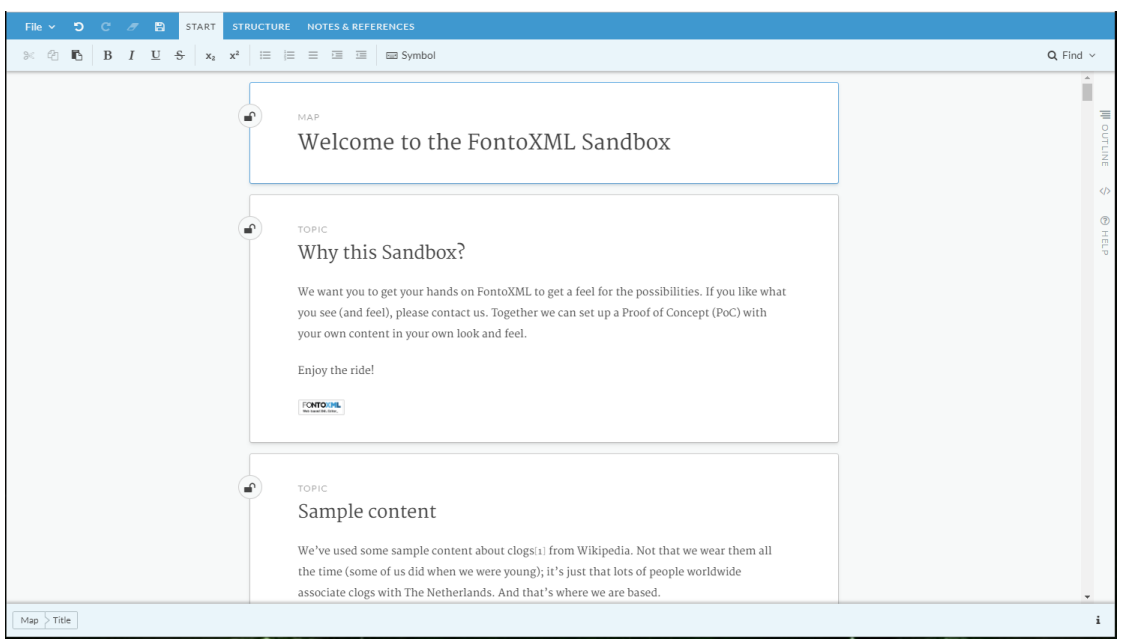

Afbeelding 1. De helpfunctie button toegevoegd in het zijpaneel

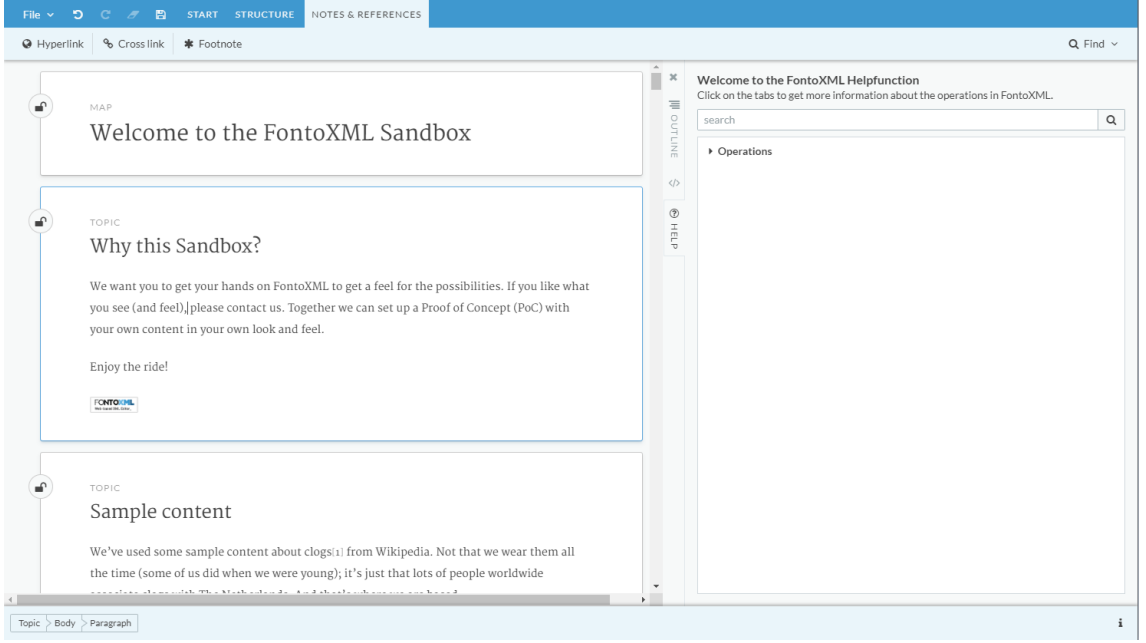

Afbeelding 2. Helpfunctie met de overkoepelende naam operaties.

Om de helpfunctie aan te laten sluiten bij de requirements opgesteld in het onderzoek 'opstellen van requirements' zijn er een aantal stappen die moeten worden genomen om dit te realiseren. Deze stappen zijn samengevat tot een to do list voor de helpfunctie. Er is hierbij een onderscheid gemaakt tussen verplichte onderdelen en optionele onderdelen. Een gedeelte is optioneel aangezien deze niet onder de must haves vallen van de requirements.

To do list Helpfunctie (verplicht):

- Opmaak van de editor veranderen naar het ontwerp.
	- Dus toolbar tabs inperken en namen veranderen.
	- Zijpaneel knoppen aanpassen
	- Operaties in de toolbar tabs veranderen
- Documentatie toevoegen in de helpfunctie (verplicht):
	- De namen van alle operaties toevoegen in de helpfunctie
	- Inhoud kopiëren vanuit onderzoek documentatie per operatie
	- Icoontjes gebruiken als afbeeldingen voor in de documentatie
		- Hiervoor moet er een aanpassing worden verricht in de code.
- Zoekfunctie werkend krijgen (optioneel):
	- Wanneer de helpfunctie wordt geselecteerd moeten alle operaties ingeklapt worden gepresenteerd, zodat de gebruiker kan zien welke operaties er beschikbaar zijn.
	- Helpfunctie zal alleen werken op operaties om zo het zoeken makkelijker te maken
	- Wanneer er een letter getypt wordt moeten alle bijbehorende operaties worden gepresenteerd
	- Wanneer de operatie volledig werkt en wordt aangeklikt zal de documentatie naar voren komen.

In eerste instantie is er gewerkt aan de opmaak van de editor veranderen naar het ontwerp van de ontwerpfase. Zo zijn alle toolbar tabs met de bijbehorende operaties aangepast en zijn de buttons in het zijpaneel veranderd naar ontwerp. In afbeelding 3 is hier het resultaat van te zien.

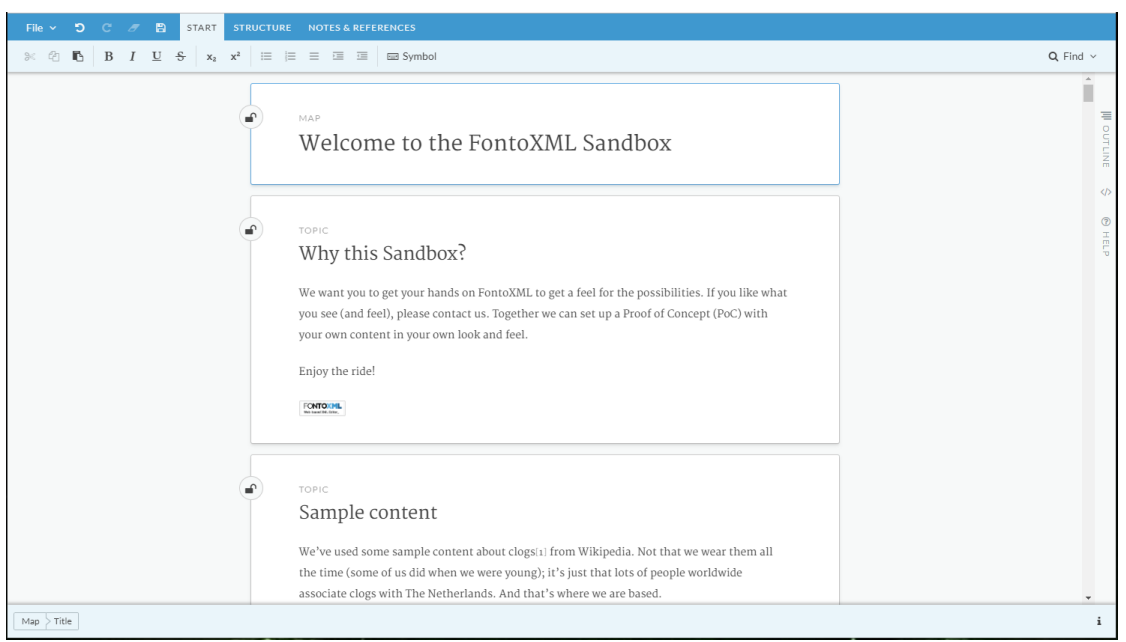

Afbeelding 3. Aangepaste toolbar buttons en operations

De volgende stap binnen het bouwproces is was het toevoegen van alle toolbar buttons in de documentatie van de helpfunctie. Dit proces is individueel uitgevoerd en was een kwestie van het kopiëren van de code voor het tabje operations met een indent toegevoegd, te zien in afbeelding 4. Hetzelfde is gedaan voor alle operaties binnen de editor.

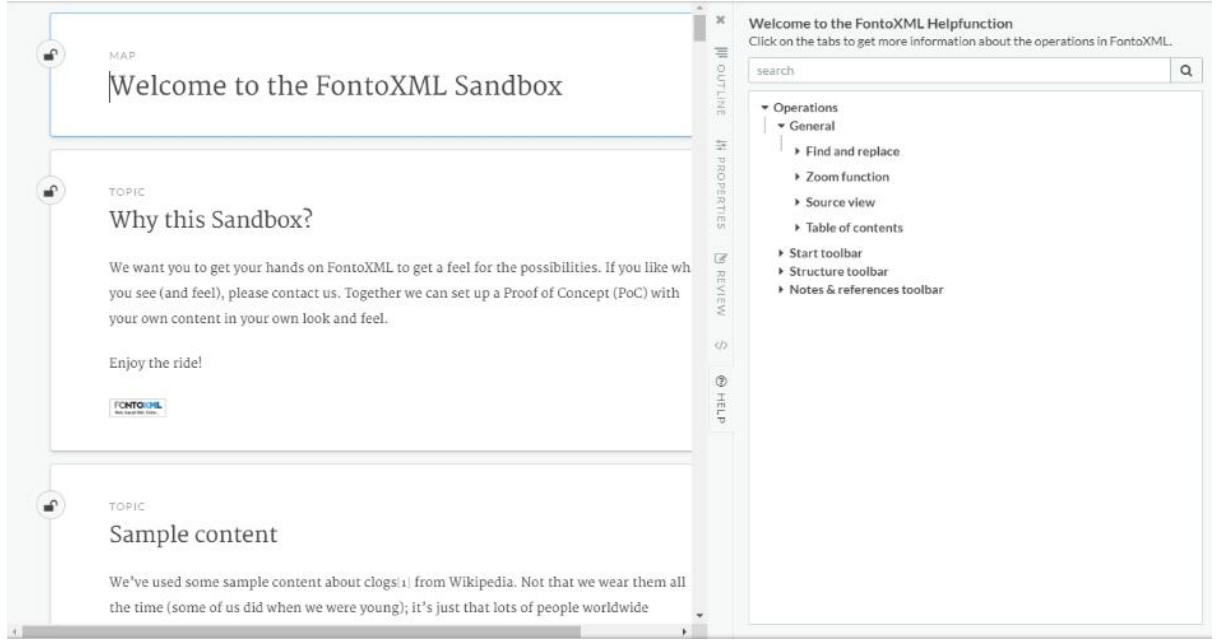

Afbeelding 4. Helpfunctie met toolbar buttons en operaties

In afbeelding 5 is het volledige schema met toegevoegde operaties aan de documentatie terug te vinden. Er is gekozen om alle toolbar tabs open te laten klappen bij het openen van de helpfunctie, zodat de gebruiker direct kan zien voor welke operaties er informatie is terug te vinden. Hiernaast zou de helpfunctie leeg lijken wanneer dit niet is opengeklapt.

| Welcome to the FontoXML Helpfunction                                        | Welcome to the FontoXML Helpfunction                                        |
|-----------------------------------------------------------------------------|-----------------------------------------------------------------------------|
| Click on the tabs to get more information about the operations in FontoXML. | Click on the tabs to get more information about the operations in FontoXML. |
| $\mathsf Q$                                                                 | $\mathsf Q$                                                                 |
| search                                                                      | search                                                                      |
| ▼ Operations                                                                | $\Delta$                                                                    |
| General                                                                     | ▶ Copy                                                                      |
| ▶ Find and replace                                                          | ▶ Paste                                                                     |
| ▶ Source view                                                               | ▶ Bold                                                                      |
| > Table of contents                                                         | Italic                                                                      |
| ▼ Start toolbar                                                             | ▶ Underline                                                                 |
| $\triangleright$ Cut                                                        | ▶ Strikethrough                                                             |
| ▶ Copy                                                                      | ▶ Superscript                                                               |
| ▶ Paste                                                                     | ▶ Subscript                                                                 |
| ▶ Bold                                                                      | ▶ Numbered List                                                             |
| Italic                                                                      | ▶ Bulleted List                                                             |
| ▶ Underline                                                                 | ▶ List                                                                      |
| ▶ Strikethrough                                                             | ▶ List Margin Right                                                         |
| ▶ Superscript                                                               | ▶ List Margin Left                                                          |
| ▶ Subscript                                                                 | ▶ Symbol                                                                    |
| ▶ Numbered List                                                             | Gtructure toolbar                                                           |
| ▶ Bulleted List                                                             | Insert Topic                                                                |
| ▶ List                                                                      | ▶ Table                                                                     |
| ▶ List Margin Right                                                         | ▶ Figure                                                                    |
| ▶ List Margin Left                                                          | > Zoom function                                                             |
| ▶ Symbol                                                                    | ▶ Spelling Check                                                            |
| * Structure toolbar                                                         | ▼ Notes & references toolbar                                                |
| Insert Topic                                                                | ▶ Hyperlink                                                                 |
| ▶ Table                                                                     | ▶ Cross Reference                                                           |
| $\overline{\phantom{a}}$<br>▶ Figure                                        | ▶ Footnote                                                                  |

Afbeelding 5. Volledige lijst aan operaties binnen de helpfunctie

Vervolgens is alle documentatie toegevoegd per operatie, zie afbeelding 6. Voor het toevoegen van de documentatie is de documentatie uit het onderzoek 'Documentatie voor de helpfunctie' gebruikt. De documentatie van dit onderzoek is direct gekopieerd en geplakt in de code van de helpfunctie. Wat hierbij opviel is dat de icoontjes en de tekstopmaak niet automatisch wordt overgenomen. Hetzelfde geldt voor bulletpoints en iets op de volgende regel kunnen zetten.

## **Welcome to the FontoXML Helpfunction** Click on the tabs to get more information about the operations in FontoXML.  $\alpha$ search ▼ Operations **Conoral** ▼ Start toolbar  $\overline{\phantom{a}}$  Cut Select part of the text you want to save on the clipboard. Click on the icon at the start toolbar to Cut the text, or use the key combinations Ctrl + X to use a shortcut to Cut the text. ▶ Copy Daste  $\triangleright$  Bold  $\overline{\phantom{a}}$  Italic Select part of the text for what you want to add italic formatting. Click on the icon at the start toolbar to apply italic formatting to the selected text. Linderline ▶ Strikethrough ▶ Superscript ▶ Subscript ▼ Numbered List Click on the icon to insert a numbered list. Press 'enter' to add the follow up number below the current one. Press 'tab' to indent the next number. The bullet form will change to another form of number or to a letter. This depends of the current number or letter. ▶ Bulleted List ▶ List ▶ List Margin Right ▶ List Margin Left ▶ Symbol ▶ Structure toolbar ▶ Notes & references toolbar

## Afbeelding 6. Documentatie toegevoegd aan de helpfunctie

De laatste verplichte stap was het toevoegen van de icoontjes aan de tekst die verwijzen naar de operaties in de toolbar en de markup van de tekst aanpassen. Zo zijn er een aantal woorden in de documentatie dikgedrukt, zoals 'Find' and 'Replace' terug te zien in afbeelding 7. Hiernaast zijn er aparte tekstvelden gemaakt wanneer er een tekst op een volgende regel gepresenteerd moet worden. Het is echter niet gelukt om bulletpoints te gebruiken in de documentatie van de helpfunctie. Dit was meer een visueel aspect wat

### handig leek en niet wat voortkwam vanuit de requirements voor de eindversie van de helpfunctie

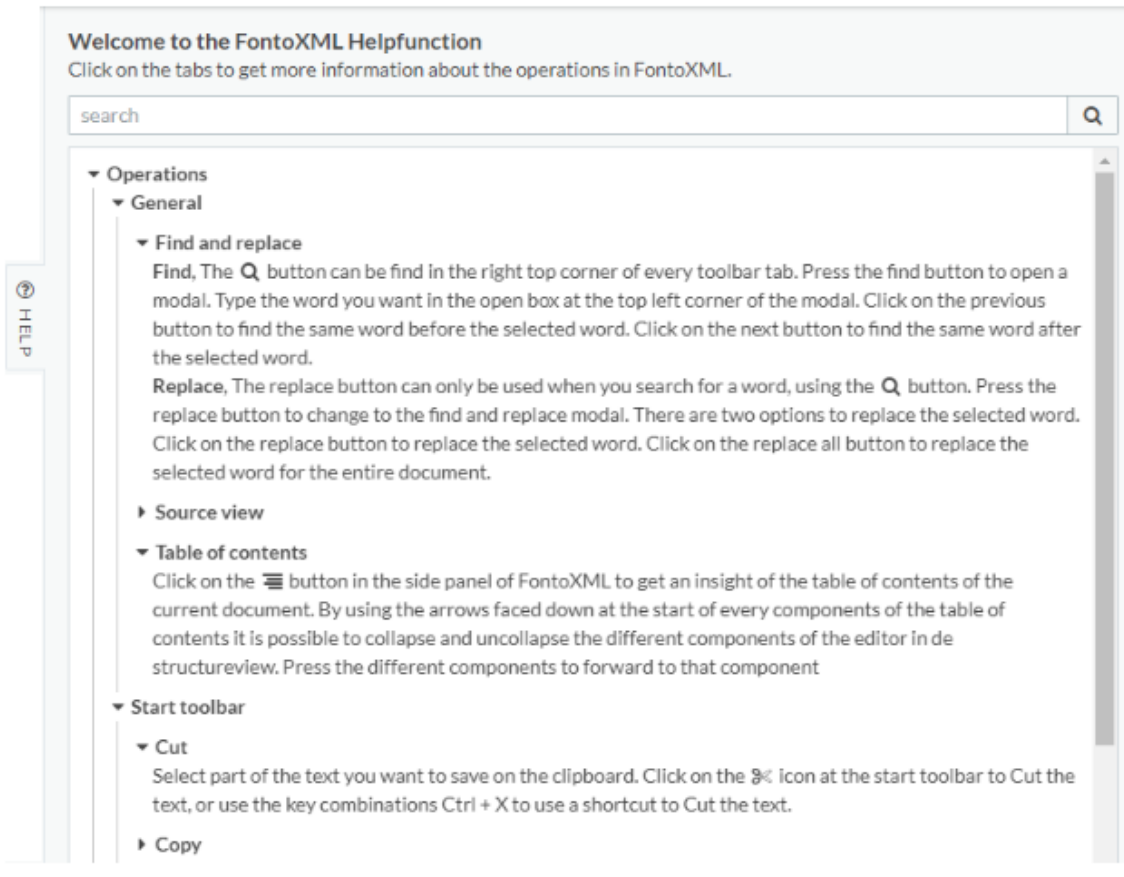

#### Afbeelding 7. Icoontjes toegevoegd en markup aangepast in de documentatie

## **Conclusie**

Het prototype van de helpfunctie voldoet aan de eisen van de opdrachtgever, waardoor dit onderdeel van het afstudeerproject voldaan is. Het prototype geeft de documentatie per operatie weer en er is een onderscheid gemaakt tussen de verschillende tabs. De knop om de helpfunctie te openen heeft hetzelfde '?' icoontje, zoals veel andere bedrijven, als Google Drive en Microsoft Word, deze gebruiken voor de helpfunctie. De opbouw van de documentatie is te vergelijken met die van Google Drive, waardoor de helpfunctie er voor de eindgebruiker als een vertrouwde omgeving uitziet. Er zijn wat visuele aspecten veranderd tijdens de bouw van de helpfunctie wegens beperkingen in de de visualisatie. Zo is de titel van de helpfunctie met ondertitel afwijkend van het ontwerp. Hiernaast zijn de bulletpoints weggelaten in de documentatie. De zoekfunctie zou een mooie toevoeging zijn, mocht deze werken. Door gebrek aan tijd is de keuze gemaakt om de configuratie van de zoekfunctie achterwege te laten. Wel is de zoekfunctie gepresenteerd in de helpfunctie, zodat de medewerkers van Fonto zich enkel druk hoeven te maken over de werking van de helpfunctie en niet over het design.

Bijlage 16. Adviesrapport

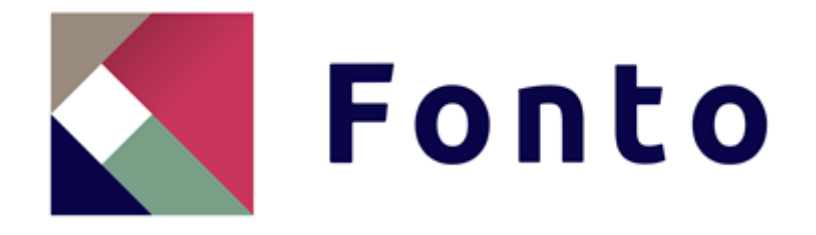

# Adviesrapport

De integratie van een helpfunctie in het softwareproduct FontoXML

Naam: Thom Lejewaan Studentnummer: 13124013 Opdrachtgever: Remko Zuiderwijk Begeleider: Wybe Minnebo Plaats: Rijswijk Datum: 26 februari 2019

# Inhoudsopgave

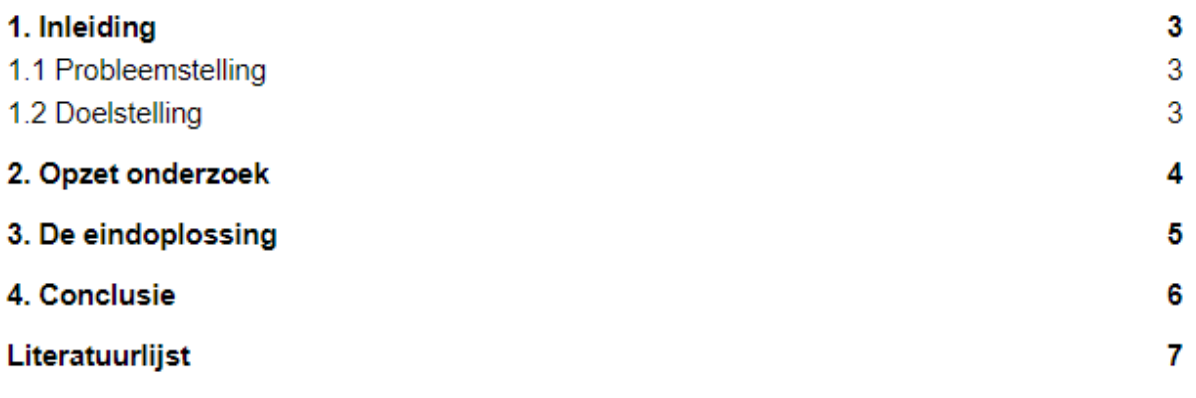

# 1. Inleiding

Fonto is een software ontwikkelingsbedrijf met de focus op een nichemarkt. Het product waar Fonto zich op richt is FontoXML. Dit is een online tekstverwerkingsprogramma, ook wel editor genoemd, waarbij de geschreven tekst wordt omgezet naar een XML-code. Doordat de tekst is omgezet naar XML-code is het mogelijk om de geschreven tekst op meerdere platformen te publiceren zonder de tekst aan te passen. Hiernaast onderscheid Fonto zich door van tevoren samen met de klant visualisatie opties af te spreken om zo een vaste opmaak vast te stellen voor alle gebruikers binnen het bedrijf van die klant. Hierdoor wordt de focus bij de eindgebruikers van het product gelegd op het schrijven van teksten en niet op de opmaak. De afstudeeropdracht is uitgevoerd in opdracht van Fonto met als doelgroep de klanten van Fonto en de eindgebruikers die het product FontoXML gebruiken.

## 1.1 Probleemstelling

Op het moment dat een eindgebruiker werkt in de editor FontoXML is er geen mogelijkheid om gebruik te maken van ondersteuning. Fonto krijgt de vraag van de eindgebruikers of hier mogelijk verandering in kan worden gebracht. Momenteel worden de antwoorden via de mail contact of via de telefoon beantwoord. Voor zowel de eindgebruikers en de medewerkers van Fonto zijn dit handelingen die tijd kosten en wellicht overbodig kunnen zijn. Op dit moment pakt de Front Office de vragen van de klant op, zowel telefonisch als via de mail. Echter wilt Fonto dat de medewerkers van de Front Office meer tijd kunnen besteden aan het configureren van de editor. Er werkt binnen Fonto een officemedewerker die de telefoon opneemt, maar die heeft te weinig technische kennis om veel van de vragen te kunnen beantwoorden. Fonto heeft tot op heden nog geen tijd vrijgemaakt om te werken aan een oplossing voor dit probleem. Aangezien Fonto een snelgroeiend bedrijf is die meer mogelijke klanten heeft dan voor wie er nu gewerkt wordt, zou het wegnemen van een deel van de klantenservice ervoor kunnen zorgen dat deze tijd aan andere activiteiten kunnen worden besteed.

## 1.2 Doelstelling

Binnen de afstudeerperiode van 12 november tot 18 maart 2019 wordt er een onderzoek uitgevoerd naar een eerste versie van een productondersteuning van het softwareproduct FontoXML. De productondersteuning dient bij te dragen aan de aanpassing van de huidige ondersteuning van het product. Hierdoor kan de Front Office de tijd die besteed wordt aan klantenservice dan besteden aan andere processen binnen de organisatie, waardoor het aantal keer dat er contact wordt gezocht met Fonto via de mail of via telefoon kan afnemen.

# 2. Opzet onderzoek

Er is tijdens de verslaglegging van de afstudeeropdracht een onderscheid gemaakt tussen de gebruikte fasering en de verslagstructuur. Zo zal het afstudeerverslag opgedeeld worden in de analysefase, de designfase en de implementatiefase. De fasering die gebruikt zal worden voor de uitvoer van de afstudeeropdracht is de fasering van projectmanagement (Baars, 2006). Deze fasering is gekozen omdat de fasering aansluit bij het omzetten van onderzoeksresultaten naar een ontwerp, het bouwen van software en het testen. De fasering bestaat uit de volgende fases: de initiatiefase, ook wel voorbereidingsfase, en de definitiefase, ook wel onderzoeksfase, die onderdeel zullen uitmaken van de analysefase in het verslag. De ontwerpfase zal onderdeel zijn van de designfase en de realisatiefase en de nazorgfase zullen de implementatiefase vullen. Bij het uitvoeren van de onderdelen binnen de ontwerpfase en de realisatiefase zijn technieken of methoden toegepast die niet binnen de opleiding worden aangeleerd. Er is hierbij ondersteuning gekregen bij het ontwerp van de help functie en bij de bouw en implementatie van de help functie, aangezien deze onderdelen niet binnen de opleiding B&M worden gegeven. Naast de fasering is er gebruik gemaakt van de watervalmethode. Aangezien het project volledig individueel wordt uitgevoerd en aangezien elke vervolgfase volledig afhankelijk is van de voorgaande fases is de watervalmethode uitgekozen. Ter validatie van de uitgevoerde activiteiten zijn er mijlpalen vastgesteld met de bedrijfsmentoren en zijn deze aan de hand van een checklist gevalideerd. Hiernaast zal ook alle documentatie vanuit interviews via de mail worden gevalideerd bij de interviewees ter verbetering of bevestiging van de opgestelde interviewresultaten.

Voor het project is er gebruik gemaakt van projectmatig werken. Hierbij zijn er vijf onderdelen waar rekening mee is gehouden (MT, 2006):

- Betrokken opdrachtgever, bij het uitvoeren van de afstudeeropdracht is de opdrachtgever een van de belangrijkste stakeholders. Hierom is het belangrijk dat de opdrachtgever bij het project betrokken wordt.
- Duidelijke opdrachtomschrijving, om een duidelijke opdrachtomschrijving te formuleren is er een plan van aanpak opgesteld.
- Competente projectleider, aangezien het project individueel wordt uitgevoerd is de opdrachtnemer ook direct de projectleider. Met de methoden en technieken geleerd op de Haagse Hogeschool zou de projectleider voldoende kennis in huis moeten hebben.
- Gemotiveerde projectmedewerker, met dezelfde reden als bij de competente projectleider zal met een gemotiveerde en proactieve instelling de opdracht worden uitgevoerd.
- Realistisch projectplan, om tot een realistisch projectplan te komen zijn onderdelen van het plan van aanpak als: planning en fasering, strokenplanning en projectmanagement gevalideerd bij de opdrachtgever en begeleider.

# 3. De eindoplossing

De eindoplossing van het afstudeerproject is een helpfunctie die wordt geïntegreerd in het zijpaneel van de tekstverwerker FontoXML. Voor deze onderbouwing worden de onderzoeksresultaten gebruikt en zullen de volgende vragen centraal staan:

- Wat gaat de oplossing opleveren of welke bijdrage levert de maatregel aan de oplossing van het probleem of vraagstuk?
- Waaruit blijkt dat de oplossing iets oplevert?
- Wat is ervoor nodig (geld, tijd, mensen, organisatie)?
- Wat zijn de voor- en nadelen van de oplossing?

Wanneer deze vragen zijn beantwoord zal er in het volgende hoofdstuk een conclusie worden getrokken waarin het uiteindelijke advies wordt gegeven met onderbouwing.

## **Welke bijdrage levert de oplossing aan de oplossing van het probleem of vraagstuk?**

Op dit moment hebben de eindgebruikers geen mogelijkheid om direct ondersteuning te krijgen bij het gebruik van de editor. De helpfunctie die is ontwikkeld gedurende het afstudeertraject zal dit probleem kunnen oplossen. In de gewenste situatie zal de klant in eerste instantie gebruikt maken van de helpfunctie bij onduidelijkheden. Hiermee komen er twee taken bij die mogelijk uitgevoerd kunnen worden door de eindgebruiker van het softwareproduct FontoXML. Wanneer de eindgebruiker via de help functie een oplossing vindt voor het probleem met de functie zal de vervolgstap het afronden van het proces zijn. Wanneer deze stap niet toegevoegd is binnen het proces zal er altijd direct contact gelegd moeten worden met de afdeling Customer Support. Het gevolg hiervan is dat de eindgebruiker met minder vragen over het gebruik van de editor bij de klant van Fonto aan zal kloppen. Wanneer de klant van Fonto geen antwoord heeft op de vraag van de eindgebruiker zal er via een online communicatiemiddel contact gelegd met de supportafdeling van Fonto. De vraag van de eindgebruiker zal dus ook voor extra werk kunnen zorgen bij de medewerkers van Fonto/ De medewerkers van de supportafdeling zullen prioriteit geven aan de support tickets en aan de hand van deze prioritering zullen alle klanten vragen worden beantwoord. Het is dus voor de eindgebruiker onduidelijk wanneer er antwoord op de vraag zal komen. De eindgebruikers kunnen vastlopen op het werken met de editor en dit kan ervoor zorgen dat de eindgebruikers de motivatie om met Fonto te werken kwijtraken. De helpfunctie heeft zichzelf nog niet bewezen bij de eindgebruiker, maar vanuit onderzoek is gebleken dat hier wel een behoefte naar is.

#### **Waaruit blijkt dat de oplossing iets oplevert?**

Dat de maatregel daadwerkelijk iets oplevert moet nog blijken wanneer deze is toegepast binnen de organisatie. Het prototype is bruikbaar en te configureren in de editor. De helpfunctie zal zich echter nog moeten bewijzen bij de eindgebruiker. Het gewenste proces is dat de eindgebruiker minder vragen heeft over de editor aan de klant. Hierbij het gevolg dat de klant minder vragen heeft voor Fonto. Hiernaast zorgt de helpfunctie voor een betere adoptie bij de klant. Vanuit onderzoek is gebleken dat dit het waarschijnlijke gevolg is van de nieuwe maatregel, maar daadwerkelijke resultaten zijn hier niet aan gebonden. Als advies richting Fonto is het volledig werkend maken en integreren van de helpfunctie in de verschillende editors van Fonto of een testomgeving te maken waar de helpfunctie in zit om zo feedback te verzamelen van de eindgebruikers.

### **Wat is ervoor nodig (geld, tijd, mensen, organisatie)?**

Het prototype van de eindoplossing heeft een volledig werkende helpfunctie en bevat alle must haves van de requirements opgesteld binnen de onderzoeksfase. Dit betekent dat Fonto de helpfunctie kan integreren in de producten van de klanten van Fonto. Echter zal het toevoegen per editor tijd kosten om deze helpfunctie toe te voegen. Het toevoegen van de helpfunctie zal niet meer dan een uur tijd kosten, aangezien dit een kwestie is van een map toevoegen binnen de editor. Echter gaat er vooral tijd zitten in het customizen van de helpfunctie per editor. Door alle operaties te verzamelen en per operatie toelichting te schrijven zou de helpfunctie pas volledig zijn voor een editor. Het is de vraag of wat dit oplevert van meer waarde is dan de hoeveelheid geld en tijd die hierin moet worden gestoken. Binnen de organisatie zullen er medewerkers aangesteld moeten worden die in ieder geval de helpfunctie integreren per product en het product zal nog verder moeten worden ontwikkeld. Zo is het momenteel enkel mogelijk om documentatie aan te passen door middel van veranderingen in de achterliggende code van de editor en de zoekfunctie is nog niet werkend. Er zal een developer moeten worden aangesteld die de zoekfunctie werkend kan krijgen. Hiernaast zal het wellicht beter zijn als de documentatie in het zijpaneel aangepast kan worden in plaats van in de code.

## **Wat zijn de voor- en nadelen van de oplossing?**

Om aan te geven wat het gevolg is van de implementatie van de helpfunctie binnen de organisatie zijn in het kort de voor- en nadelen opgesteld.

Voordelen:

- Er zijn minder contactmomenten tussen eindgebruikers en klant en tussen klant en Fonto op het gebied van onduidelijkheden binnen de editor.
- Het gebruik van de editor FontoXML is laagdrempeliger met de nieuwe helpfunctie, doordat er een directe ondersteuning is.
- Er is een basis gelegd voor de helpfunctie die voor elke editor bruikbaar is.
- Fonto heeft guidelines voor het schrijven van documentatie
- Klanten zullen minder snel teruggrijpen naar tekstverwerkers als Microsoft Office of documenten in Google Drive, waardoor een betere acceptatie van Fonto zal worden bereikt binnen de organisatie.

Nadelen:

- De helpfunctie is niet volledig voor elke editor, doordat enkel de basis operaties zijn opgesteld.
- Het toevoegen van de editor zal voor meer werk zorgen bij de medewerkers van Fonto of bij de klant, omdat de helpfunctie bij levering niet volledig zal zijn.
- De helpfunctie kan mogelijk andere vragen voortbrengen bij onduidelijkheden bij het gebruik van de helpfunctie.

# 4. Conclusie

Voorafgaande aan het afstudeerproject werd de opdracht gegeven om een helpfunctie te realiseren die aansluit bij de klant van Fonto. Tijdens het onderzoek zijn verschillende conclusies getrokken die binnen dit hoofdstuk zullen worden samengevat. Aangezien in contact komen met de eindgebruikers lastig was, is de focus gelegd op het interviewen van een klant van Fonto en van experts intern en is de data vanuit het onderzoek vooral vanuit deze interviews naar voren gekomen. De huidige vorm van customer support die Fonto hanteert heeft twee opties: support voor klanten en support voor potentiële klanten, waarbij de support voor klanten vooral gefocust is op bestaande klanten te ondersteunen in het optimaliseren van de editor en niet op het verwerken van tekst in de editor. De support voor potentiële klanten geeft de mogelijkheid voor om vragen te stellen of een demo aan te vragen. Ook deze support geeft geen hulp bij het verwerken van tekst.

Vanuit de onderzoeksfase is naar voren gekomen dat het optimaal zou zijn als de helpfunctie geïntegreerd kan worden in het product FontoXML. Hierdoor zal de oplossing moeten worden geconfigureerd in de editor. Het voorstel is om de helpfunctie in het zijpaneel bouwen. Hierbij is het belangrijk dat de helpfunctie een vergelijkbare UI heeft met die van Google Drive of Microsoft Word. Hierbij gaat het zowel om het icoon om de helpfunctie aan te roepen als de opbouw en de inhoud van de helpfunctie.

De voordelen hiervan zijn:

- De editor blijft in beeld wanneer het zijpaneel is geopend
- De tekst kan worden aangepast terwijl de helpfunctie openstaat
- Het zijpaneel kan hetzelfde UI-design gebruiken als de table of contents

Naast het realiseren van de helpfunctie in de editor is het belangrijk dat de inhoud van de helpfunctie aansluit bij de wens van de gebruikers. Aangezien Fonto verschillende klanten hebben met wensen die uiteenlopen moeten de editors per klant worden opgebouwd. Hierdoor zal ook de helpfunctie per klant verschillen. Om een basis te leggen voor de helpfunctie zijn de meest voorkomende operaties gegroepeerd, zodat Fonto deze informatie als kan gebruiken als basis van de inhoud van de helpfunctie. De overige informatie zal custom made per klant moeten worden toegevoegd. De structuur van de helpfunctie zal dezelfde structuur hebben als de toolbars en bijbehorende operaties die in de editor naar voren komen. Vanuit het onderzoek is naar voren gekomen dat er bij het schrijven van de documentatie op een aantal aspecten gelet moet worden. Zo zal de documentatie geschreven worden per operatie, waarbij het van belang is dat de operaties beknopt beschreven wordt en dat er stapsgewijs toegelicht welke handelingen de eindgebruiker moet uitvoeren om de knop te gebruiken. Bij het schrijven van de documentatie is het vereist dat het uitvoeren van de operaties beschreven wordt met een werkwoord aan het begin van de zin. Hiernaast is het van belang dat voor elke operatie dezelfde woorden gebruikt worden. Aangezien 95% van de klanten van Fonto de Engelse taal beheersen is er gekozen voor Engels als schrijftaal.

# Afstudeerverslag Thom Lejewaan, 13124013, 12- 11-2018 tot 18-03-2019Literatuurlijst

Baars, W. (2006). *De zes fasen van projectmanagement.* Geraadpleegd op 5 november 2018, van <https://www.projectmanagement-training.nl/boek/zes-fasen/>

Manualise (Z.D.). *Technische documentatie maken.* Geraadpleegd op 14 januari 2019, van <https://www.manualise.com/nl/technische-documentatie/>

Manualise (Z.D.). *Technische handleiding maken.* Geraadpleegd op 14 januari 2019, van <http://www.manualise.com/nl/technische-handleiding-maken/>

Swaen, B. (22 december 2015). *Doel en structuur van een adviesrapport.* Geraadpleegd op 26 februari 2019, van [https://www.scribbr.nl/scriptie-structuur/doel-structuur-van](https://www.scribbr.nl/scriptie-structuur/doel-structuur-van-adviesrapport/)[adviesrapport/](https://www.scribbr.nl/scriptie-structuur/doel-structuur-van-adviesrapport/)

The Writing Center (2018). *Improving your writing style.* Geraadpleegd op 14 januari 2019, van <https://writing.wisc.edu/handbook/style/>

TM (2006). *Projectmatig werken, vijf punten om rekening mee te houden.* Geraadpleegd op 12 november 2018, [https://www.mt.nl/management/projectmatig-werken-5](https://www.mt.nl/management/projectmatig-werken-5-aandachtspunten/2763) [aandachtspunten/2763](https://www.mt.nl/management/projectmatig-werken-5-aandachtspunten/2763)

Verhoeven, N. (2014). Wat is onderzoek? (3<sup>e</sup> druk). Boom uitgevers: Amsterdam

Vogels, L. (26 oktober 2015). *Onderzoek: wat voor service wil de klant.* Geraadpleegd op 20 januari 2019, van<https://www.emerce.nl/research/onderzoek-wat-voor-service-wil-de-klant>

# Bijlage 17. Tussentijdse beoordeling

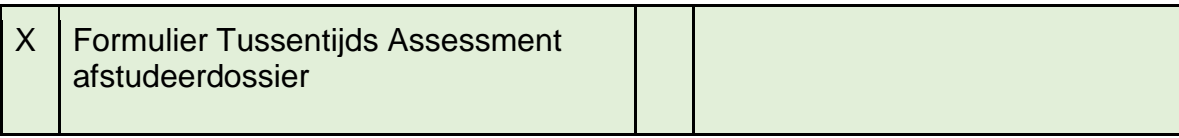

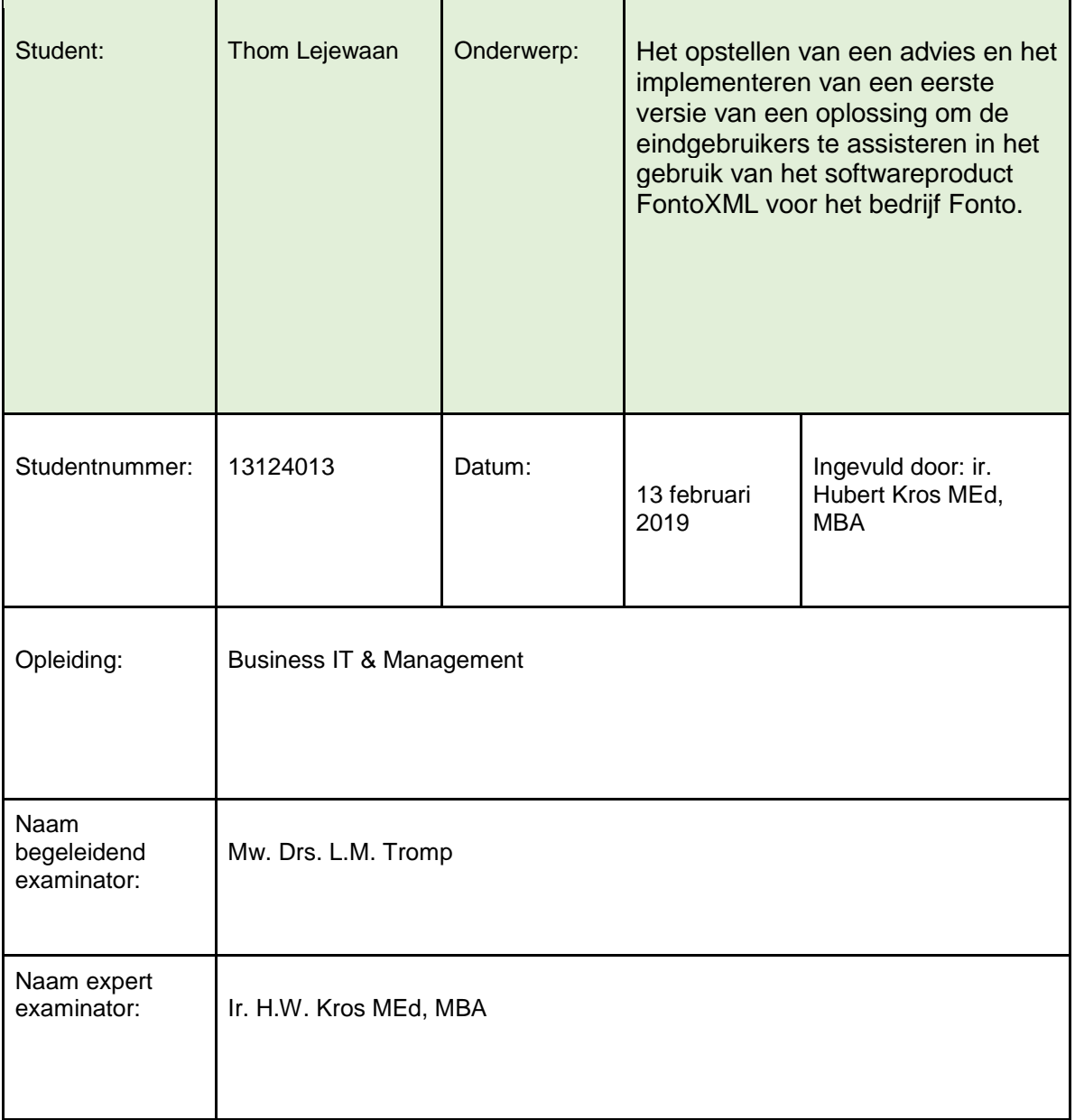

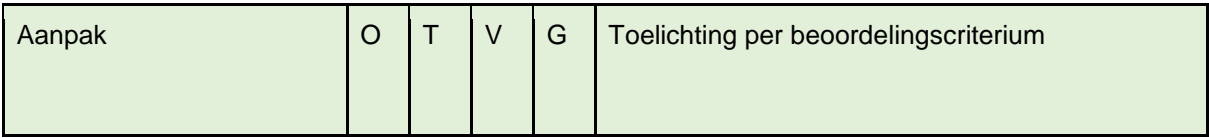

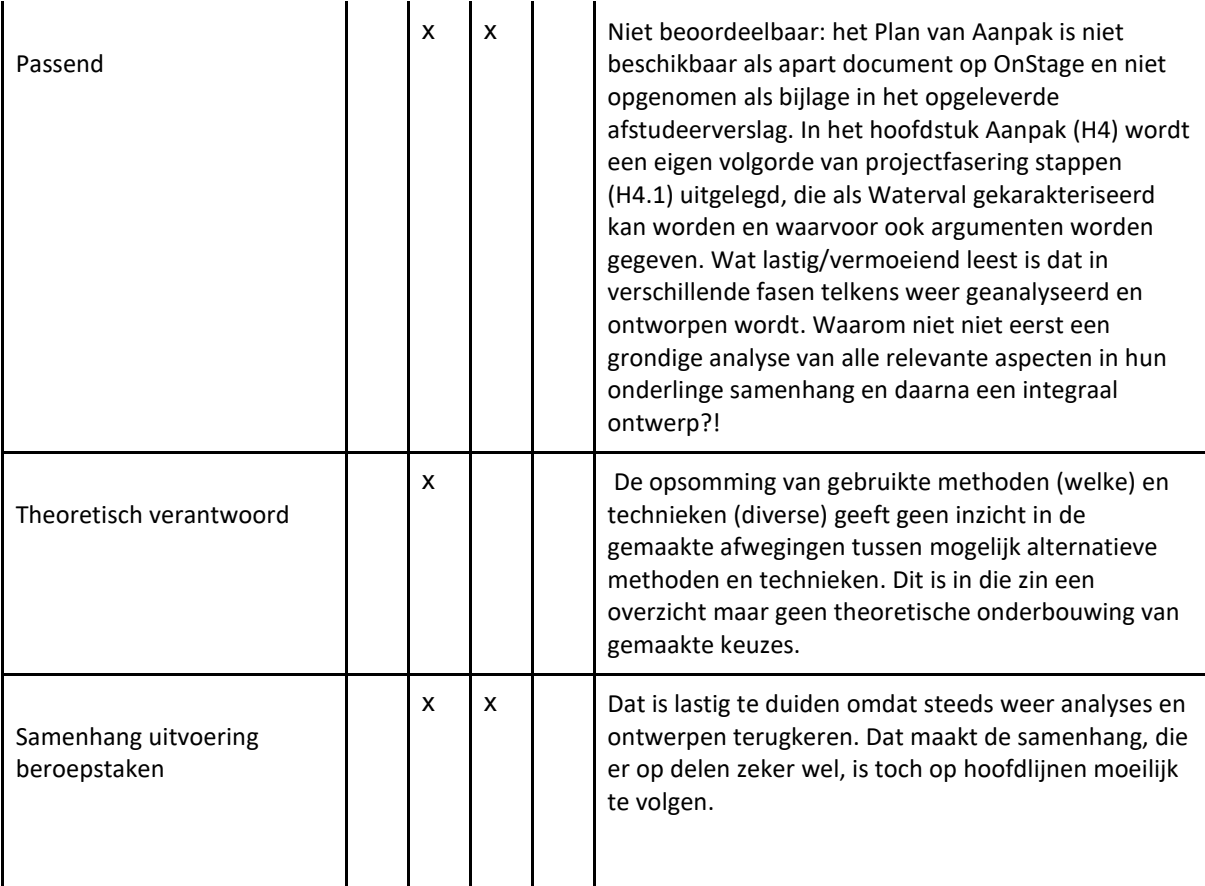

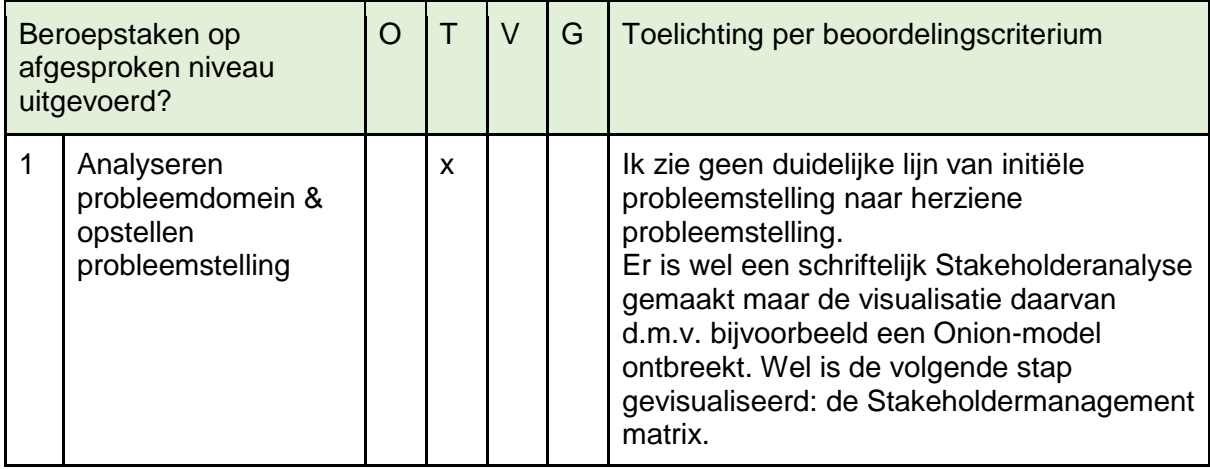

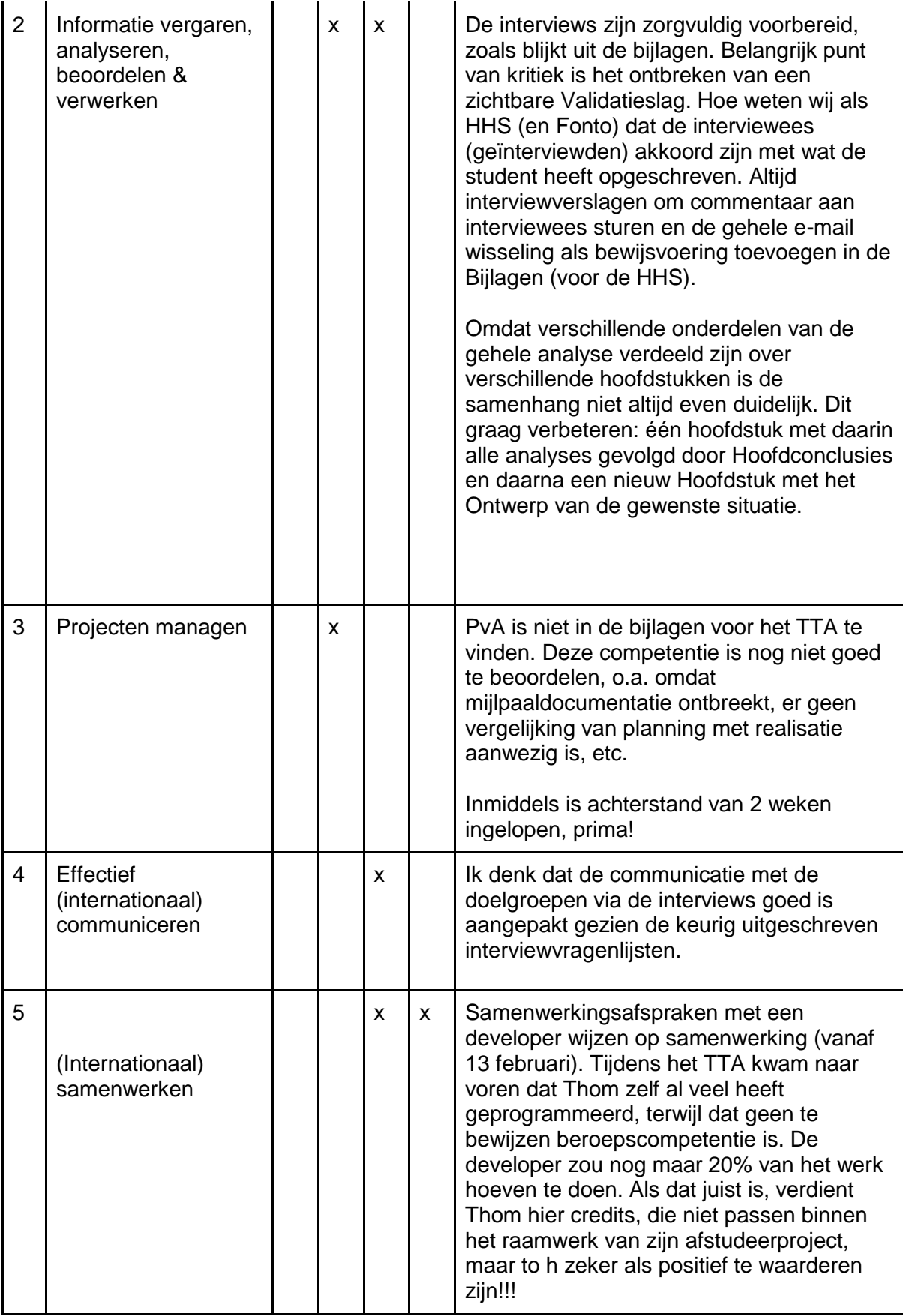

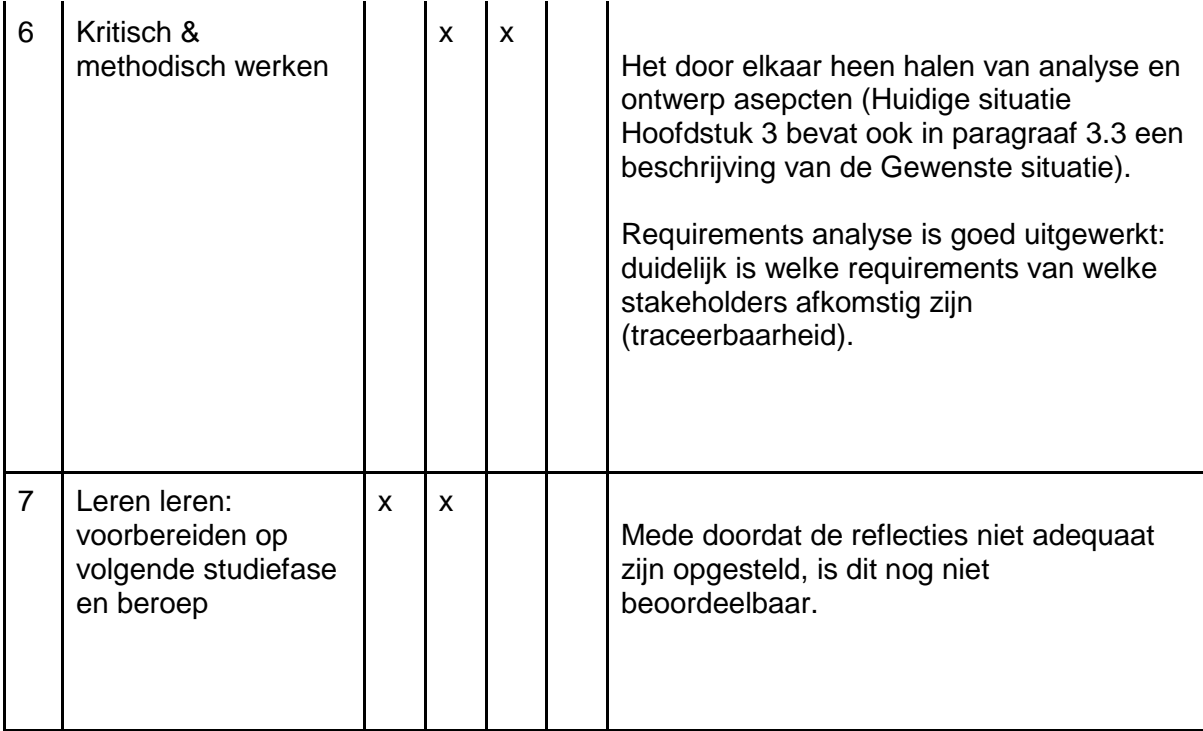

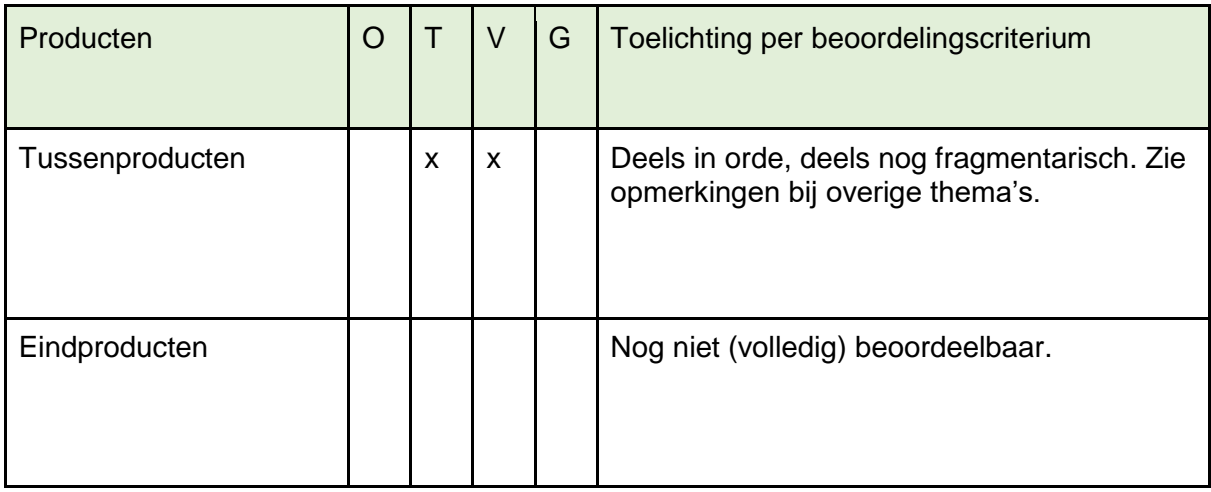

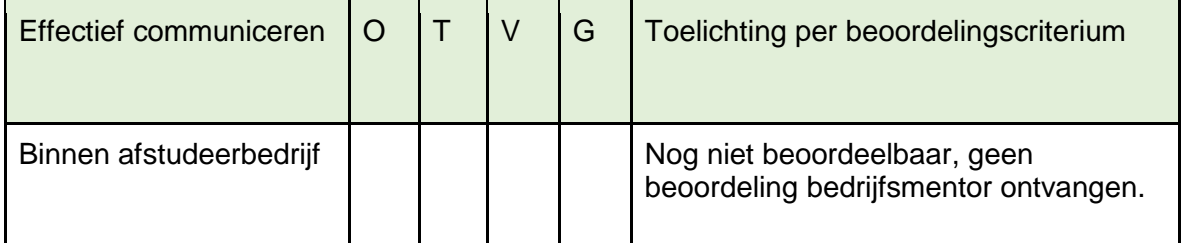

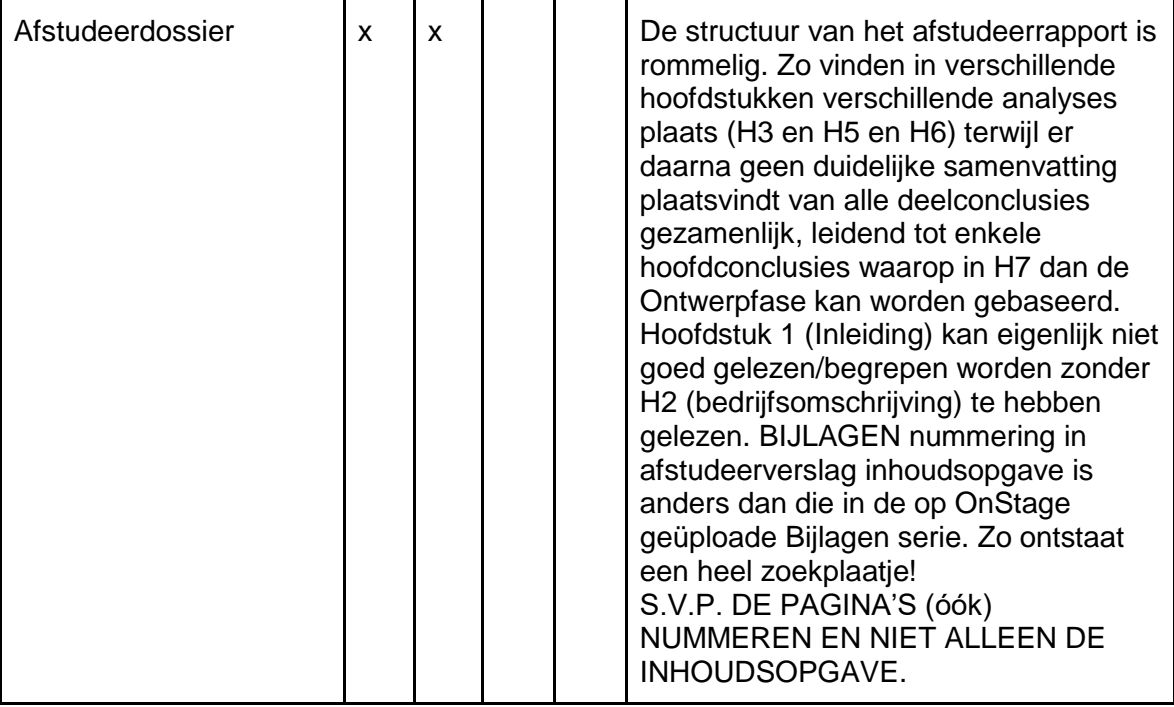

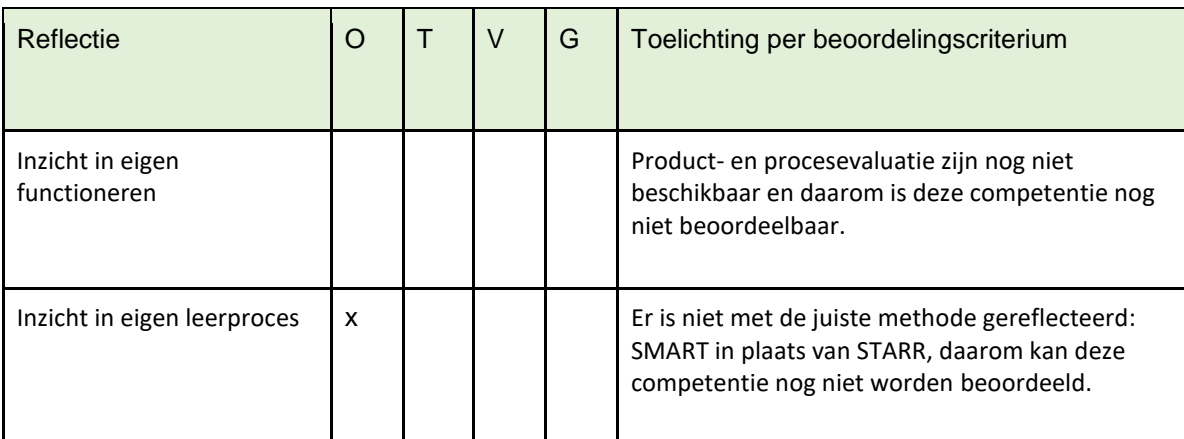

## Resultaat TTA

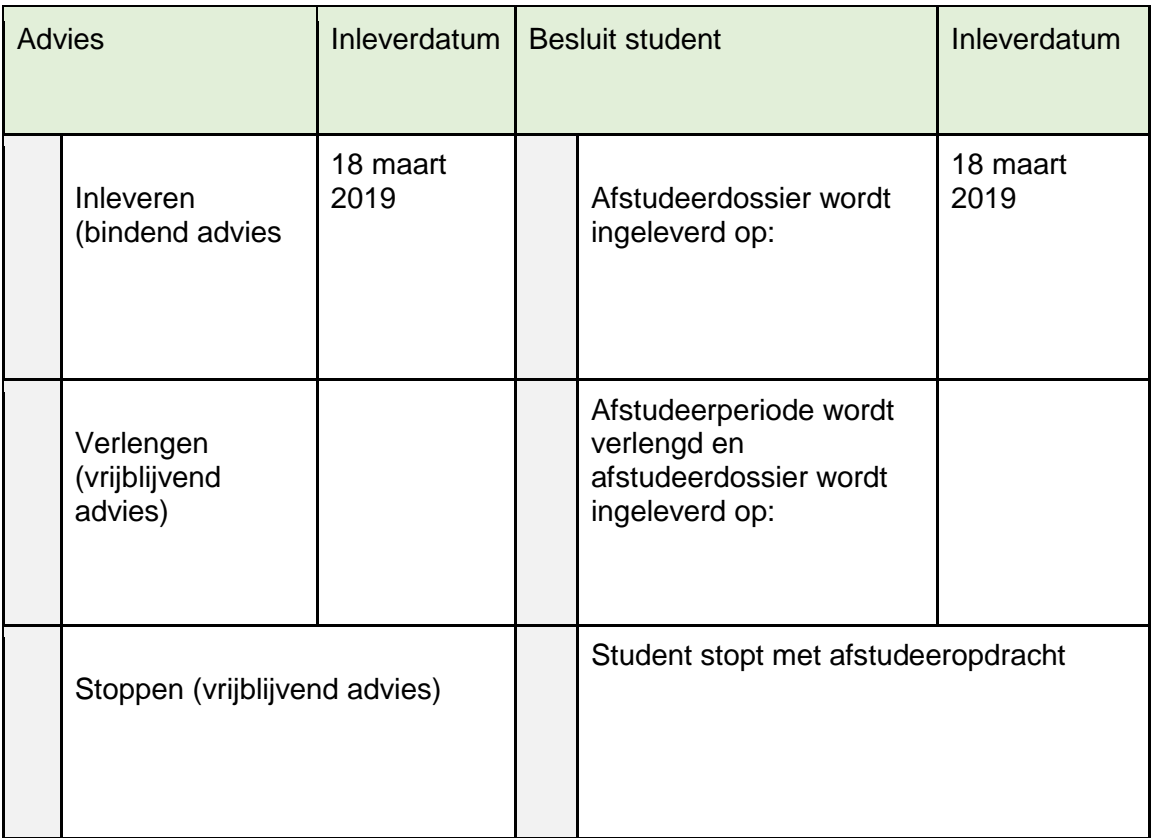

**Opmerking:**.

# Bijlage 18. Schriftelijke rapportage van de opdrachtgever c.q. bedrijfsmentor

## **Schriftelijke rapportage opdrachtgever**

**Evaluatieformulier afstuderen In te vullen door opdrachtgever c.q. bedrijfsmentor(en)**

Student: Thom Lejewaan Periode: November 2018 – Maart 2019 Bedrijf c.q. instelling: Fonto Group BV Bedrijfsmentor: Remko Zuiderwijk Plaats: Rijswijk Datum: 13 maart 2019

## **1. Heeft de student zichzelf snel en goed ingewerkt in het bedrijf en de uit te voeren afstudeeropdracht?**

Thom heeft, naar mijn mening, aangetoond in relatief korte tijd een duidelijk beeld te vormen van onze organisatie, onze producten, en onze klanten. Daarmee was hij in staat zijn opdracht naar ruime tevredenheid te vervullen.

**2. Hoe beoordeelt u de communicatieve vaardigheden van de student (in de samenwerking met collega's, in contacten met de opdrachtgever, bij mondelinge presentaties, schriftelijke rapportages)?**

Als ik ons eigen model zou hanteren om Thom te beoordelen op zijn communicatieve vaardigheden kom ik tot de volgende conclusie:

- Klantgerichtheid (leeft zich in in klantvragen, is servicegericht): Zeer goed
- Communicatie (Communiceert mondeling en schriftelijk goed, weet te adviseren en te overtuigen): Goed – Zeer goed

Positieve samenwerking (Communiceert intern en is plezierig om mee samen te werken. Teamspeler): Goed
- Structurele verbetering (Is pro-actief, draagt op een constructieve manier bij aan verbeteringen in proces en bedrijf: Goed – Zeer goed

### **3. Hoe heeft de student tijdens het uitvoeren van de opdracht gefunctioneerd?**

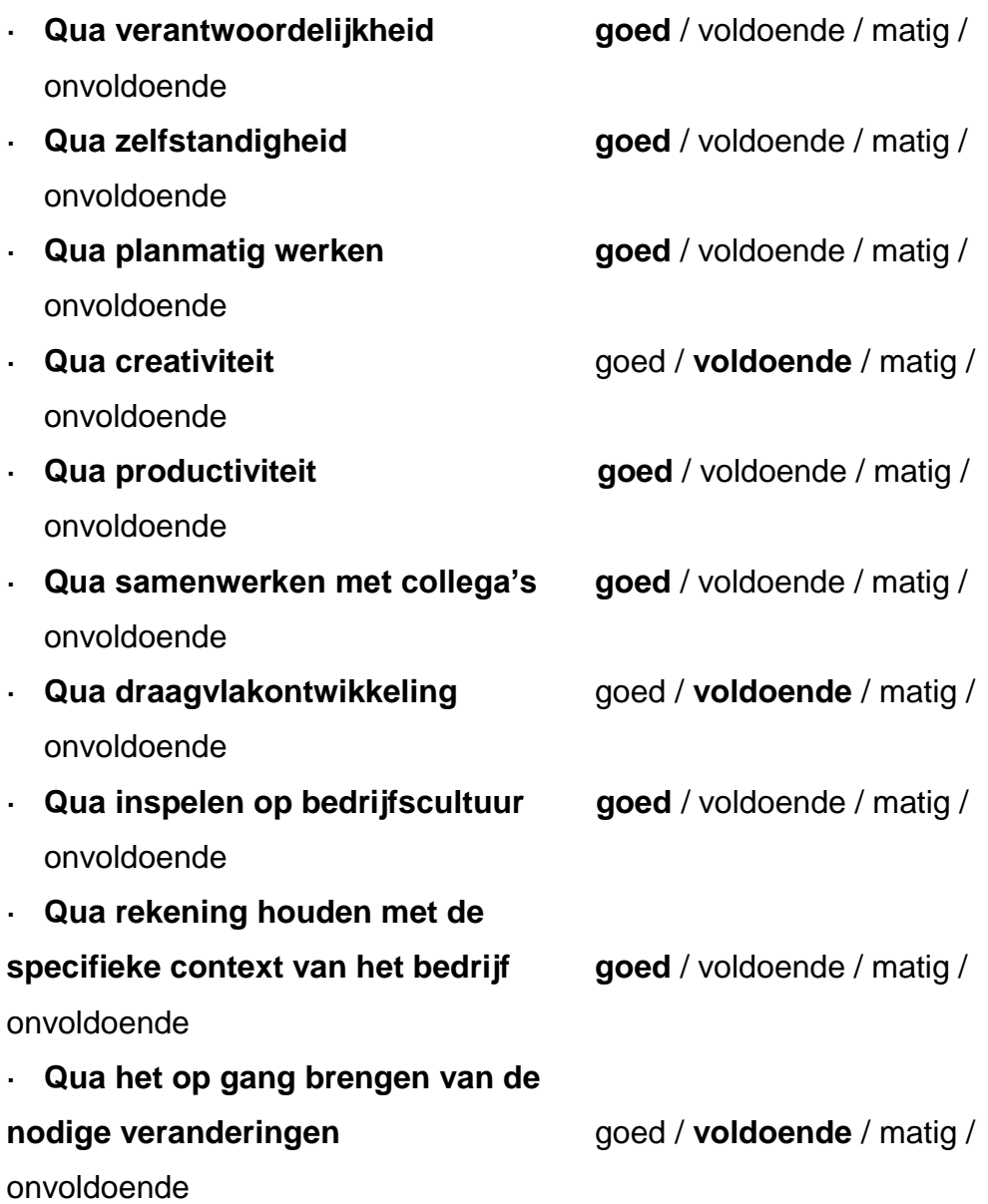

### **4. Hoe beoordeelt u de kennis en kunde van de student in verhouding tot wat u verwacht van een bijna afgestudeerde?**

Volledig naar verwachting.

**5. Hoe beoordeelt u de kwaliteit van de opgeleverde (tussen)producten?** Goed.

**6. Bent u tevreden over het opgeleverde (eind)product?**

· **In hoeverre heeft u gekregen wat is afgesproken?** Alles is naar verwachting opgeleverd.

· **In hoeverre voldoet het (eind)product aan uw verwachtingen?** Voldoet volledig aan de verwachting.

· **Wat is de bruikbaarheid en onderhoudbaarheid hiervan?** Bruikbaarheid is goed. Dit komt mede omdat Thom zich ook goed verdiept heeft in hoe het development proces van Fonto loopt, waardoor de toepasbaarheid in de toekomst ook geborgd is.

· **Wat gebeurt er met het opgeleverde (eind)product?**

Twee opties, of we ontwikkelen het omdat we het intern genoeg prioriteit vinden hebben, of we ontwikkelen het voor een klant middels *sponsored development*.

· **Kunt u direct met het opgeleverde product aan de slag?** Ja.

**7. Zijn er nog aspecten voor u van belang die nog niet aan de orde zijn geweest?**

Niet aan de orde.

# **Schriftelijke rapportage bedrijfsmentor**

**Evaluatieformulier afstuderen In te vullen door opdrachtgever c.q. bedrijfsmentor(en)**

Student: Thom Lejewaan Periode: 2019 Bedrijf c.g. instelling: FontoXML Bedrijfsmentor: Wybe Minnebo Plaats: Rijswijk Datum: 10 Maart 2019

### **1. Heeft de student zich zelf snel en goed ingewerkt in het bedrijf en de uit te voeren afstudeeropdracht?**

Ja.

**2. Hoe beoordeelt u de communicatieve vaardigheden van de student (in de samenwerking met collega's, in contacten met de opdrachtgever, bij mondelinge presentaties, schriftelijke rapportages)?**

Zeer goed, professionele en heldere manier van communiceren. Ook naar de staf van het Schots parlement op een manier die past met onze relatie met hen.

**3. Hoe heeft de student tijdens het uitvoeren van de opdracht gefunctioneerd?**

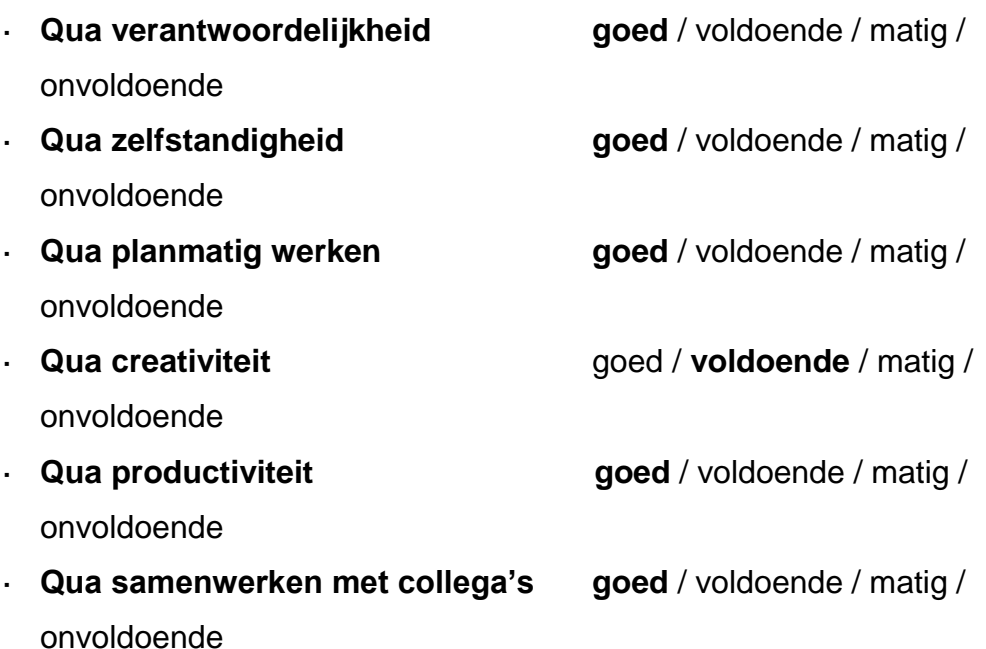

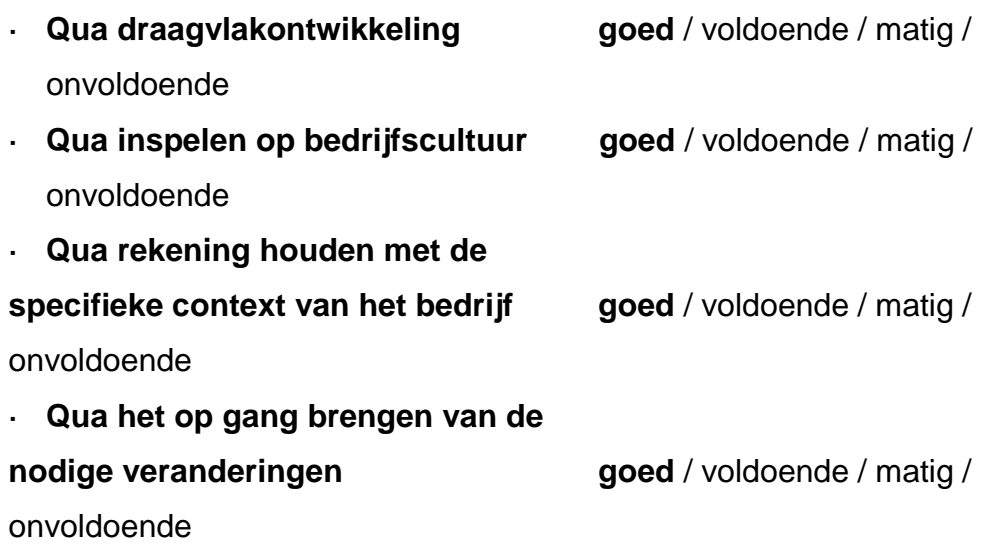

### **4. Hoe beoordeelt u de kennis en kunde van de student in verhouding tot wat u verwacht van een bijna afgestudeerde?**

Goed, gedurende de opdracht goed onderbouwde keuzes en goed ingespeeld op resultaten vanuit onderzoek en feedback van collega's.

#### **5. Hoe beoordeelt u de kwaliteit van de opgeleverde (tussen)producten?**

Mooie basis voor een echte implementatie. Onderzoek met klanten is goed gedocumenteerd, belangrijke basis bij de instructie van een ontwikkel team.

#### **6. Bent u tevreden over het opgeleverde (eind)product?**

#### · **In hoeverre heeft u gekregen wat is afgesproken?**

Alle eindproducten zijn naar verwachting opgeleverd.

· **In hoeverre voldoet het (eind)product aan uw verwachtingen?**

Volledig, Fonto is altijd in-the-loop gehouden

## · **Wat is de bruikbaarheid en onderhoudbaarheid hiervan?** Bruikbaarheid is goed, met name documentatie interviews & requirements, wireframe en prototype sluiten goed aan bij onze manier van werken.

· **Wat gebeurt er met het opgeleverde (eind)product?**

Worden hopelijk bij de volgende klant met (budget voor) deze behoefte geïmplementeerd door het product team, en voorts aangeboden als product feature.

### · **Kunt u direct met het opgeleverde product aan de slag?**

Ja, onderzoek en prototypen zijn direct bruikbaar voor overdracht naar ontwikkelaars.

### **7. Zijn er nog aspecten voor u van belang die nog niet aan de orde zijn geweest?**

Thom heeft goed zijn eigen proces bewaakt, en pro-actief naar feedback gevraagd.